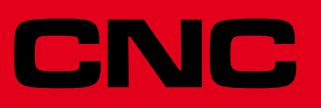

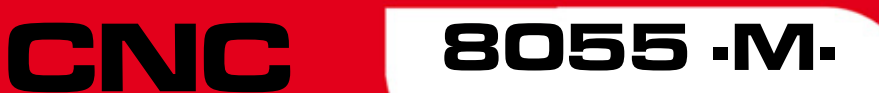

Solutions d'erreurs

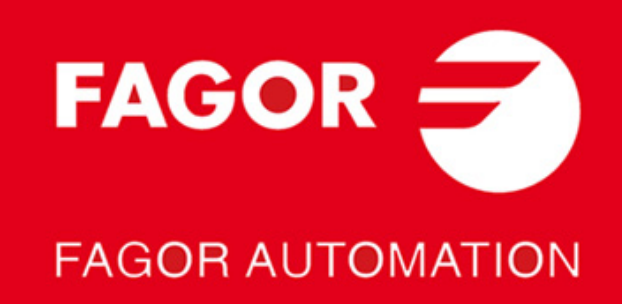

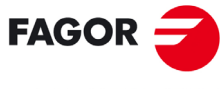

**FAGOR AUTOMATION** 

Tous droits réservés. La reproduction totale ou partielle de cette documentation est interdite, de même que sa transmission, transcription, traduction ou son enregistrement dans un système de récupération de données sans autorisation expresse de Fagor Automation. Toute copie ou utilisation, totale ou partielle, non autorisée du logiciel est interdite.

L'information contenue dans ce manuel peut être sujette à des variations dues à des modifications techniques. Fagor Automation se réserve le droit de modifier le contenu du manuel sans être tenue à en communiquer les changements.

Toutes les marques enregistrées ou commerciales figurant dans le manuel appartiennent à leurs propriétaires respectifs. L'utilisation de ces marques par des tiers pour leurs propres fins peut aller à l'encontre des droits des propriétaires.

La CNC peut réaliser d'autres fonctions que celles figurant dans la documentation associée, mais Fagor Automation ne garantit pas la validité de ces applications. En conséquence, sauf autorisation expresse de Fagor Automation, toute application de la CNC ne figurant pas dans la documentation doit être considérée comme "impossible". En tous cas, Fagor Automation n'assume aucune responsabilité en cas de blessures, dommages physiques ou matériels, subis ou provoqués par la CNC, si celle-ci est utilisée de manière différente de celle expliquée dans la documentation concernée.

Le contenu de ce manuel et sa validité pour le produit décrit ont été vérifiés. Même ainsi, il se peut qu'une erreur involontaire ait été commise et c'est pour cela que la coïncidence absolue n'est pas garantie. De toute façon, on vérifie régulièrement l'information contenue dans le document et on effectue les corrections nécessaires qui seront comprises dans une édition ultérieure. Nous vous remercions de vos suggestions d'amélioration.

Les exemples décrits dans ce manuel sont orientés à l'apprentissage. Avant de les utiliser dans des applications industrielles, ils doivent être convenablement adaptés et il faut s'assurer aussi que les normes de sécurité sont respectées.

Dans ce produit, le code source suivant est utilisé, assujetti aux termes de la licence GPL. Les applications *busybox* V0.60.2; *dosfstools* V2.9; *linux-ftpd* V0.17; *ppp* V2.4.0; *utelnet* V0.1.1. La bibliothèque *grx* V2.4.4. Le kernel de linux V2.4.4. Le chargeur de linux *ppcboot* V1.1.3. Pour recevoir une copie de ce code source sur CD, envoyer 10 euros à Fagor Automation, au titre de frais de préparation et d'envoi.

# **INDEX**

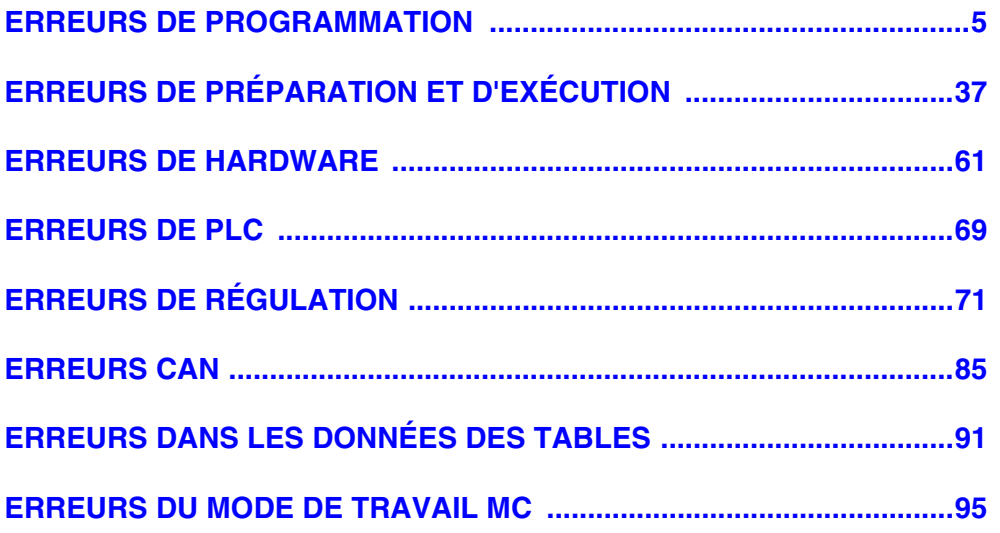

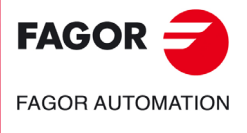

**Modèle ·M·**

# <span id="page-4-0"></span>**ERREURS DE PROGRAMMATION**

# **0001 'Ligne vide.'**

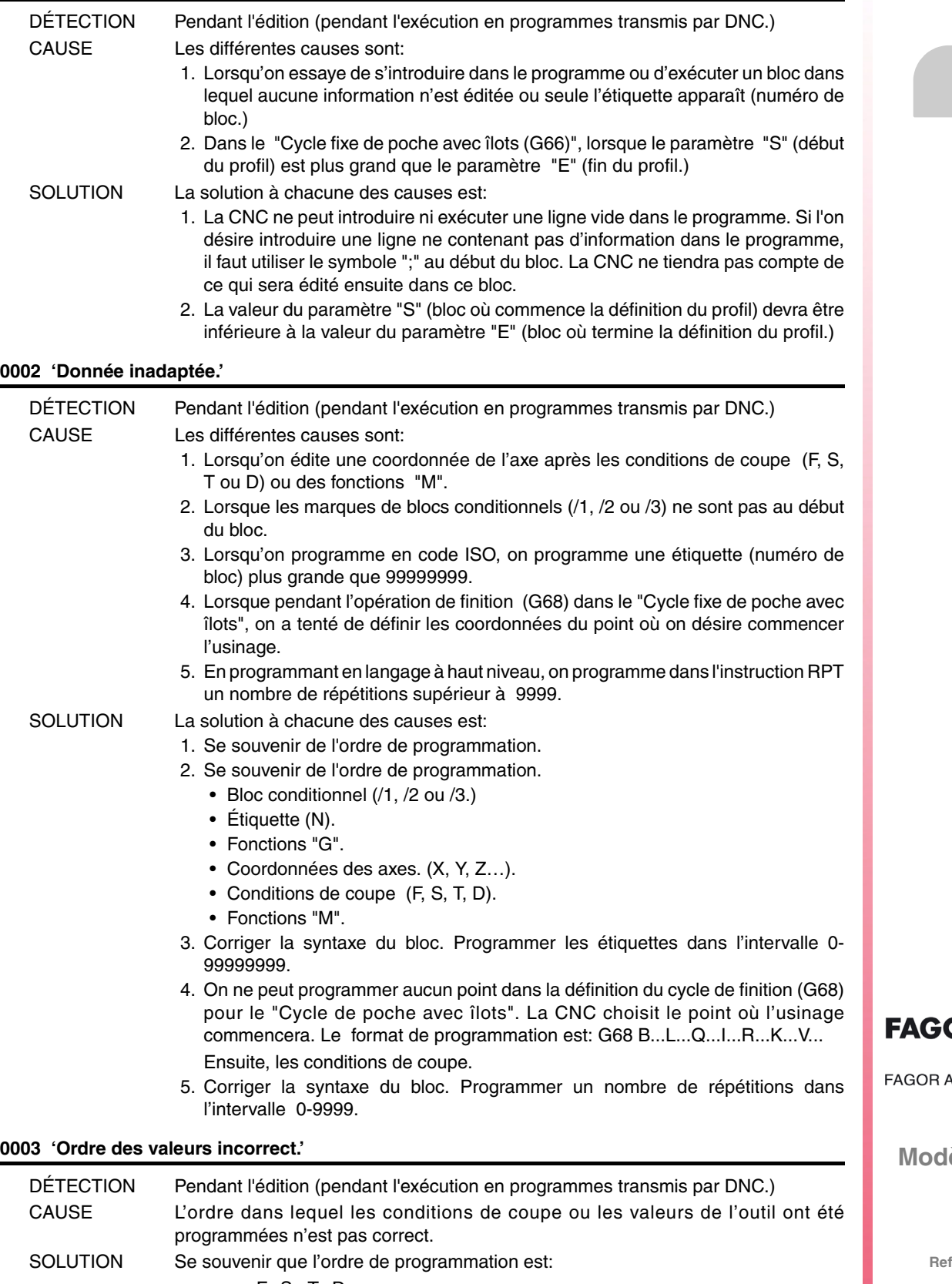

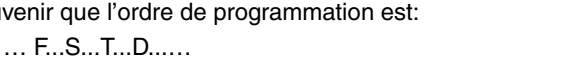

Il n'est pas obligatoire de définir toutes les données.

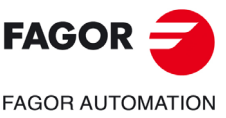

èle ·M·

# **0004 'Le bloc n'admet pas d'autre information.'**

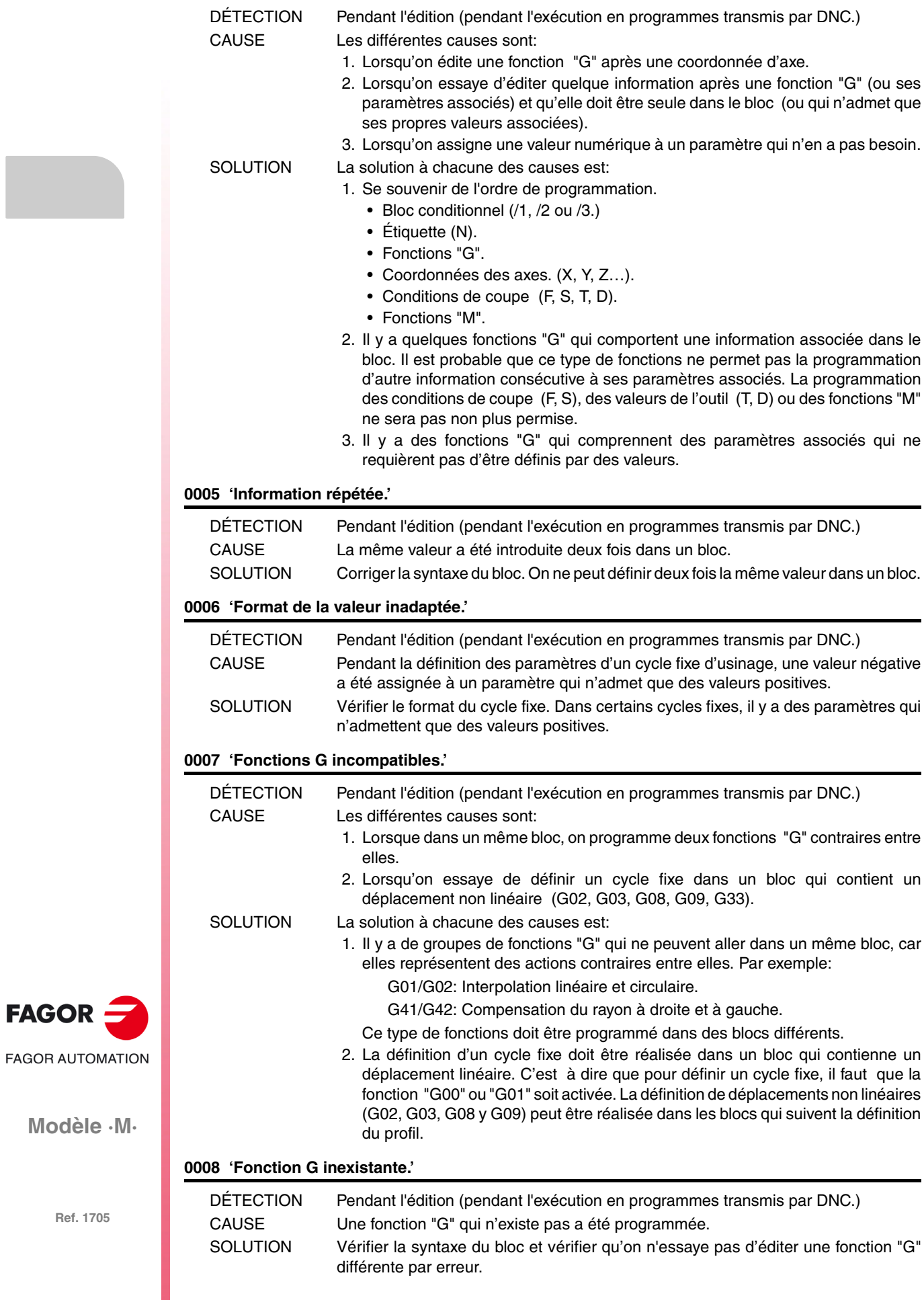

**FAGO** 

# **0009 'On n'admet pas d'autres fonctions G.'**

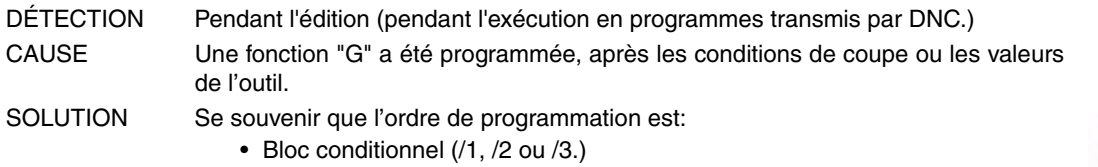

- Étiquette (N).
- Fonctions "G".
- Coordonnées des axes. (X, Y, Z…).
- Conditions de coupe (F, S, T, D).
- Fonctions "M".

# **0010 'On n'admet pas d'autres fonctions M.'**

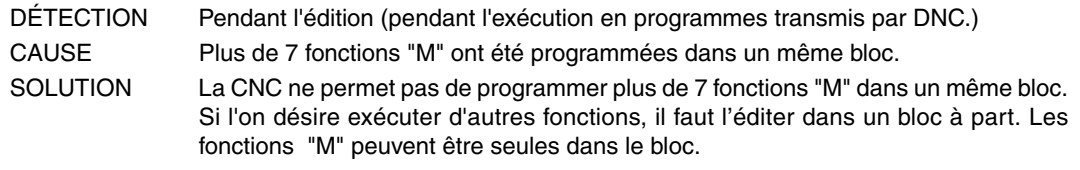

#### **0011 'La fonction G/M doit être seule.'**

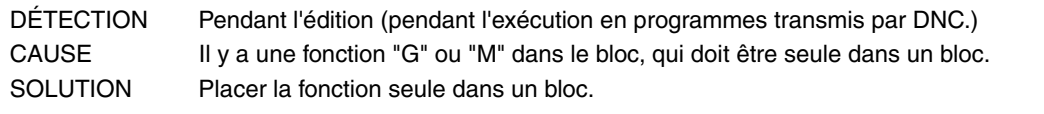

# **0012 'Programmer F, S, T, D avant les fonctions M.'**

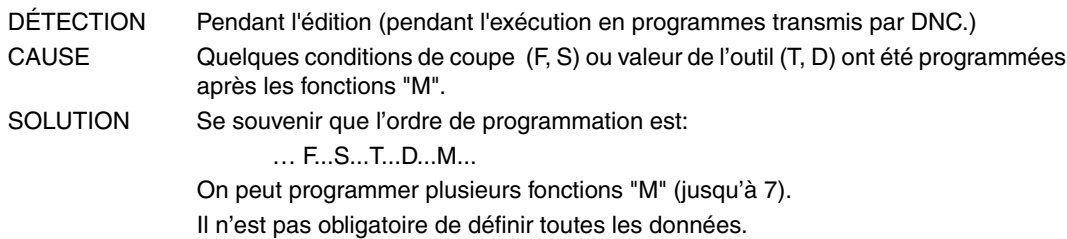

# **0013 'Programmer G30 D +/-359.9999'**

Aucune explication n'est nécessaire.

# **0014 'Ne pas programmer des étiquettes avec paramètre.'**

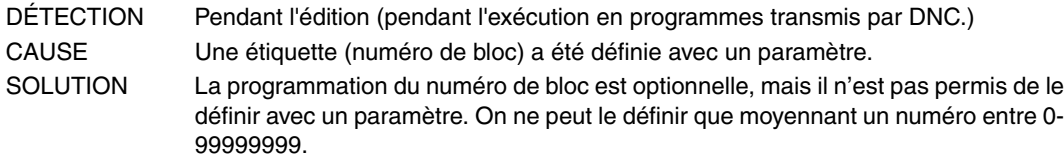

#### **0015 'Le nombre de répétitions n'est pas admis.'**

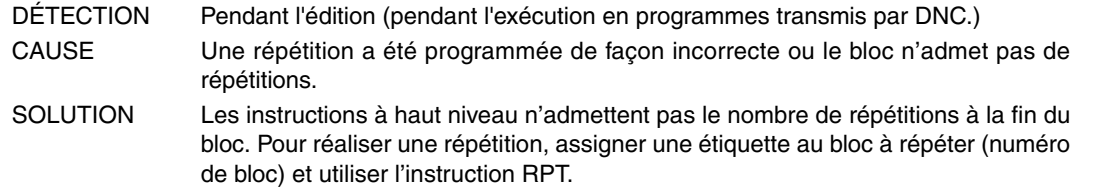

# **0016 'Programmer: G15 axe.'**

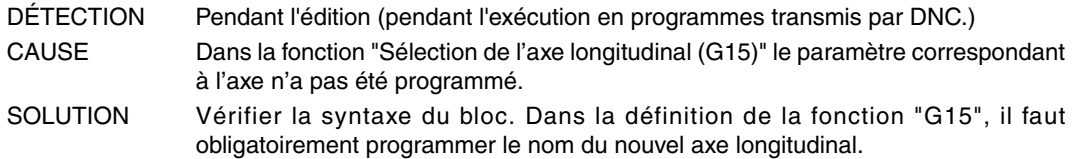

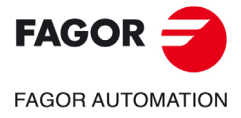

**Modèle ·M·**

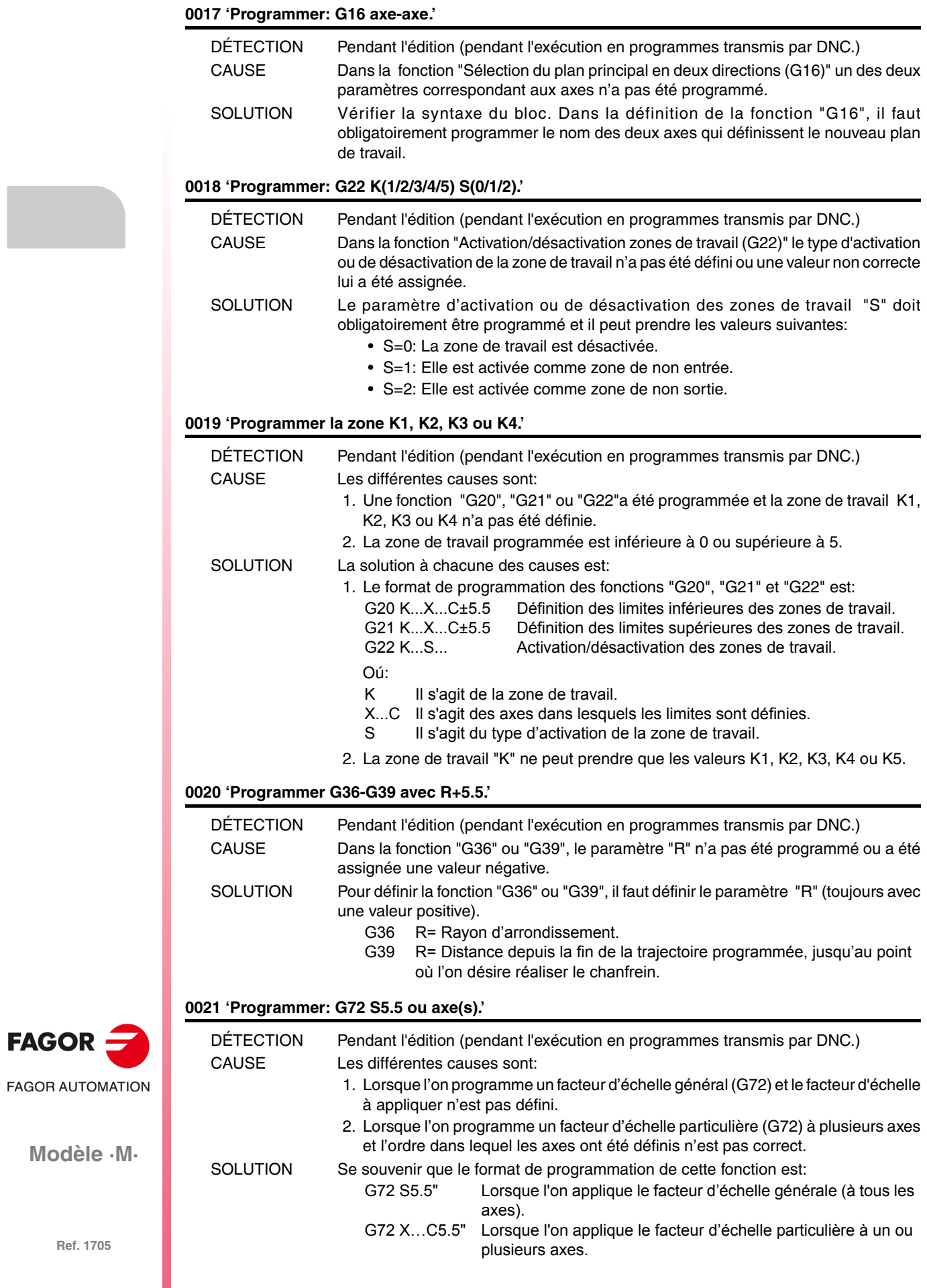

# **0022 'Programmer: G73 Q (angle) I J (centre).'**

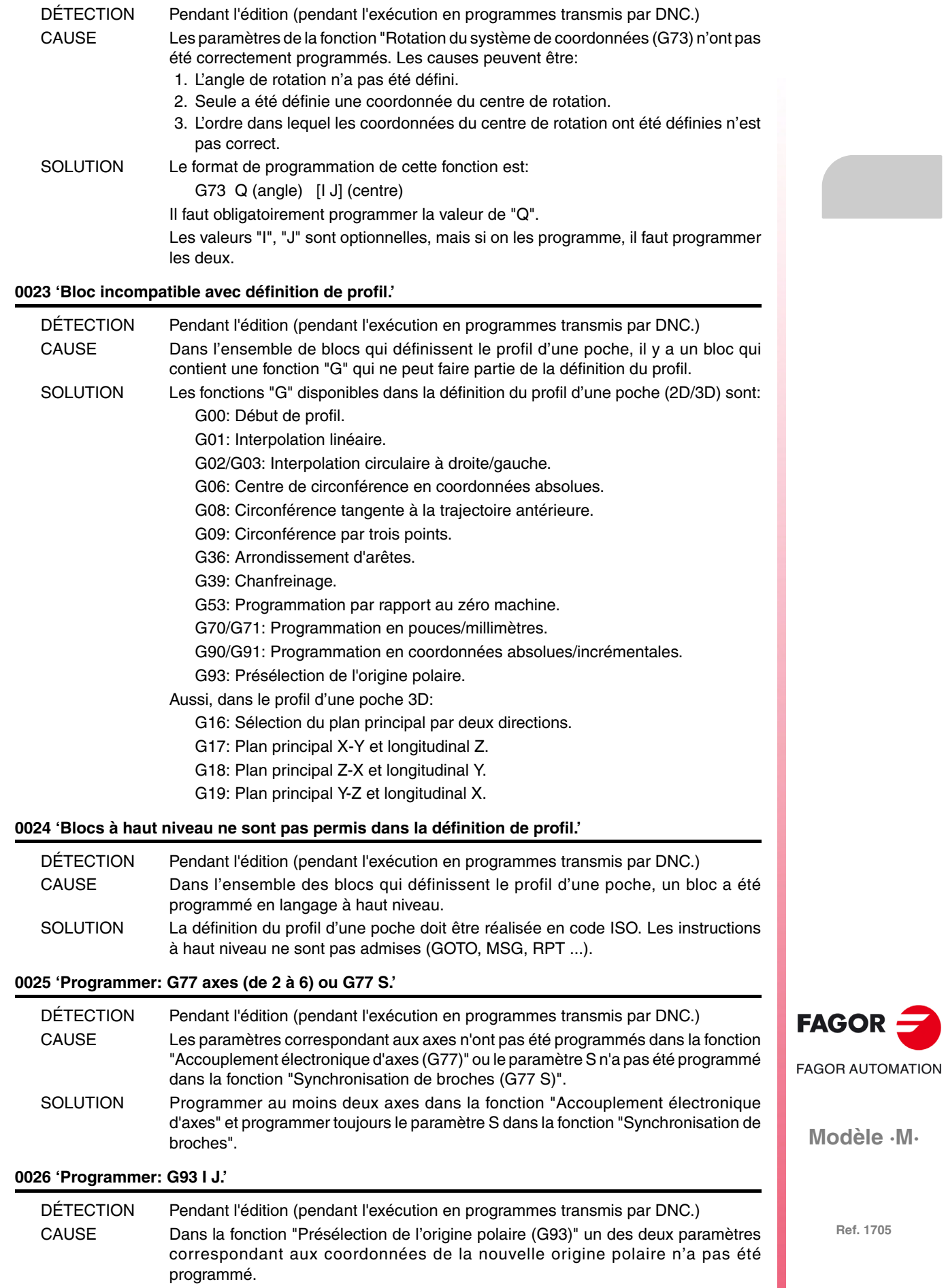

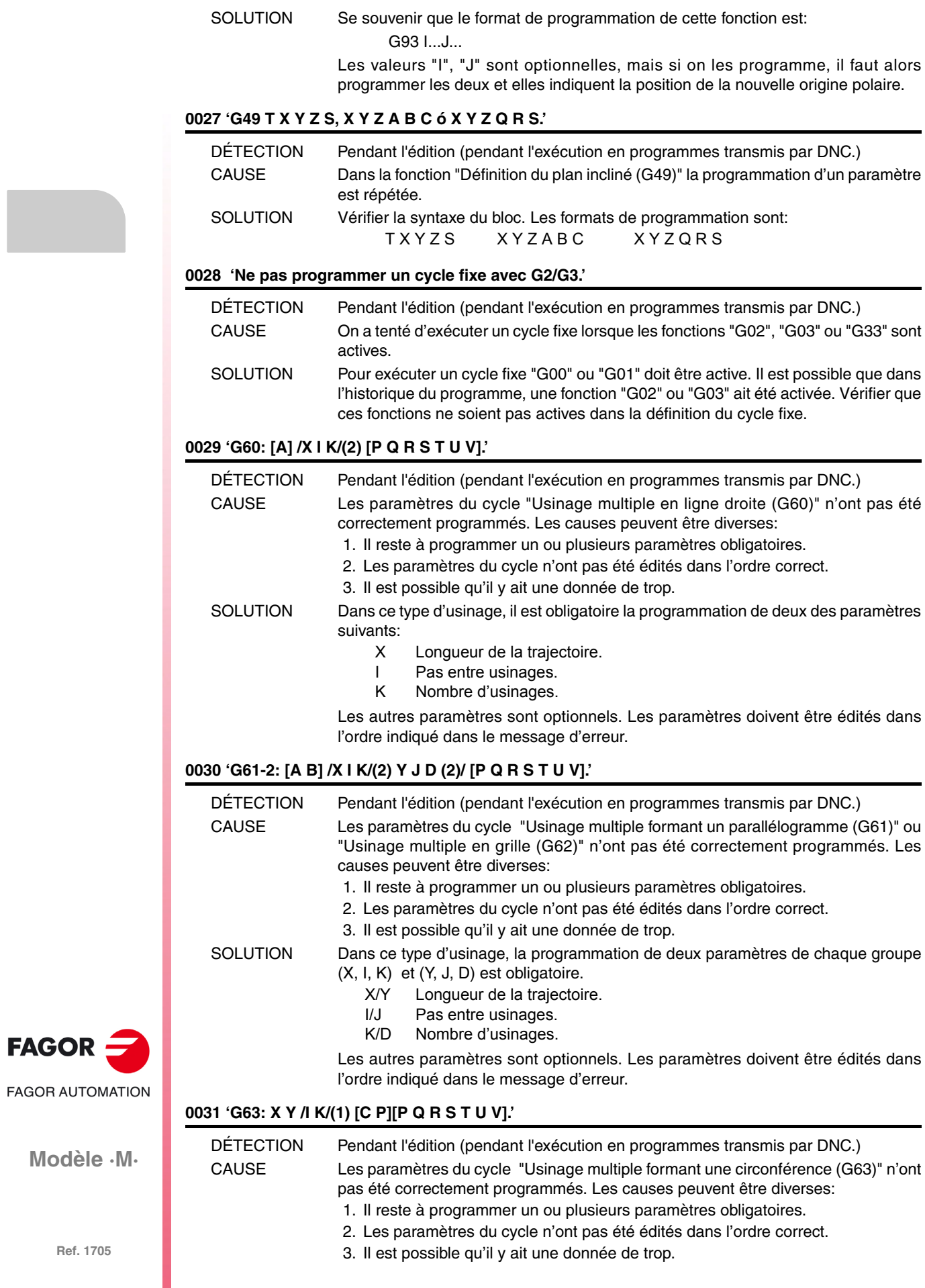

SOLUTION Dans ce type d'usinage, il faut obligatoirement programmer:

X/Y Distance du centre au premier alésage.

Une des données suivantes:

- I Pas angulaire entre usinages.<br>K Nombre d'usinages.
- Nombre d'usinages.

Les autres paramètres sont optionnels. Les paramètres doivent être édités dans l'ordre indiqué dans le message d'erreur.

# **0032 'G64: X Y B /I K/(1) [C P][P Q R S T U V].'**

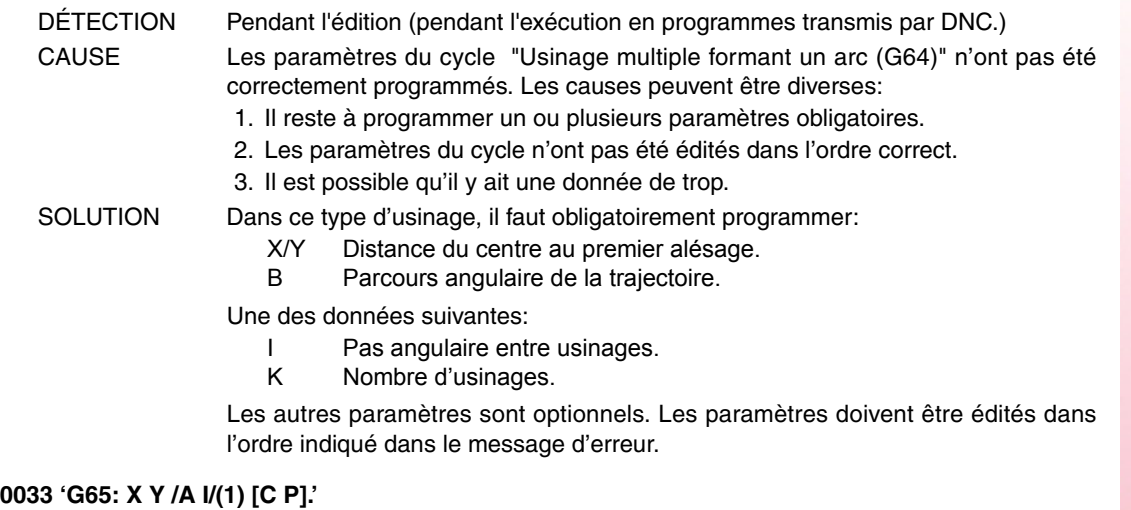

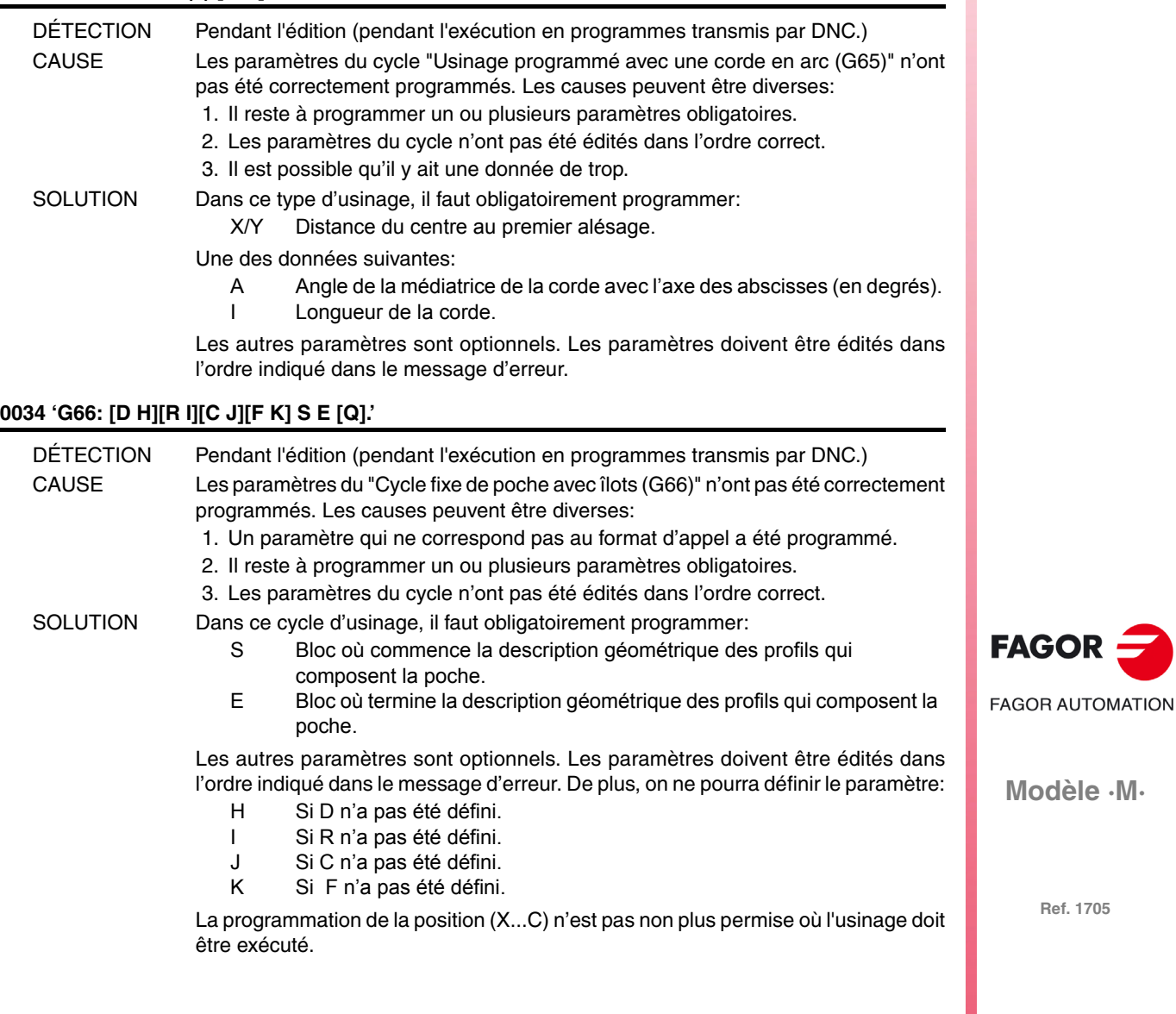

**Modèle ·M·**

# **0035 'G67: [A] B [C] [I] [R] [K] [V] [Q].'**

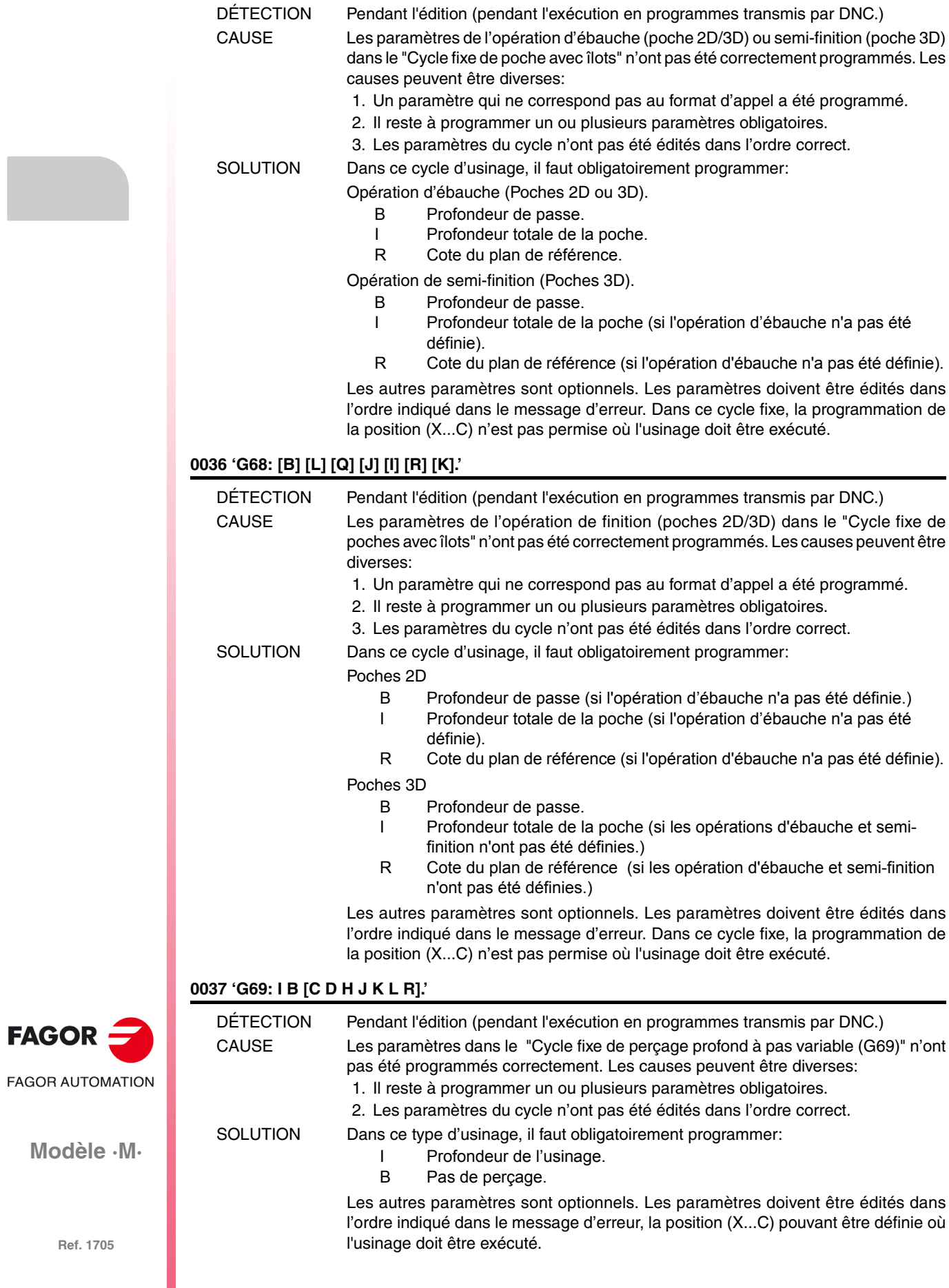

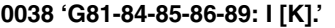

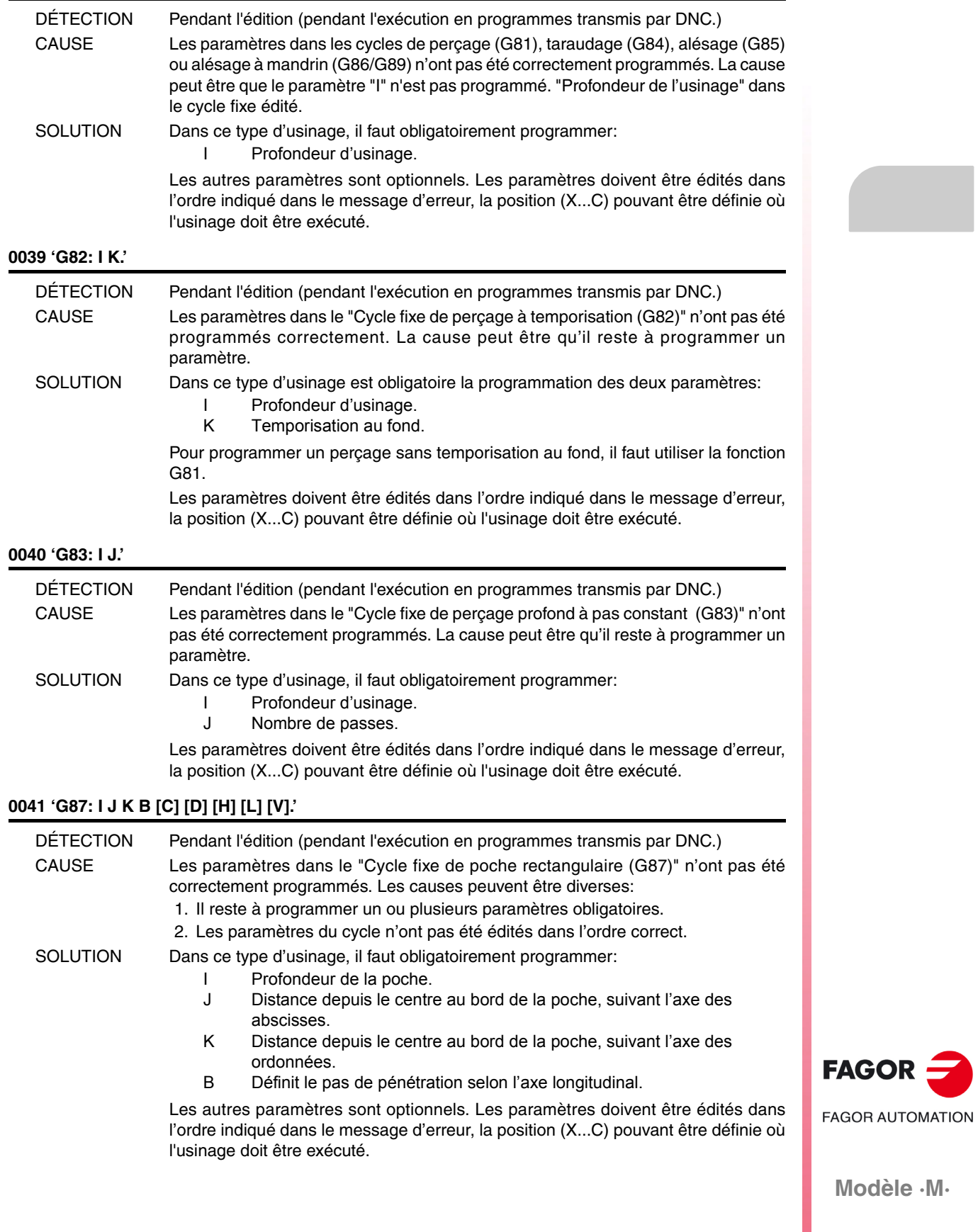

# **0042 'G88: I J B [C] [D] [H] [L] [V].'**

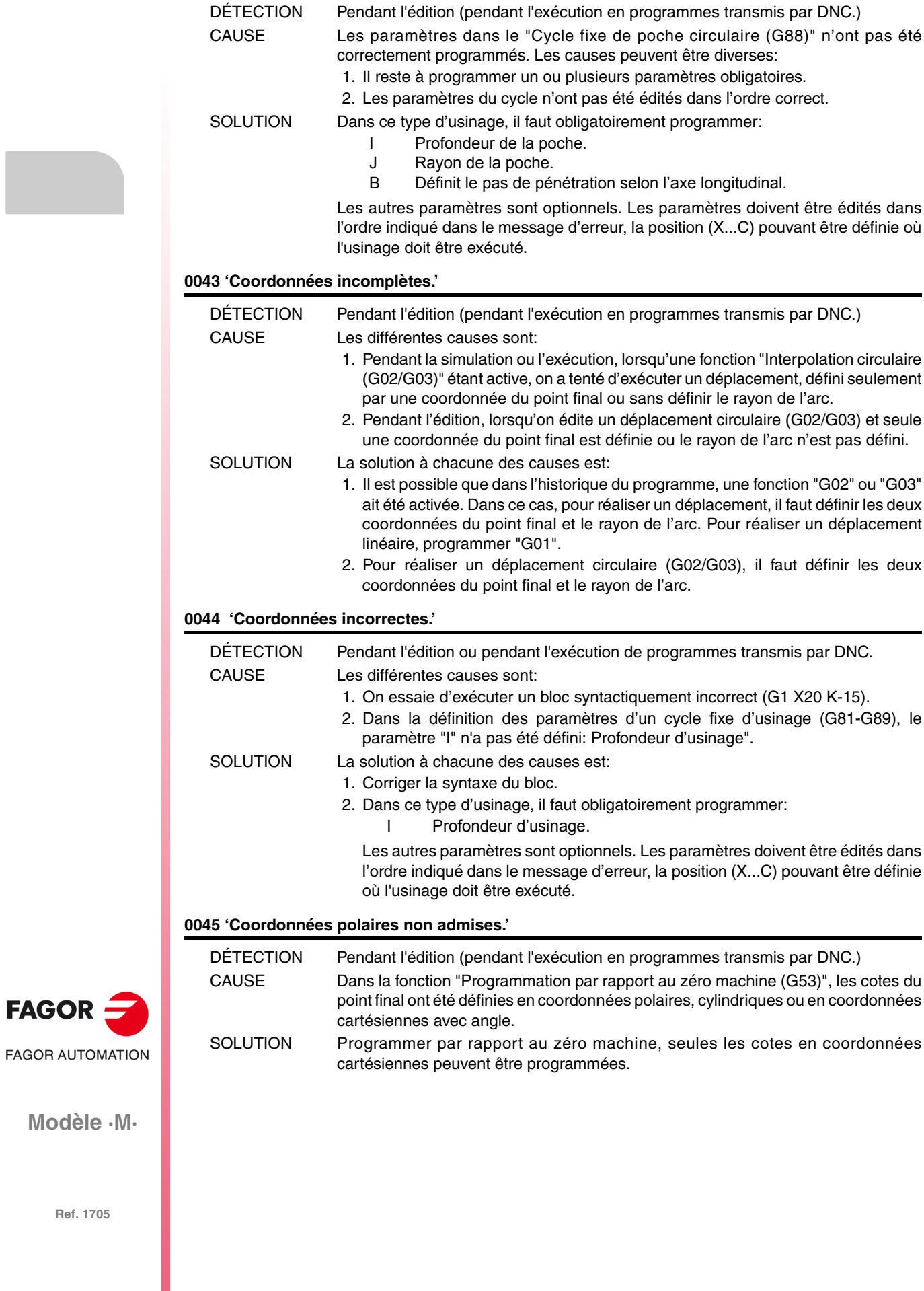

**Modèle ·M·**

 $FAGOR =$ 

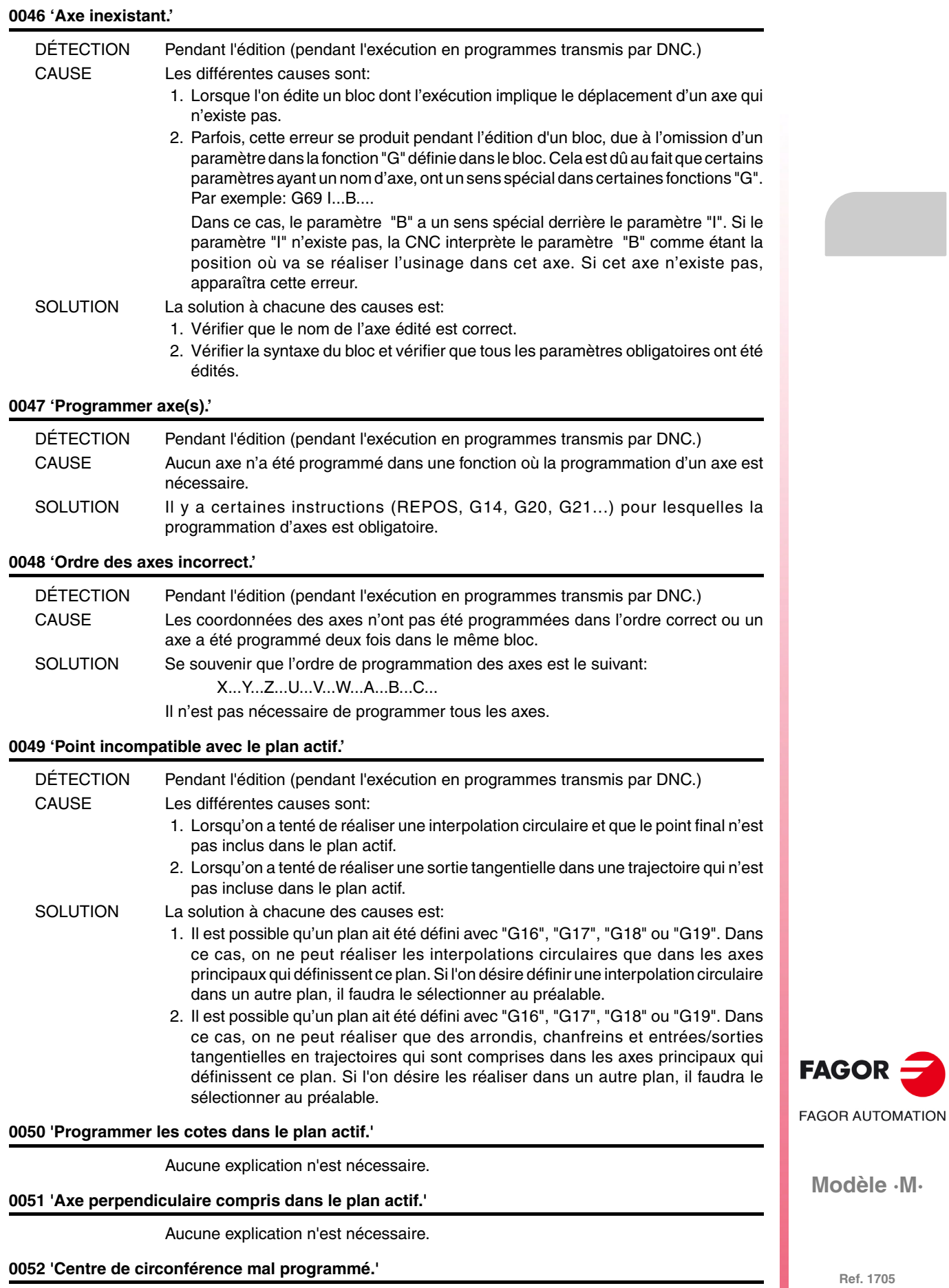

Aucune explication n'est nécessaire.

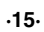

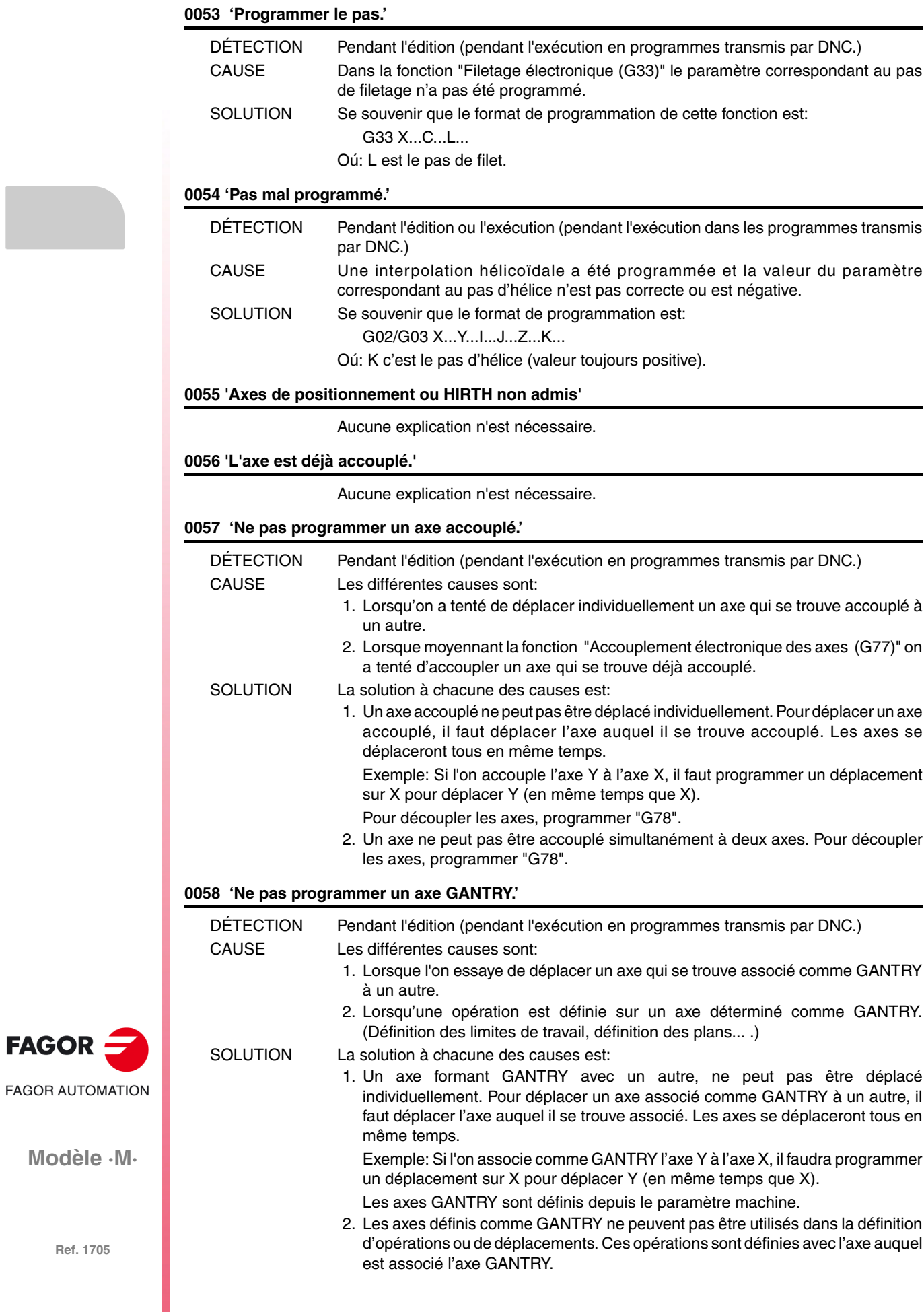

**Modèle ·M·**

 $FAGOR =$ 

# **0059 'La position programmée pour l'axe HIRTH est incorrecte.'**

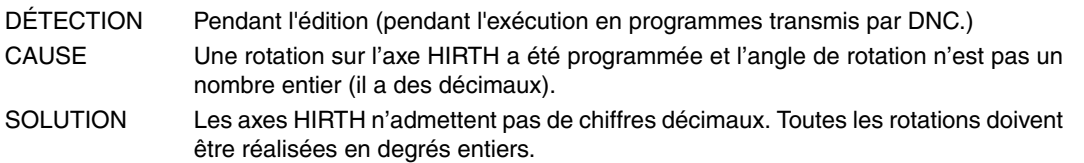

# **0060 'Action non valable.'**

Aucune explication n'est nécessaire.

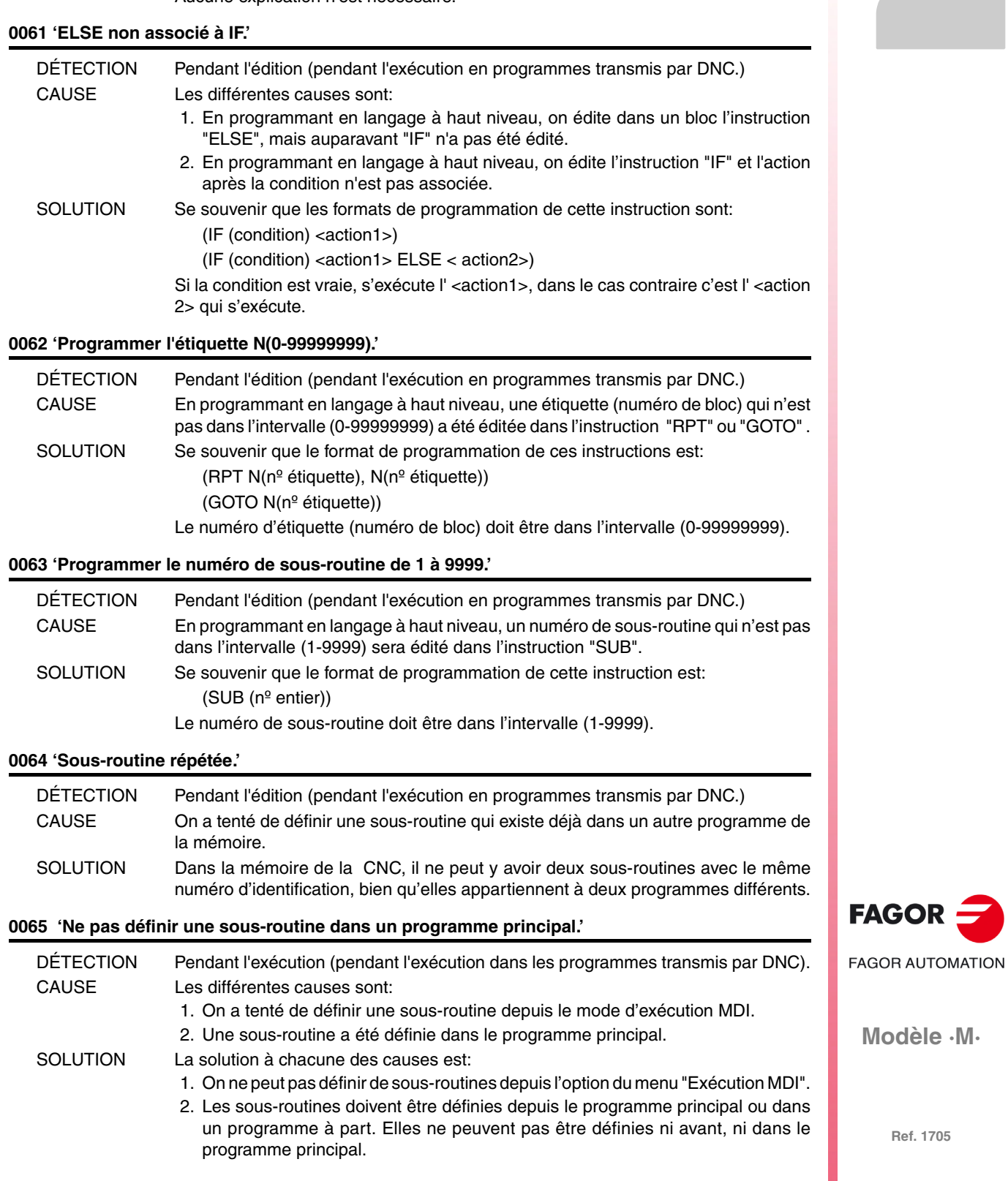

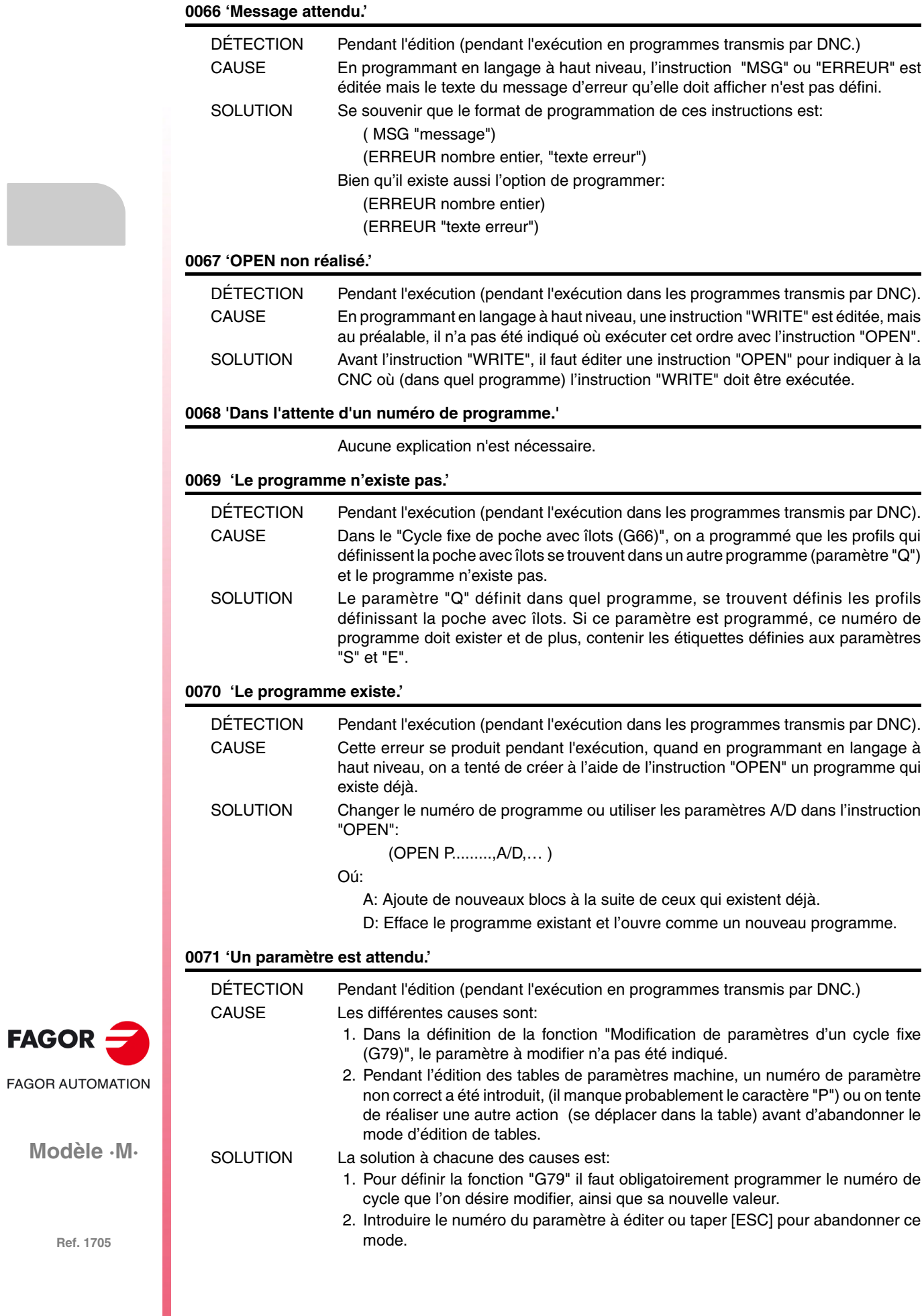

# **0072 'Paramètre inexistant'**

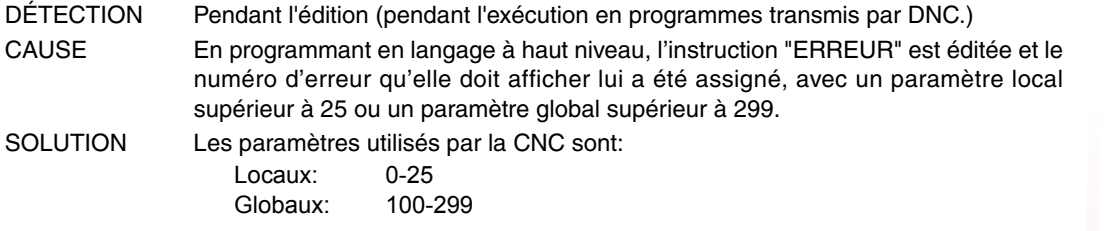

#### **0073 'Rang de paramètres protégés en écriture.'**

Aucune explication n'est nécessaire.

#### **0074 'Variable non accessible depuis la CNC.'**

Aucune explication n'est nécessaire.

#### **0075 'Variable exclusivement de lecture.'**

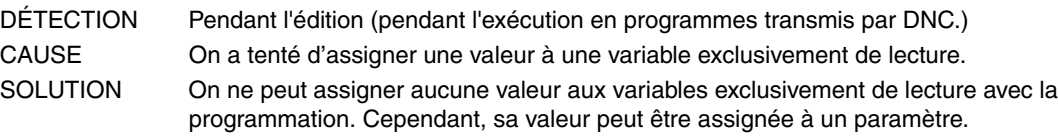

#### **0076 'Variable exclusivement d'écriture.'**

Aucune explication n'est nécessaire.

#### **0077 'Sortie analogique non disponible.'**

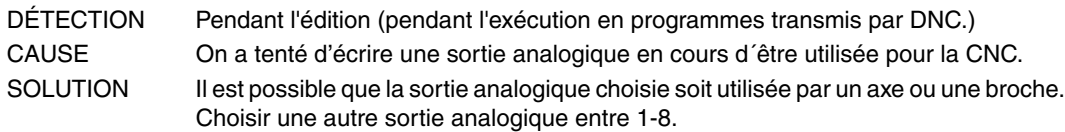

#### **0078 'Programmer canal 0(CNC), 1(PLC), 2(DNC).'**

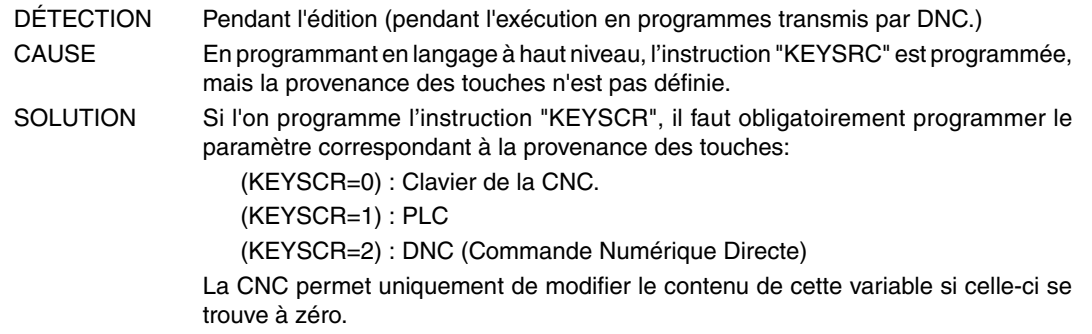

#### **0079 'Programmer le numéro d'erreur de 0 à 9999.'**

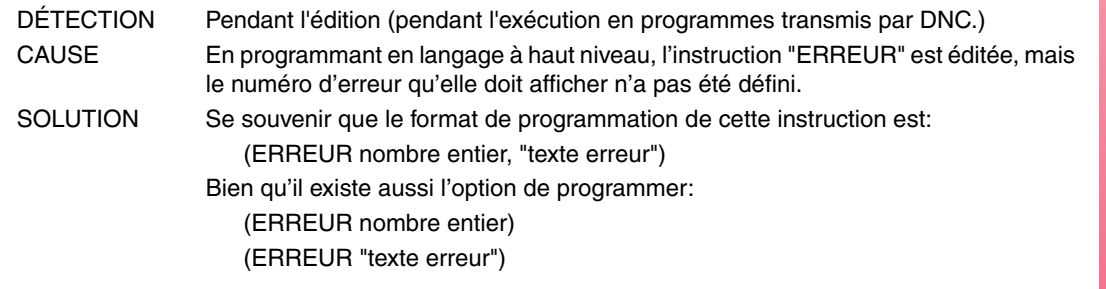

#### **0080 'Il manque l'opérateur.'**

Aucune explication n'est nécessaire.

# **0081 'Expression erronée.'** DÉTECTION Pendant l'édition (pendant l'exécution en programmes transmis par DNC.) CAUSE En programmant en langage à haut niveau, une expression dont le format n'est pas correct a été éditée. SOLUTION Corriger la syntaxe du bloc.

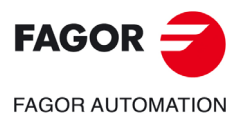

**Modèle ·M·**

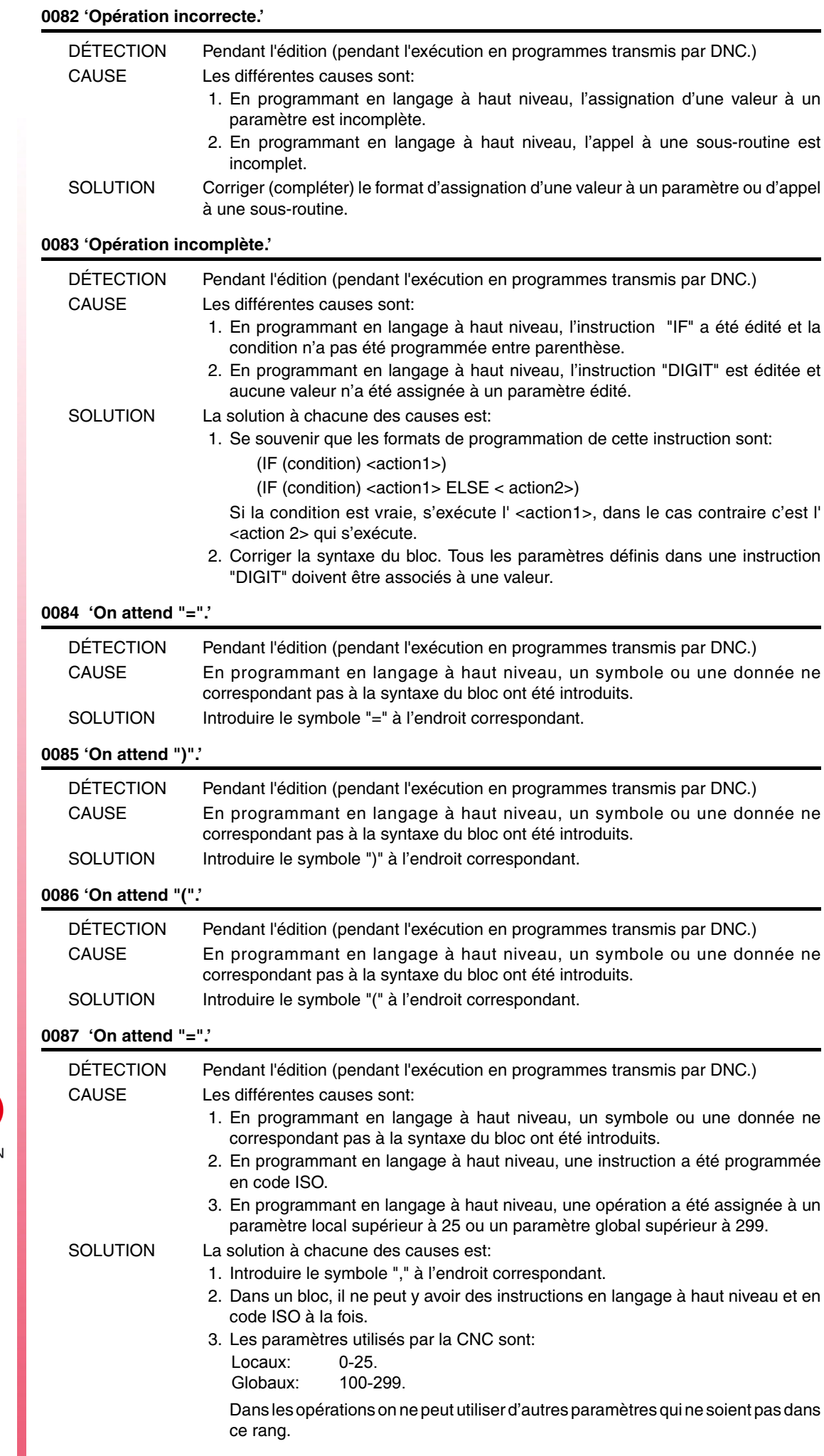

# **0088 'Limite d'opérations dépassée.'**

#### Aucune explication n'est nécessaire.

# **0089 'Logarithme de nombre négatif ou zéro.'**

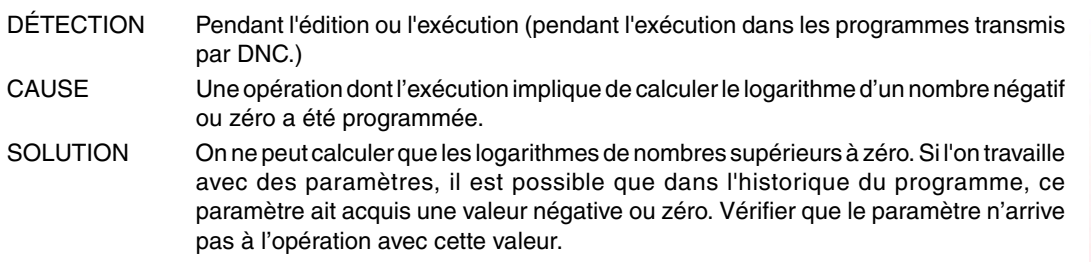

# **0090 'Racine de nombre négatif.'**

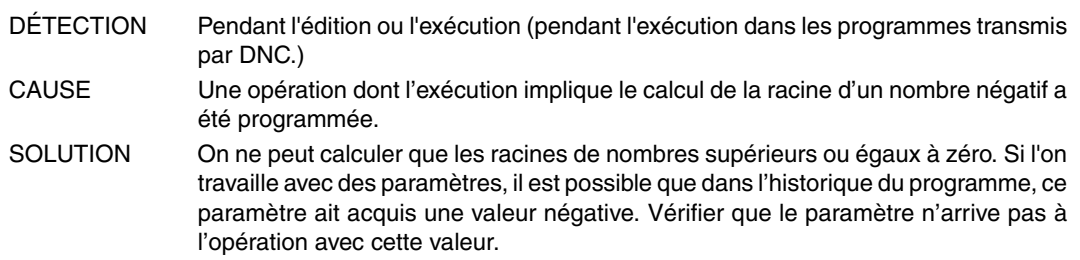

# **0091 'Division par zéro.'**

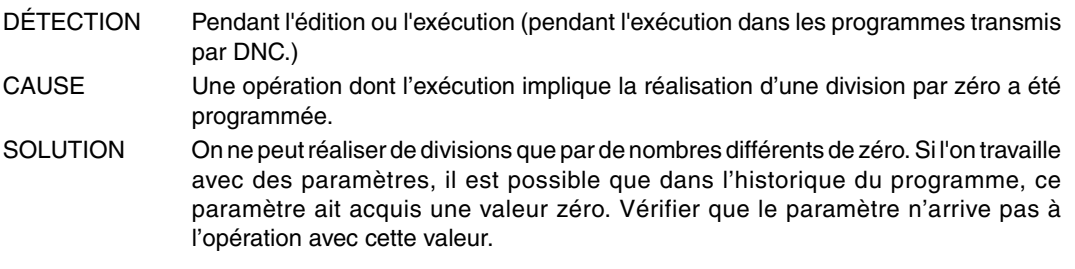

# **0092 'Base zéro et exposant non positif.'**

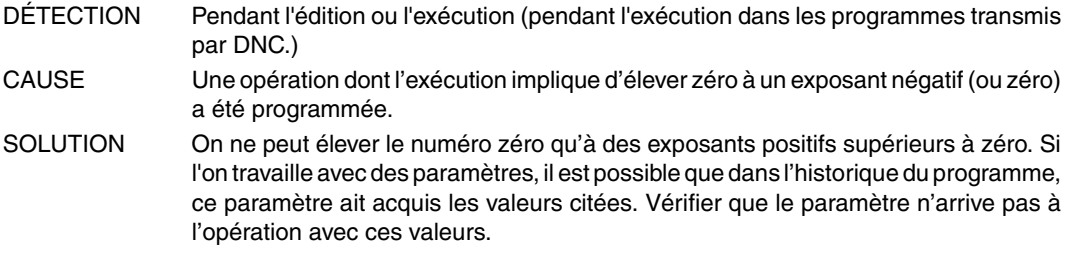

# **0093 'Base négative et exposant non entier.'**

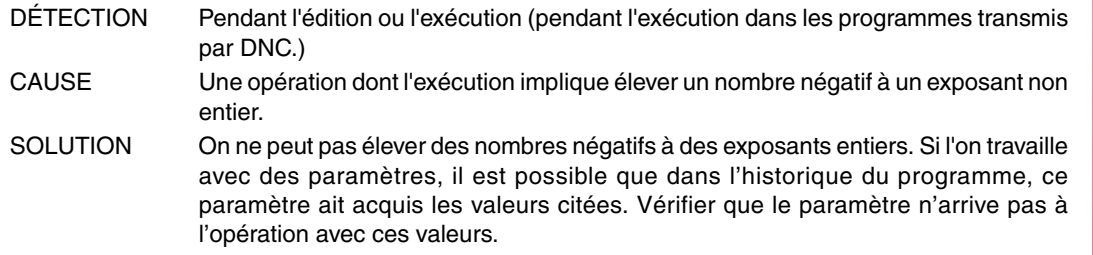

# **0094 'Rang ASIN/ACOS dépassé.'**

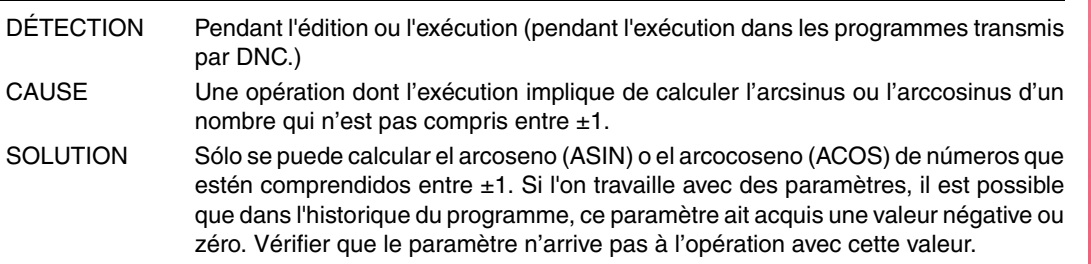

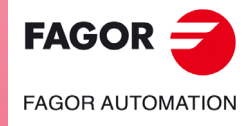

**Modèle ·M·**

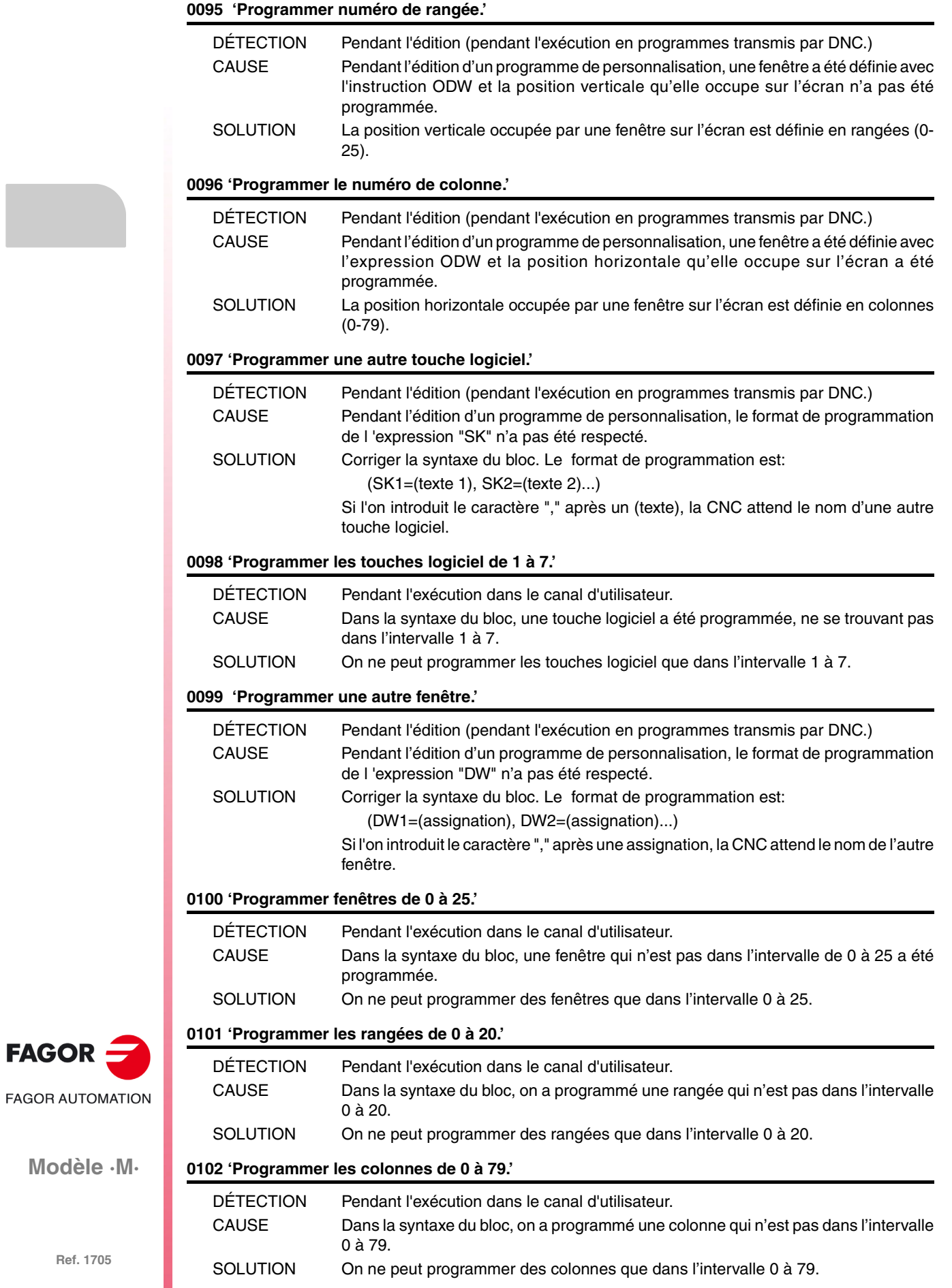

**·22·**

**Modèle ·M·**

 $FAGOR =$ 

# **0103 'Programmer les pages de 0 à 255.'**

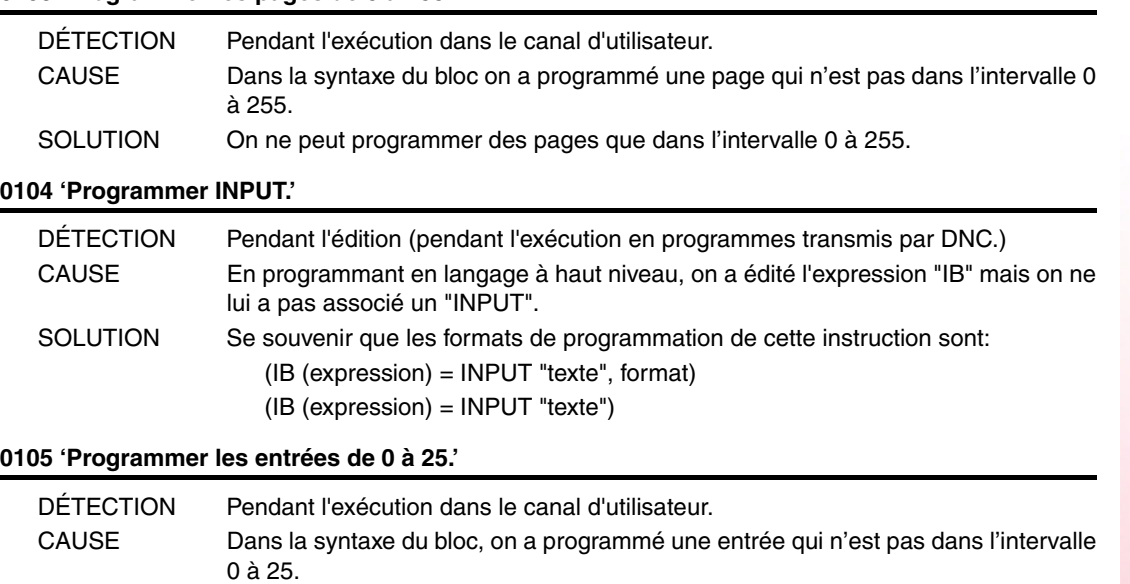

# **0106 'Programmer le format numérique.'**

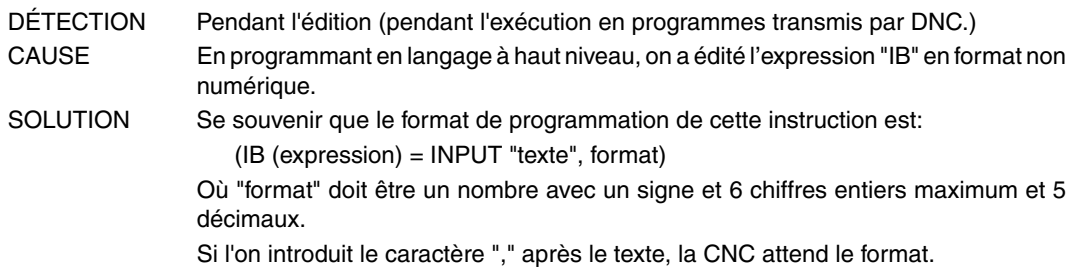

SOLUTION On ne peut programmer des entrées que dans l'intervalle 0 à 25.

#### **0107 'Ne pas programmer les formats supérieurs à 6.5.'**

globaux.

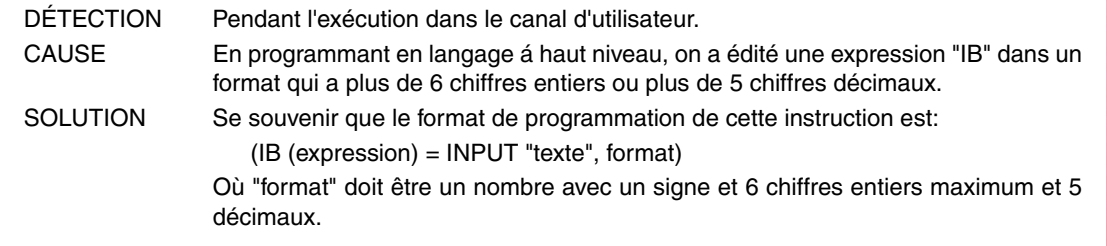

SOLUTION Les paramètres globaux sont ceux qui sont inclus dans le rang 100-299.

# **0108 'Commande exécutable uniquement dans le canal d'utilisateur.'**

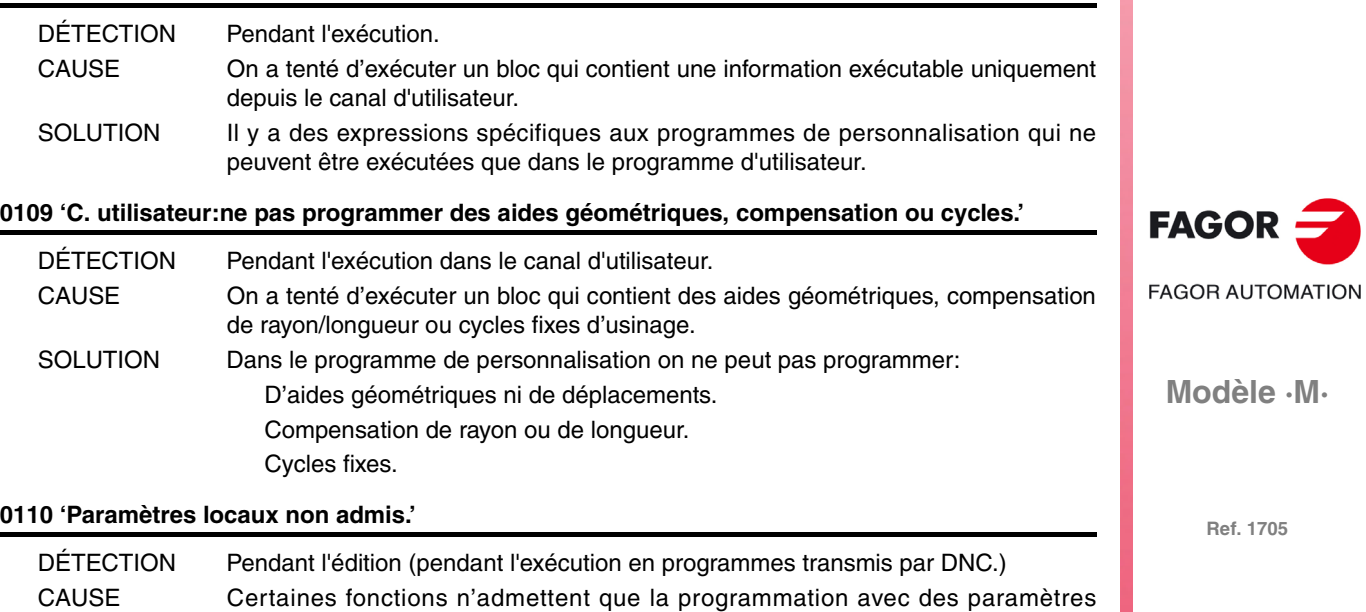

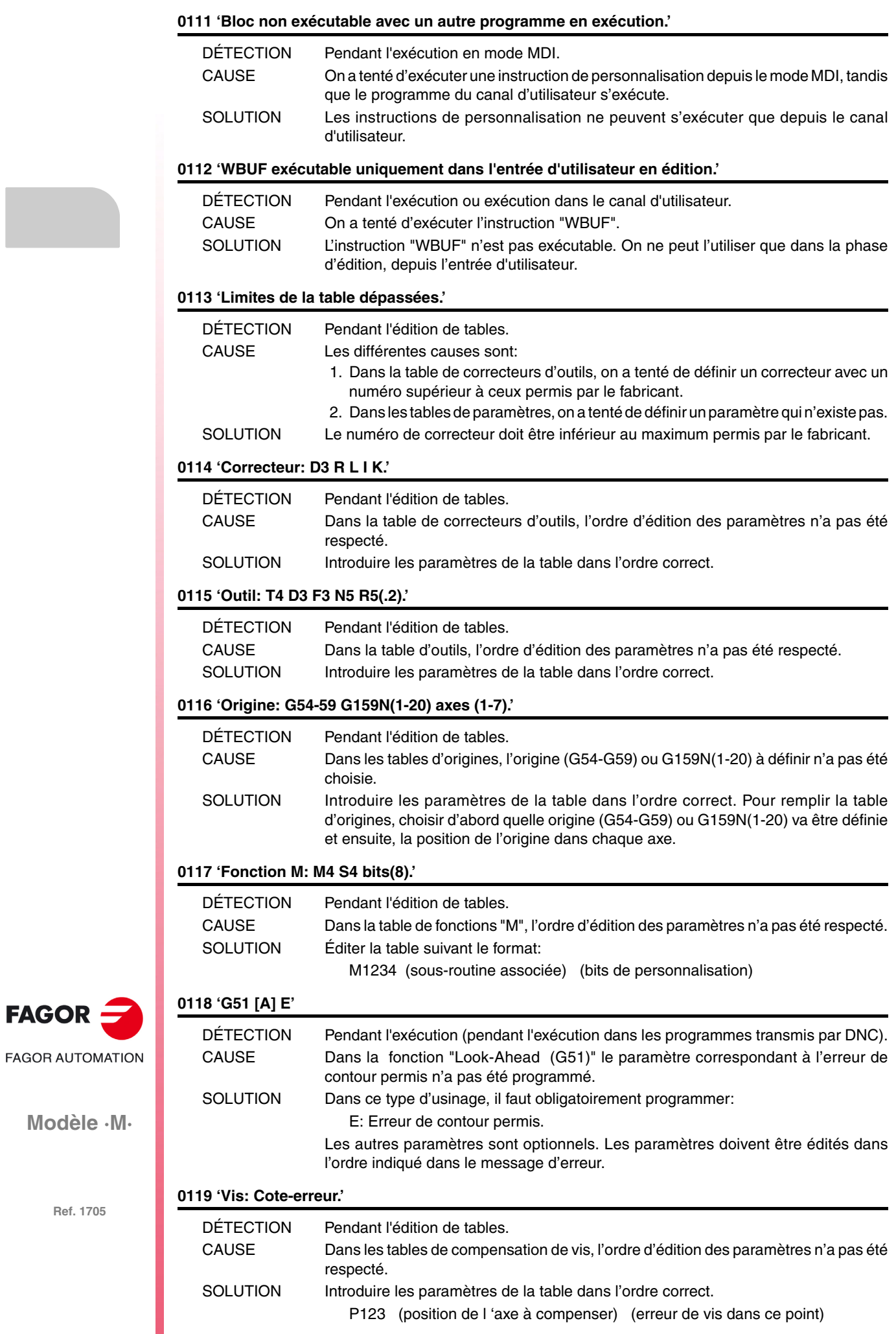

**Ref. 1705**

FAGOR -

# **0120 'Axe incorrect.'**

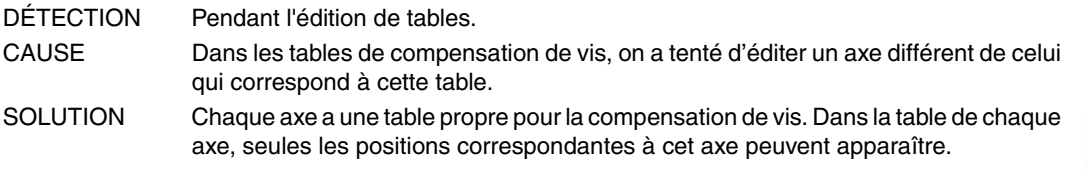

# **0121 'Programmer P3 = valeur.'**

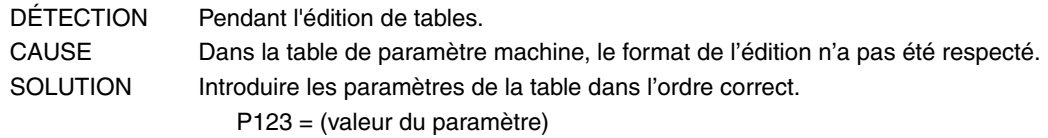

# **0122 'Magasin: P(1-255) = T(1-9999).'**

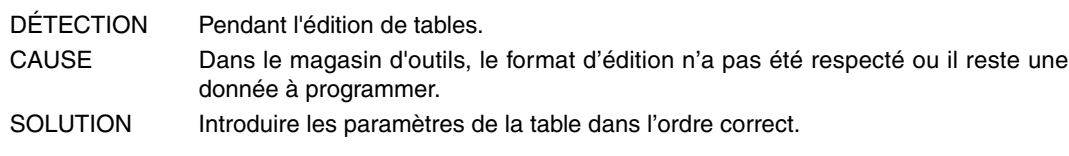

# **0123 'L'outil T0 n'existe pas.'**

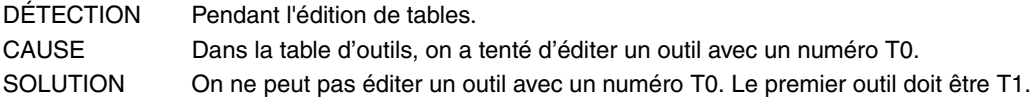

# **0124 'Le correcteur D0 n'existe pas.'**

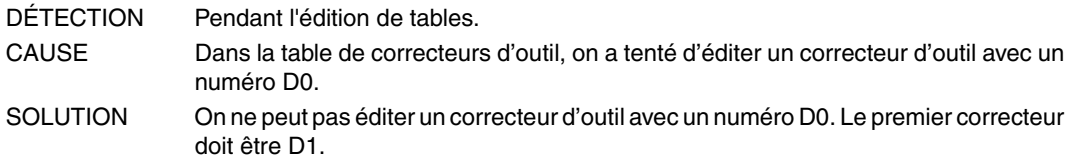

#### **0125 'Ne pas modifier l'outil actif ou le suivant.'**

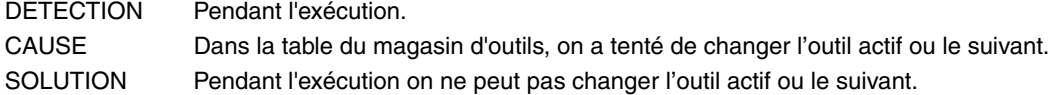

# **0126 'Outil non défini.'**

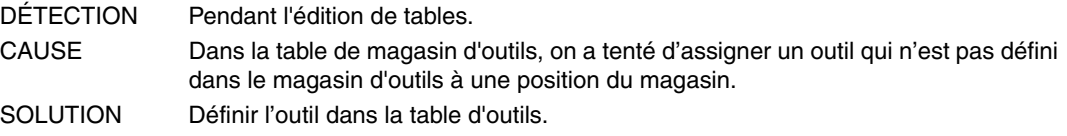

# **0127 'Le magasin n'est pas RANDOM.'**

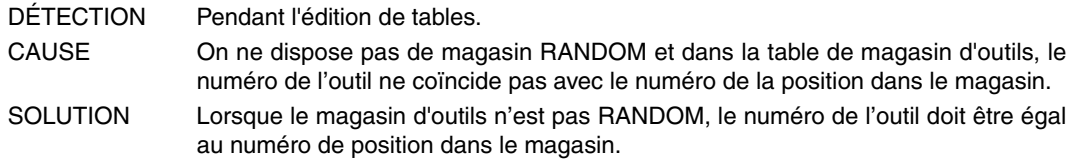

# **0128 'La position d'un outil spécial est fixe.'**

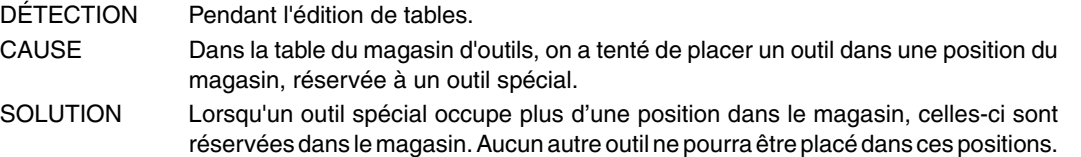

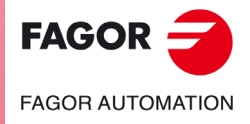

**Modèle ·M·**

# **0129 'Il n'existe un outil suivant que dans les centres d'usinage.'**

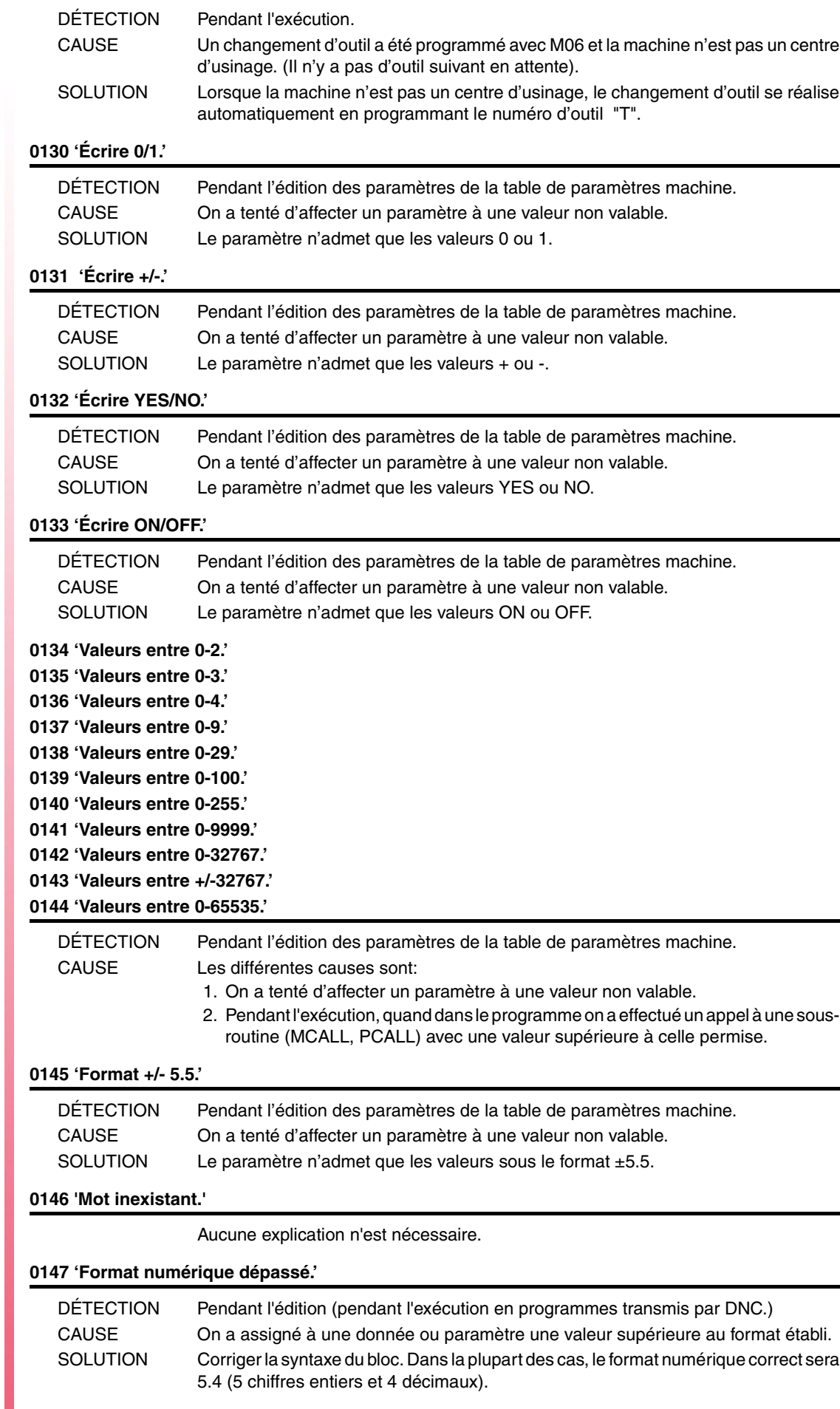

 $FAGOR$   $\rightarrow$ **FAGOR AUTOMATION** 

**Modèle ·M·**

# **0148 'Texte trop long.'** DÉTECTION Pendant l'édition (pendant l'exécution en programmes transmis par DNC.) CAUSE En programmant en langage à haut niveau, on a assigné aux instructions "ERREUR" ou "MSG" un texte de plus de 59 caractères. SOLUTION Corriger la syntaxe du bloc. On ne peut pas assigner de textes de plus de 59 caractères aux instructions "ERREUR" et "MSG". **0149 'Message incorrect.'** DÉTECTION Pendant l'édition (pendant l'exécution en programmes transmis par DNC.) CAUSE En programmant en langage à haut niveau, dans les instructions "ERREUR" ou "MSG" on a édité de façon non correcte le texte associé. SOLUTION Corriger la syntaxe du bloc. Le format de programmation est: ( MSG "message") (ERREUR numéro, "message") Le message doit être entre guillemets. **0150 'Nombre incorrect de bits.'** DÉTECTION Pendant l'édition de tables. CAUSE Les différentes causes sont: 1. Dans la table de fonctions "M", dans le point correspondant aux bits de personnalisation: On n'introduit pas un nombre de 8 bits. Le nombre n'est pas formé de 0 et 1. 2. Dans la table de paramètres machine, on a tenté d'assigner une valeur de bits non valable à un paramètre. SOLUTION La solution à chacune des causes est: 1. Les bits de personnalisation doivent former un nombre à 8 chiffres composé de 0 et 1. 2. Le paramètre n'admet que des nombres de 8 ou 16 bits. **0151 'Valeurs négatives non admises.'** Aucune explication n'est nécessaire. **0152 'Programmation paramétrique erronée.'** DÉTECTION Pendant l'exécution. CAUSE Le paramètre a une valeur incompatible avec la fonction à laquelle il a été affecté. SOLUTION Dans l'historique du programme, il est possible que ce paramètre ait pris une valeur erronée. Corriger le programme pour que ce paramètre n'arrive pas à la fonction avec cette valeur. **0153 'Le format décimal n'est pas admis.'** Aucune explication n'est nécessaire. **0154 'Mémoire insuffisante.'** DÉTECTION Pendant l'exécution. CAUSE La CNC ne dispose pas de mémoire suffisante pour réaliser les calculs internes des trajectoires. SOLUTION Parfois cette erreur peut être résolue en variant les conditions de coupe. **0155 'Aide non disponible.'** Aucune explication n'est nécessaire. **0156 'Ne pas programmer G33, G95 ou M19 S sans broche avec codeur.'** DÉTECTION Pendant l'édition (pendant l'exécution en programmes transmis par DNC.) CAUSE On a programmé une des fonctions "G33", "G95" ou "M19 S" et on ne dispose pas

de codeur dans la broche. SOLUTION Si l'on ne dispose pas de codeur avec broche, on ne peut pas programmer les fonctions "M19 S", "G33", ou "G95". Si l'on dispose de broche avec codeur, le paramètre machine de la broche "NPULSES (P13)" indique le nombre d'impulsions par tour du codeur.

**FAGOR FAGOR AUTOMATION** 

**Modèle ·M·**

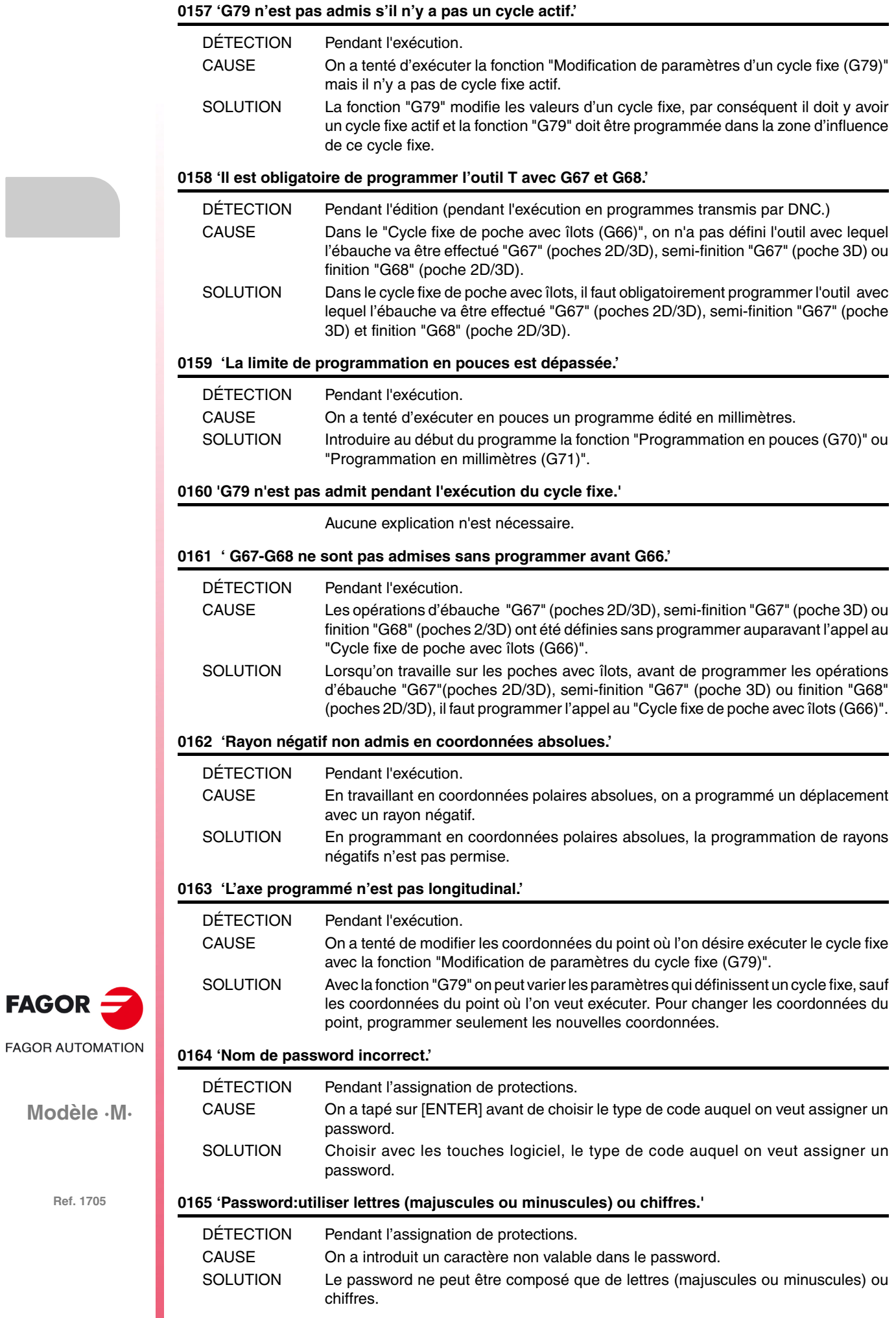

**Modèle ·M·**

 $FAGOR =$ 

# **0166 'On n'admet pas plus d'un axe HIRTH par bloc.'**

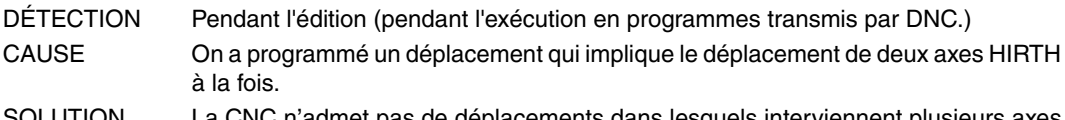

SOLUTION La CNC n'admet pas de déplacements dans lesquels interviennent plusieurs axes à la fois. Les différents déplacements des axes HIRTH doivent être réalisés un à un.

# **0167 'Axe rot. position:valeurs absolues (G90) entre 0-359.9999.'**

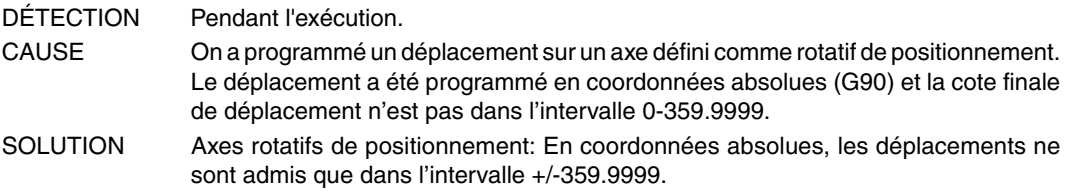

#### **0167 'Axe rotatif:valeurs absolues (G90) entre +/-359.9999.'**

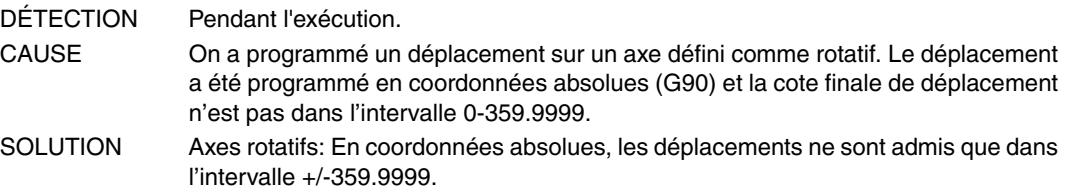

**0169 'Ne pas programmer des sous-routines modales.'**

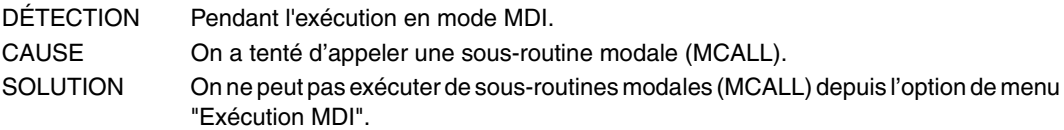

#### **0170 'Programmer symboles 0-255 sur les positions 0-639, 0-335.'**

Aucune explication n'est nécessaire.

#### **0171 'La fenêtre n'a pas été définie auparavant.'**

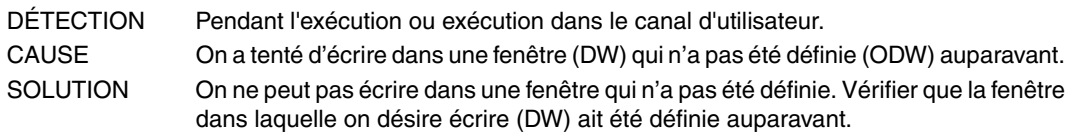

# **0172 'Le programme n'est pas accessible'**

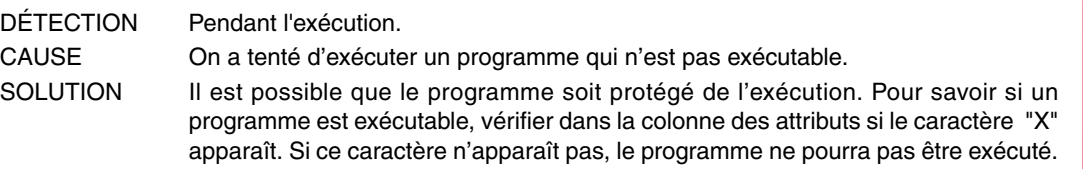

# **0173 'Programmation angle-angle non permise.'**

Aucune explication n'est nécessaire.

# **0174 'Interpolation hélicoïdale non permise.'**

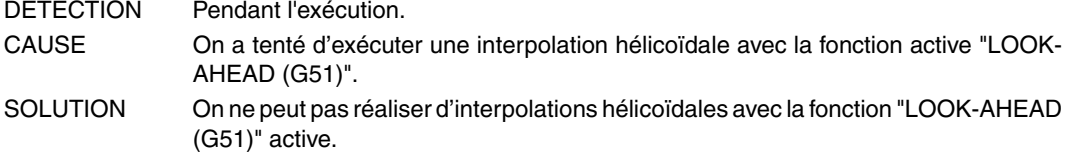

# **0175 'Entrées analogiques: ANAI(1-8) = +/-5 Volts.'**

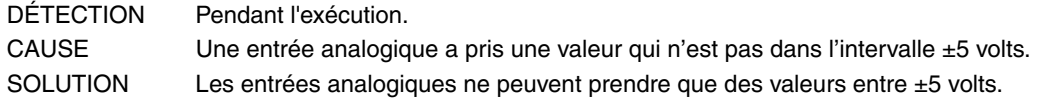

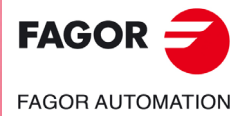

**Modèle ·M·**

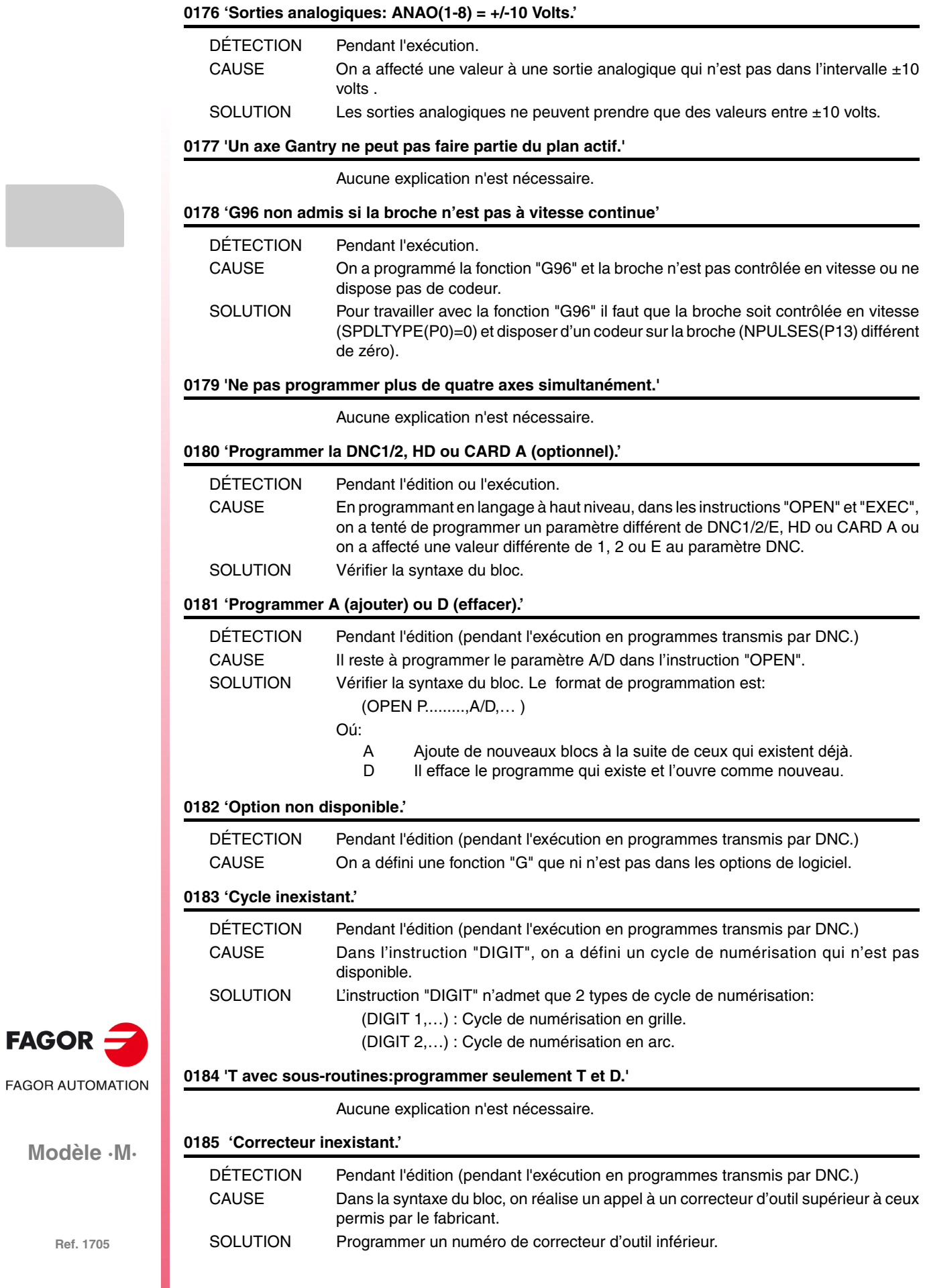

**·30·**

**Ref. 1705**

FAGOR -

# **0188 'Fonction non permise depuis le PLC.'**

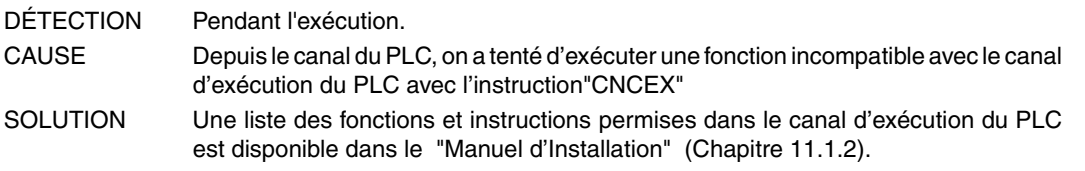

# **0189 'L'outil motorisé n'existe pas.'**

Aucune explication n'est nécessaire.

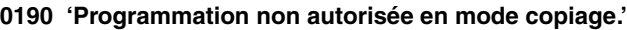

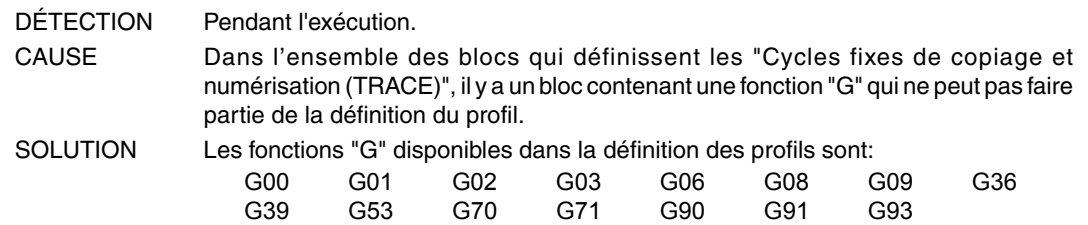

#### **0191 'Ne pas programmer des axes de copie.'**

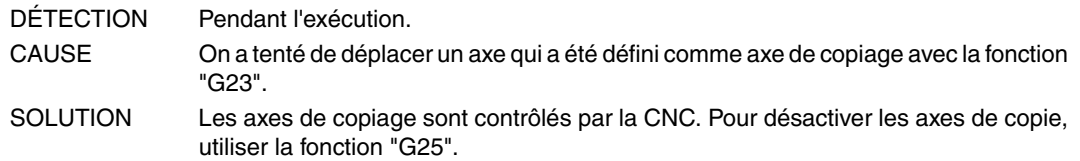

# **0192 'Plan et axe longitudinal actifs incorrects.'**

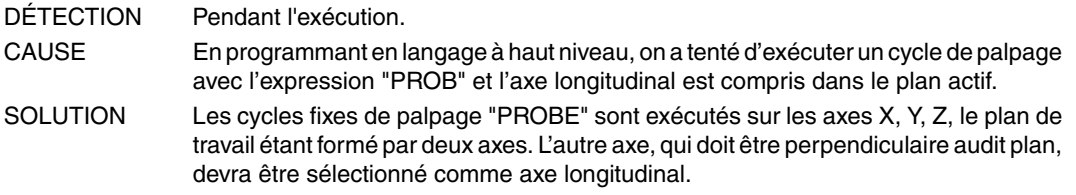

# **0193 'G23 n'a pas été programmé.'**

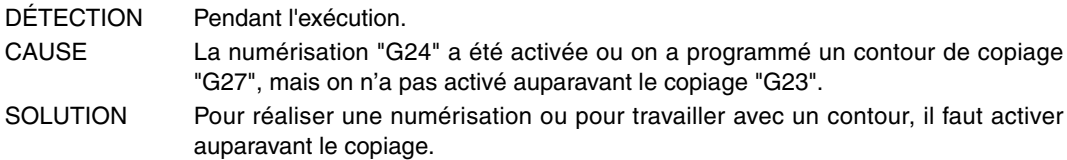

#### **0194 'Repositionnement non permis.'**

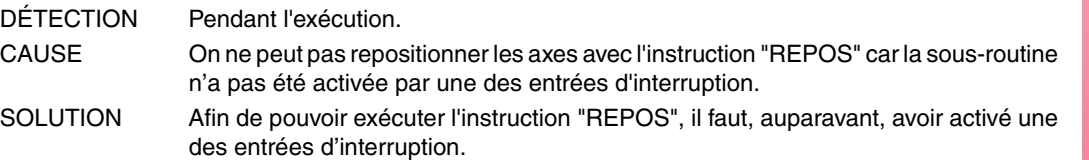

#### **0195 'Axes X Y ou Z accouplés ou synchronisés.'**

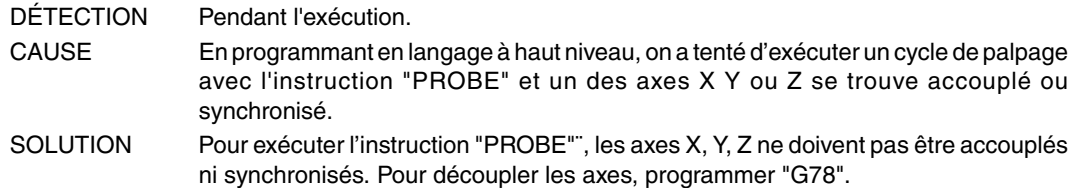

# **0196 'Les axes X, Y et Z doivent exister.'**

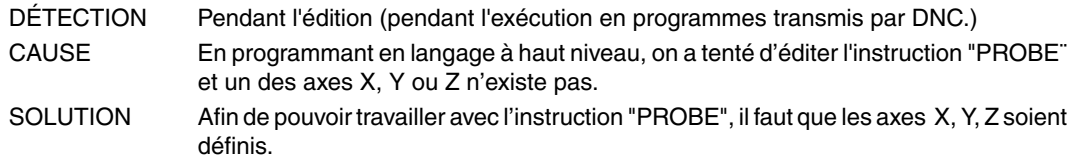

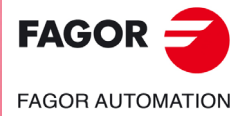

**Modèle ·M·**

**Solutions d'erreurs**

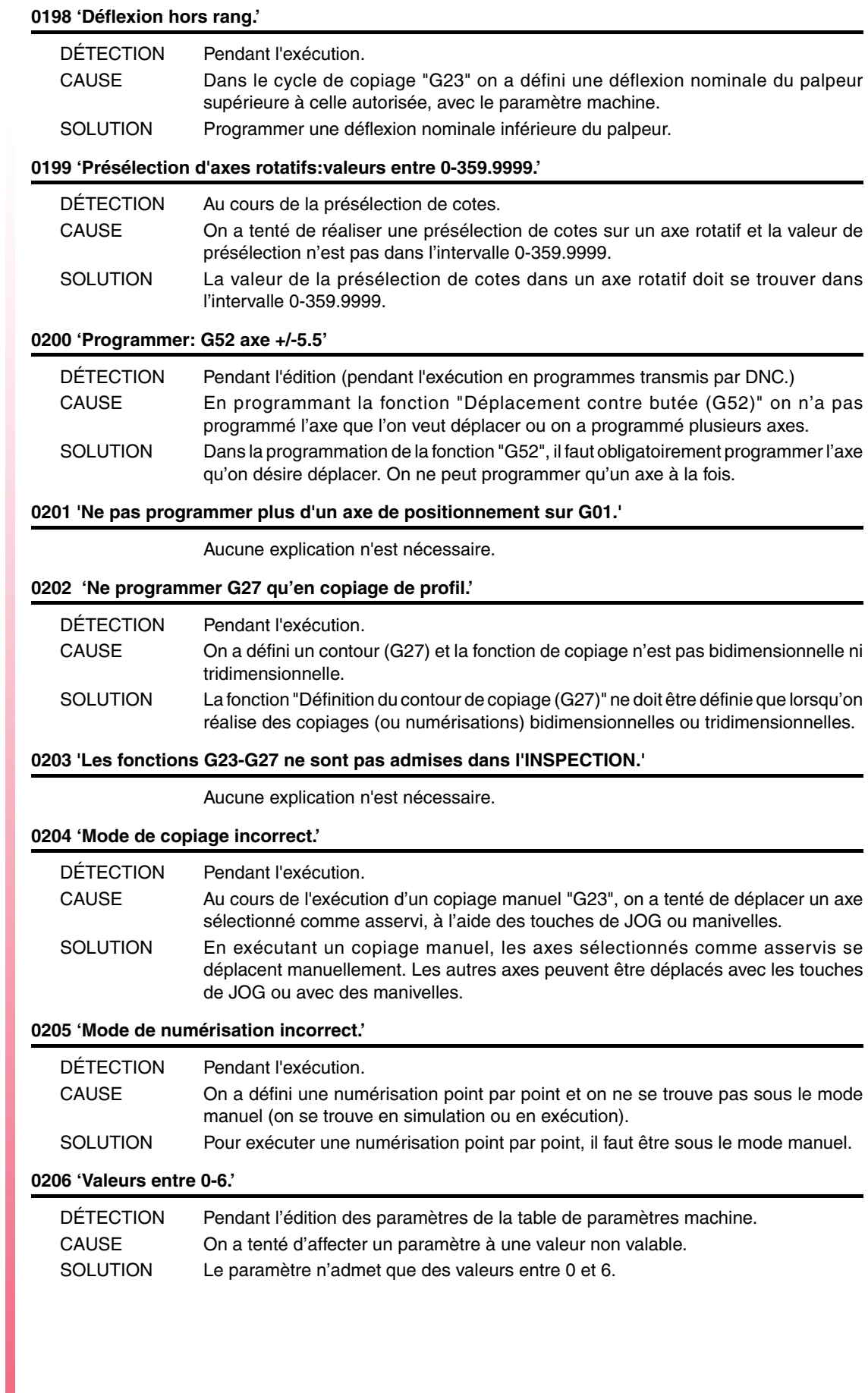

**Ref. 1705**

**Modèle ·M·**

 $FAGOR =$ 

**FAGOR AUTOMATION** 

# **0207 'Table complète.'**

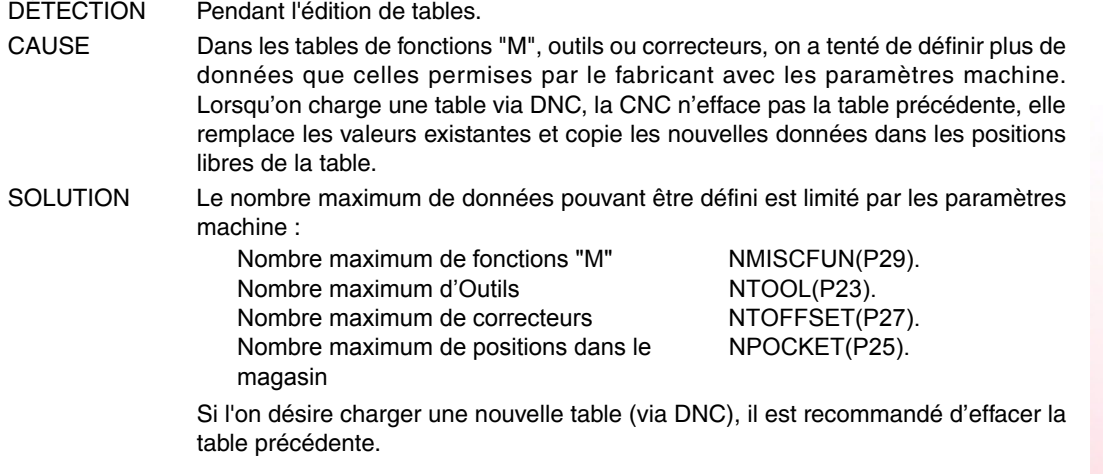

#### **0208 'Programmer A entre 0 et 255.'**

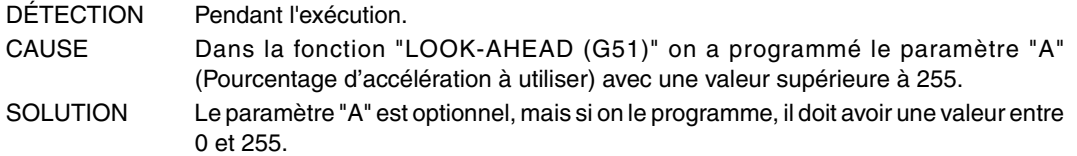

# **0209 'Imbrication de programmes interdit.'**

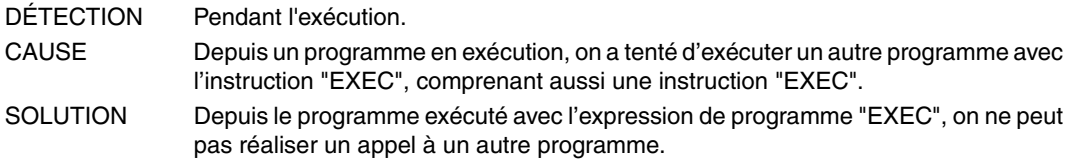

# **0210 'Compensation non admise.'**

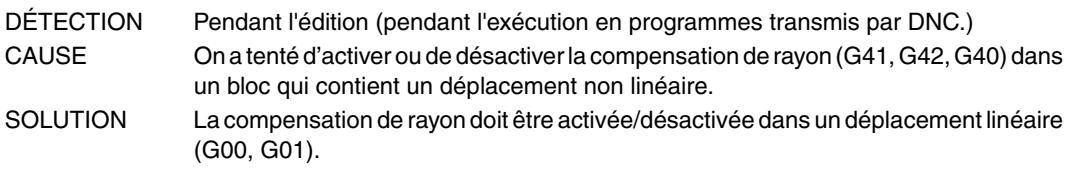

# **0211 'Ne pas programmer un nouveau décalage sans annuler l'antérieur.'**

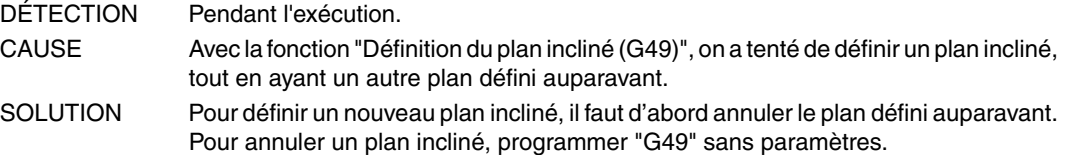

#### **0212 'Programmation non permise avec G48-G49 actives.'**

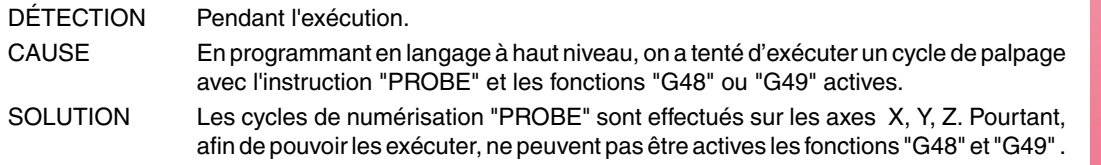

# **0213 'Pour permettre G28, G29, G77 ou G78 on a besoin d'une deuxième broche.'**

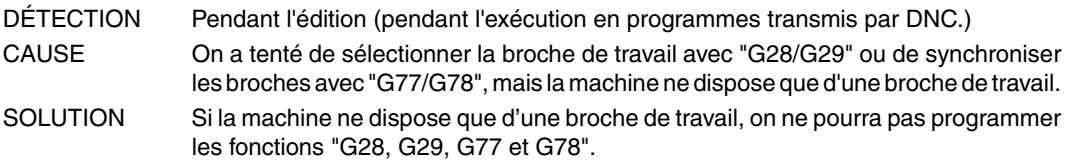

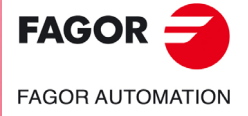

**Modèle ·M·**

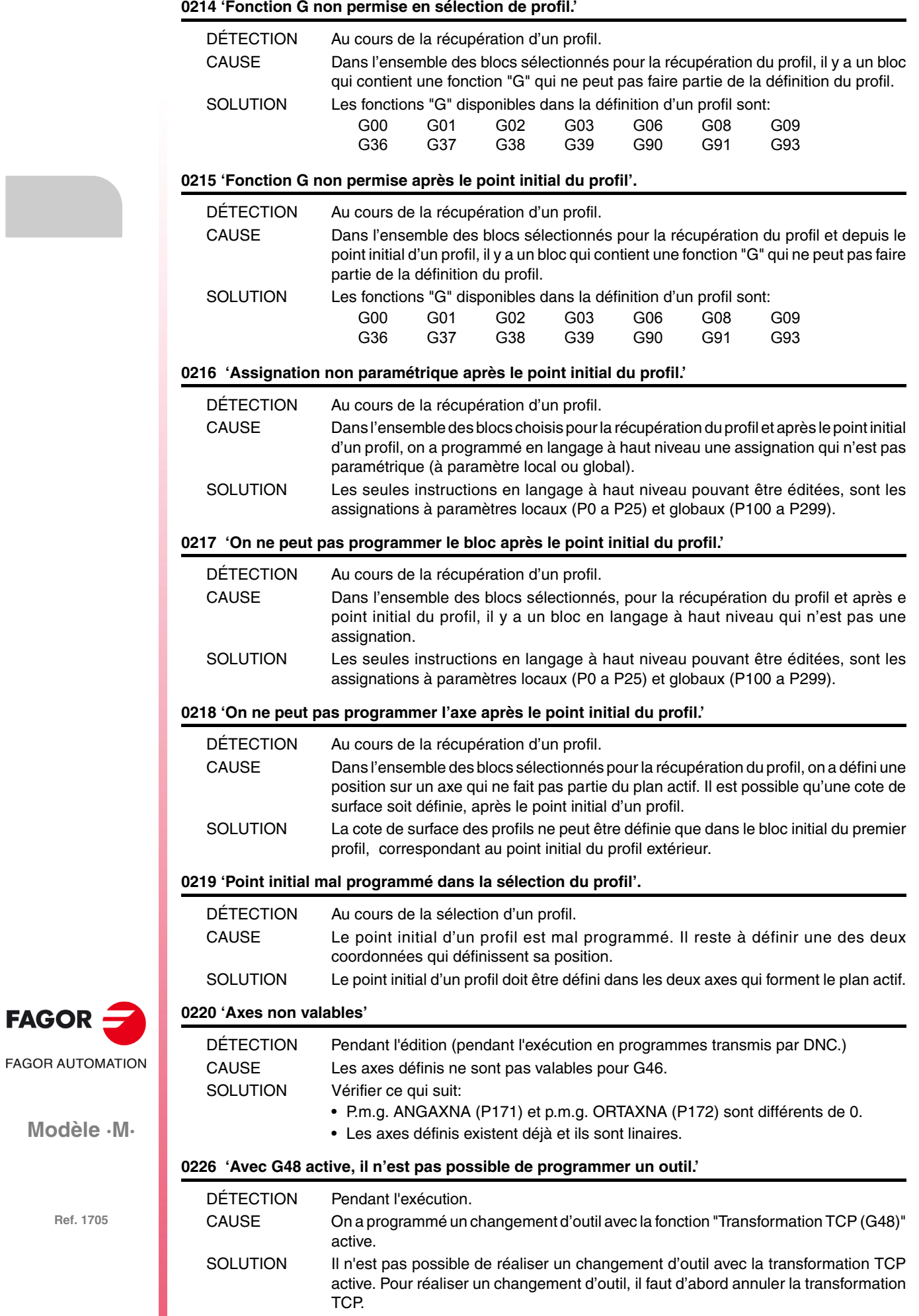

**Modèle ·M·**

 $FAGOR =$ 

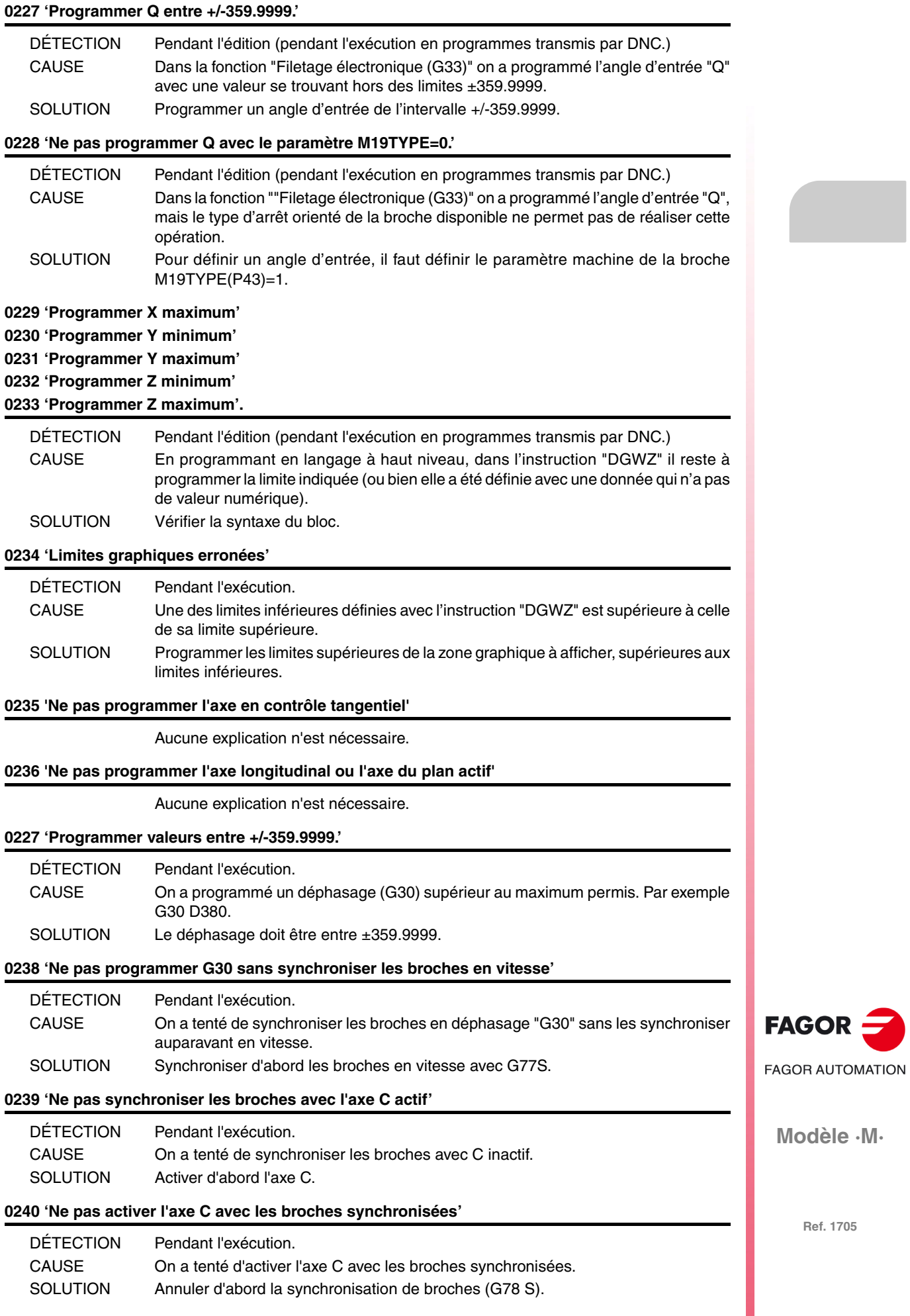

**Solutions d'erreurs**

# **0241 'Ne pas programmer G77 S, G78 S sans broche avec codeur.'**

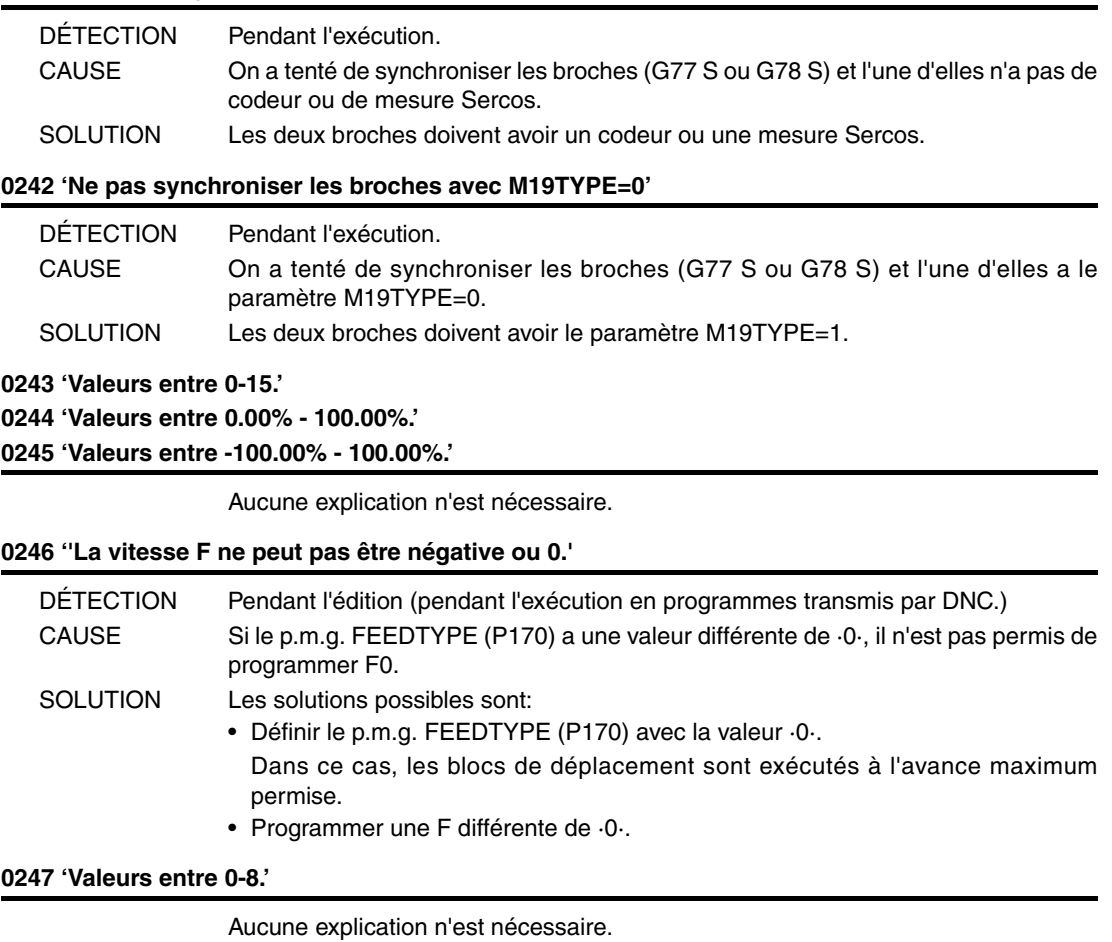

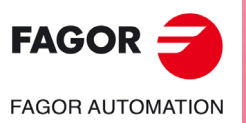

**Modèle ·M·**
# **ERREURS DE PRÉPARATION ET D'EXÉCUTION**

### **1000 'On ne dispose pas d'information sur trajectoire suffisante.'**

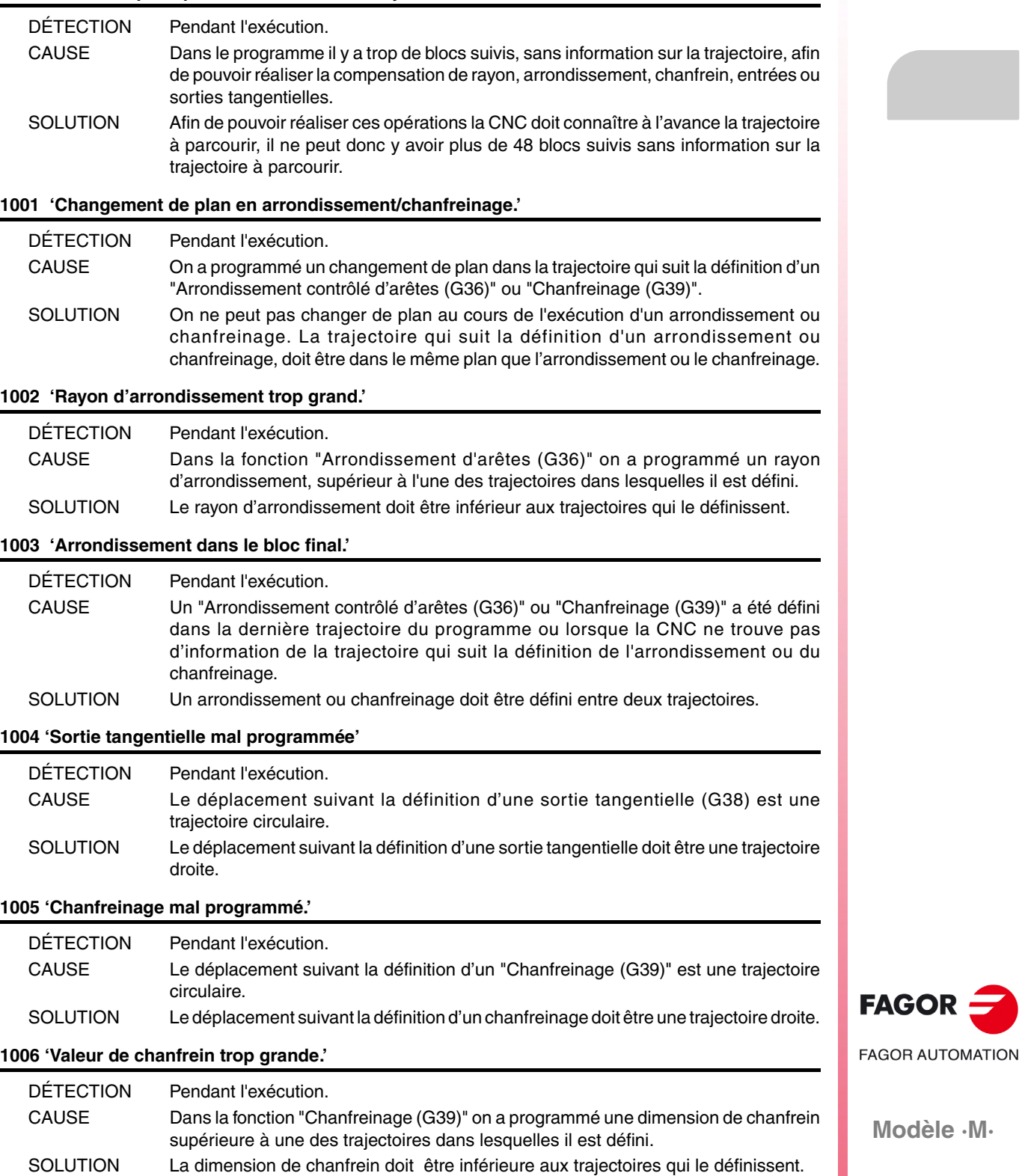

#### **1007 'G8 mal définie.'**

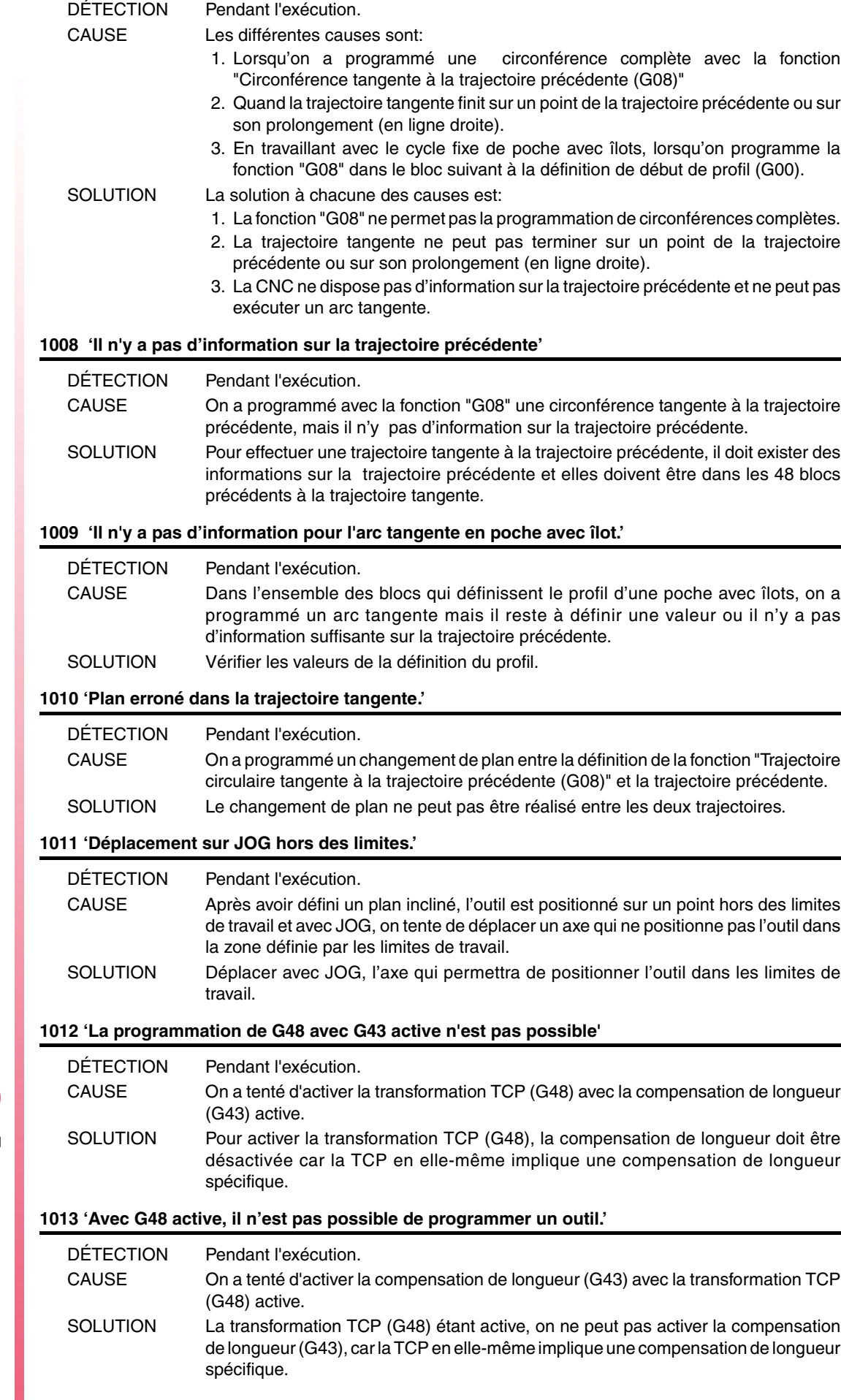

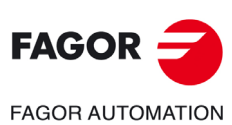

**Modèle ·M·**

#### **1014 'Il n'est pas permis de programmer G49 si elle est déjà active'**

Aucune explication n'est nécessaire.

#### **1015 'L'outil n'est pas défini dans la table des outils'**

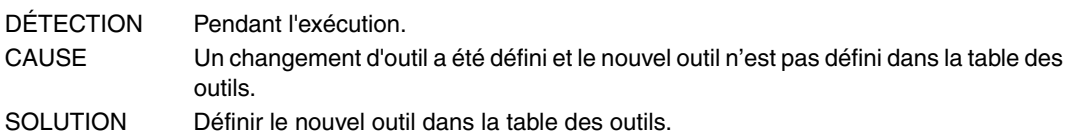

#### **1016 'L'outil n'est pas dans le magasin'**

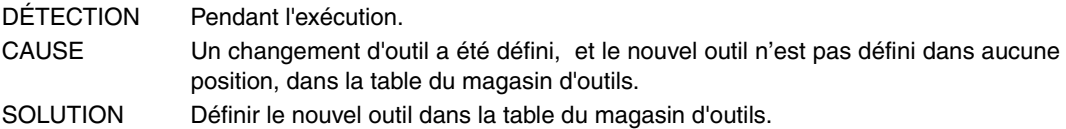

#### **1017 'Il n'y a pas d'emplacement dans le magasin'**

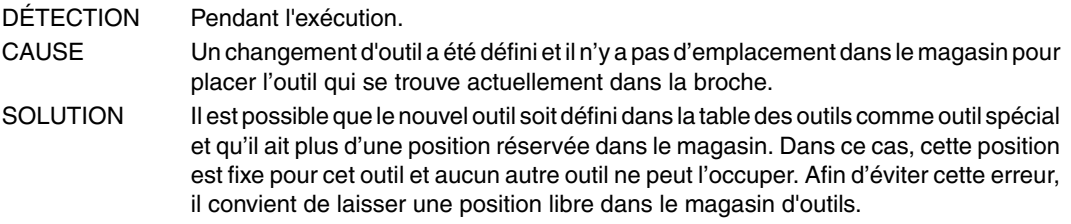

#### **1018 'Changement d'outil programmé sans M06'**

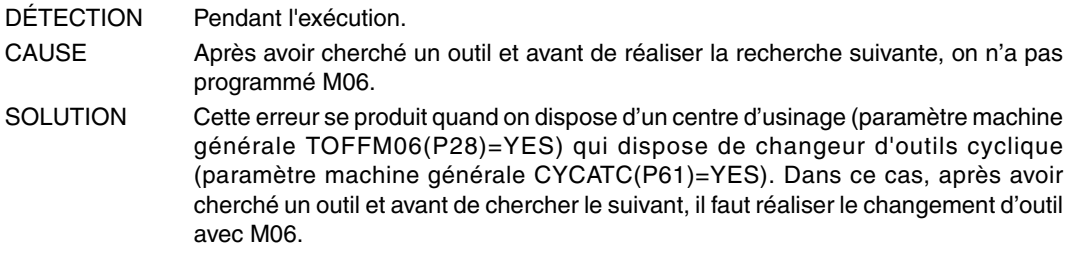

#### **1019 'Il n'y a pas d'outil de la même famille pour remplacement.'**

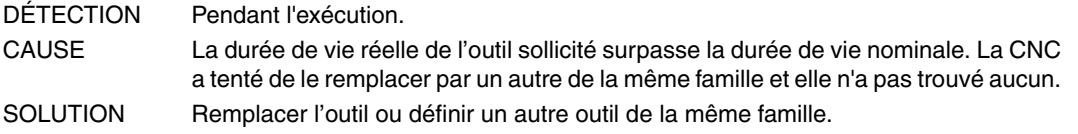

#### **1020 'Ne pas changer l'outil actif ou en attente depuis le haut niveau.'**

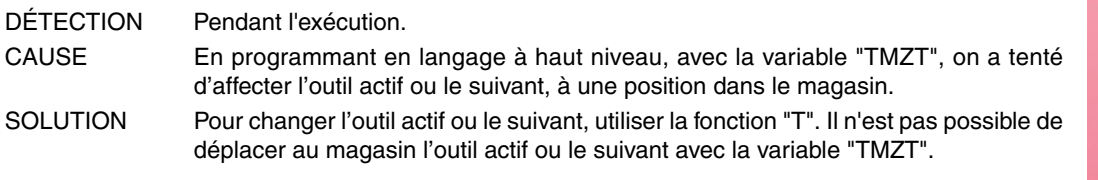

#### **1021 'On n'a pas programmé un correcteur dans le cycle fixe.'**

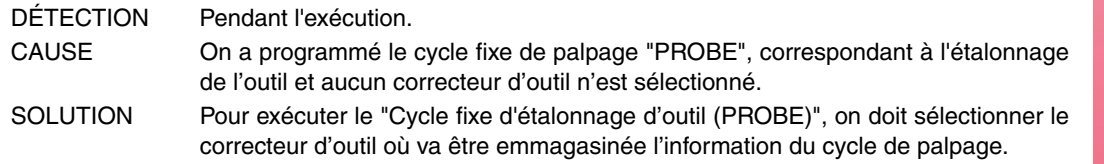

#### **1022 'Rayon de l'outil mal programmé'**

Aucune explication n'est nécessaire.

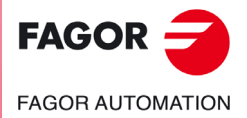

**Modèle ·M·**

**Solutions d'erreurs**

#### **1023 'G67. Rayon de l'outil trop grand.'**

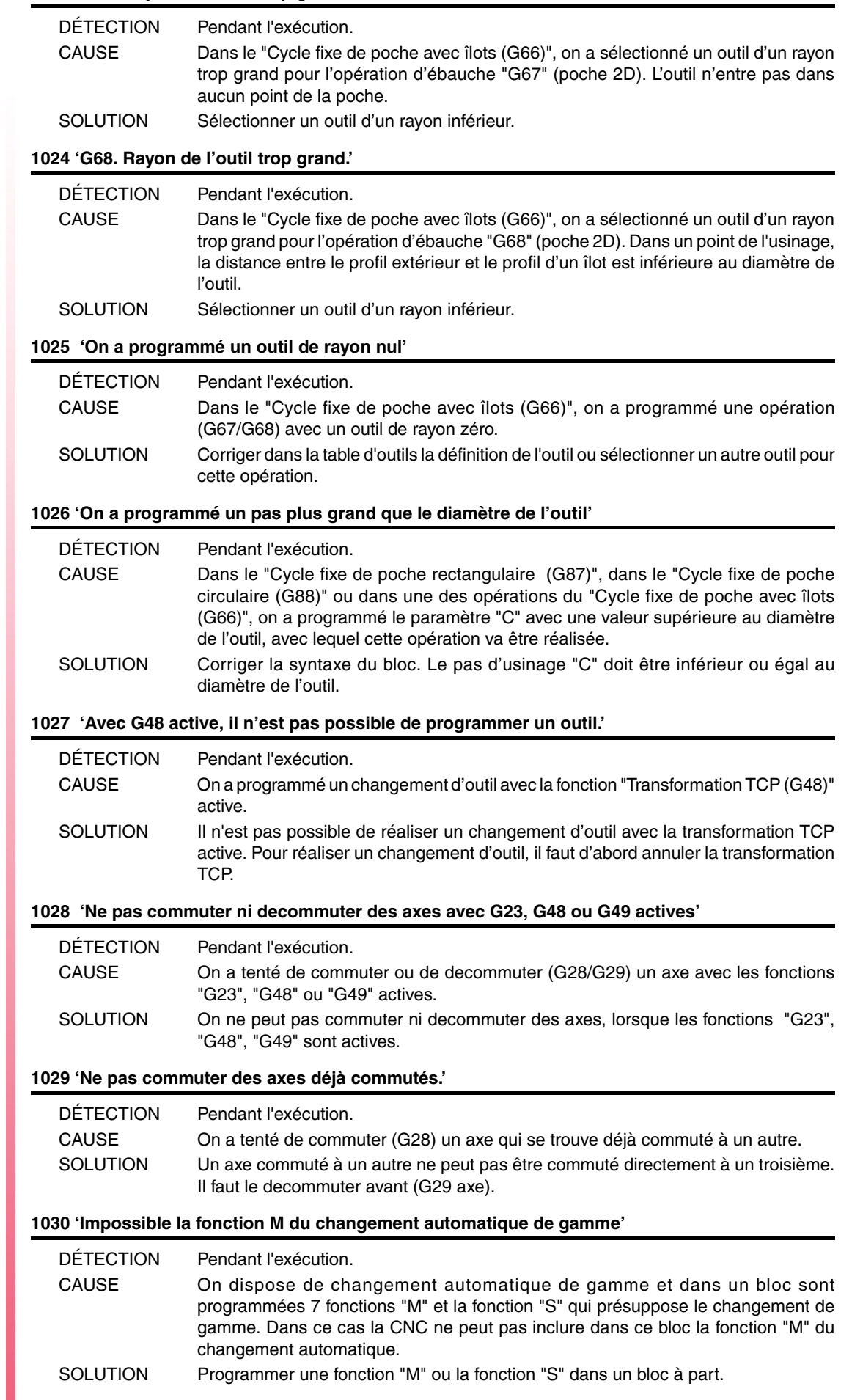

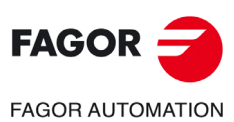

**Ref. 1705**

**Modèle ·M·**

#### **1031 'La sous-routine n'est pas admise avec changement de gamme automatique.'**

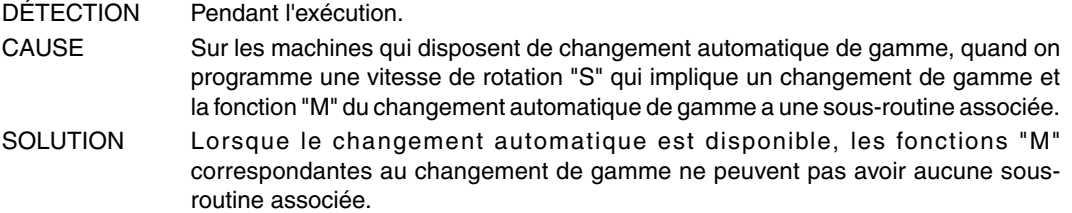

#### **1032 'Gamme de broche non définie pour M19.'**

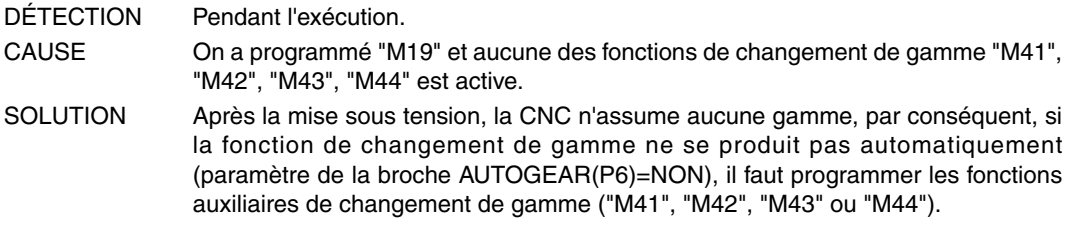

#### **1033 'Changement incorrect de gamme.'**

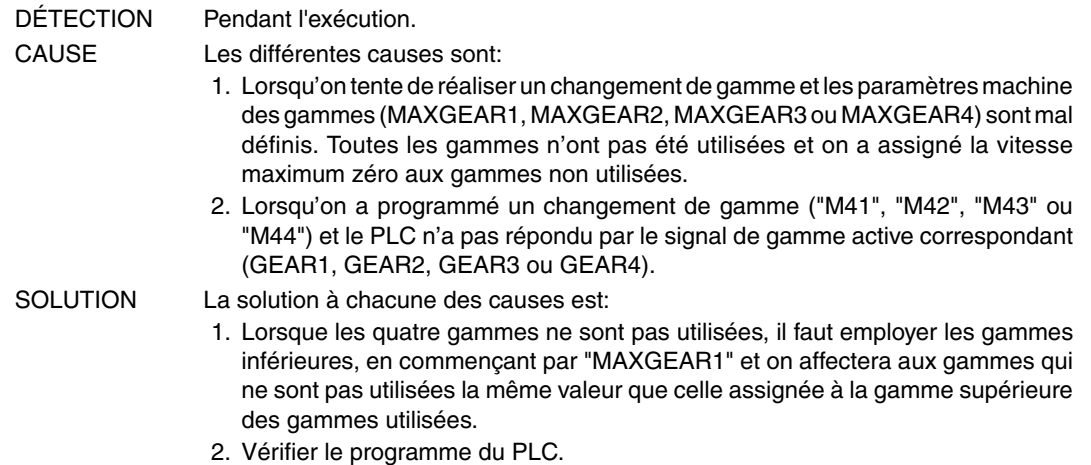

#### **1034 'On a programmé S sans gamme active.'**

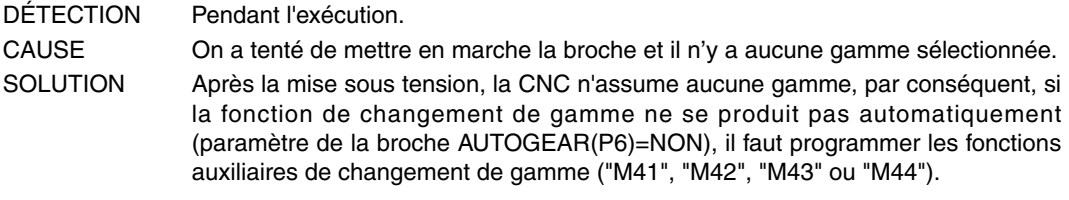

#### **1035 'S programmée trop grande'**

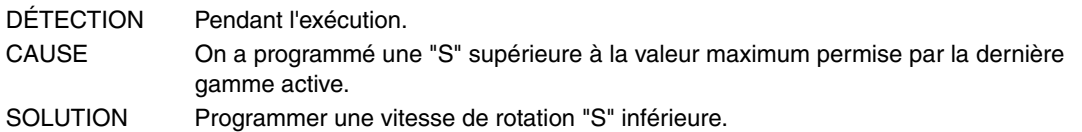

#### **1036 'S non programmée sur G95 ou filetage'**

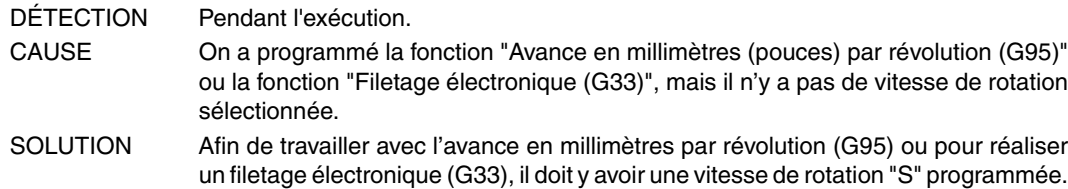

#### **1038 'La broche n'a pas été orientée'**

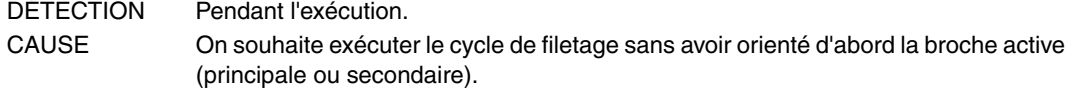

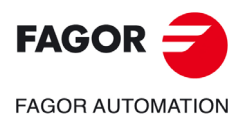

**Modèle ·M·**

#### **1040 'Cycle fixe inexistant'**

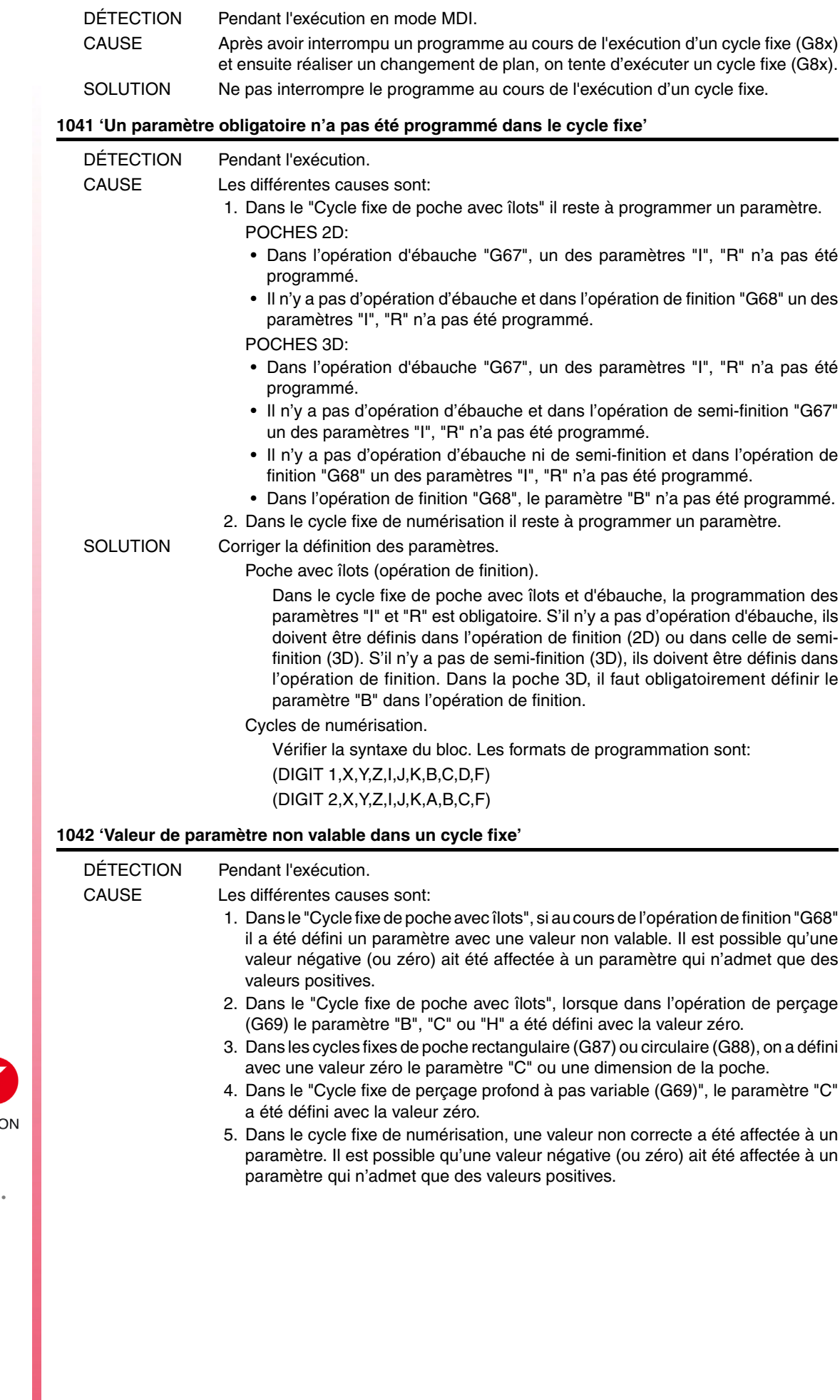

**Modèle ·M·**

SOLUTION Corriger la définition des paramètres: Poche avec îlots (opération de finition). Numérisation en GRILLE. Numérisation en ARC. **1043 'Profil de profondeur non valable sur des poches avec îlots.'** Paramètre "Q" Il n'admet que les valeurs 0, 1 ou 2. Paramètre "B" Il n'admet que des valeurs différentes de zéro.<br>Paramètre "J" Il doit être inférieur au rayon de l'outil avec lequ Il doit être inférieur au rayon de l'outil avec lequel cette opération va être réalisée. Paramètre "B" Uniquement sont admises des valeurs positives supérieures à zéro. Paramètre "C" Il n'admet que des valeurs positives différentes de 0. Paramètre "D" Il n'admet que les valeurs 0 ou 1. Paramètre "J" et "C" Uniquement sont admises des valeurs positives supérieures à zéro. Paramètre "K", "A" et "B" Il n'admet que des valeurs positives.

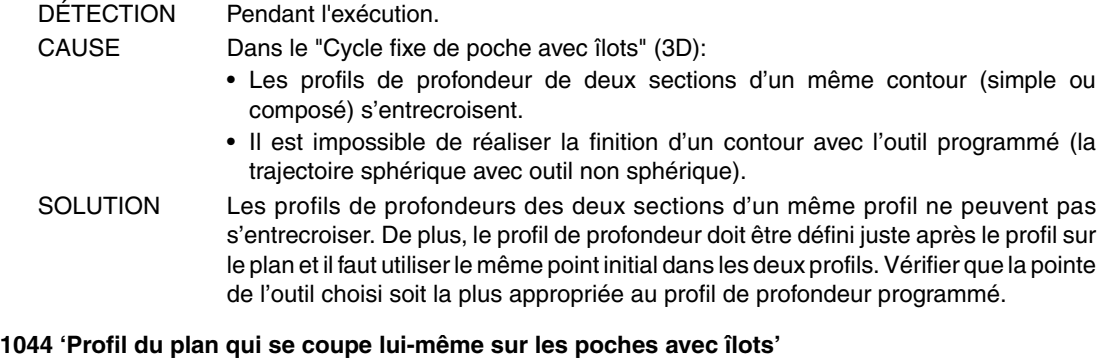

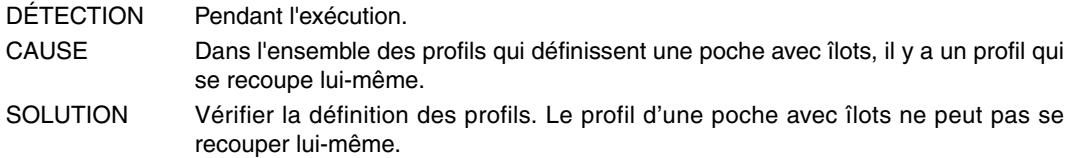

#### **1045 'Erreur de programmation perçage de poche avec îlots.'**

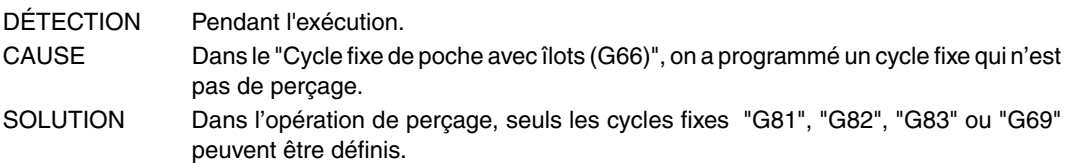

#### **1046 'Position d'outil non valable avant le cycle fixe'**

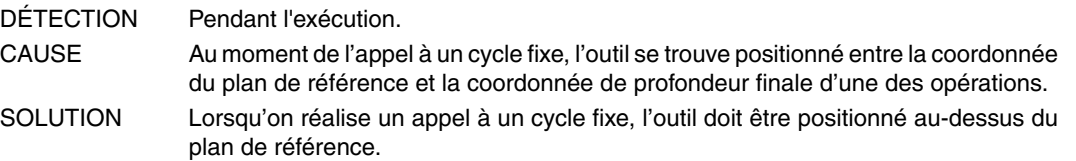

#### **1047 'Profil du plan ouvert sur des poches avec îlots'**

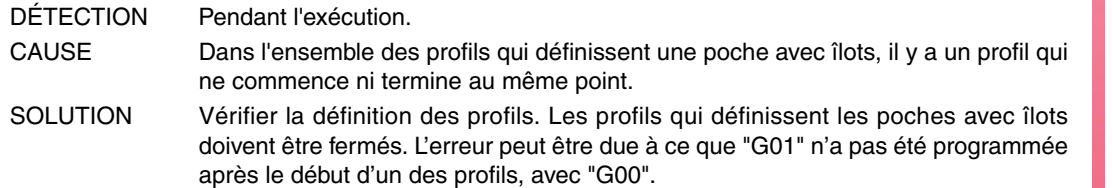

#### **1048 'On n'a pas programmé la coordonnée de la surface de la pièce en poche avec îlots'**

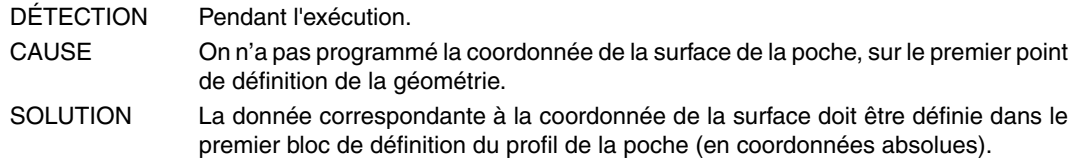

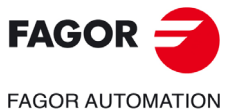

**Modèle ·M·**

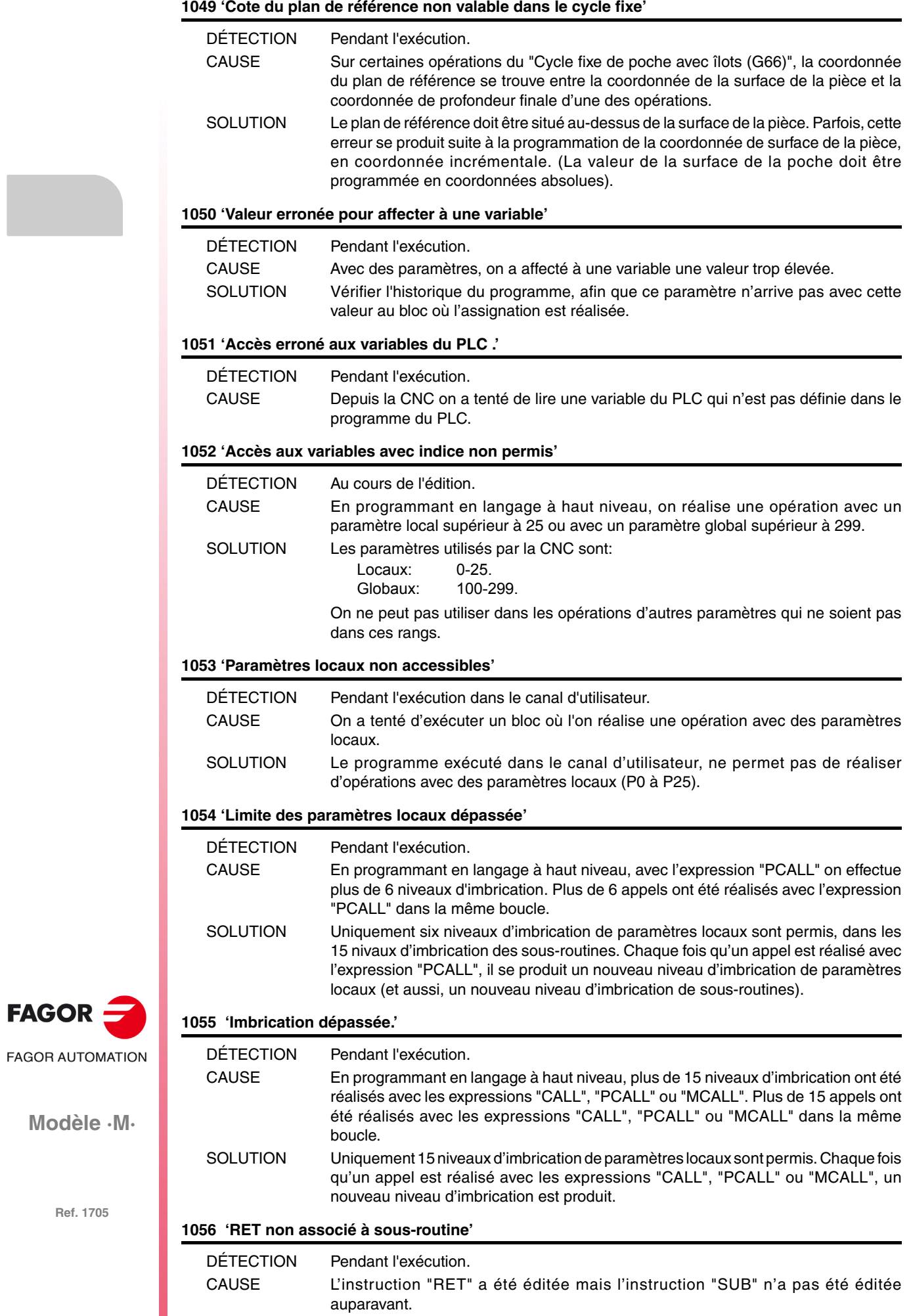

#### SOLUTION Afin d'utiliser l'instruction "RET" (fin de sous-routine), il faut avoir initié auparavant l'édition d'une sous-routine avec l'instruction "SUB (nº sous-routine)".

#### **1057 'Sous-routine non définie'**

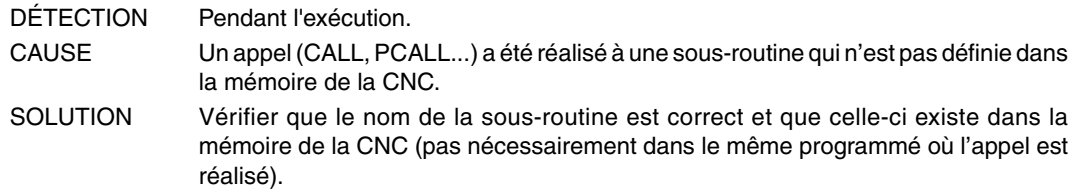

#### **1058 'Cycle fixe de palpeur non défini'**

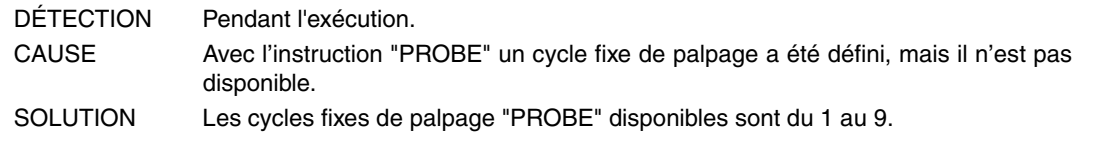

#### **1059 'Saut à étiquette non définie'**

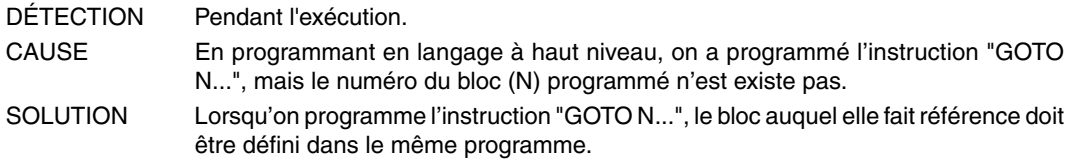

#### **1060 'Étiquette non définie'**

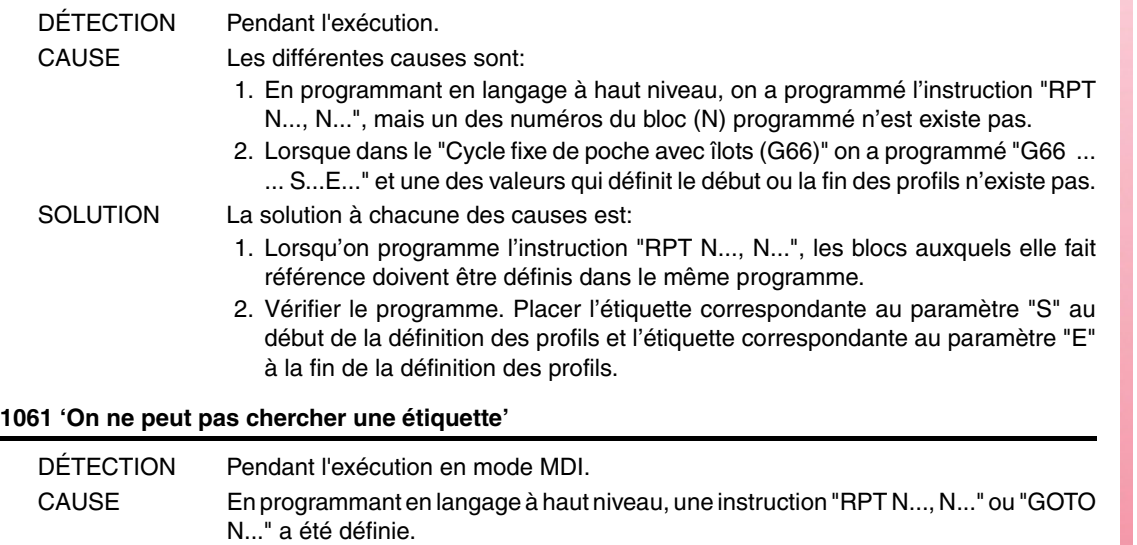

#### **1062 'Sous-routine en programme non disponible.'**

peuvent pas être programmées.

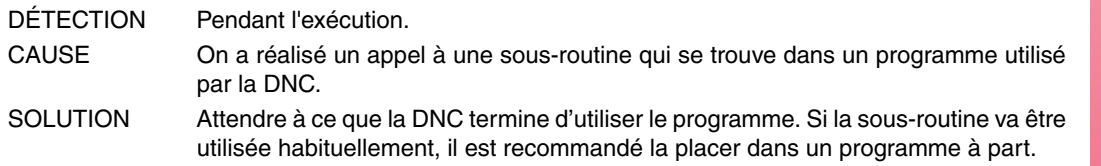

SOLUTION En travaillant sous le mode MDI, des instructions du type "RPT" ou "GOTO" ne

#### **1063 'On ne peut pas ouvrir le programme.'**

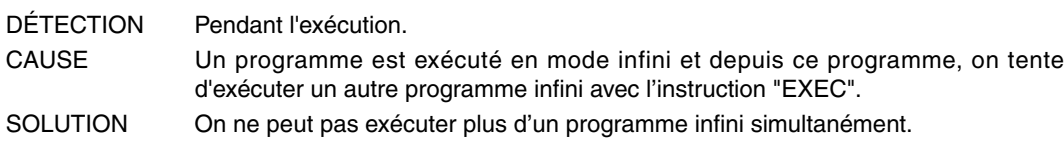

#### **1064 'Le programme ne peut pas être exécuté'**

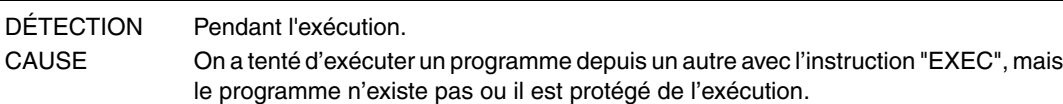

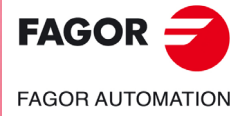

**Modèle ·M·**

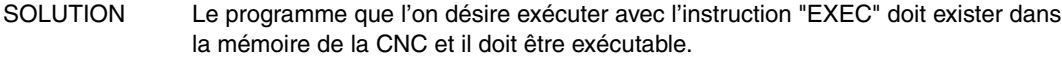

#### **1065 'Début de compensation sans trajectoire droite'**

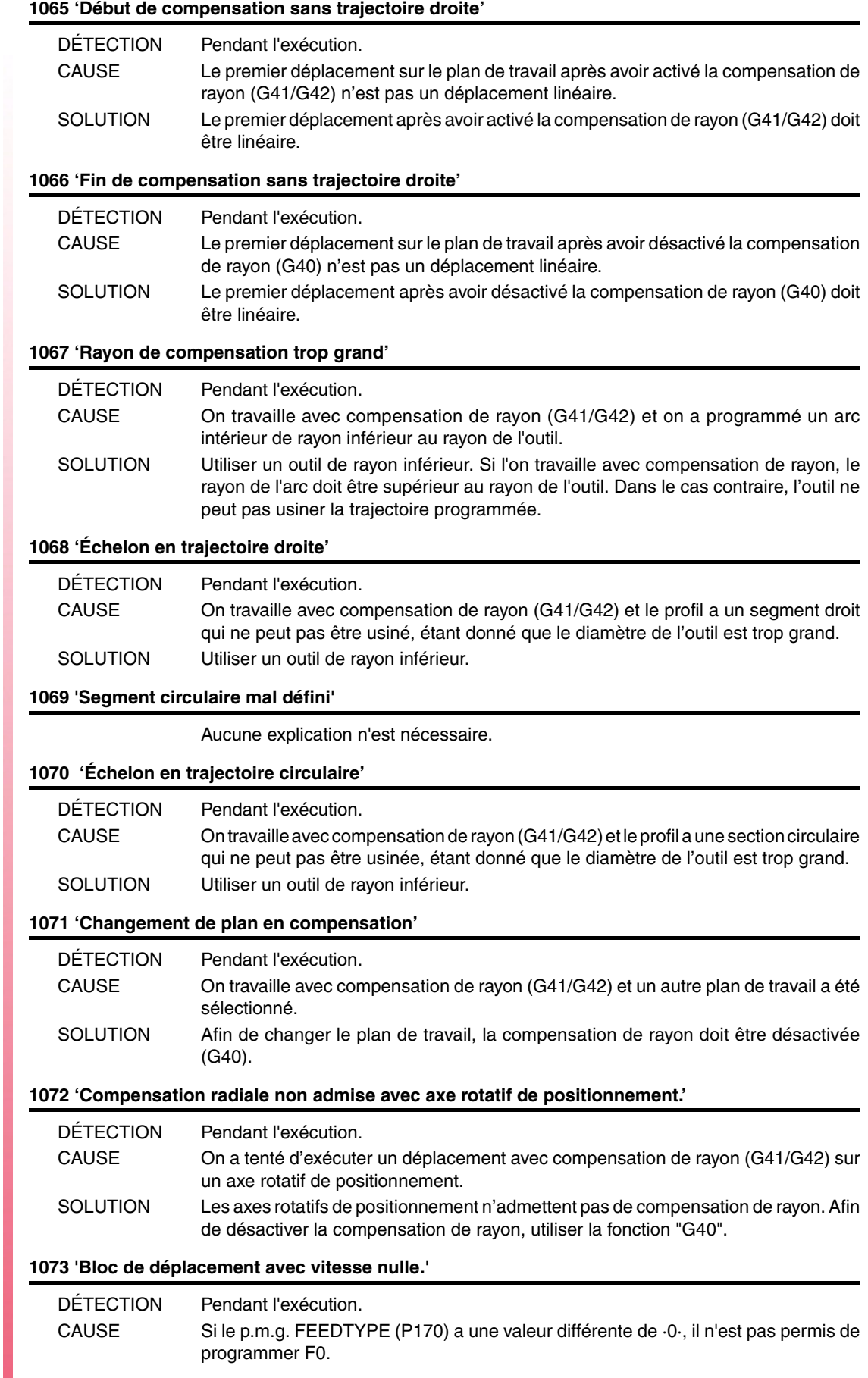

**Modèle ·M·**

 $FAGOR =$ 

**FAGOR AUTOMATION** 

#### SOLUTION Les solutions possibles sont:

- Définir le p.m.g. FEEDTYPE (P170) avec la valeur ·0·. Dans ce cas, les blocs de déplacement sont exécutés à l'avance maximum permise.
- Programmer une F différente de ·0·.

#### **1074 'On ne peut pas exécuter INIPAR.'**

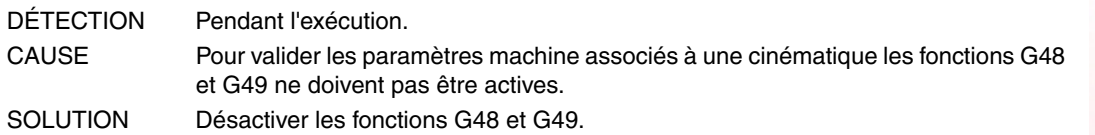

#### **1075 'G51 est incompatible avec la trajectoire hélicoïdale.'**

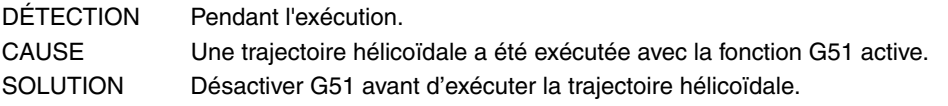

#### **1076 'L'angle de cote a été mal programmé.'**

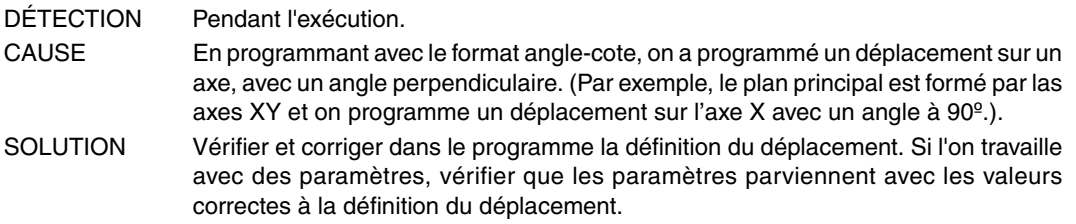

#### **1077 'Arc programmé avec rayon trop petit ou cercle complet'**

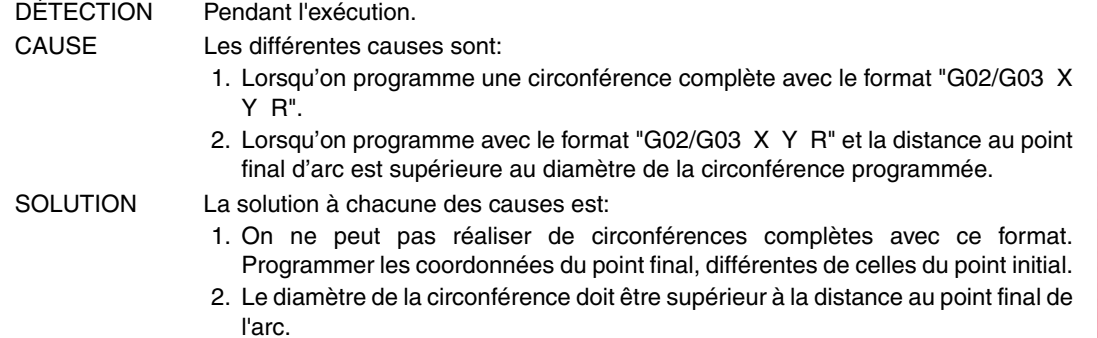

#### **1078 'Rayon négatif en polaires'**

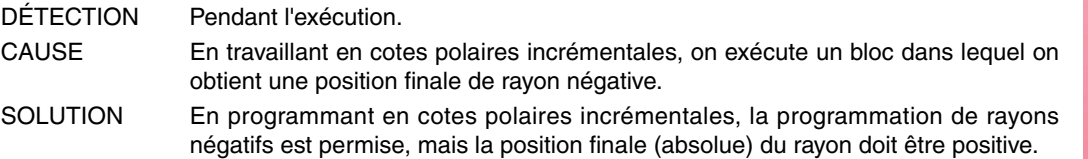

#### **1079 'Pas de sous-routine associée à G74'**

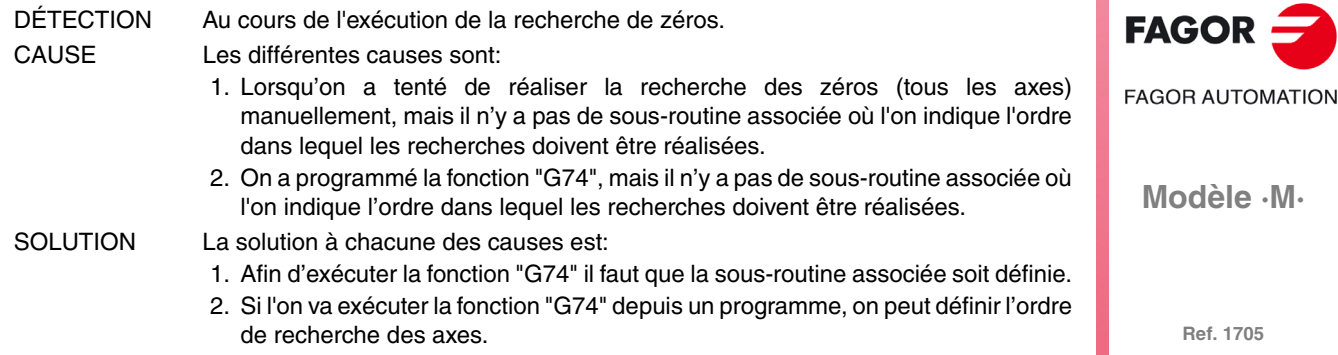

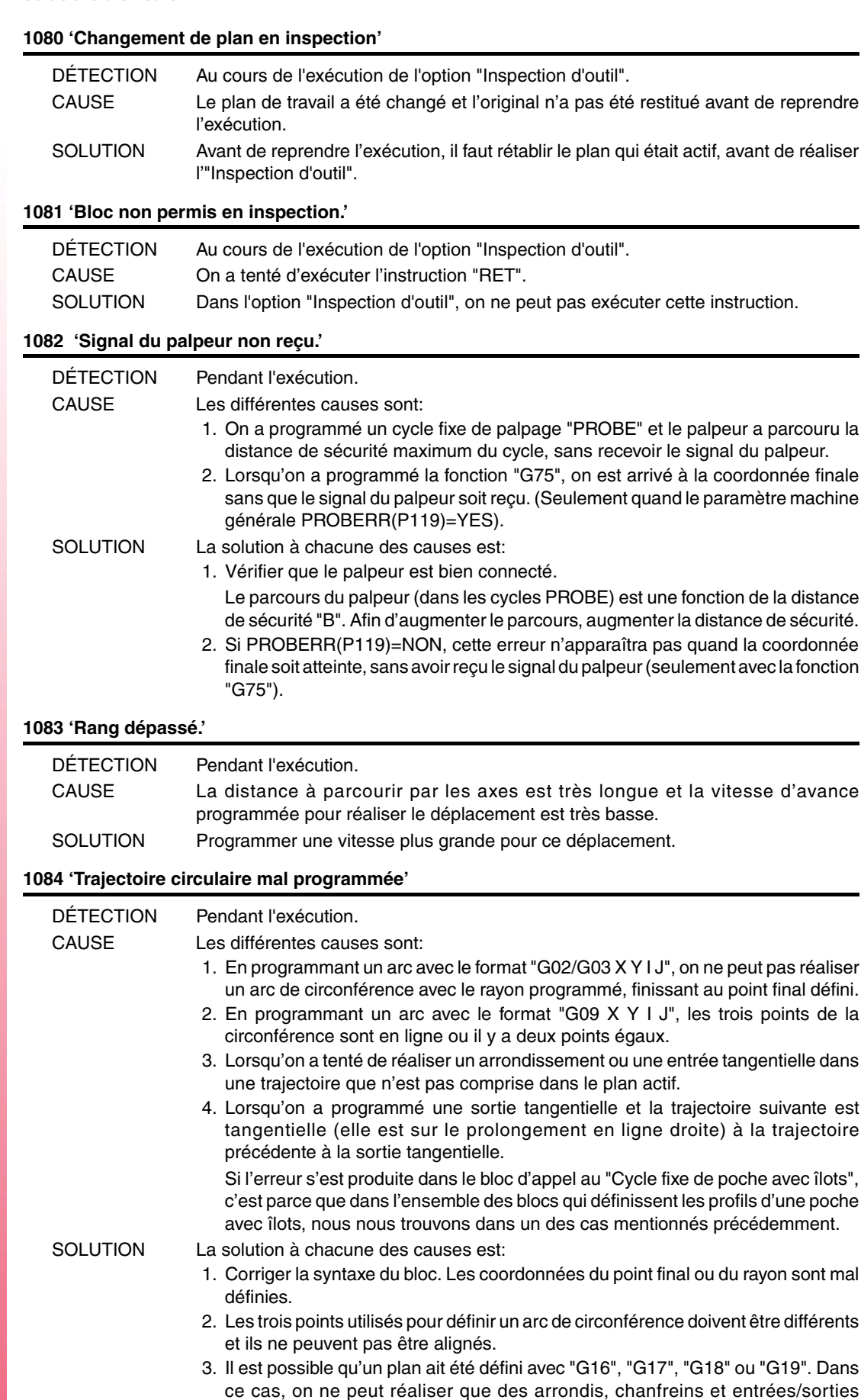

ce cas, on ne peut réaliser que des arrondis, chanfreins et entrées/sorties tangentielles en trajectoires qui sont comprises dans les axes principaux qui définissent ce plan. Si l'on désire les réaliser dans un autre plan, il faudra le sélectionner au préalable.

4. La trajectoire suivante à une sortie tangentielle peut être tangentielle, mais elle ne peut pas se trouver sur le prolongement (en ligne droite) de la trajectoire précédente.

**Modèle ·M·**

**FAGOR AUTOMATION** 

**FAGOR** 

#### **1085 'Trajectoire hélicoïdale mal programmée'**

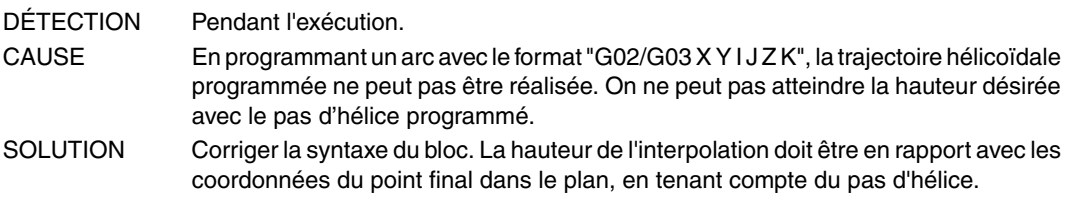

#### **1086 'On ne peut pas référencer la broche.'**

CAUSE Le paramètre machine de la broche REFEED1(P34) est égal à zéro.

#### **1087 'Circonférence de rayon nul'**

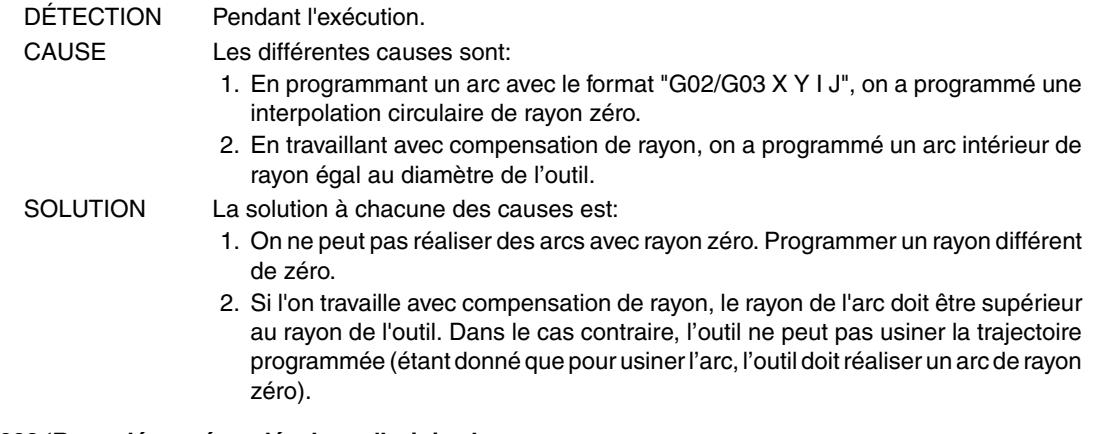

#### **1088 'Rang dépassé en décalage d'origine.'**

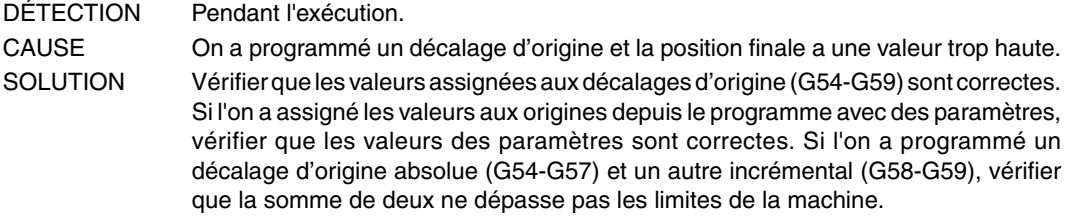

#### **1089 'Rang dépassé en limite de zone.'**

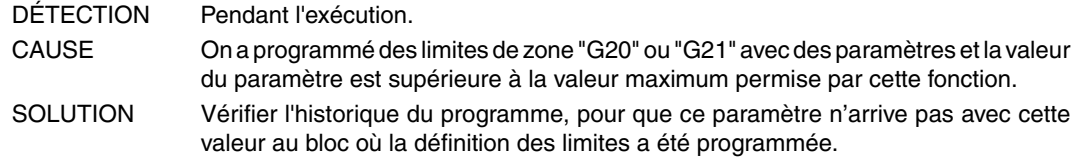

#### **1090 'Point dans la zone interdite 1.'**

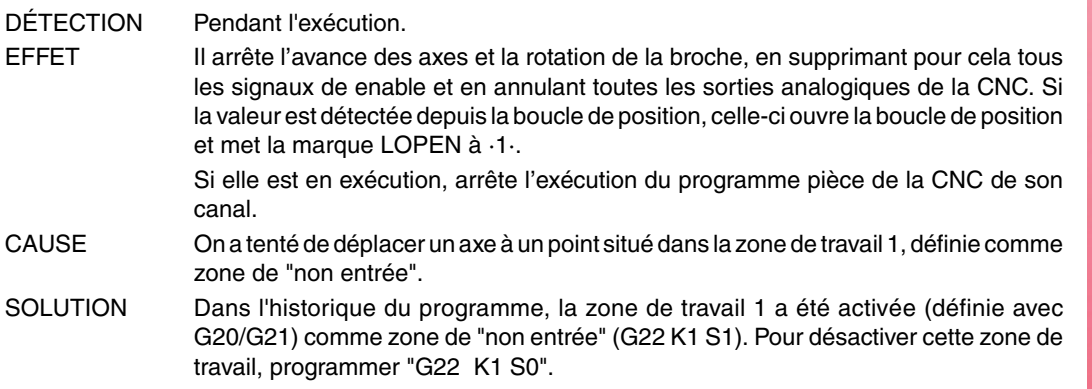

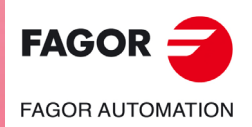

**Modèle ·M·**

#### **1091 'Point dans la zone interdite 2.'**

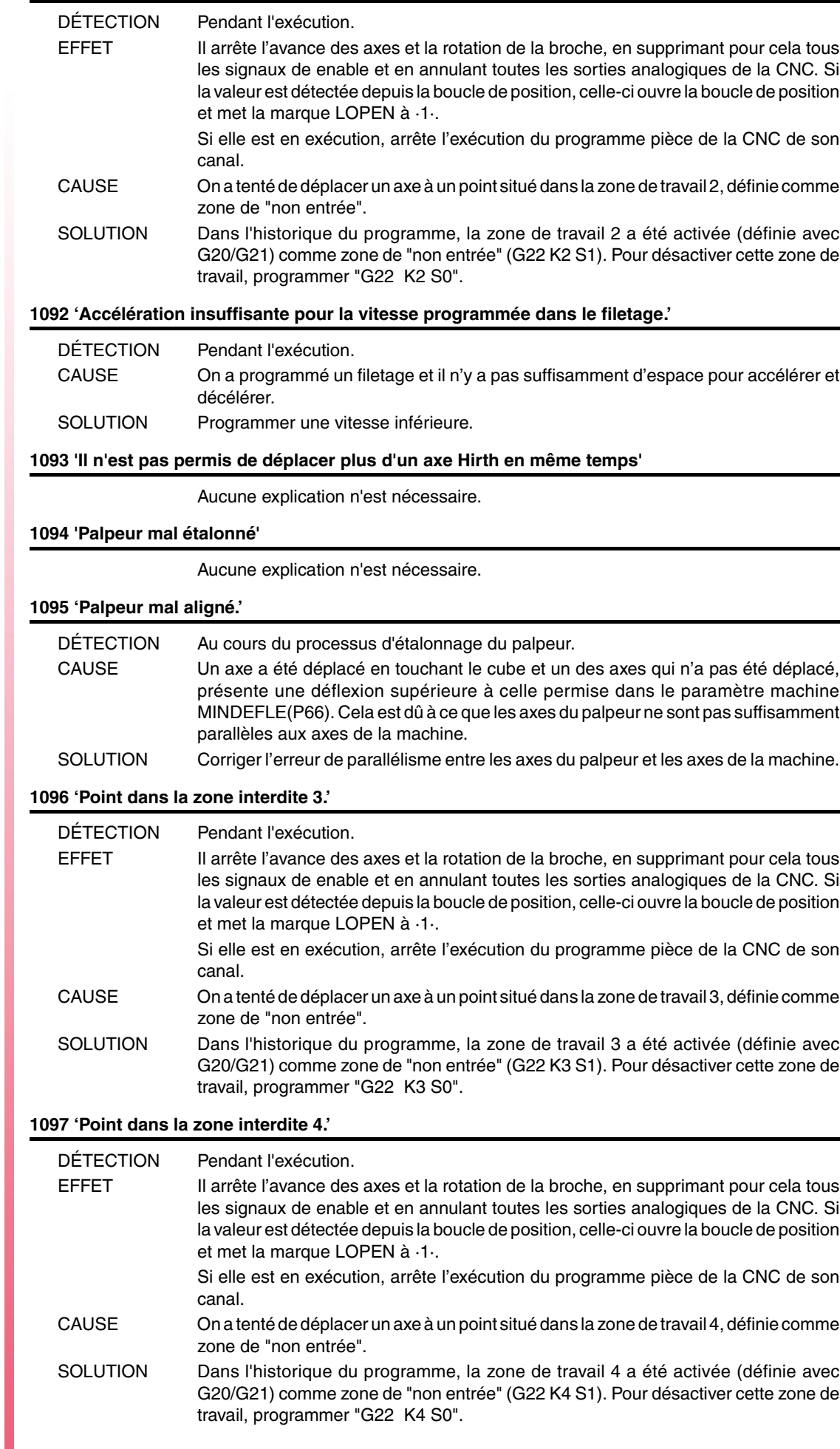

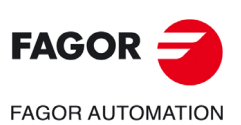

**Modèle ·M·**

#### **1098 'Limites des zones de travail erronées.'**

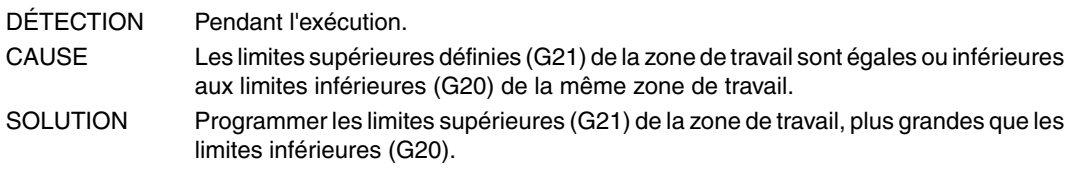

#### **1099 'Ne pas programmer un axe accouplé.'**

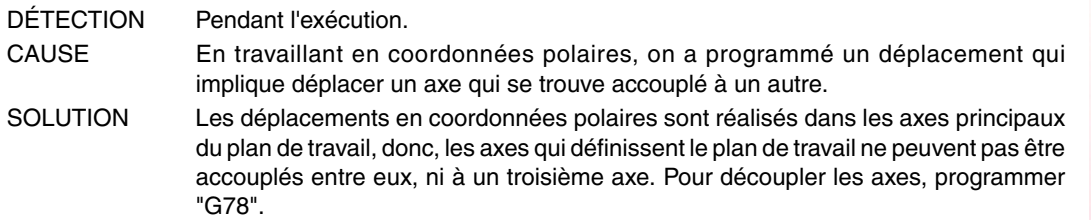

#### **1100 'Limites de parcours de la broche 1 dépassées'**

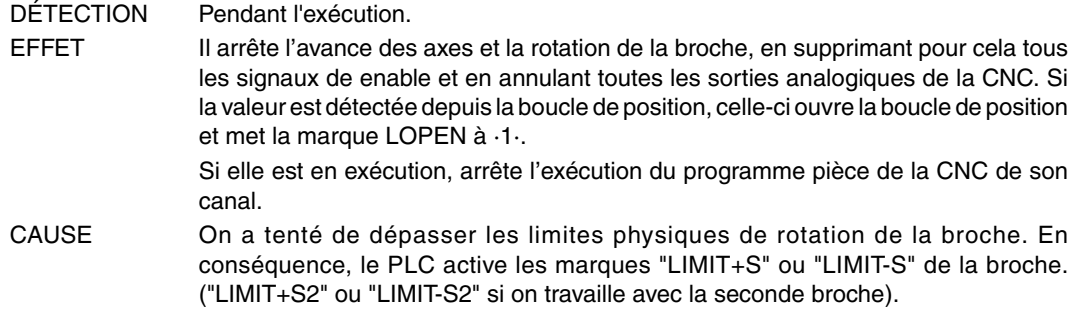

#### **1101 'Broche 1 bloquée'**

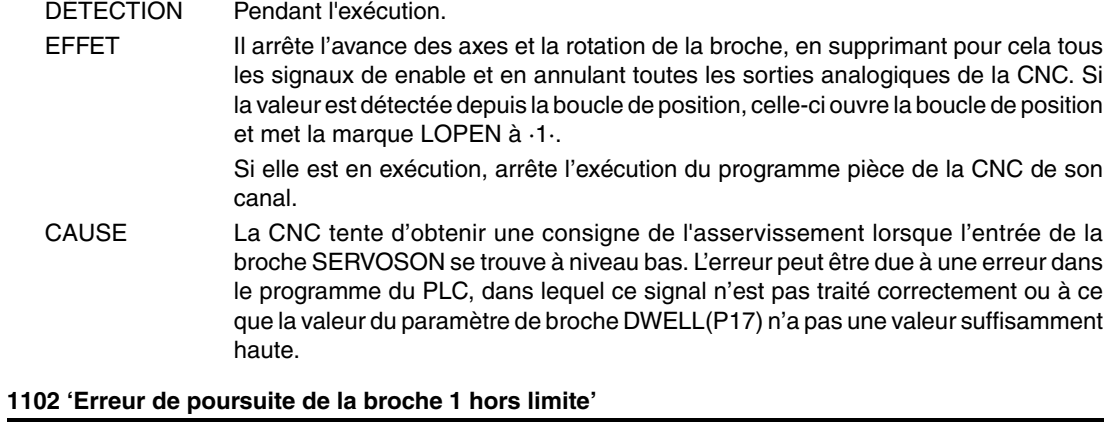

### DÉTECTION Pendant l'exécution.

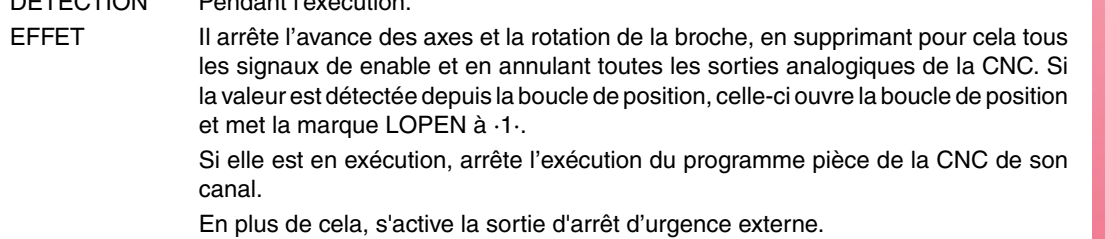

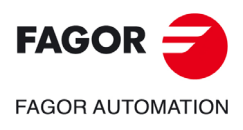

**Modèle ·M·**

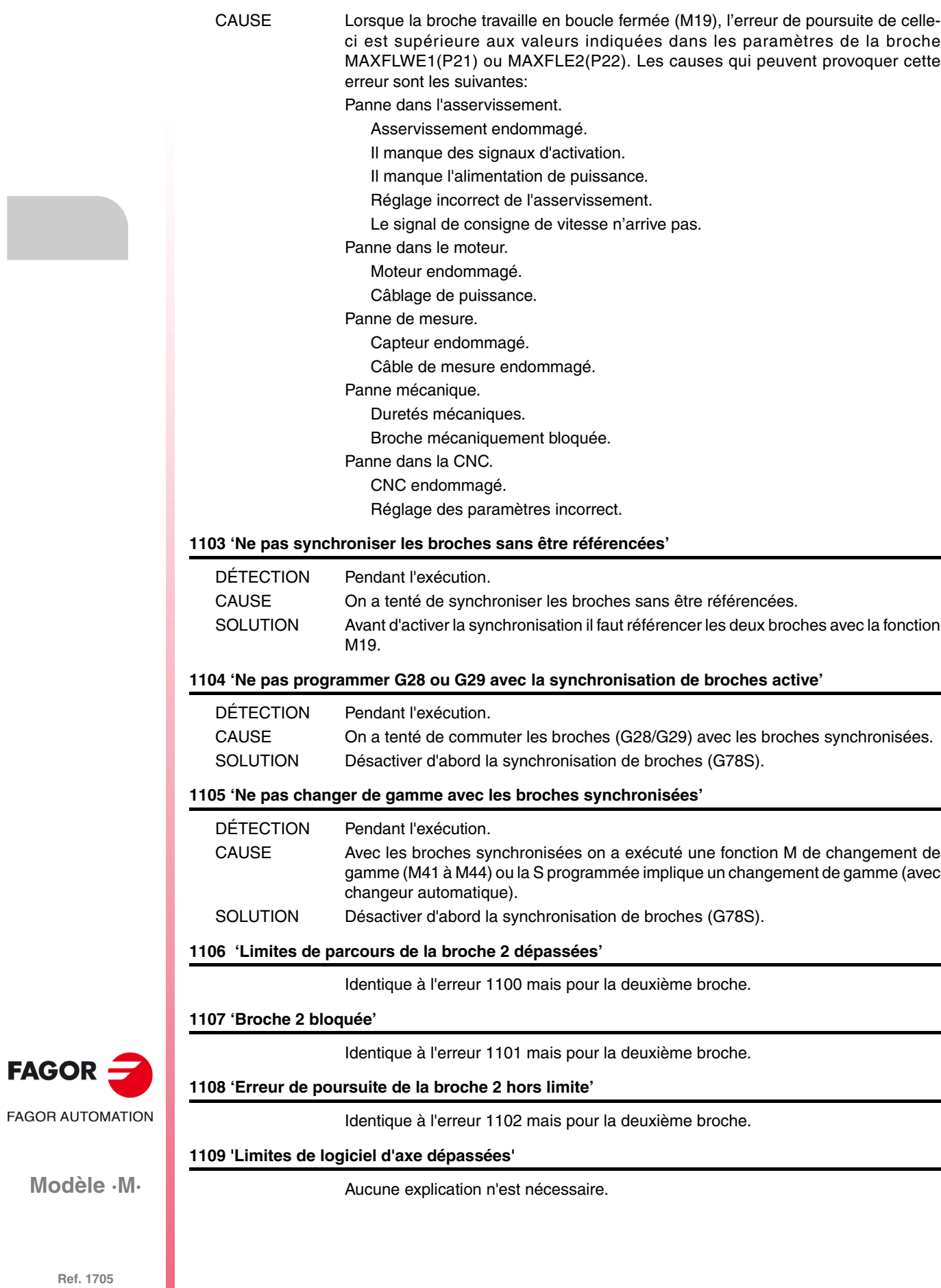

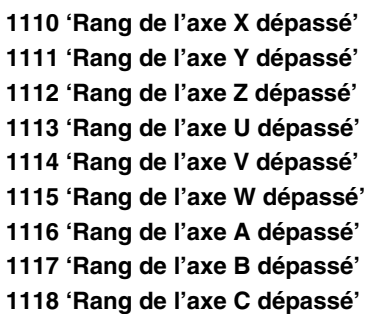

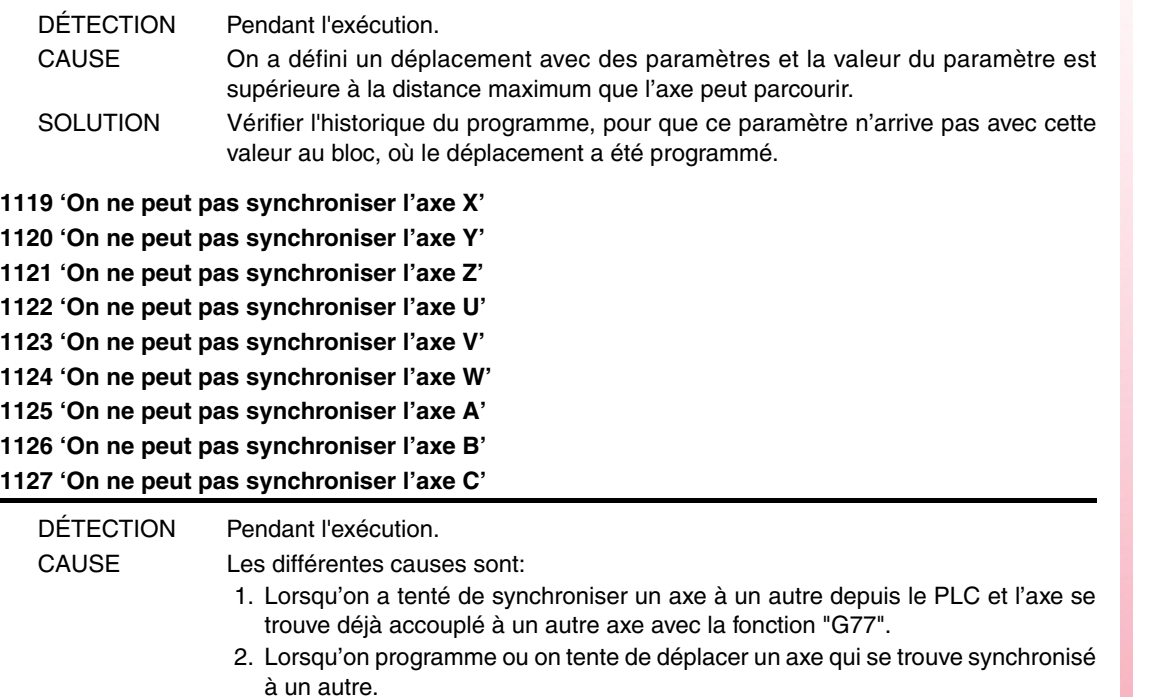

**1128 'Vitesse maximum de l'axe X dépassée' 1129 'Vitesse maximum de l'axe Y dépassée' 1130 'Vitesse maximum de l'axe Z dépassée' 1131 'Vitesse maximum de l'axe U dépassée' 1132 'Vitesse maximum de l'axe V dépassée' 1133 'Vitesse maximum de l'axe W dépassée' 1134 'Vitesse maximum de l'axe A dépassée' 1135 'Vitesse maximum de l'axe B dépassée' 1136 'Vitesse maximum de l'axe C dépassée'**

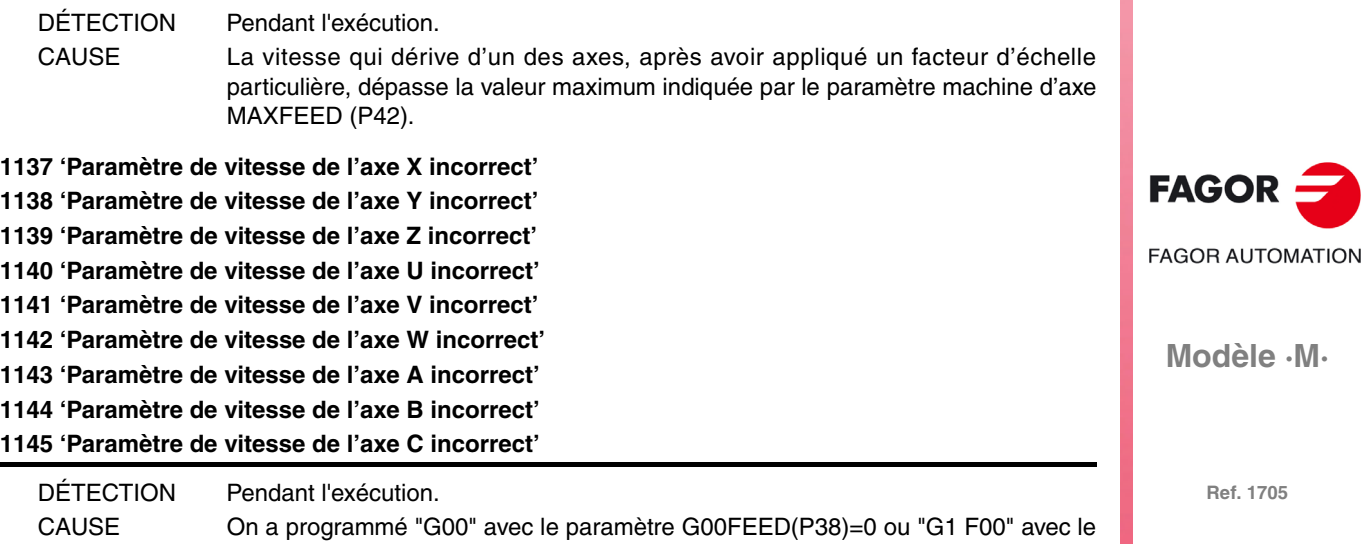

paramètre d'axe MAXFEED(P42) = 0.

**Solutions d'erreurs**

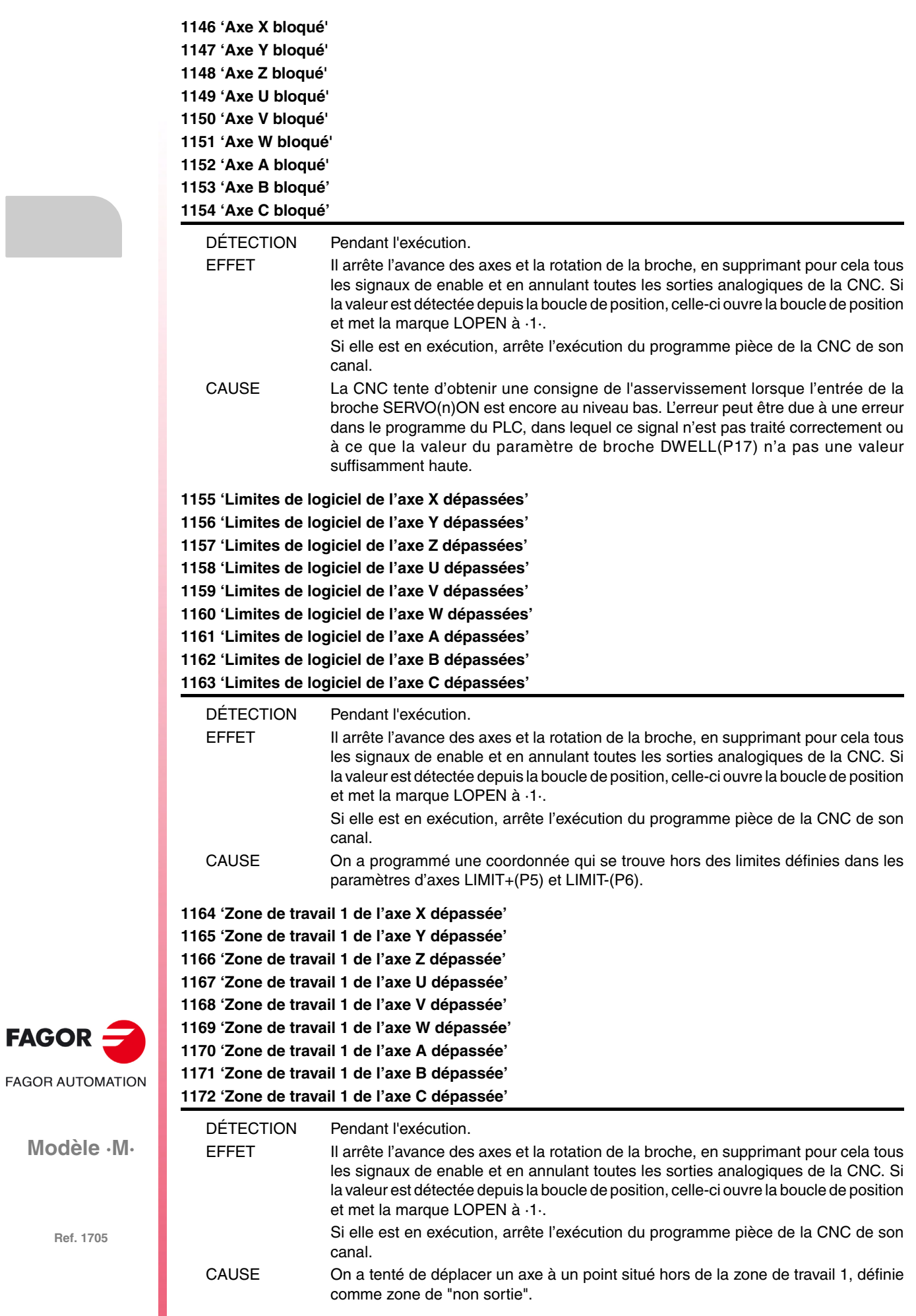

**Modèle ·M·**

 $FAGOR =$ 

#### SOLUTION Dans l'historique du programme, la zone de travail 1 a été activée (définie avec G20/G21) comme zone de "non sortie" (G22 K1 S2). Pour désactiver cette zone de travail, programmer "G22 K1 S0".

**1173 'Zone de travail 2 de l'axe X dépassée' 1174 'Zone de travail 2 de l'axe Y dépassée' 1175 'Zone de travail 2 de l'axe Z dépassée' 1176 'Zone de travail 2 de l'axe U dépassée' 1177 'Zone de travail 2 de l'axe V dépassée' 1178 'Zone de travail 2 de l'axe W dépassée' 1179 'Zone de travail 2 de l'axe A dépassée' 1180 'Zone de travail 2 de l'axe B dépassée' 1181 'Zone de travail 2 de l'axe C dépassée'**

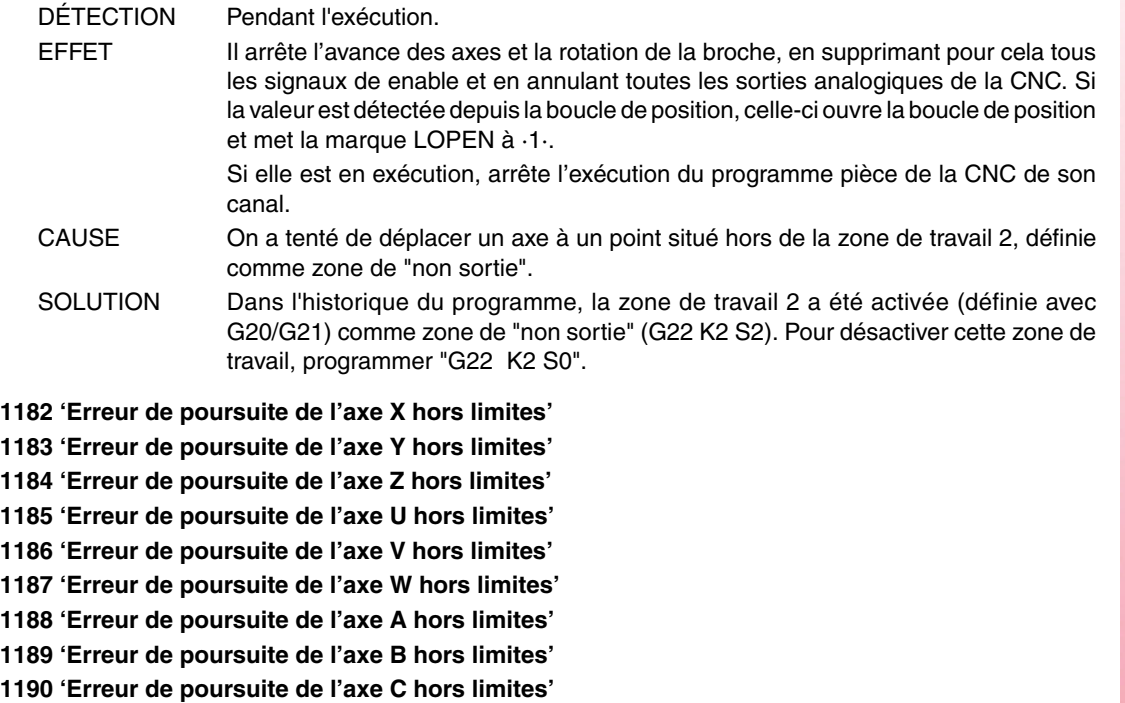

DÉTECTION Pendant l'exécution.

EFFET Il arrête l'avance des axes et la rotation de la broche, en supprimant pour cela tous les signaux de enable et en annulant toutes les sorties analogiques de la CNC. Si la valeur est détectée depuis la boucle de position, celle-ci ouvre la boucle de position et met la marque LOPEN à ·1·.

> Si elle est en exécution, arrête l'exécution du programme pièce de la CNC de son canal.

En plus de cela, s'active la sortie d'arrêt d'urgence externe.

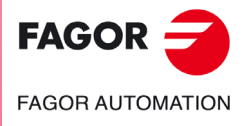

**Modèle ·M·**

CAUSE L'erreur de poursuite de l'axe est supérieure aux valeurs indiquées dans les paramètres de la broche MAXFLWE1(P21) ou maxflwe2(P22). Les causes qui peuvent provoquer cette erreur sont les suivantes: Panne dans l'asservissement. Asservissement endommagé.

- Il manque des signaux d'activation.
- Il manque l'alimentation de puissance.
- Réglage incorrect de l'asservissement.
- Le signal de consigne de vitesse n'arrive pas.
- Panne dans le moteur.
- Moteur endommagé.
- Câblage de puissance.
- Panne de mesure.
	- Capteur endommagé.
	- Câble de mesure endommagé.
- Panne mécanique.
	- Duretés mécaniques.
	- Broche mécaniquement bloquée.
- Panne dans la CNC.
	- CNC endommagé.
		- Réglage des paramètres incorrect.

**1191 'Différence d'erreurs de poursuite de l'axe accouplé X trop grande' 1192 'Différence d'erreurs de poursuite de l'axe accouplé Y trop grande' 1193 'Différence d'erreurs de poursuite de l'axe accouplé Z trop grande' 1194 'Différence d'erreurs de poursuite de l'axe accouplé U trop grande' 1195 'Différence d'erreurs de poursuite de l'axe accouplé V trop grande' 1196 'Différence d'erreurs de poursuite de l'axe accouplé W trop grande' 1197 'Différence d'erreurs de poursuite de l'axe accouplé A trop grande' 1198 'Différence d'erreurs de poursuite de l'axe accouplé B trop grande' 1199 'Différence d'erreurs de poursuite de l'axe accouplé C trop grande'**

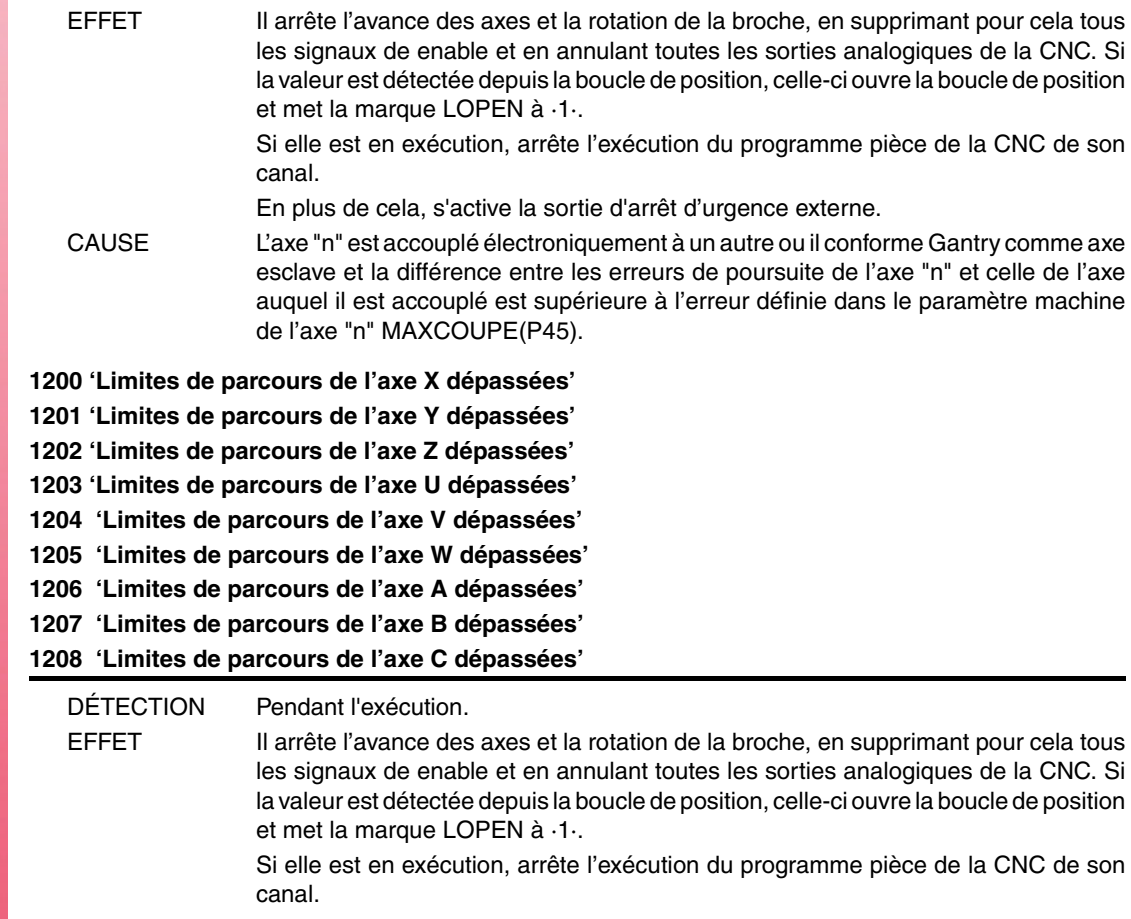

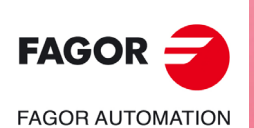

**Modèle ·M·**

#### CAUSE On a tenté de dépasser les limites physiques du parcours. En conséquence, le PLC active les marques "LIMIT+1" ou "LIMIT-1" de l'axe.

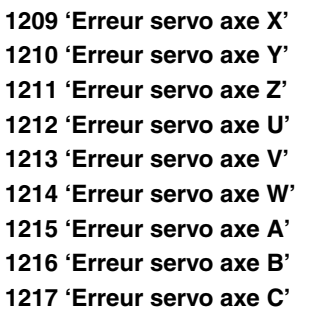

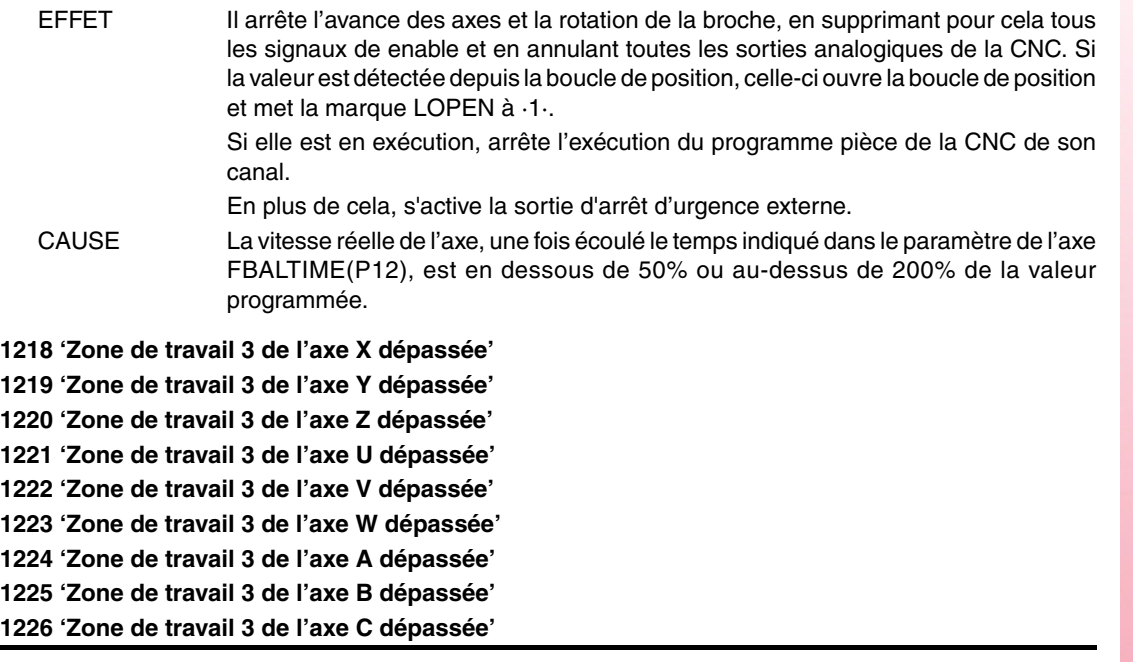

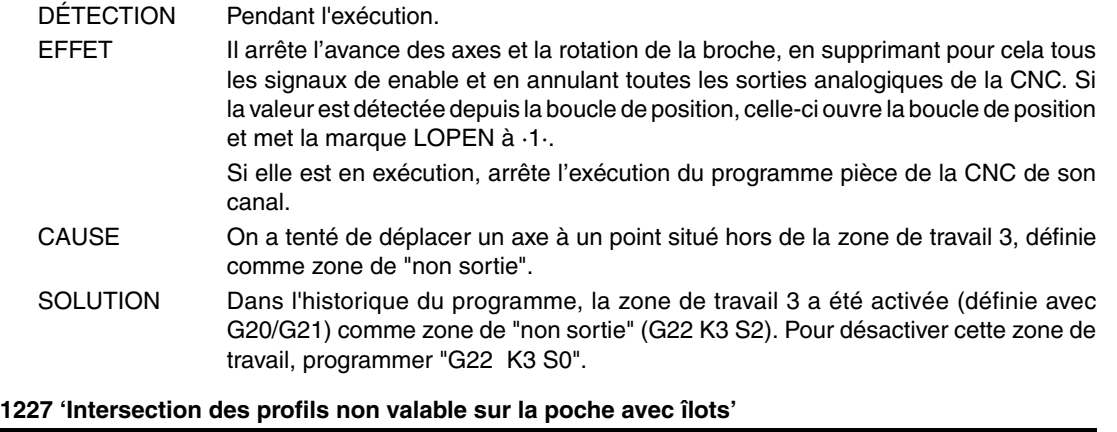

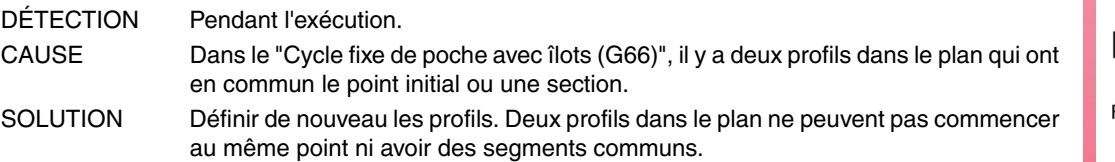

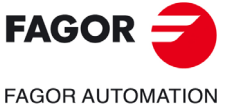

**Modèle ·M·**

**Solutions d'erreurs**

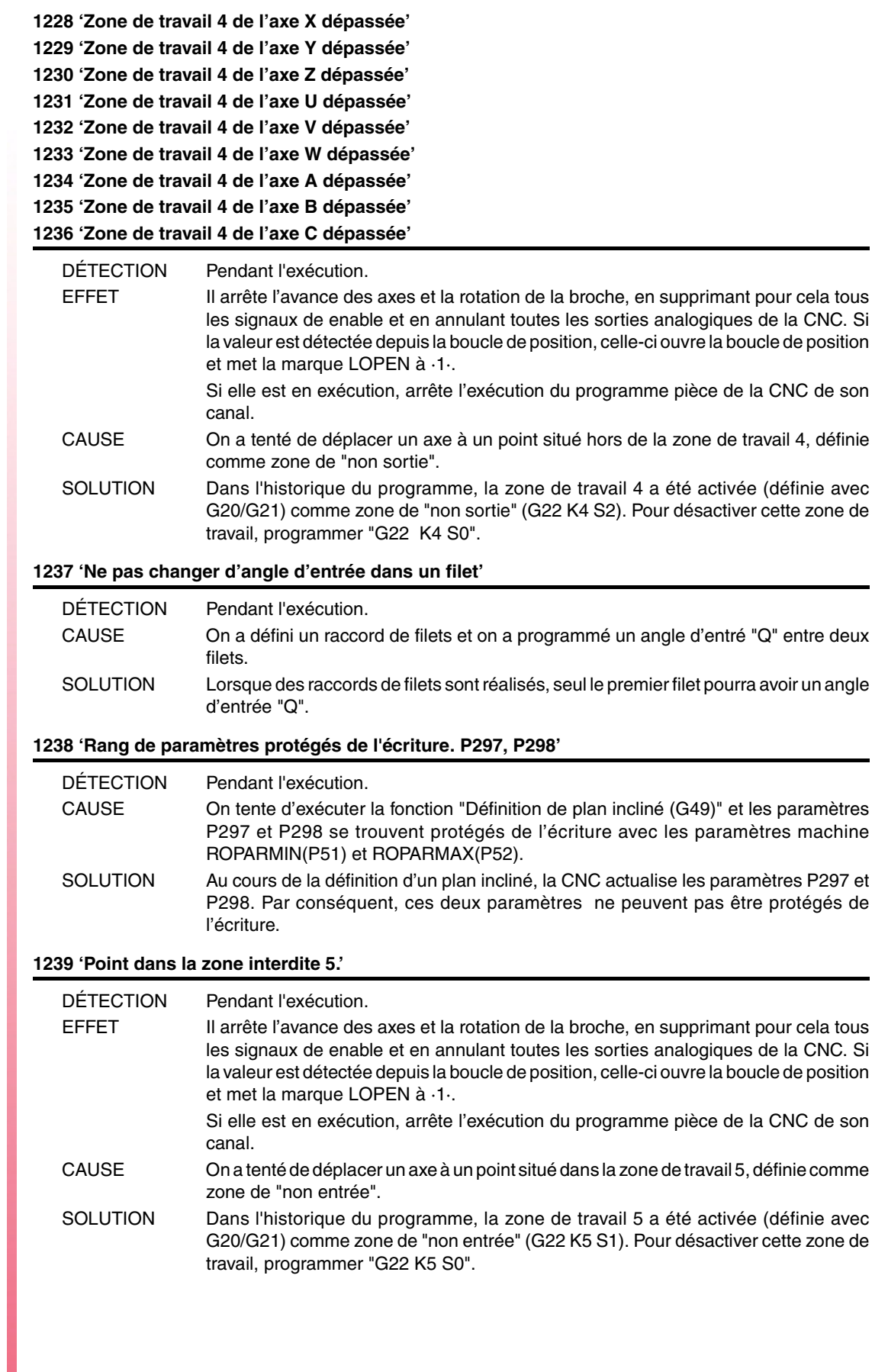

**Ref. 1705**

**Modèle ·M·**

 $FAGOR =$ 

**FAGOR AUTOMATION** 

**1240 'Zone de travail 5 de l'axe X dépassée' 1241 'Zone de travail 5 de l'axe Y dépassée' 1242 'Zone de travail 5 de l'axe Z dépassée' 1243 'Zone de travail 5 de l'axe U dépassée' 1244 'Zone de travail 5 de l'axe V dépassée' 1245 'Zone de travail 5 de l'axe W dépassée' 1246 'Zone de travail 5 de l'axe A dépassée' 1247 'Zone de travail 5 de l'axe B dépassée' 1248 'Zone de travail 5 de l'axe C dépassée'**

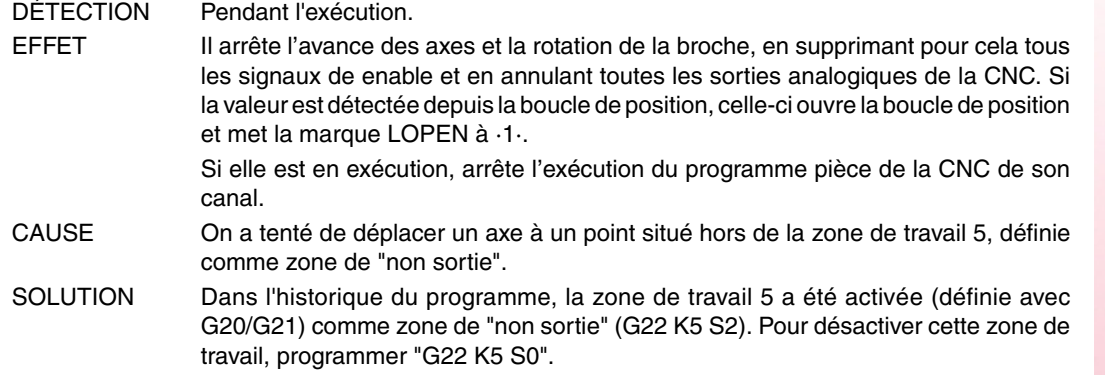

#### **1249 'Filetage à pas variable mal programmé'**

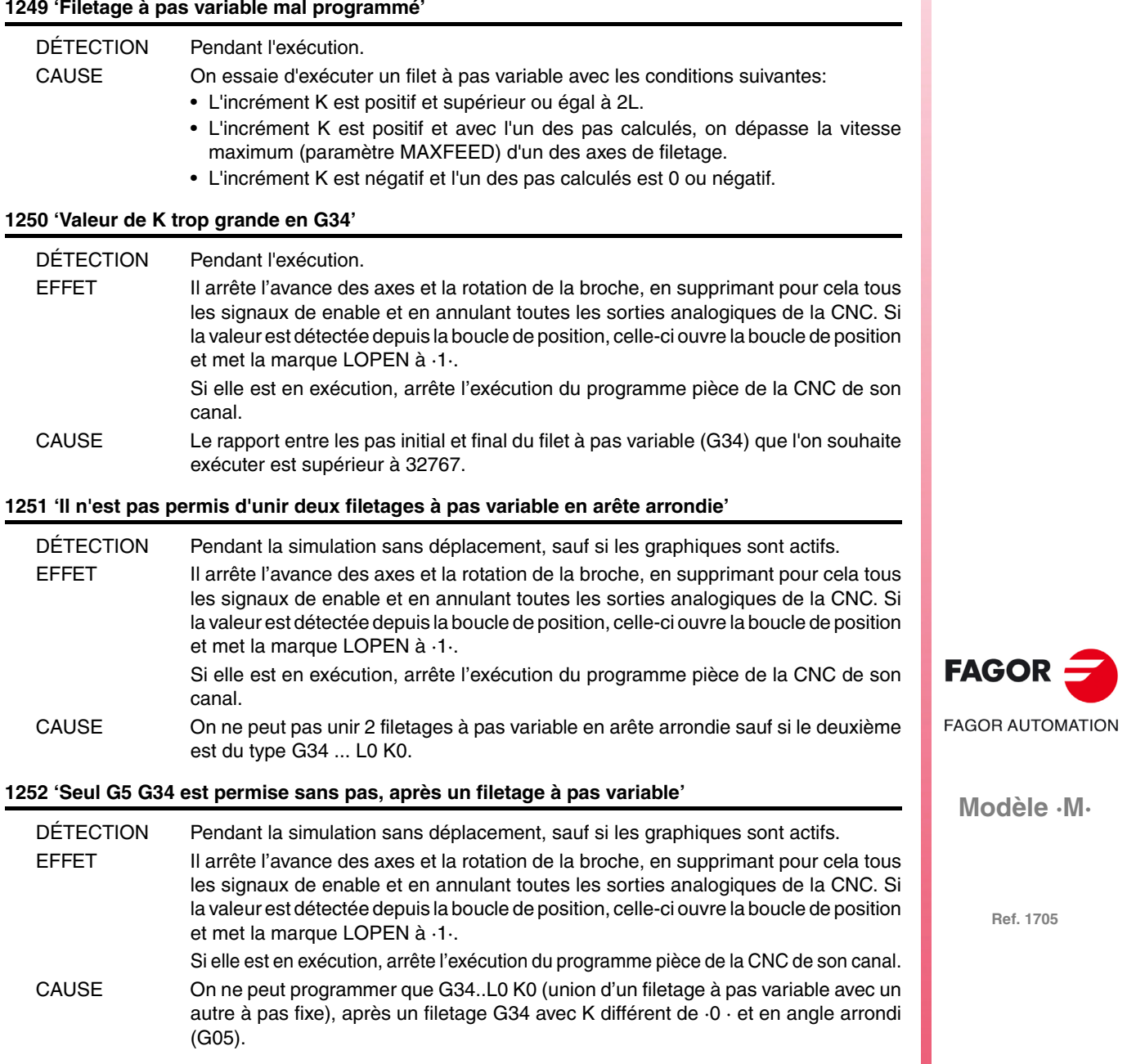

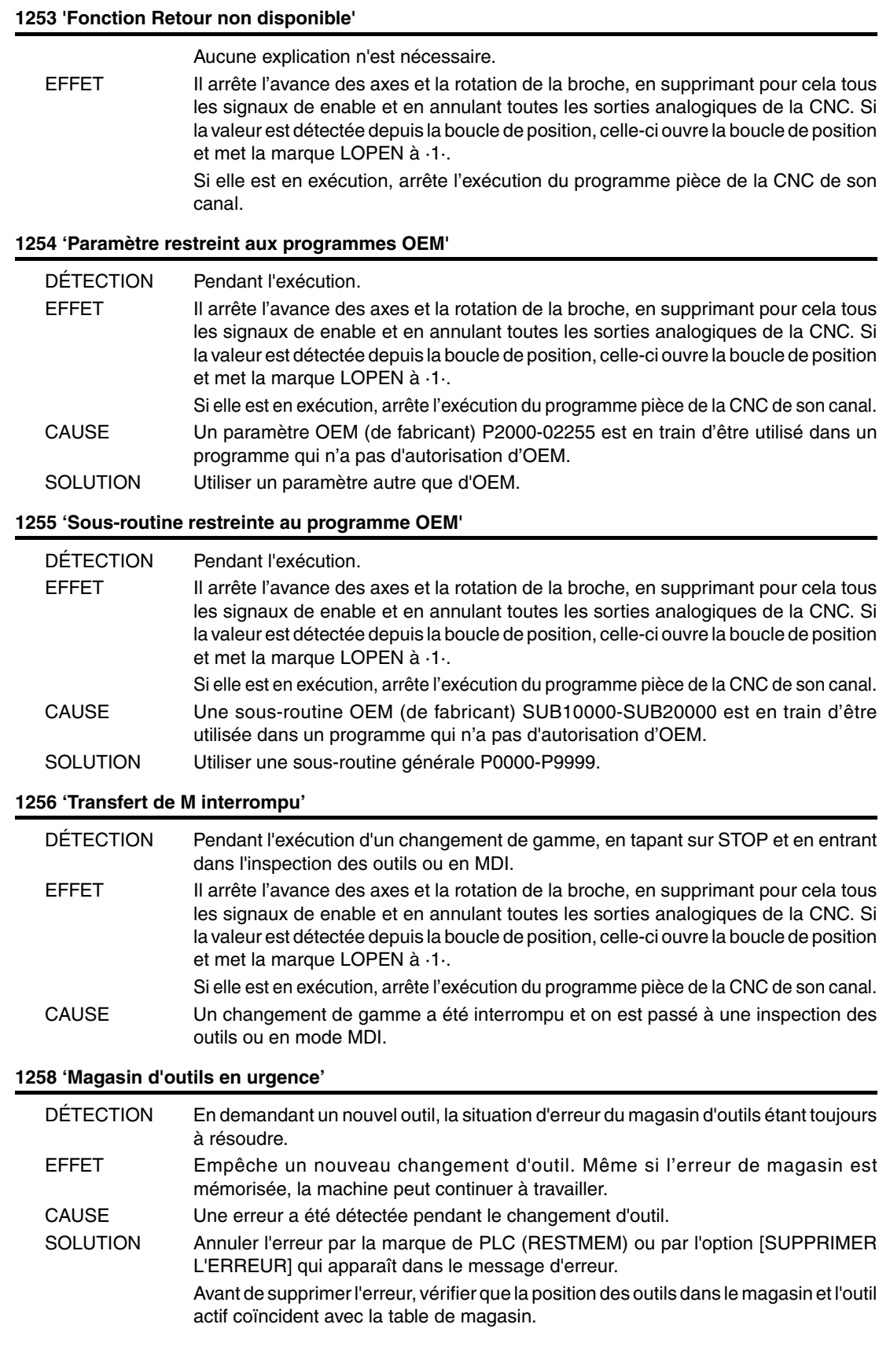

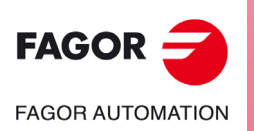

**Modèle ·M·**

## **ERREURS DE HARDWARE**

### **2000 'Arrêt d'urgence externe activé.'**

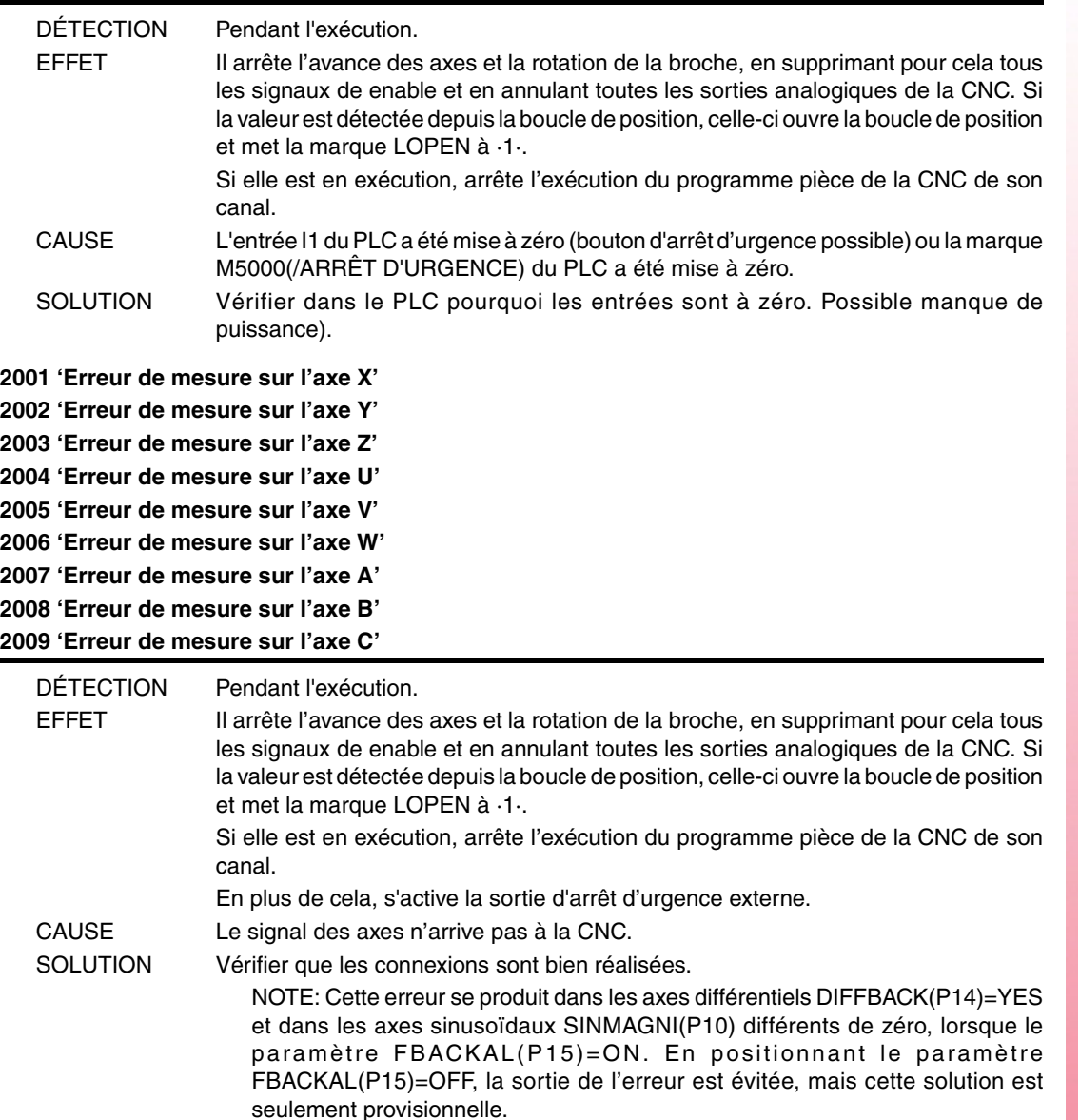

#### **2010 'Erreur de mesure sur la broche'**

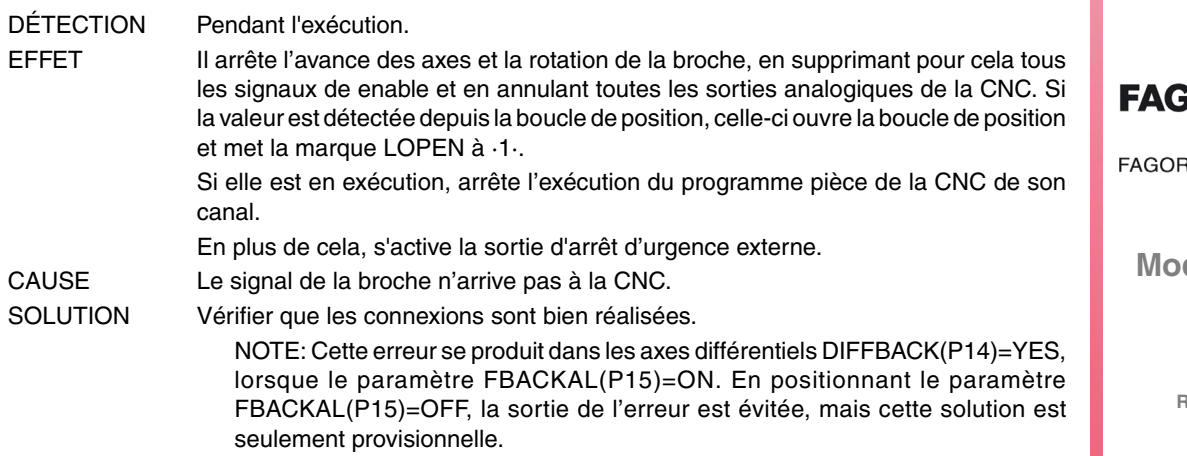

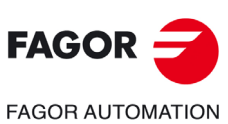

**Modèle ·M·**

#### **2011 'Température maximum dépassée'**

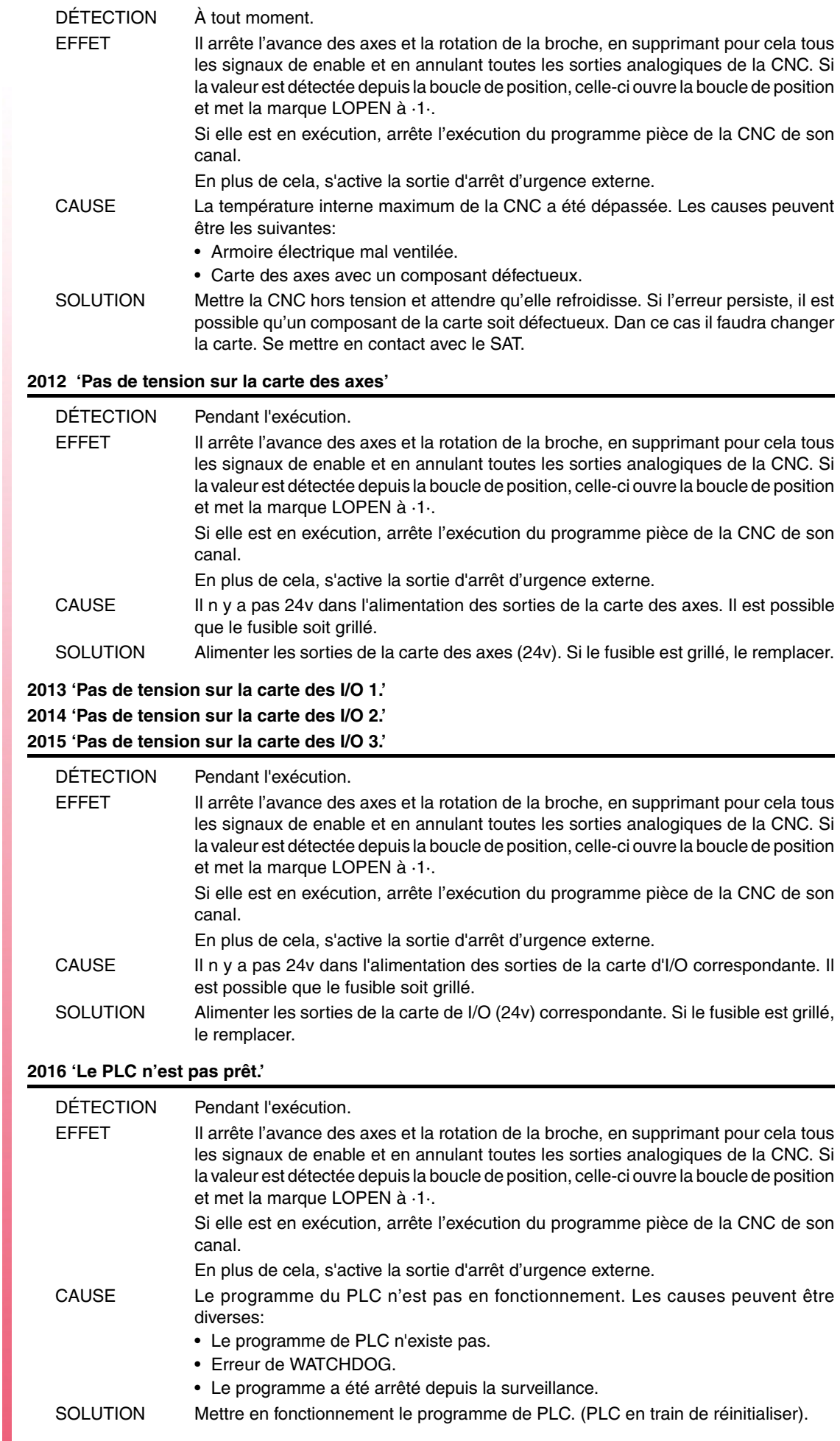

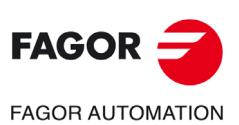

**Modèle ·M·**

#### **2017 'Erreur de mémoire RAM de la CNC.'**

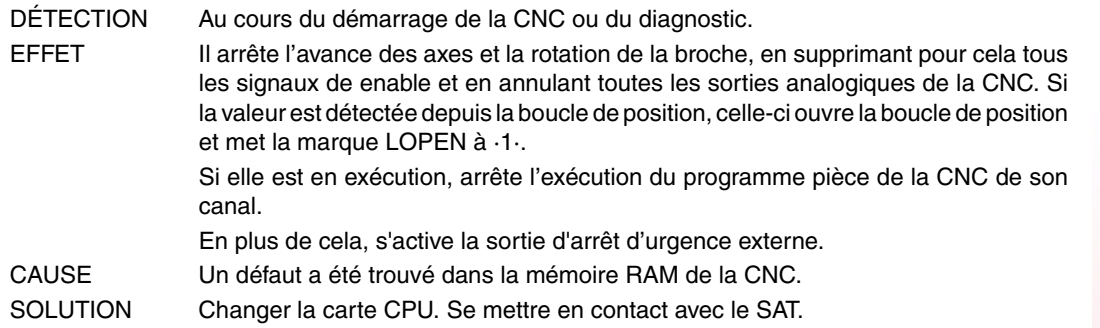

#### **2018 'Erreur de mémoire EPROM de la CNC.'**

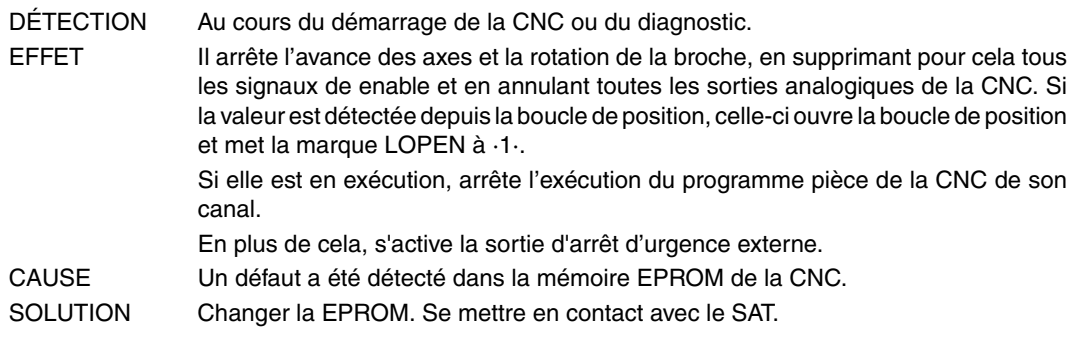

#### **2019 'Erreur dans la mémoire RAM du PLC..'**

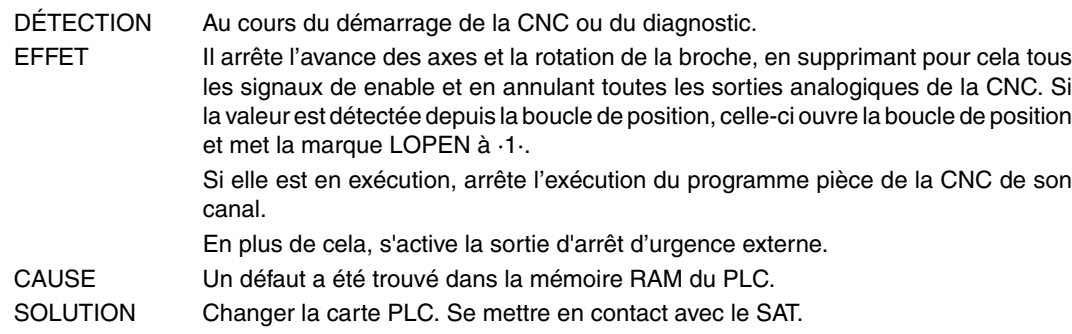

#### **2020 'Erreur dans la mémoire EPROM du PLC.'**

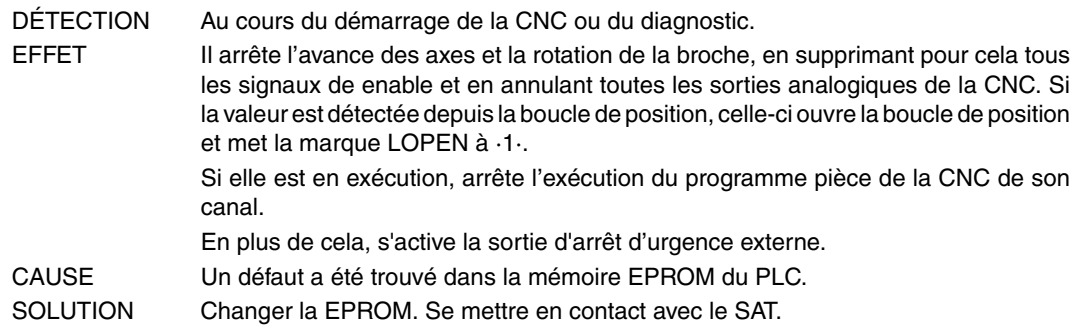

#### **2021 'Erreur dans la mémoire RAM d'utilisateur de la CNC. Taper sur une touche.'**

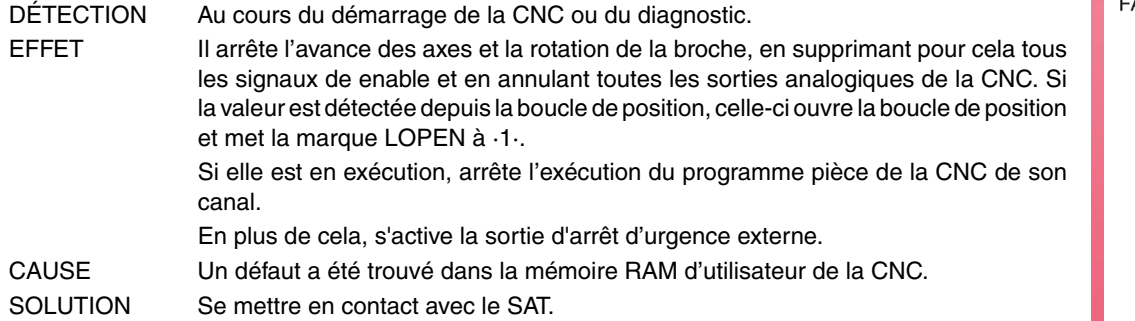

**FAGOR FAGOR AUTOMATION** 

**Modèle ·M·**

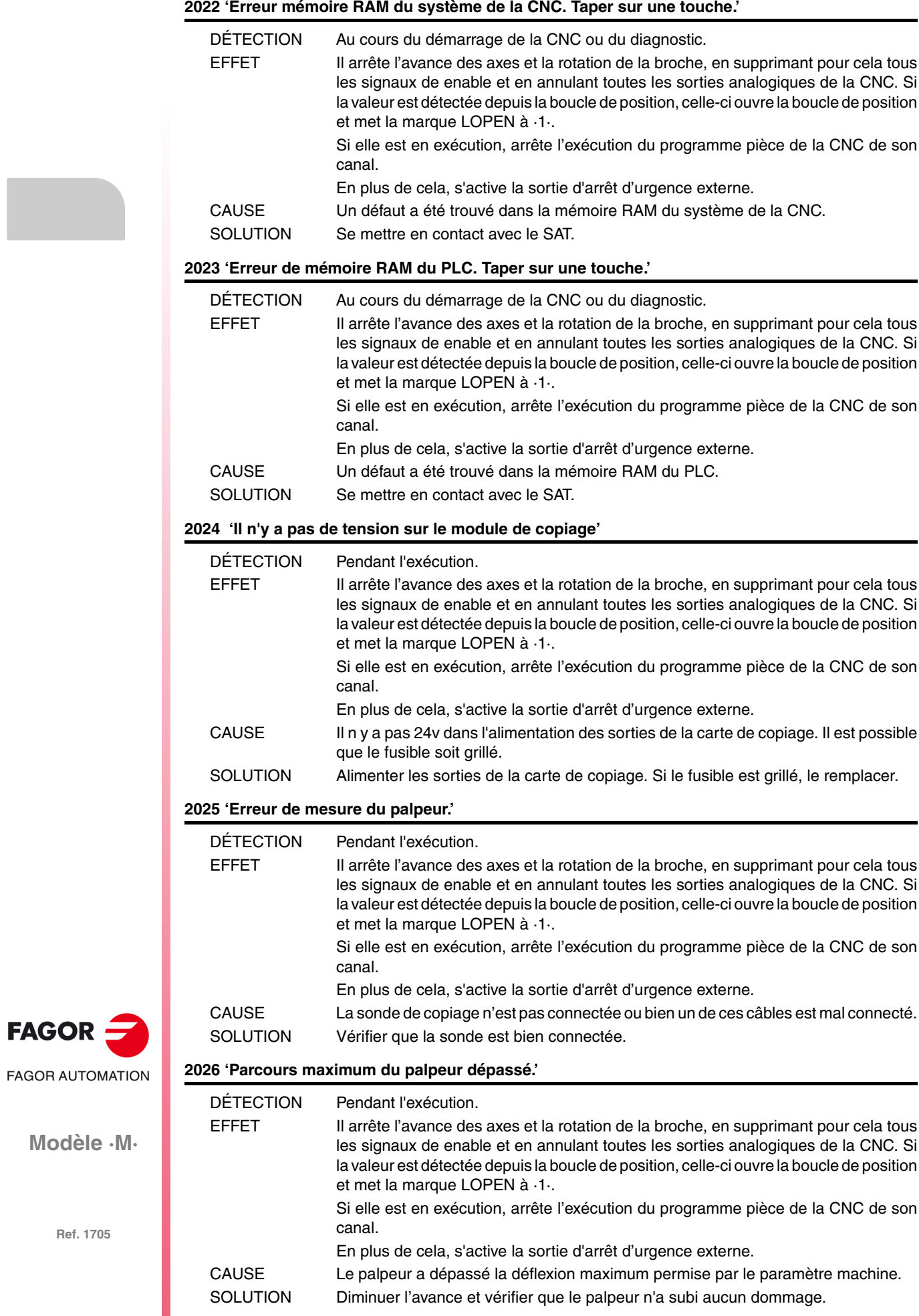

#### **2027 'Erreur dans la RAM du chip SERCOS. Taper sur une touche.'**

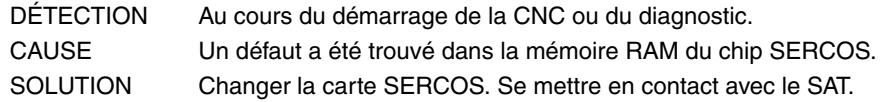

#### **2028 'Erreur dans la Version du chip SERCOS. Taper sur une touche.'**

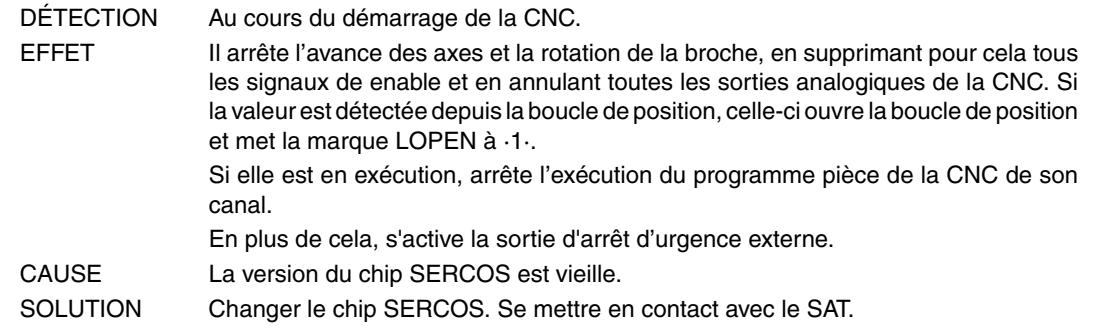

#### **2029 'Erreur de mesure sur la broche 2.'**

Identique à l'erreur 2010 mais pour la deuxième broche.

#### **2030 'Erreur surcharge de courant dans la mesure.'**

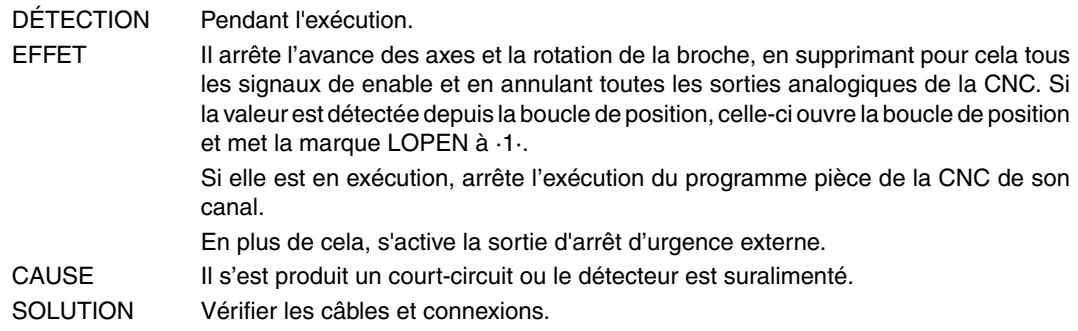

#### **2034 'Pas de tension sur la carte des I/O 4.'**

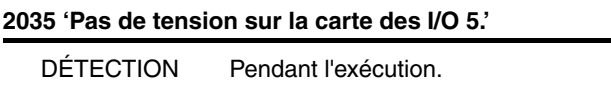

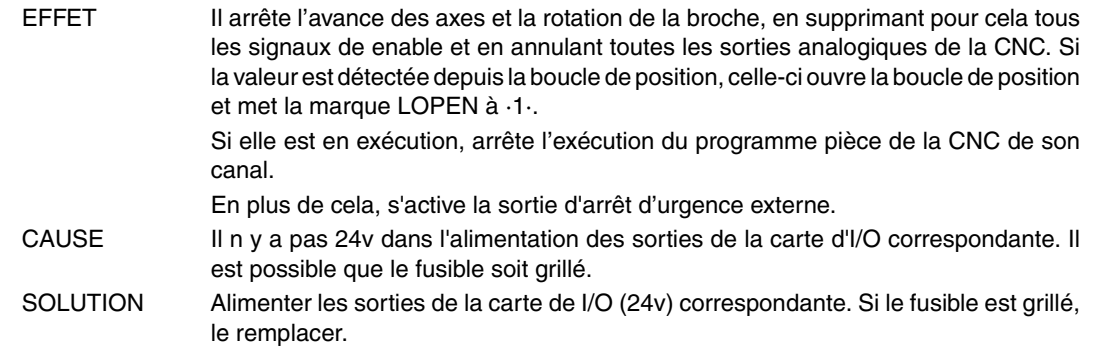

#### **2036 'Le type de clavier ne coïncide pas avec le modèle de CNC.'**

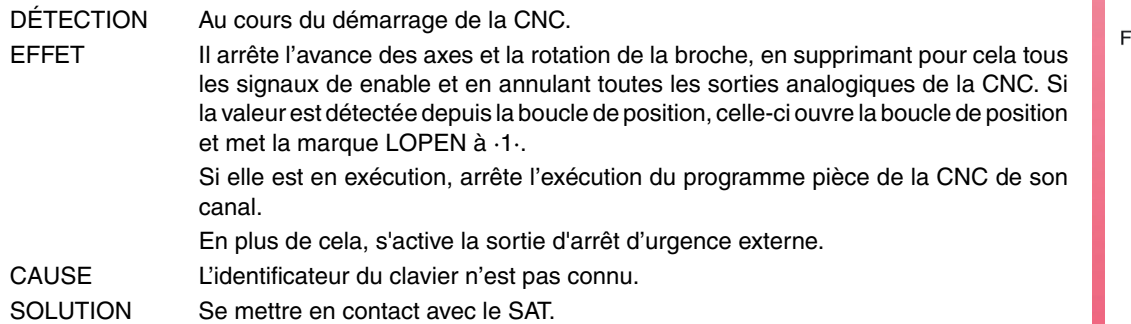

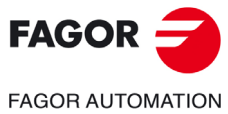

**Modèle ·M·**

#### **2037 'Il n'y a pas de tension 24V dans le module CPU-CNC.'**

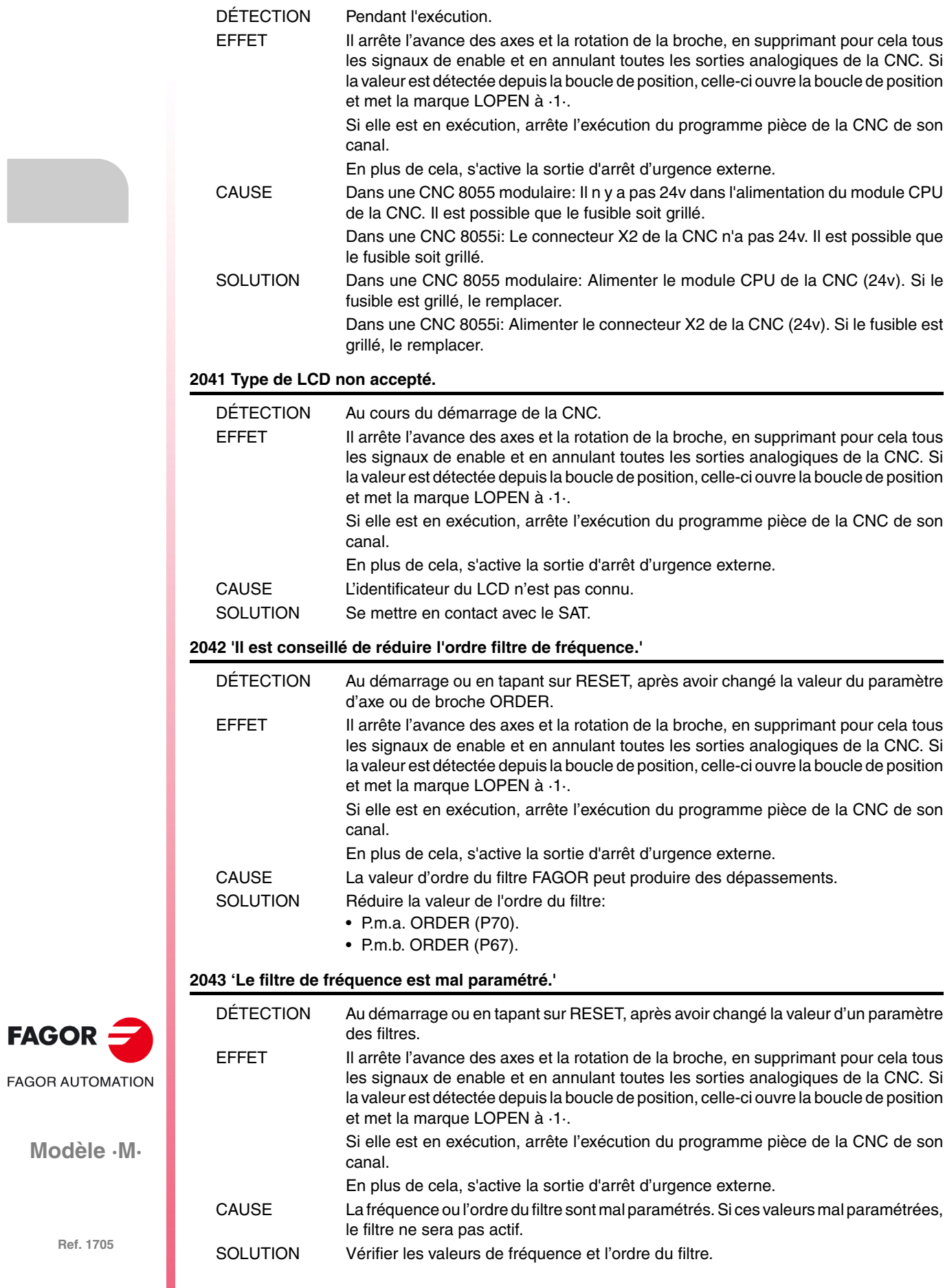

#### **2044 'Carte TURBO incompatible avec la version. Remplacer par TURBO2.'**

Aucune explication n'est nécessaire.

EFFET Il arrête l'avance des axes et la rotation de la broche, en supprimant pour cela tous les signaux de enable et en annulant toutes les sorties analogiques de la CNC. Si la valeur est détectée depuis la boucle de position, celle-ci ouvre la boucle de position et met la marque LOPEN à ·1·.

Si elle est en exécution, arrête l'exécution du programme pièce de la CNC de son canal.

En plus de cela, s'active la sortie d'arrêt d'urgence externe.

#### **2045 'G51 avec filtres FAGOR est incompatible avec le paramètre général IPOTIME.'**

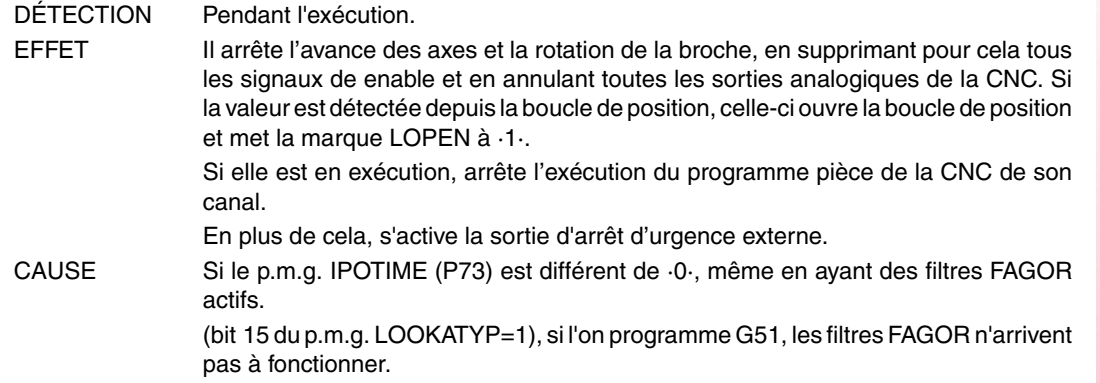

#### **2046 'G51 avec filtres FAGOR est incompatible avec le paramètre SMOTIME.'**

DÉTECTION Pendant l'exécution. EFFET Il arrête l'avance des axes et la rotation de la broche, en supprimant pour cela tous les signaux de enable et en annulant toutes les sorties analogiques de la CNC. Si la valeur est détectée depuis la boucle de position, celle-ci ouvre la boucle de position et met la marque LOPEN à ·1·. Si elle est en exécution, arrête l'exécution du programme pièce de la CNC de son canal. En plus de cela, s'active la sortie d'arrêt d'urgence externe. CAUSE Si le p.m.a. SMOTIME (P58) de l'un des axes du canal principal SMOTIME (P58) différent de·0, même s'il y a des filtres FACTOR actifs à look-ahead (bit 15 du p.m.g. LOOKATYP=1), si l'on programme G51, les filtres FAGOR n'arrivent pas à fonctionner.

#### **2047 'G51 avec filtres FAGOR est incompatible avec le paramètre TYPE.'**

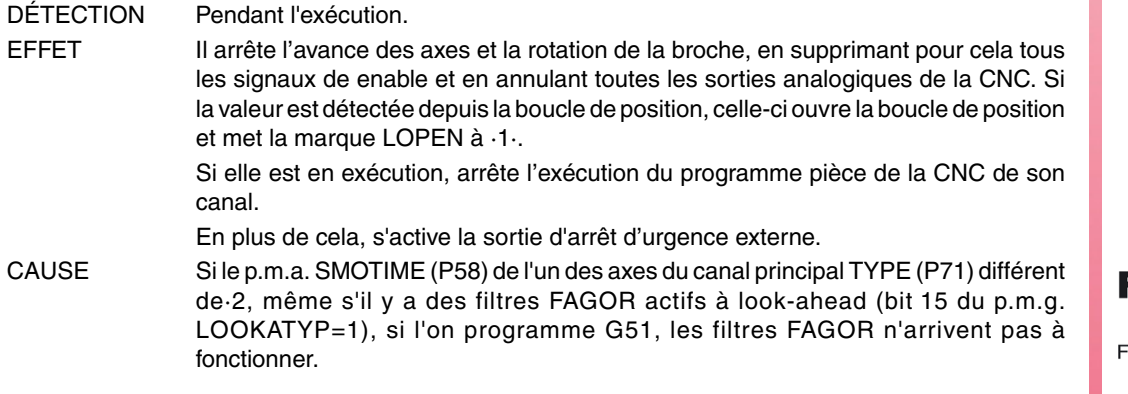

#### **2048 'Paramètre TYPE=2 incompatible avec le paramètre général IPOTIME.'**

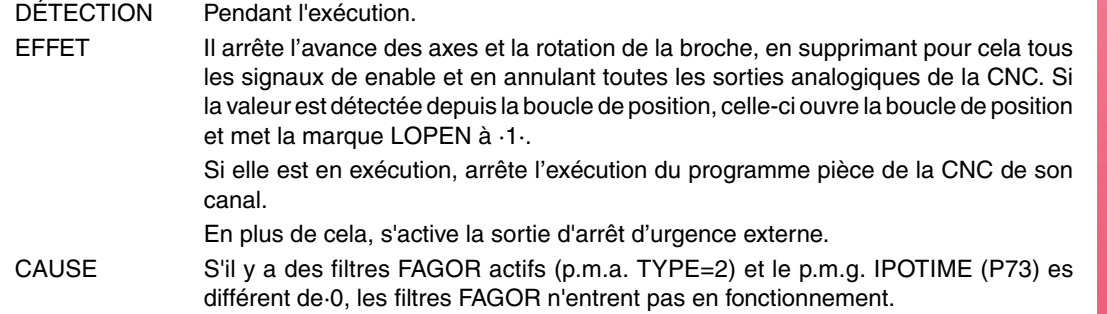

**FAGOR** AGOR AUTOMATION

**Modèle ·M·**

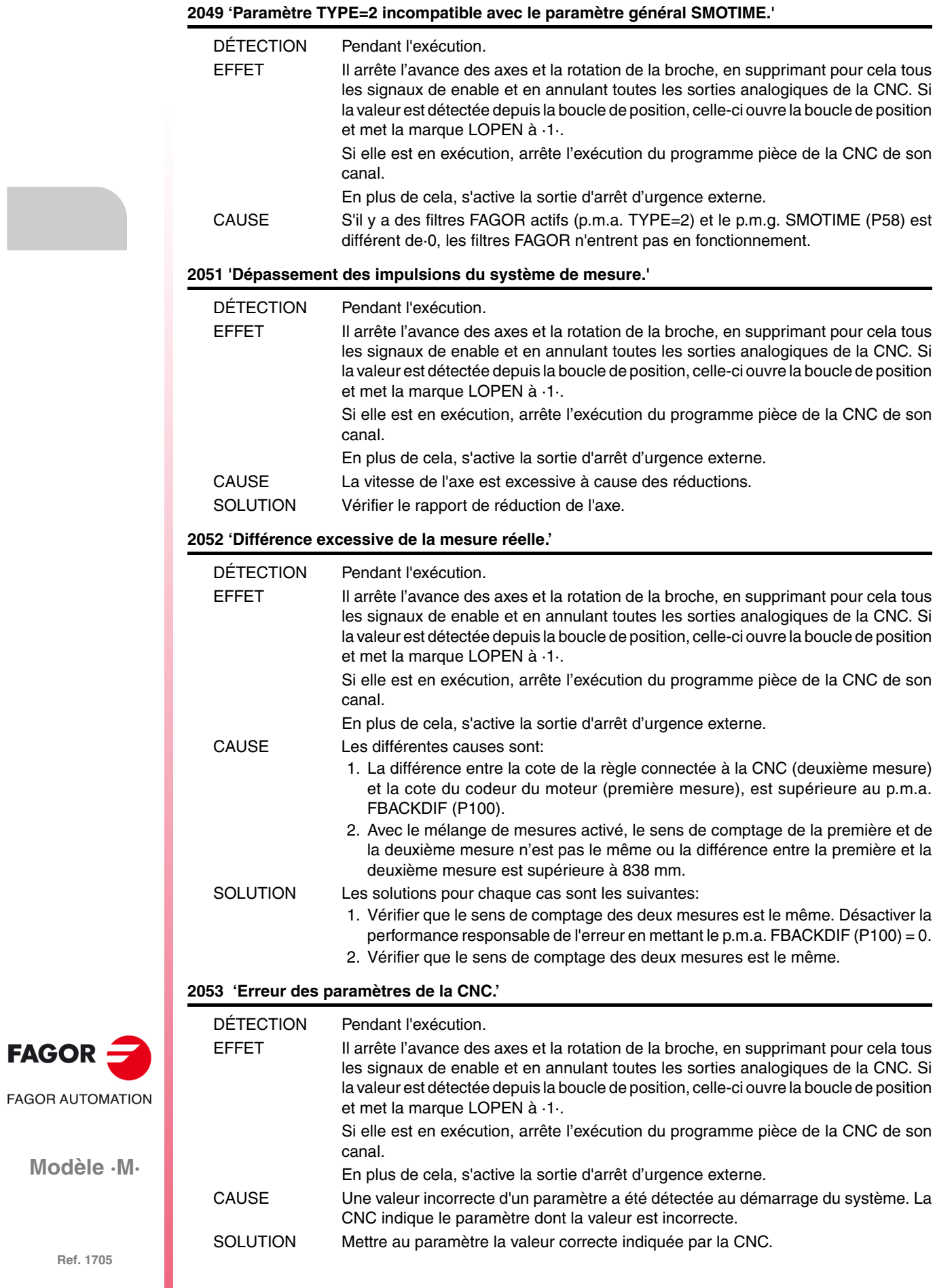

### **ERREURS DE PLC**

#### **3000 '(PLC\_ERR sans description)'**

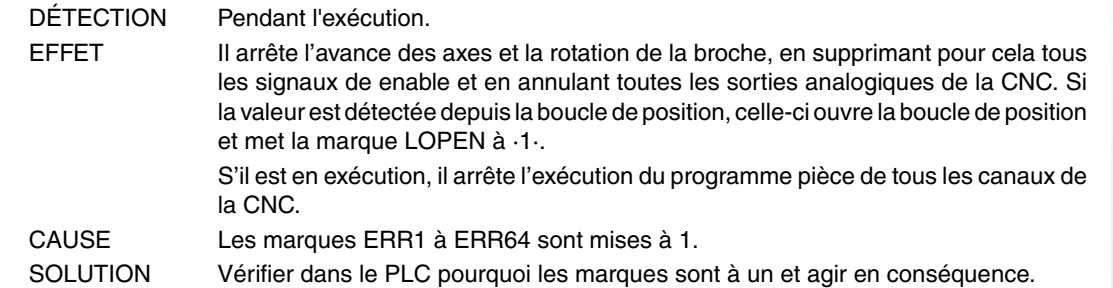

#### **3001 'WATCHDOG dans le Module Principal (PRG).'**

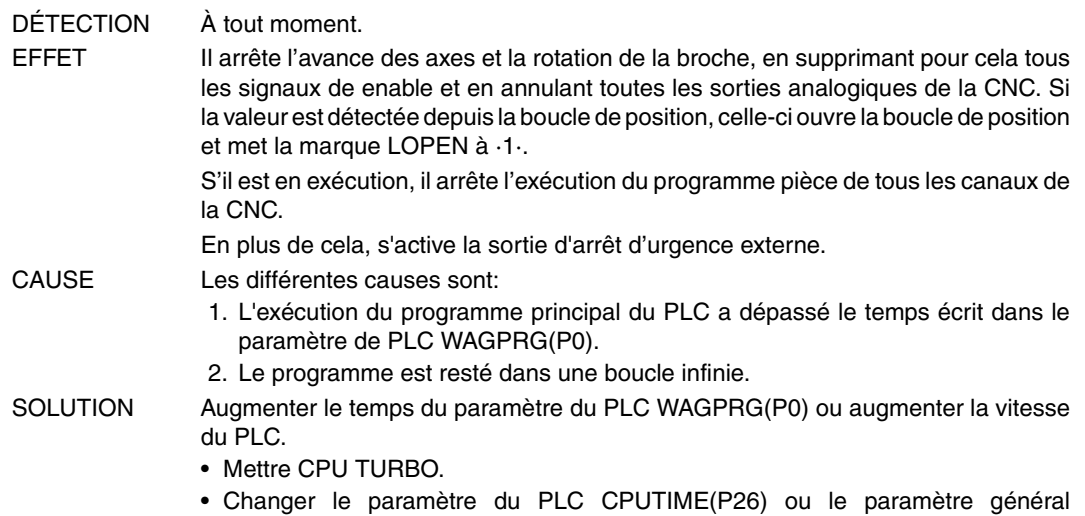

LOOPTIME(P72).

#### **3002 'WATCHDOG dans le Module périodique (PE).'**

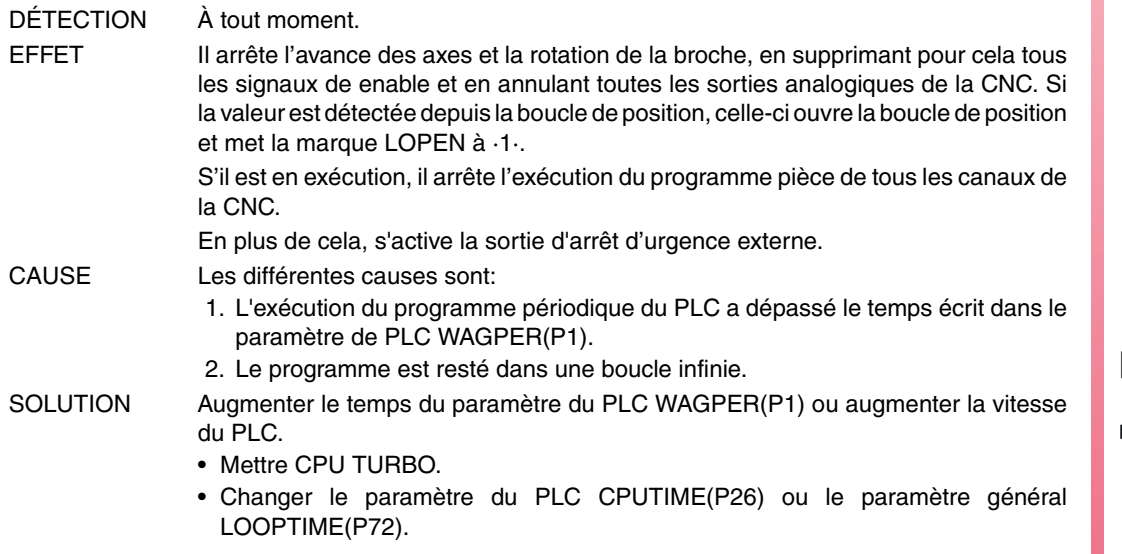

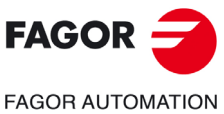

**Modèle ·M·**

#### **3003 'Division par ZERO dans le PLC'**

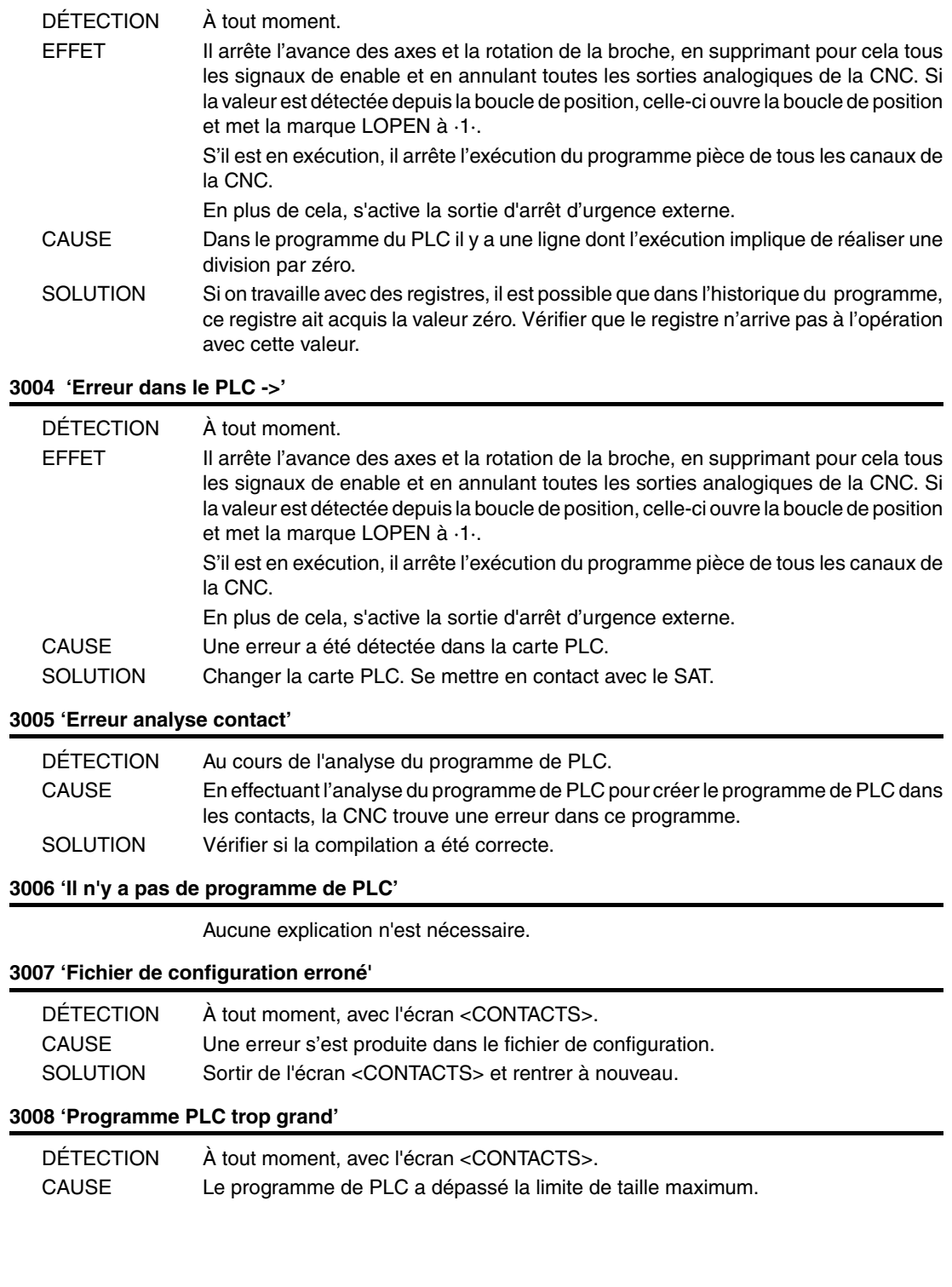

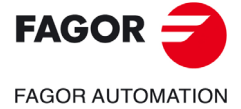

**Modèle ·M·**

# **ERREURS DE RÉGULATION**

### **4000 'Erreur dans l'anneau SERCOS'**

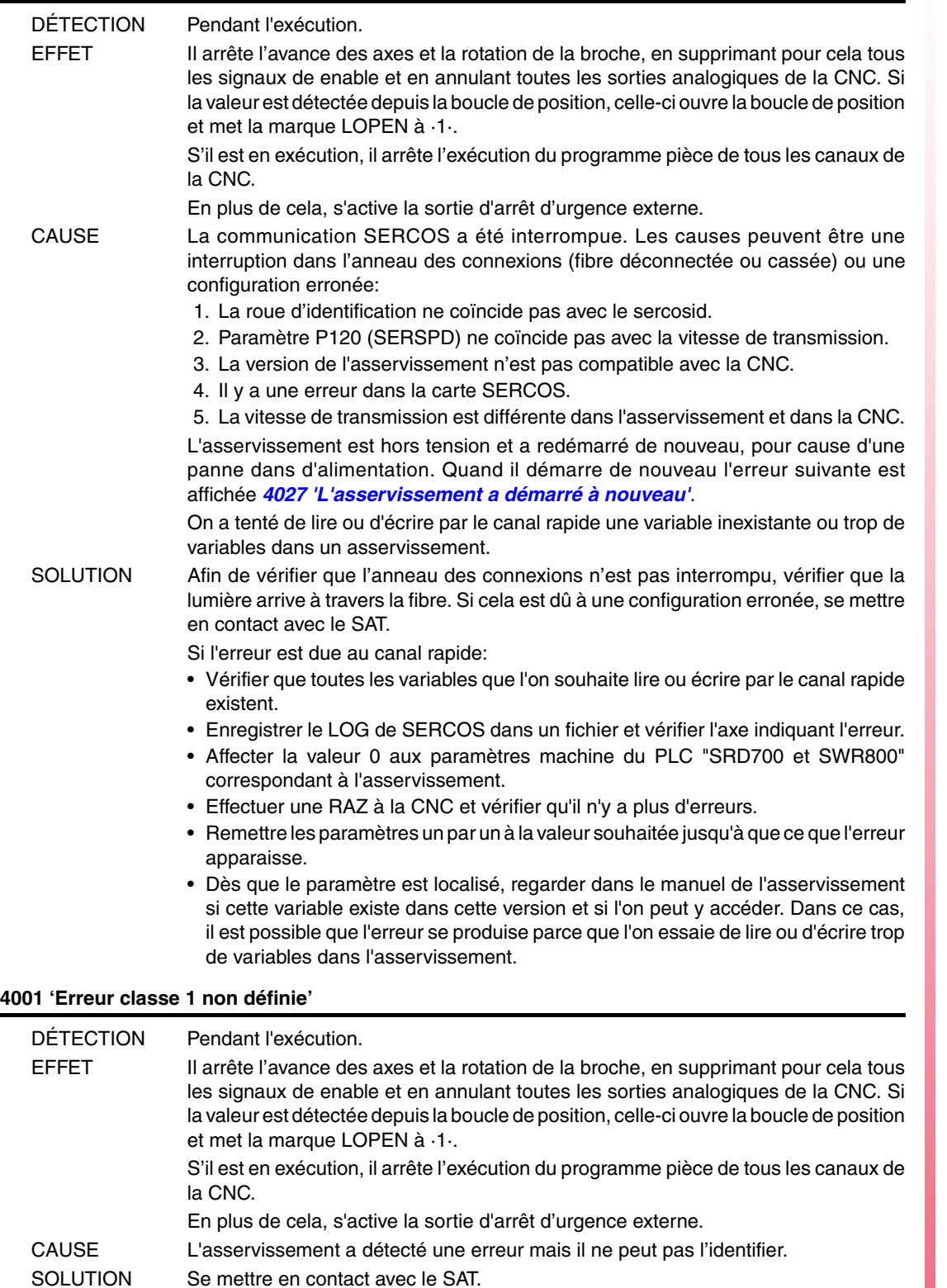

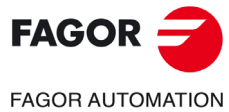

**Modèle ·M·**

**Solutions d'erreurs**

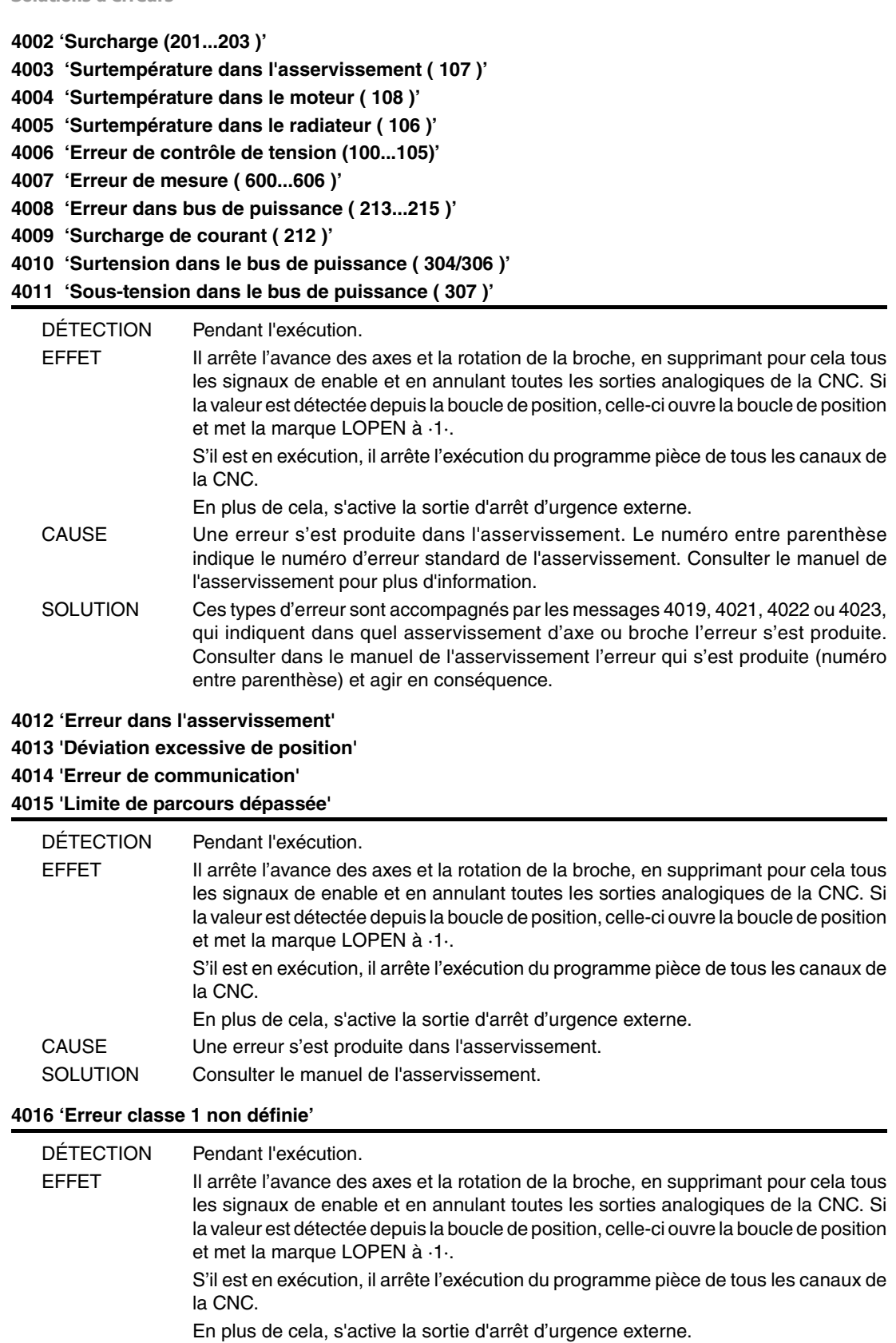

CAUSE L'asservissement a détecté une erreur mais il ne peut pas l'identifier.

SOLUTION Se mettre en contact avec le SAT.

**Modèle ·M·**

**FAGOR AUTOMATION** 

FAGOR -
### **4017 'Erreur dans l'asservissement'**

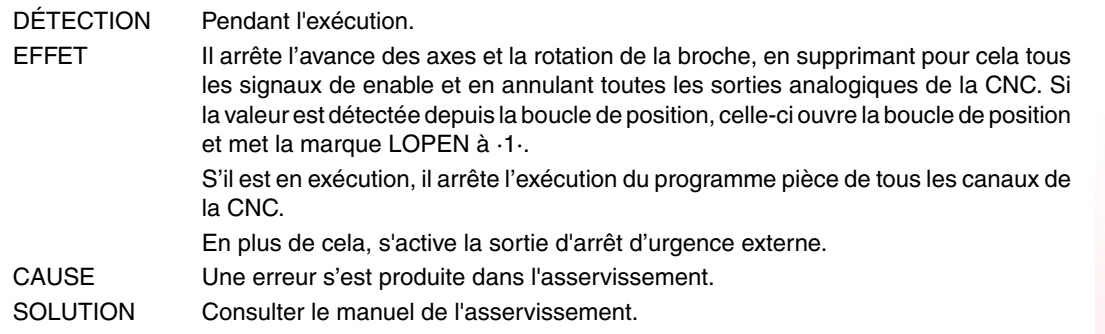

# **4018 'Erreur dans l'accès à variable'**

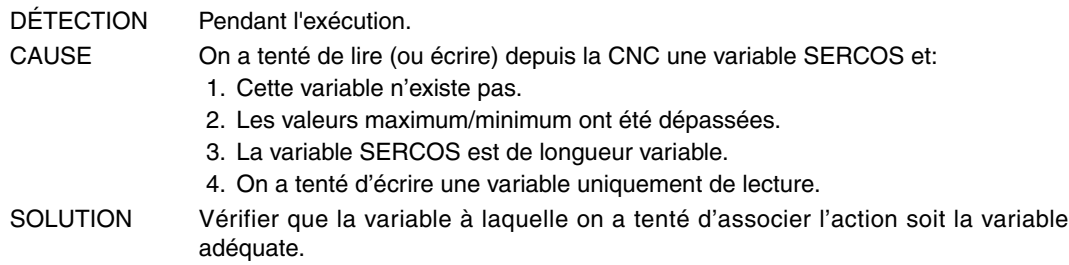

#### **4019 'Erreur asservissement: Axe'**

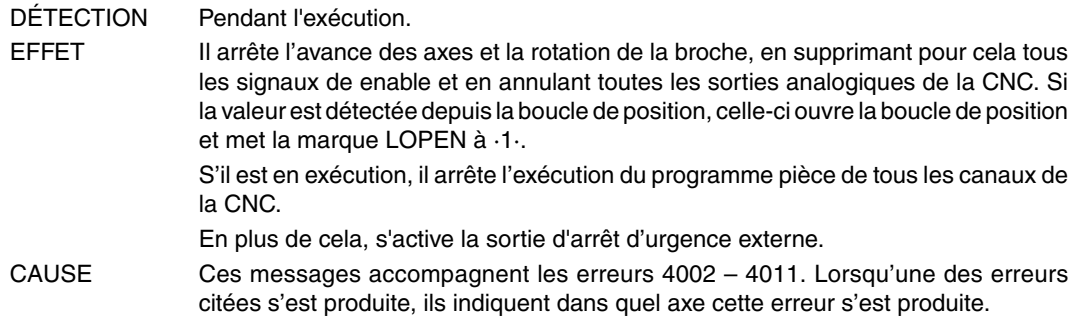

#### **4020 'Erreur dans la valeur de paramètres DRIBUSID'**

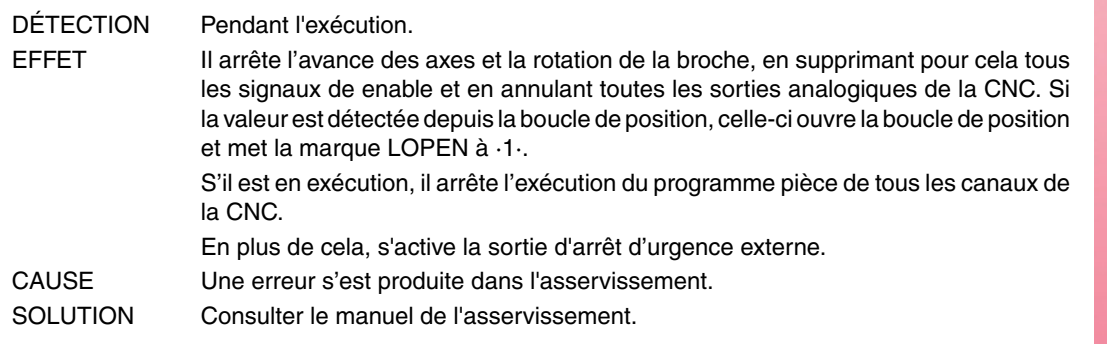

#### **4021 'Erreur asservissement broche'**

#### **4022 'Erreur asservissement broche 2'**

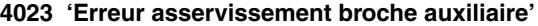

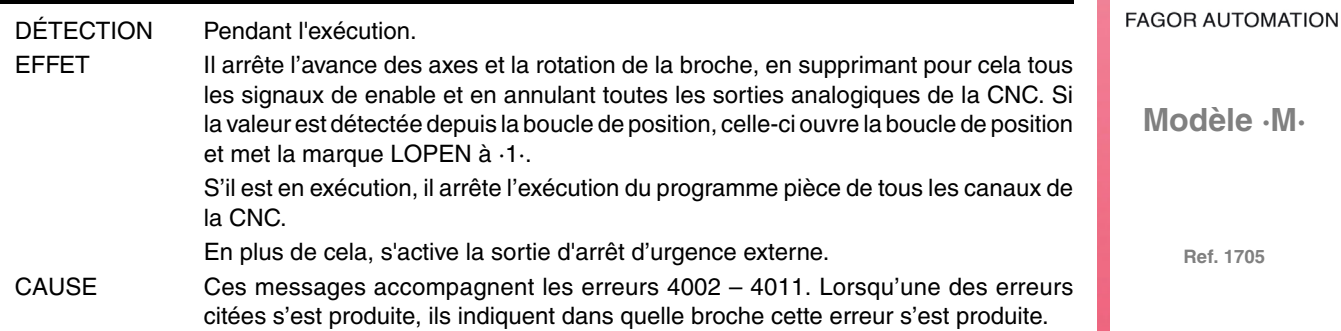

 $FAGOR =$ 

**Solutions d'erreurs**

### **4024 'Erreur dans la recherche de zéro'**

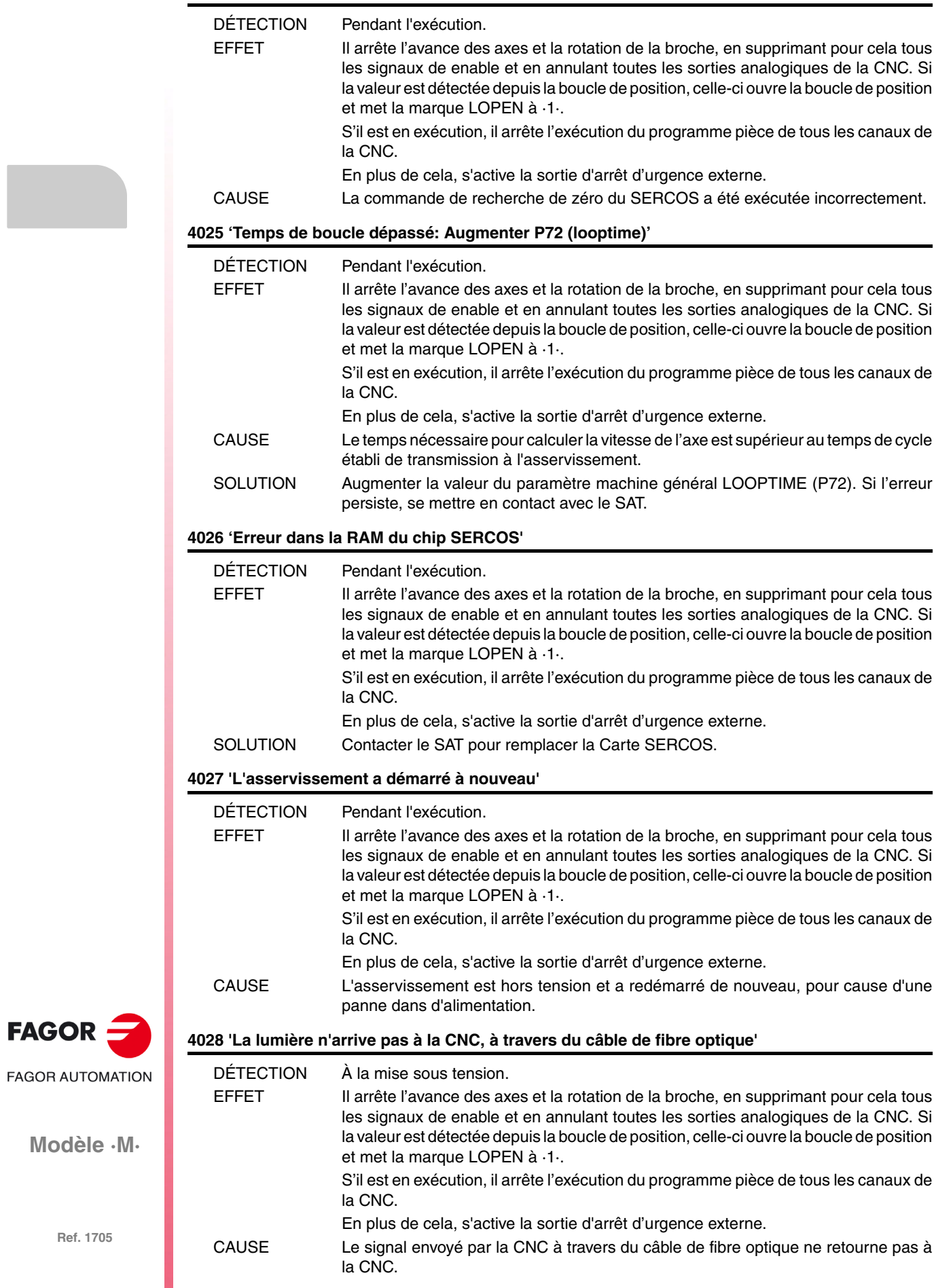

**Modèle** 

SOLUTION Vérifier l'état et l'installation des câbles de fibre optique. Vérifier que le courant de sortie (OUT) de la CNC est transmis par les asservissements et retourne (IN) à la CNC.

> Si les câbles sont en bon état, enlever les asservissements de l'anneau jusqu'à ce l'erreur disparaisse.

#### **4029' 'La communication avec l'asservissement ne commence pas.' Il ne répond pas'**

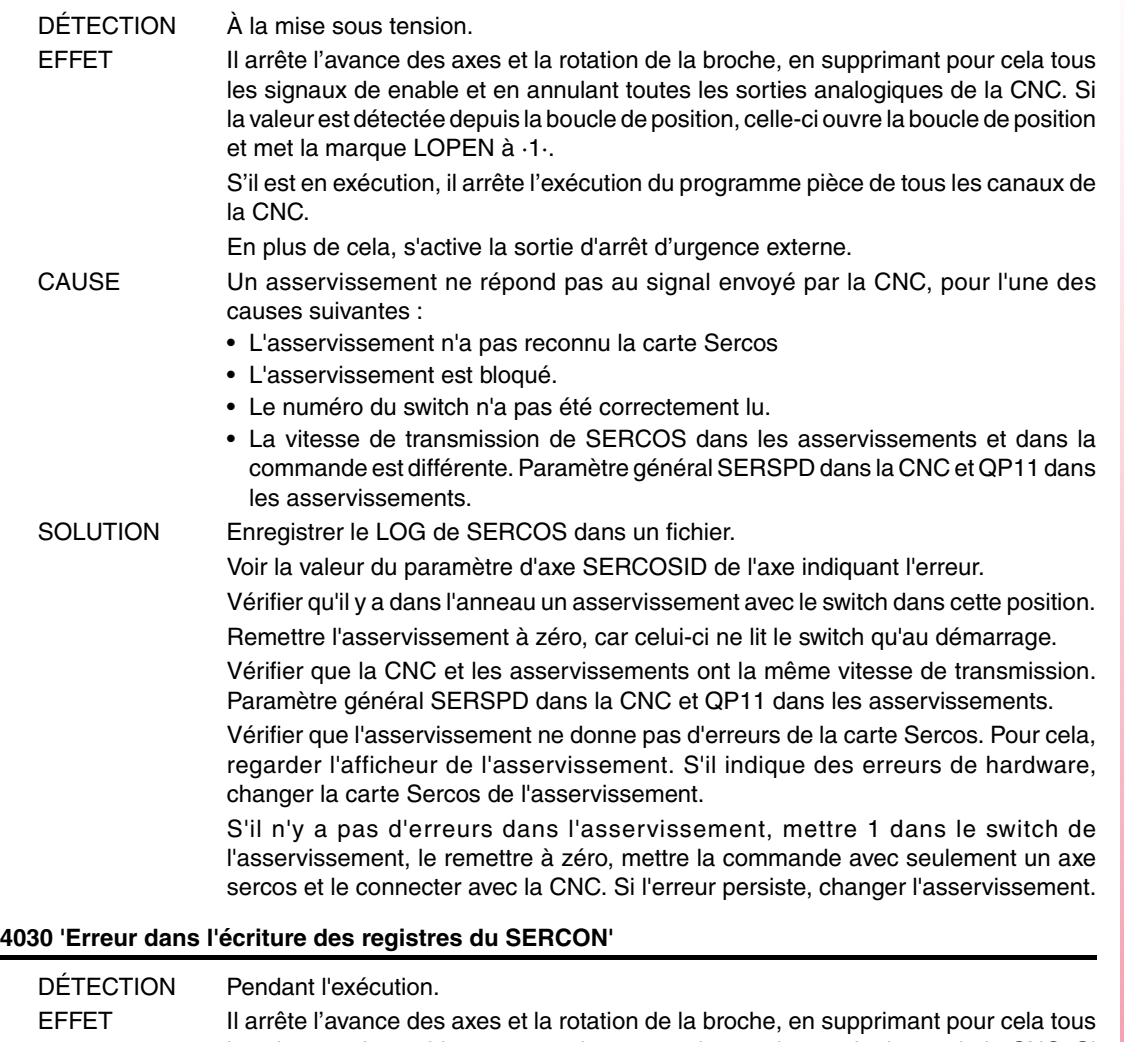

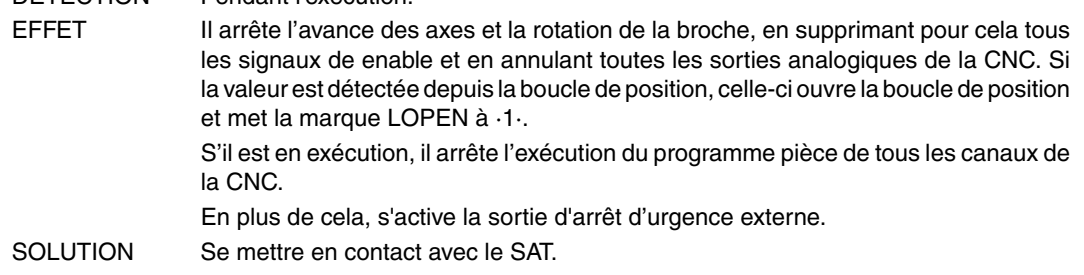

#### **4032 'Erreur de handshake'**

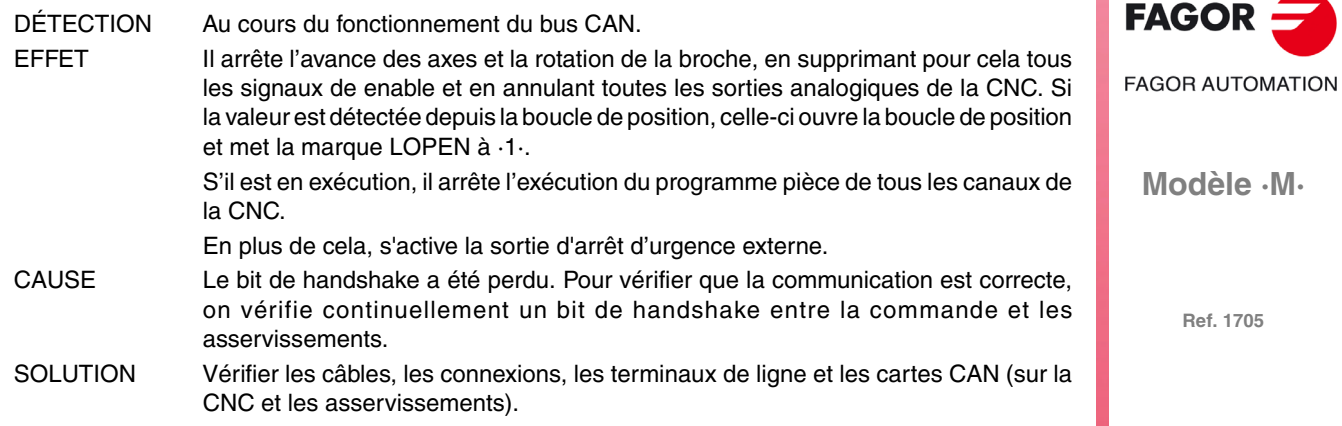

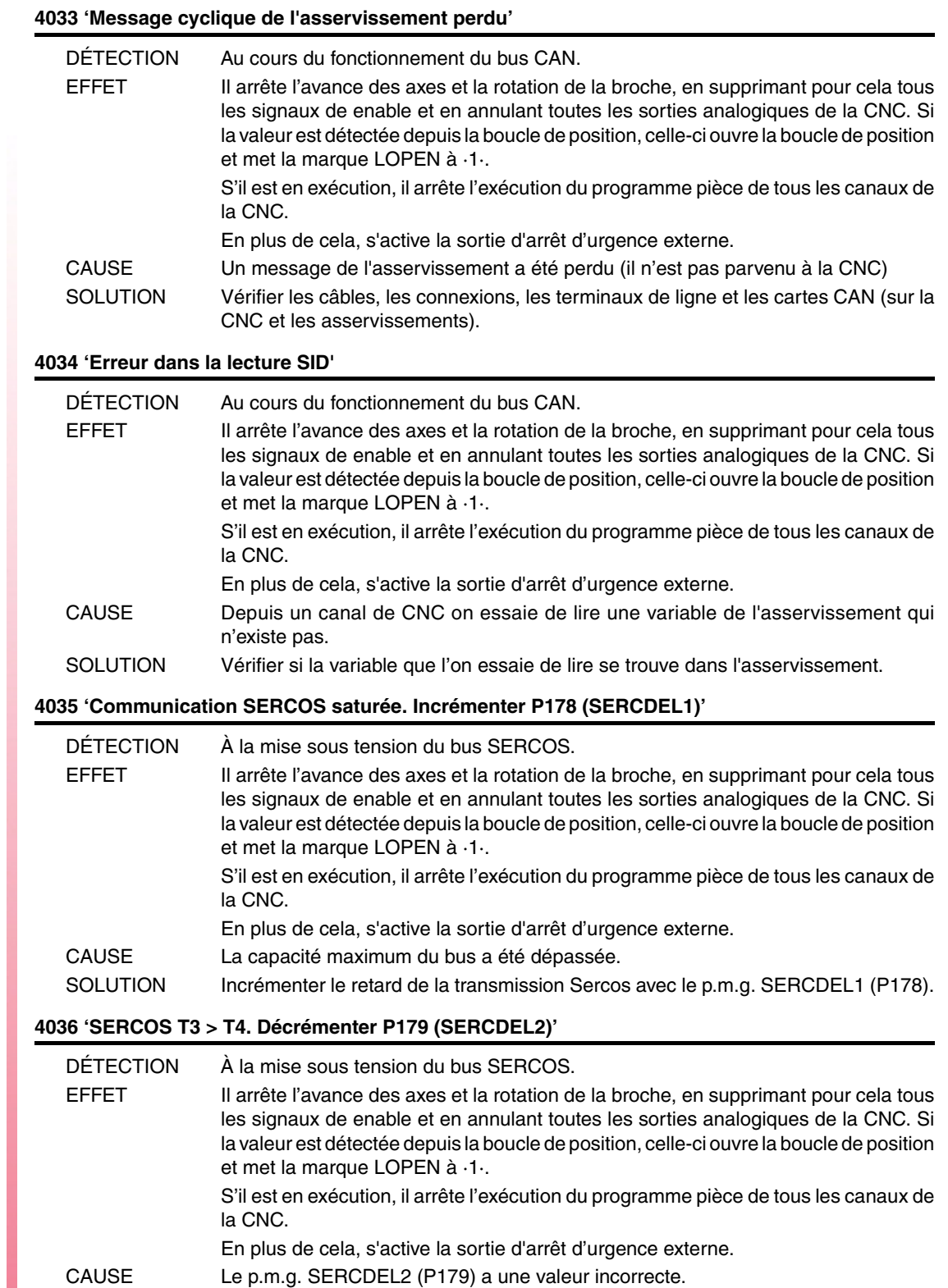

SOLUTION Se mettre en contact avec le SAT.

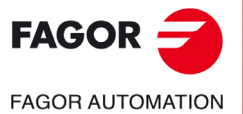

**Modèle ·M·**

**4050 'ERREUR 1 : Interne (Erreur Fatale): Vérification de Ram interne non dépassée' 4051 'ERREUR 2 : Interne (Erreur Fatale): Fonctionnement incorrect du programme interne' 4052 'ERREUR 3 : Chute du bus de puissance: Il n'y à pas de couple' 4053 'ERREUR 4 : L'arrêt d'urgence n'arrive pas à arrêter le moteur dans le temps établi' 4054 'ERREUR 5 : Erreur de checksum du code du programme' 4055 'ERREUR 6 : Erreur dans la carte de Sercos'** DÉTECTION Pendant l'exécution.

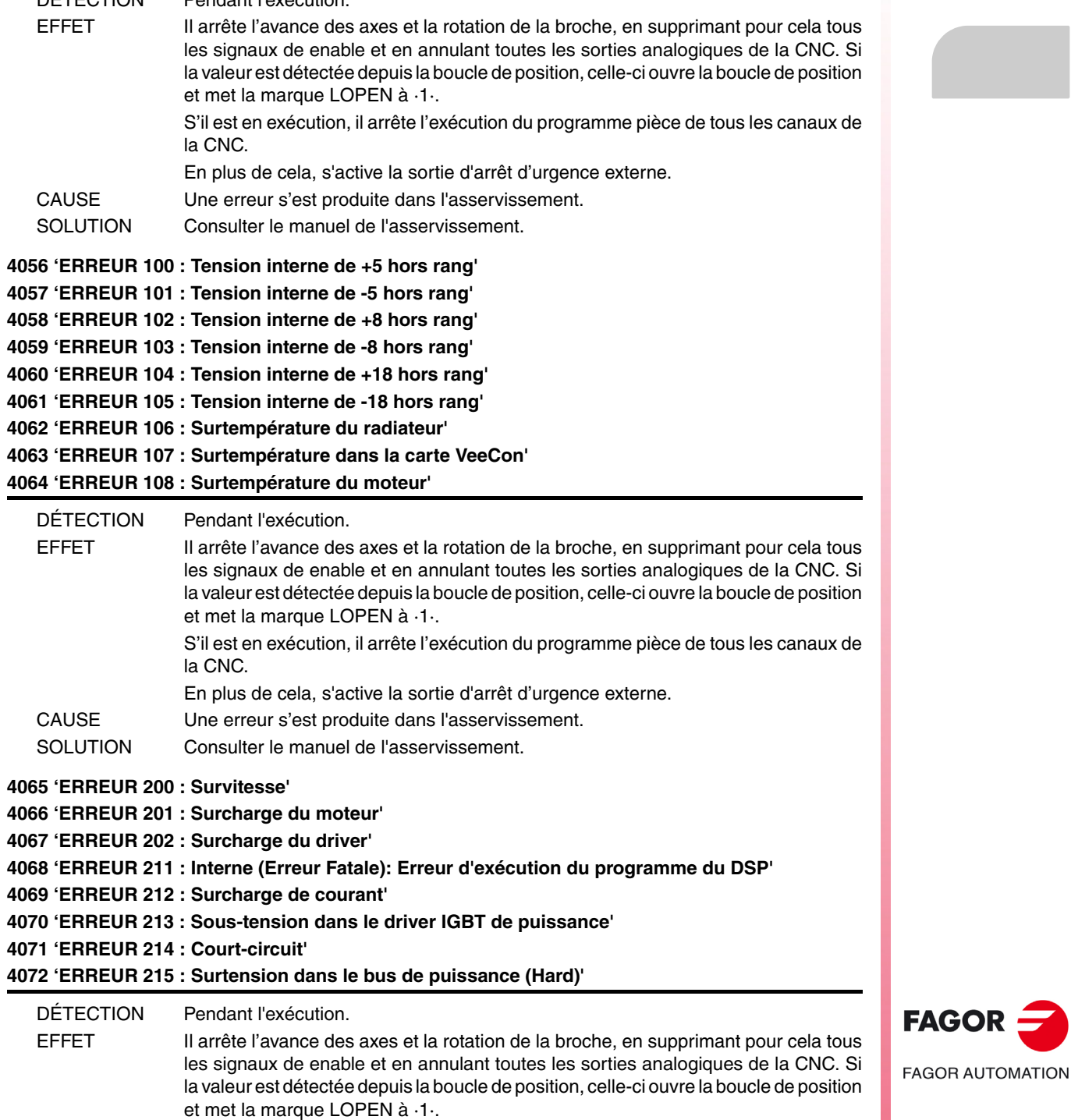

S'il est en exécution, il arrête l'exécution du programme pièce de tous les canaux de

En plus de cela, s'active la sortie d'arrêt d'urgence externe.

la CNC.

CAUSE Une erreur s'est produite dans l'asservissement. SOLUTION Consulter le manuel de l'asservissement.

**Modèle ·M·**

**Solutions d'erreurs**

**4073 'ERREUR 300 : Surtempérature du radiateur du module d'alimentation'**

**4074 'ERREUR 301 : Surtempérature du circuit Ballast du module d'alimentation'**

**4075 'ERREUR 302 : Court-circuit dans le Ballast du module d'alimentation'**

**4076 'ERREUR 303 : Tension interne d'alimentation du circuit Ballast hors rang'**

**4077 'ERREUR 304 : Surtension dans le bus de puissance, détectée par le module d'alimentation'**

**4078 'ERREUR 305 : Erreur de protocole dans l'interface entre le module d'alimentation et le driver'**

**4079 'ERREUR 306 : Surtension dans le bus de puissance (Soft, Déclenchement précédent au hard)'**

**4080 'ERREUR 307 : Sous-tension du bus de puissance'**

DÉTECTION Pendant l'exécution. EFFET Il arrête l'avance des axes et la rotation de la broche, en supprimant pour cela tous les signaux de enable et en annulant toutes les sorties analogiques de la CNC. Si la valeur est détectée depuis la boucle de position, celle-ci ouvre la boucle de position et met la marque LOPEN à ·1·. S'il est en exécution, il arrête l'exécution du programme pièce de tous les canaux de la CNC. En plus de cela, s'active la sortie d'arrêt d'urgence externe. CAUSE Une erreur s'est produite dans l'asservissement. SOLUTION Consulter le manuel de l'asservissement. **4081 'ERREUR 400 : On ne détecte pas la carte SERCOS' 4082 'ERREUR 401 : Erreur interne de SERCOS' 4083 'ERREUR 403 : Panne dans MST' 4084 'ERREUR 404 : Panne dans MDT' 4085 'ERREUR 405 : Phase non valable (> 4)' 4086 'ERREUR 406 : Montée erronée de phase' 4087 'ERREUR 407 : Abaissement erroné de phase' 4088 'ERREUR 408 : Changement de phase sans reconnaissance de ''prêt''' 4089 'ERREUR 409 : Changement à une phase non initialisée' 4090 'ERREUR 410 : Bruit RAZ Sercon'** DÉTECTION Pendant l'exécution. EFFET Il arrête l'avance des axes et la rotation de la broche, en supprimant pour cela tous les signaux de enable et en annulant toutes les sorties analogiques de la CNC. Si la valeur est détectée depuis la boucle de position, celle-ci ouvre la boucle de position et met la marque LOPEN à ·1·. S'il est en exécution, il arrête l'exécution du programme pièce de tous les canaux de la CNC. En plus de cela, s'active la sortie d'arrêt d'urgence externe. CAUSE Une erreur s'est produite dans l'asservissement. SOLUTION Consulter le manuel de l'asservissement. **4091 'ERREUR 500 : Paramètres impropres' 4092 'ERREUR 501 : Erreur de checksum de paramètres' 4093 'ERREUR 502 : Valeur de paramètre erronée' 4094 'ERREUR 503 : La table de valeurs par défaut de chaque moteur est erronée' 4095 'ERREUR 504 : Paramètre erroné dans la phase 2 de SERCOS' 4096 'ERREUR 505 : Paramètres de Ram et Flash différents'** DÉTECTION Pendant l'exécution. **FAGOR AUTOMATION** EFFET Il arrête l'avance des axes et la rotation de la broche, en supprimant pour cela tous les signaux de enable et en annulant toutes les sorties analogiques de la CNC. Si la valeur est détectée depuis la boucle de position, celle-ci ouvre la boucle de position et met la marque LOPEN à ·1·. S'il est en exécution, il arrête l'exécution du programme pièce de tous les canaux de la CNC. En plus de cela, s'active la sortie d'arrêt d'urgence externe. CAUSE Une erreur s'est produite dans l'asservissement. SOLUTION Consulter le manuel de l'asservissement.

**Modèle ·M·**

**FAGOR** 

**4097 'ERREUR 600 : Erreur dans la communication avec la deuxième mesure' 4098 'ERREUR 601 : Erreur dans la communication avec le codeur du rotor' 4099 'ERREUR 602 : Saturation dans le signal B de la mesure moteur' 4100 'ERREUR 603 : Saturation dans le signal A de la mesure moteur' 4101 'ERREUR 604 : Saturation dans les valeurs des signaux A et/ou B' 4102 'ERREUR 605 : Atténuation excessive dans les valeurs des signaux A et/ou B' 4103 'ERREUR 606 : Dispersion excessive dans les signaux du détecteur du rotor'** DÉTECTION Pendant l'exécution.

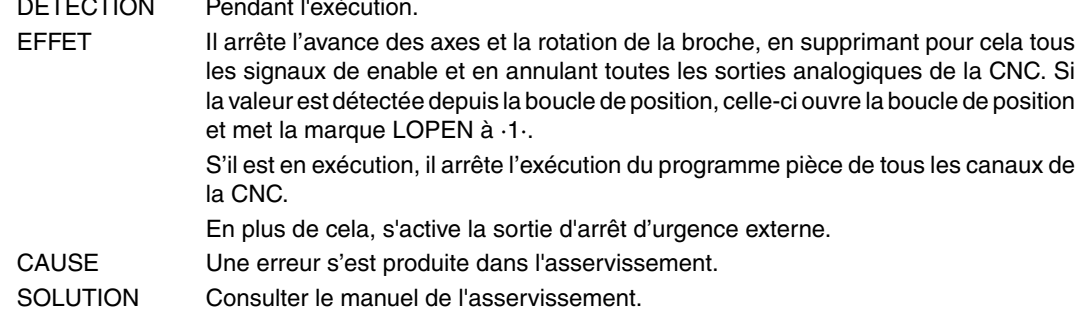

#### **4104 'ERREUR 700 : Erreur carte RS232'**

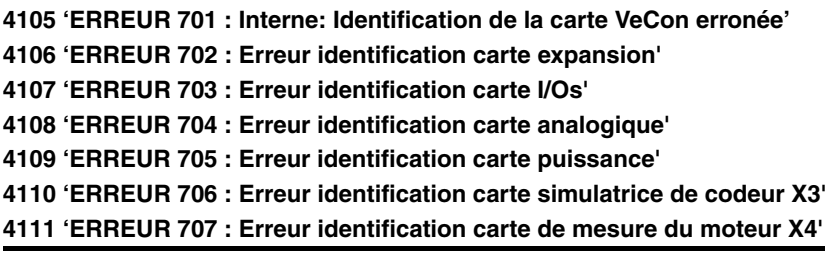

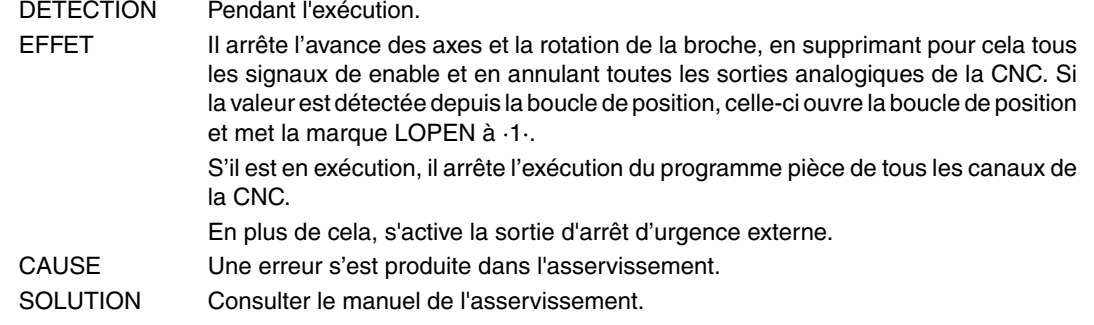

#### **4112 'ERREUR 801 : Codeur non détecté'**

```
4113 'ERREUR 802 : Erreur de communication avec le codeur'
```
- **4114 'ERREUR 803 : Codeur non initialisé'**
- **4115 'ERREUR 804 : Codeur défectueux'**

**4116 'ERREUR 805 : On n'a pas détecté codeur dans le moteur'**

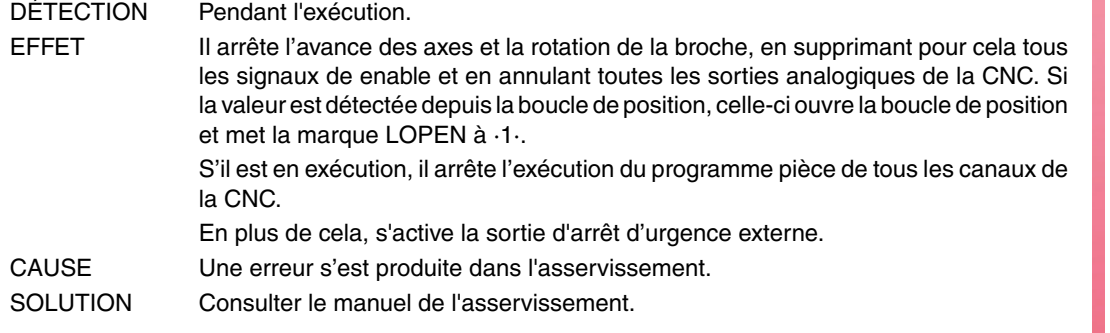

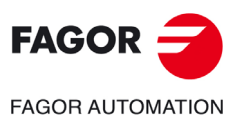

**Modèle ·M·**

**Solutions d'erreurs**

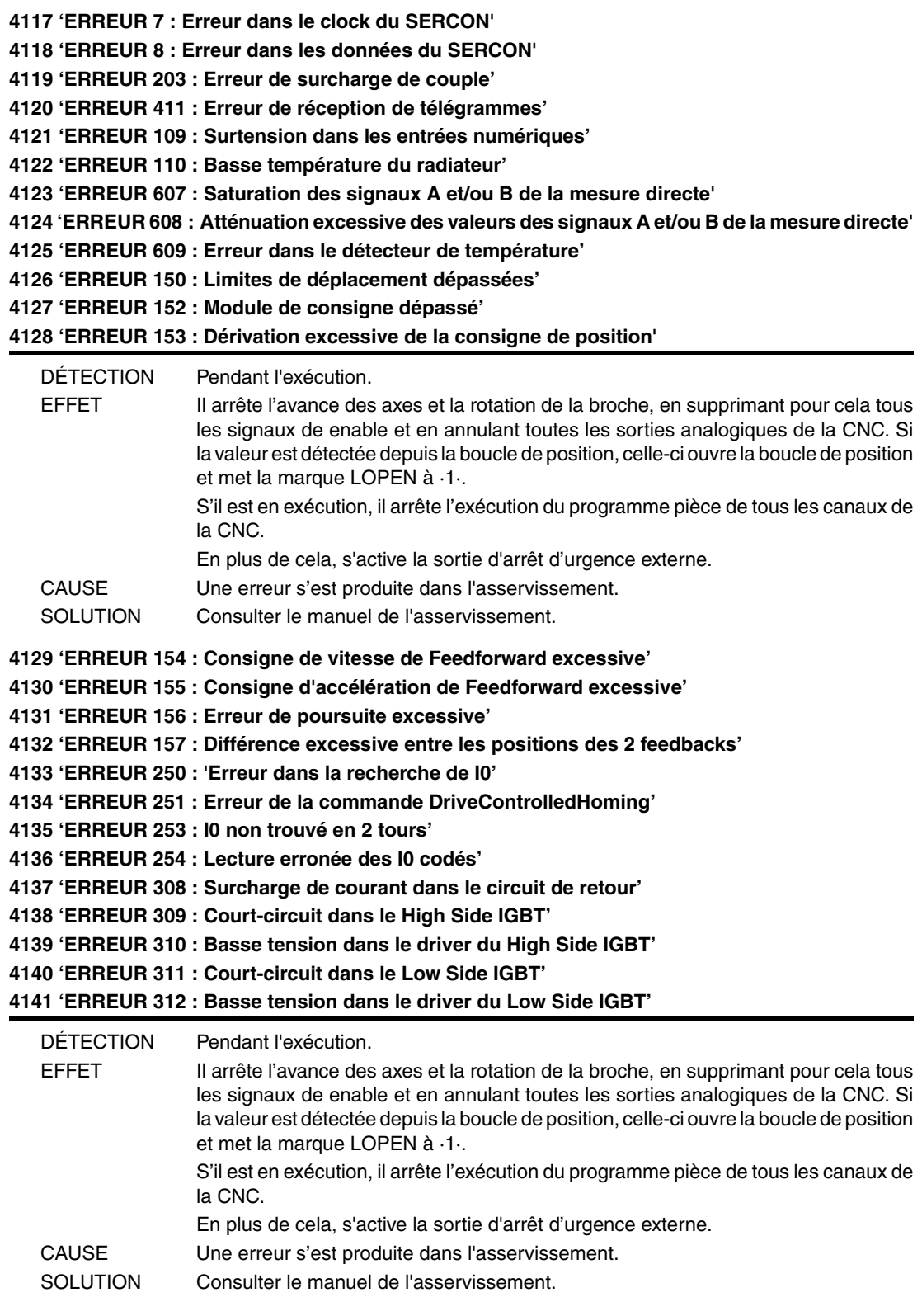

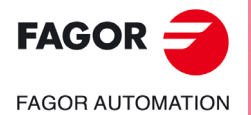

**Modèle ·M·**

**4142 'ERREUR 313 : Surcharge de courant dans la consommation' 4143 'ERREUR 314 : Protection I2t de la résistance de crowbar' 4144 'ERREUR 806 : Erreur dans la recherche d'I0 avec Sincodeur' 4145 'ERREUR 807 : Signaux de mesure C et D erronés' 4146 'ERREUR 412 : Message synchronisme retardé' 4147 'ERREUR 413 : Erreur de handshake dans l'asservissement' 4148 'ERREUR 9 : Perte de données non volatiles' 4149 'ERREUR 10 : Données non volatiles endommagées' 4150 'ERREUR 31 : Erreur interne' 4151 'ERREUR 506 : Fichier .MOT non trouvé' 4152 'ERREUR 507 : Fichier .MOT non trouvé'**

**4153 'ERREUR 508 : Liste de paramètres erronés phase 4'**

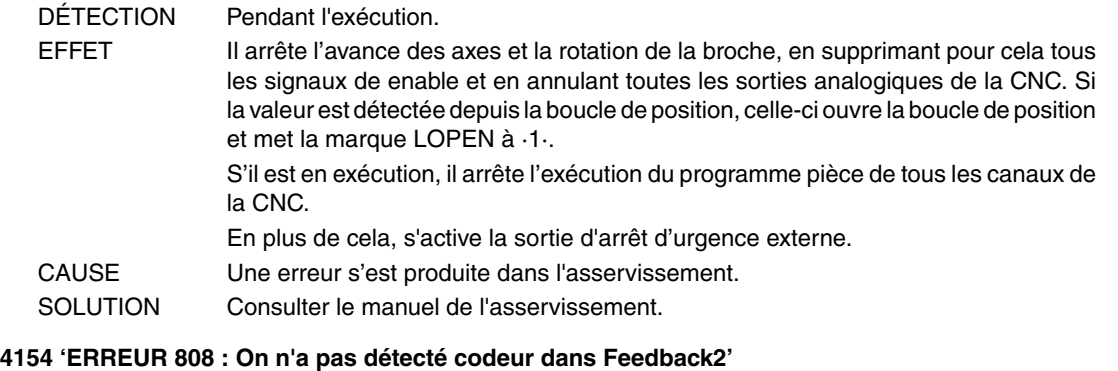

**4155 'ERREUR 809 : Erreur de communication avec le codeur de Feedback2'**

- **4156 'ERREUR 810 : Codeur Feedback2 non initialisé'**
- **4157 'ERREUR 811 : Codeur Feedback2 défectueux'**
- **4158 'ERREUR 255 : Erreur dans le changement de mesures après l'exécution de la commande PC150'**
- **4159 'ERREUR 812 : Codeur Feedback2 détecté'**

**4160 'ERREUR 206 : Consigne de vitesse excessive'**

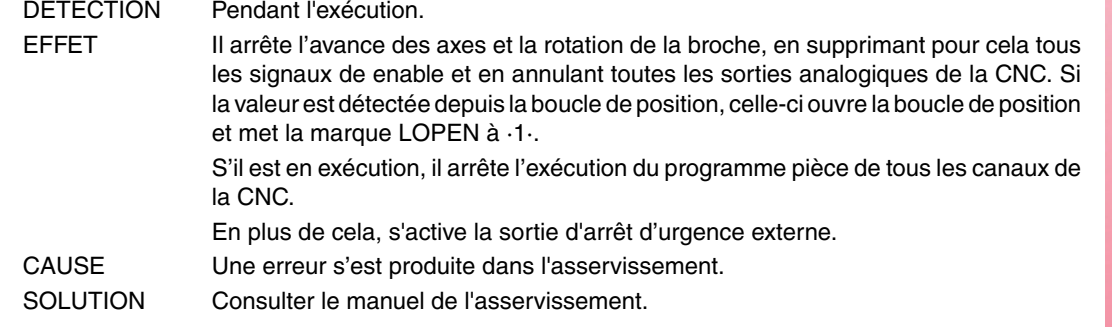

**4176 'ERREUR 205 : Le moteur n'a pas la tension pour le couple requis'**

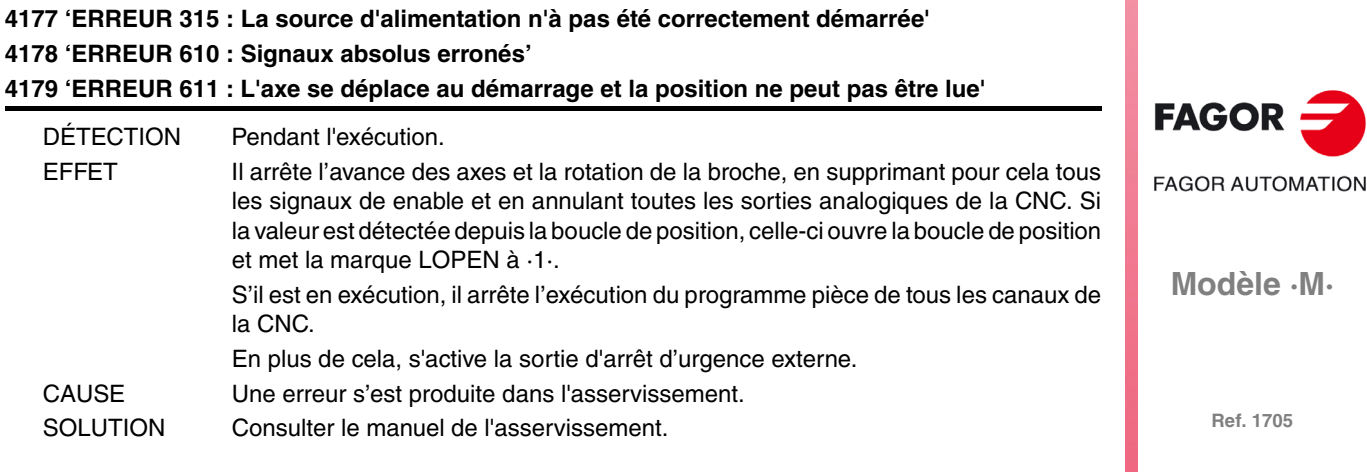

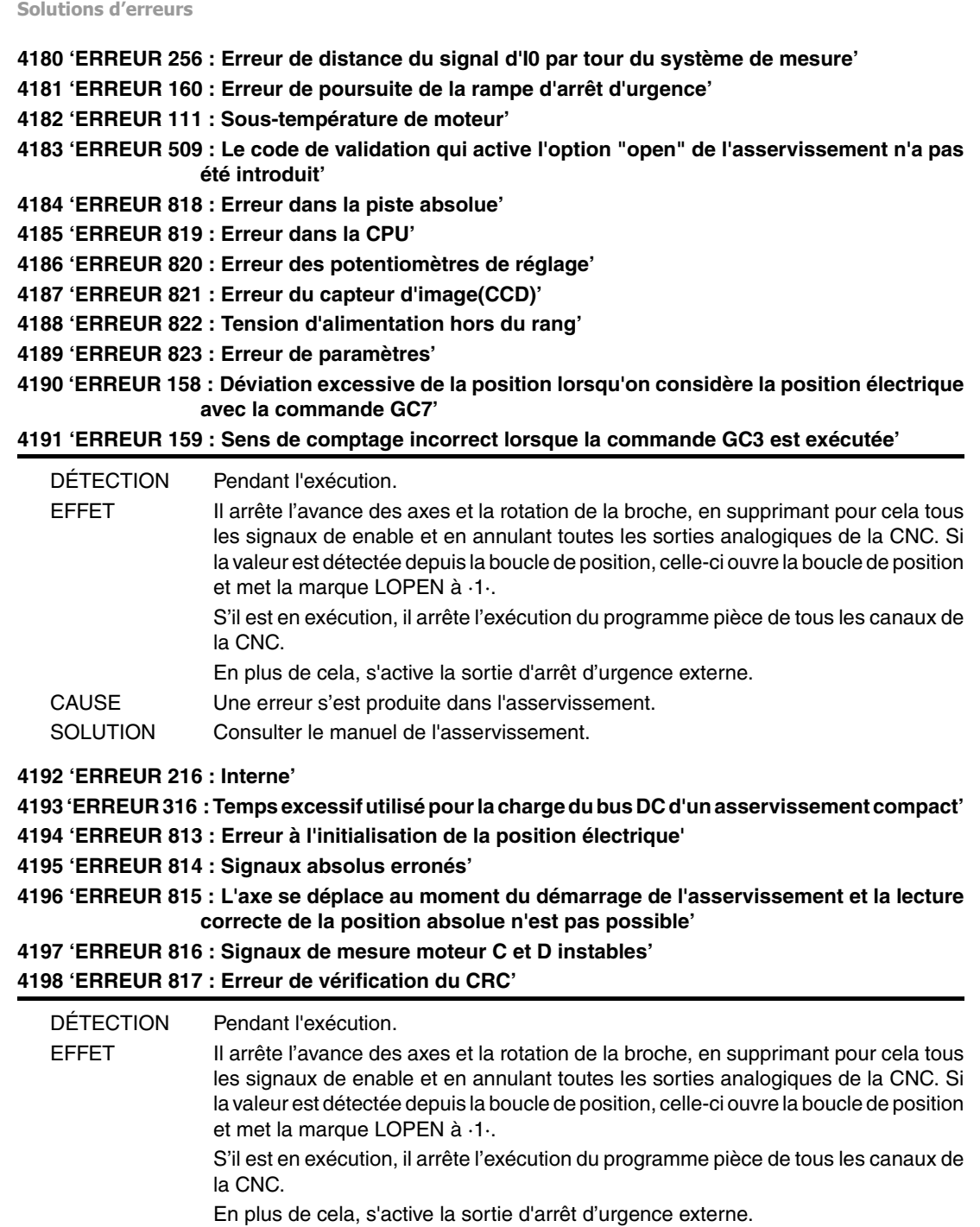

CAUSE Une erreur s'est produite dans l'asservissement. SOLUTION Consulter le manuel de l'asservissement.

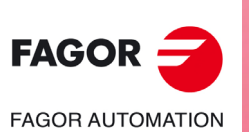

**Modèle ·M·**

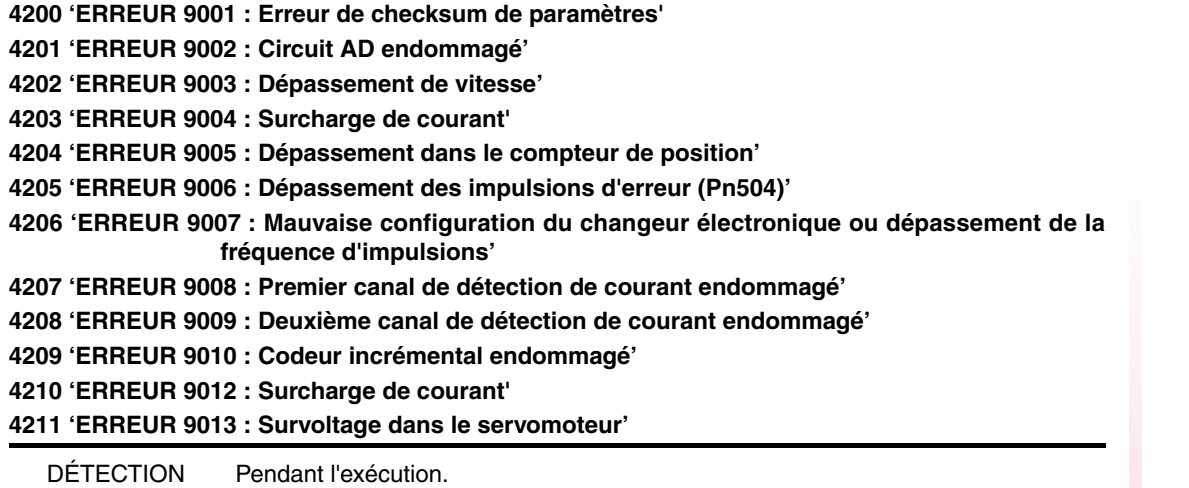

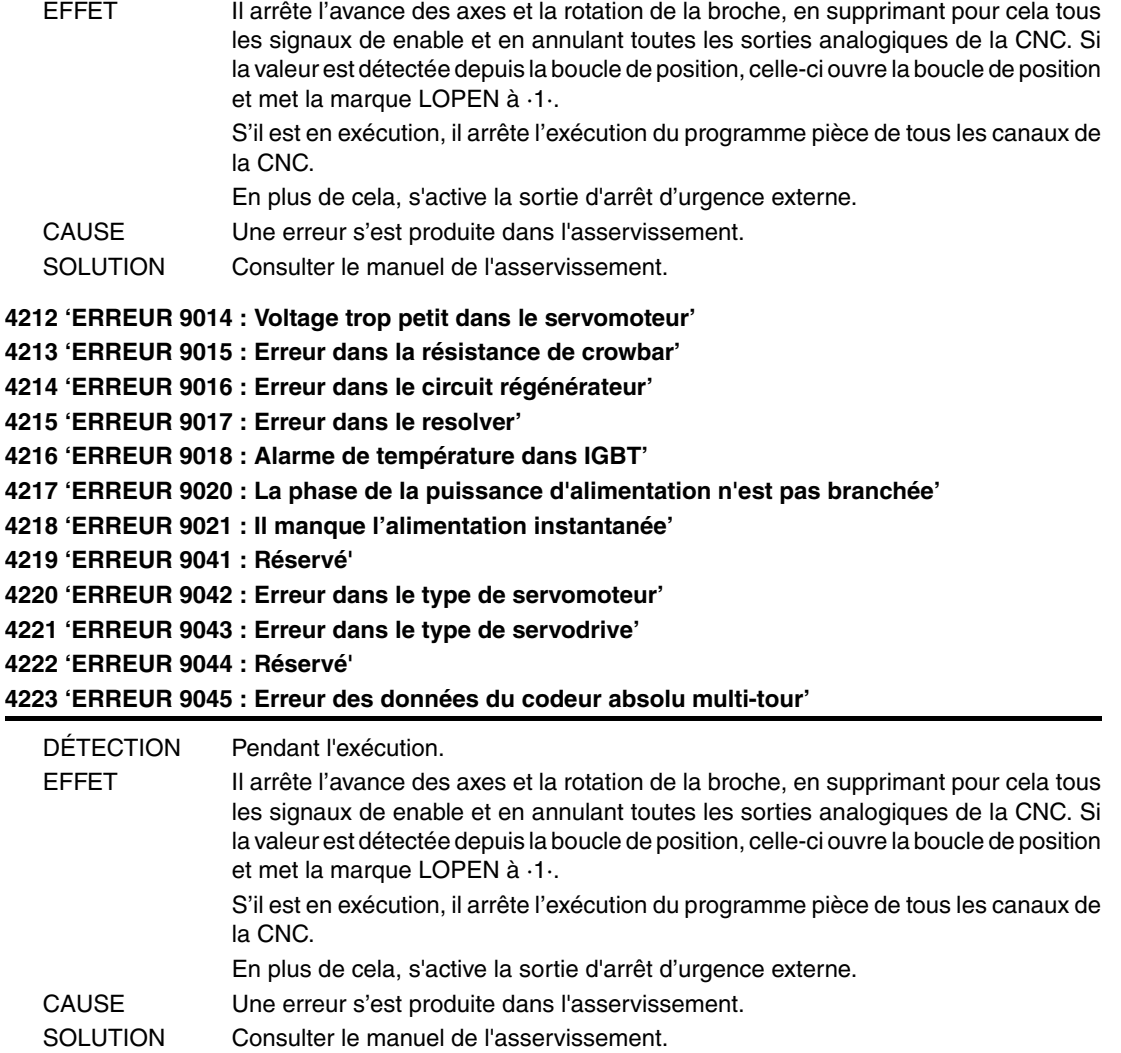

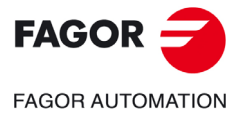

**Modèle ·M·**

**Solutions d'erreurs**

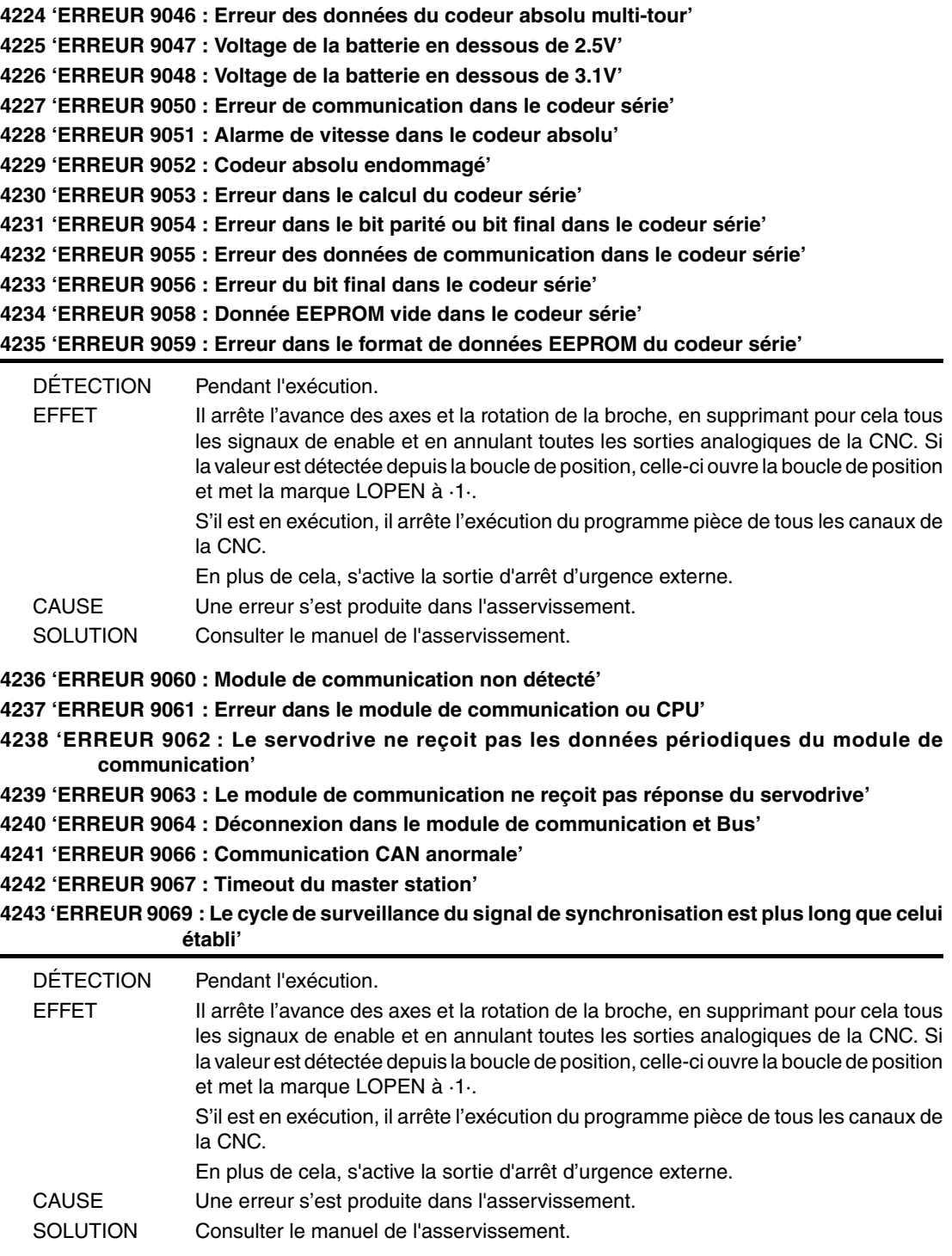

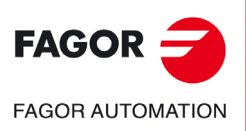

**Modèle ·M·**

# **ERREURS CAN**

# **5003 'Erreur d'application'**

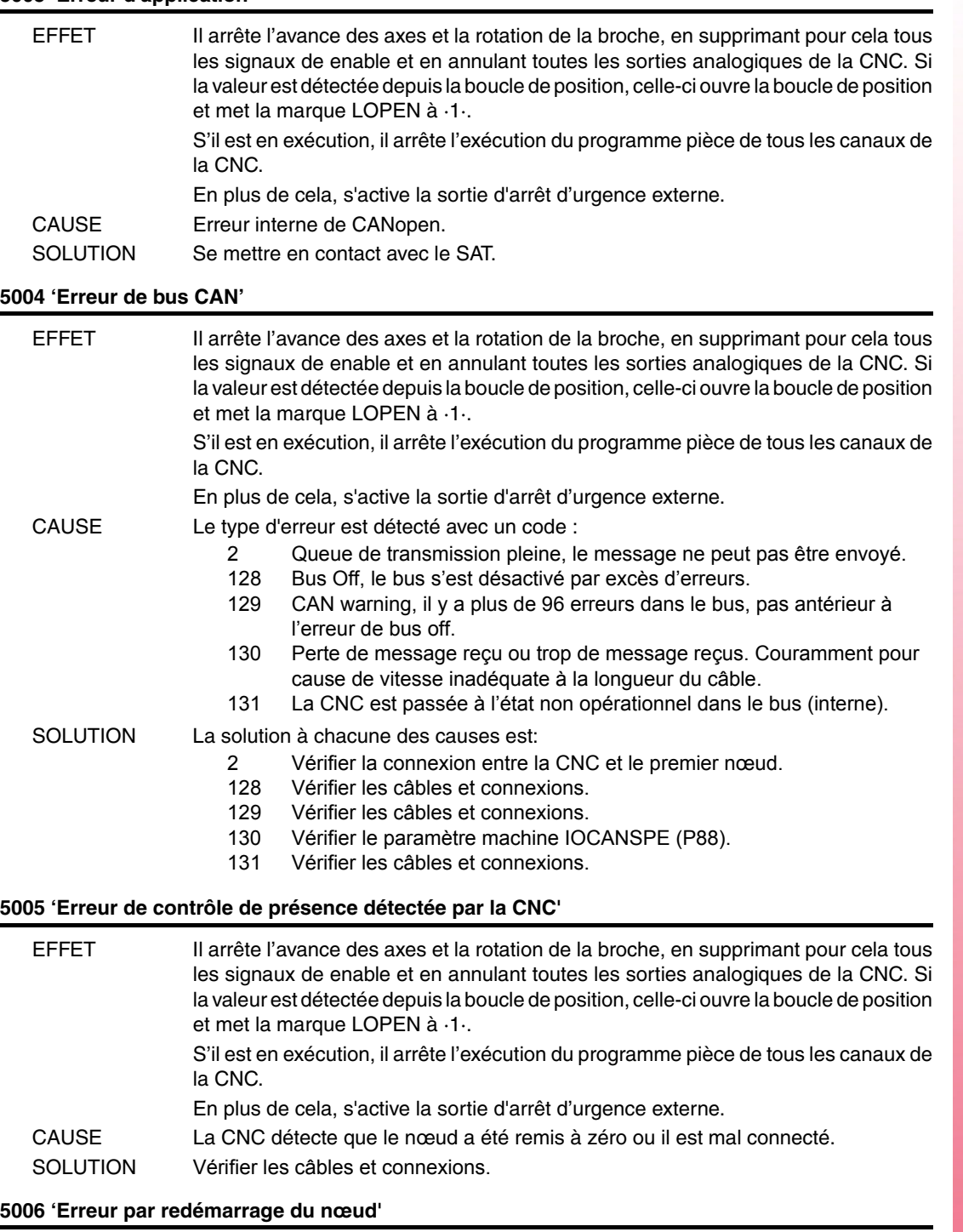

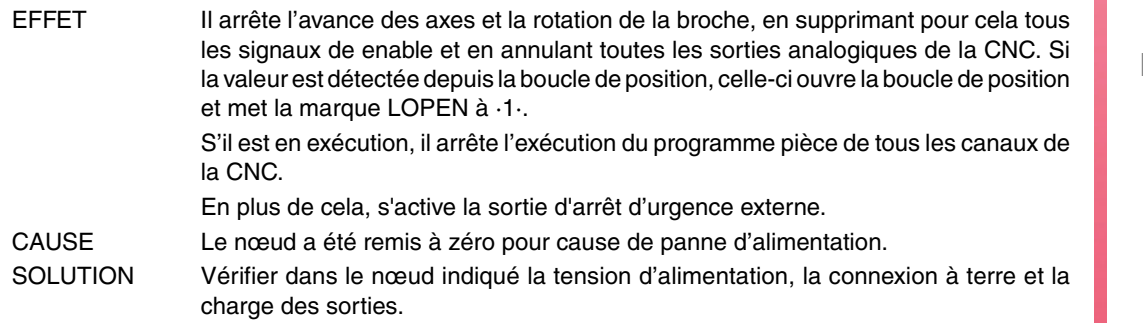

**Modèle ·M·**

**FAGOR AUTOMATION** 

**FAGOR** 

# **5007 'Erreur corrigée'**

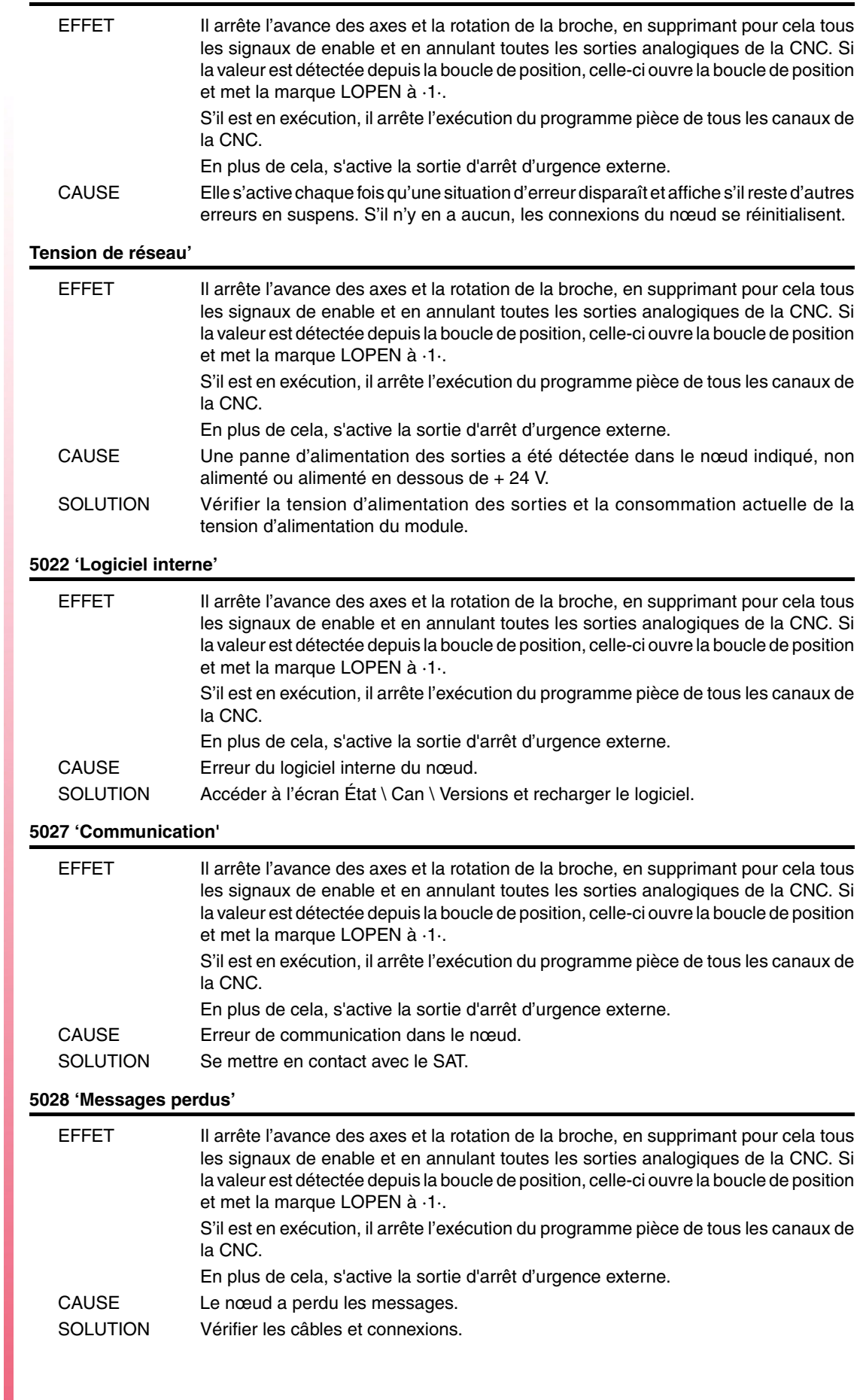

**Modèle ·M·**

 $FAGOR =$ 

**FAGOR AUTOMATION** 

# **5029 'Erreur de contrôle de présence détectée par le nœud'**

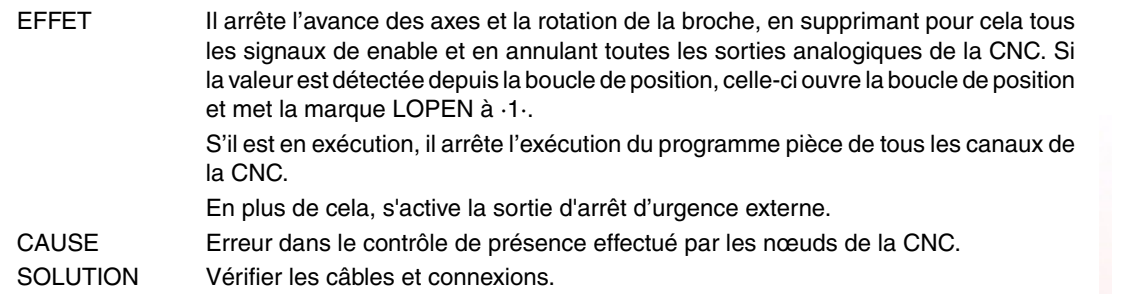

#### **5030 'Erreur de protocole'**

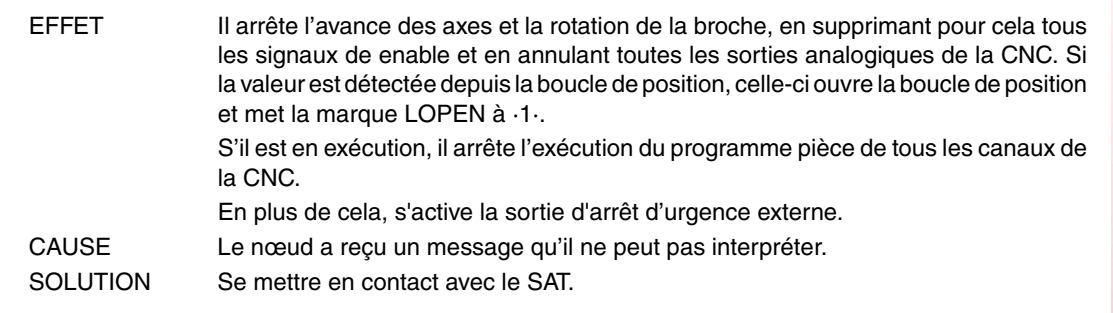

# **5031 'PDO non traité pour cause d'erreur dans sa longueur.**

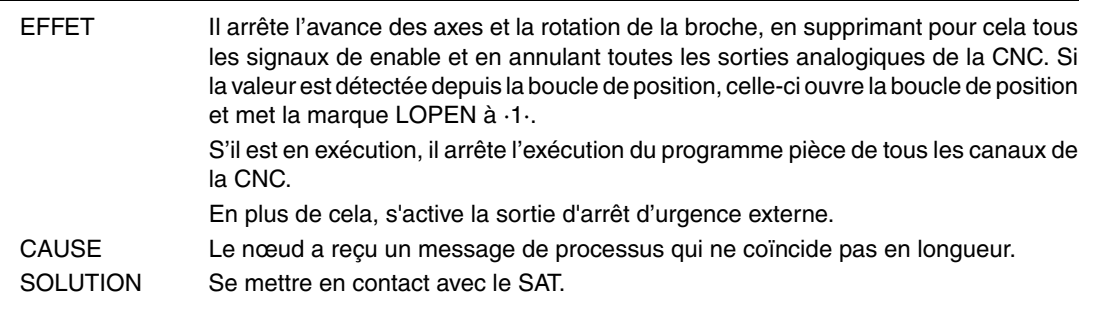

# **5032 'PDO trop long'**

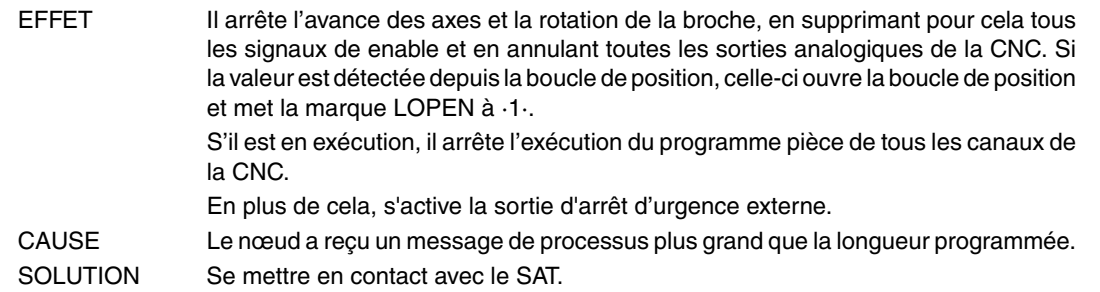

# **5035 'Dispositif spécifique'**

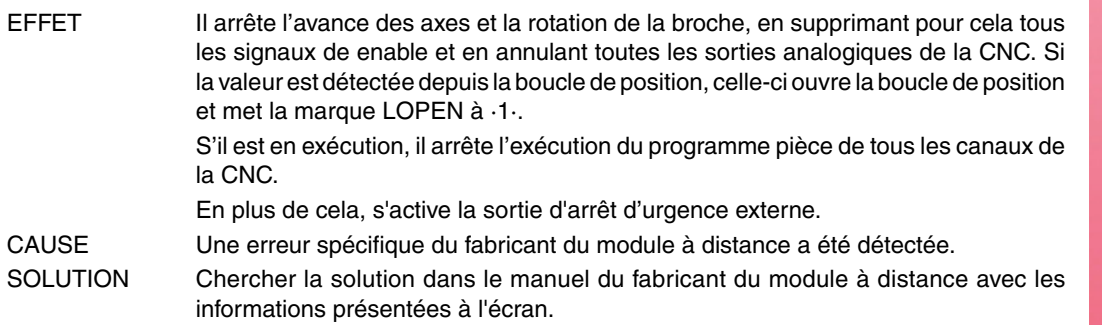

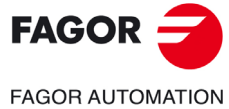

**Modèle ·M·**

# **5036 'Surcharge de courant dans les sorties'**

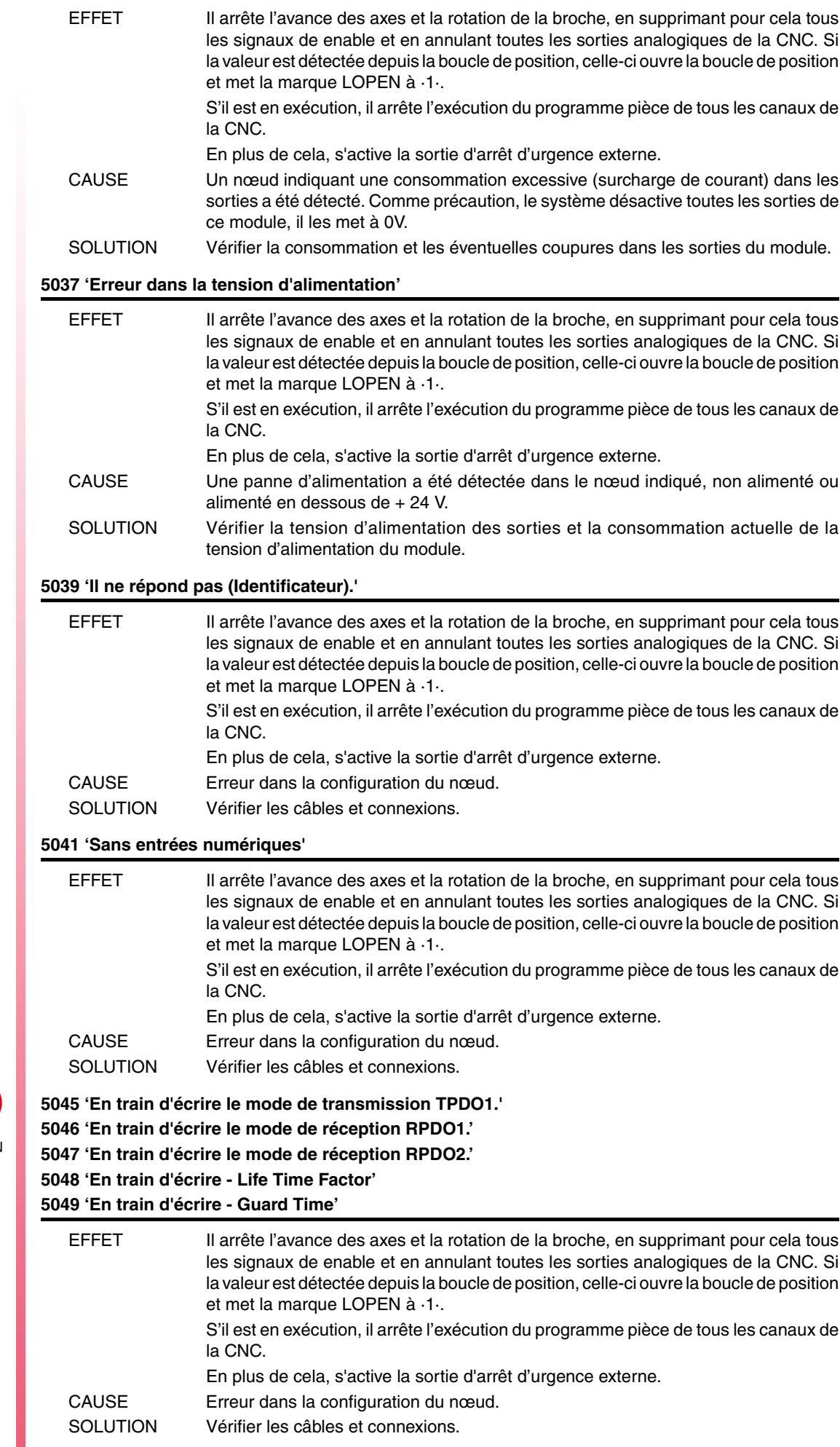

**Modèle ·M·**

#### **5051 'PT100 cassée ou non branchée'**

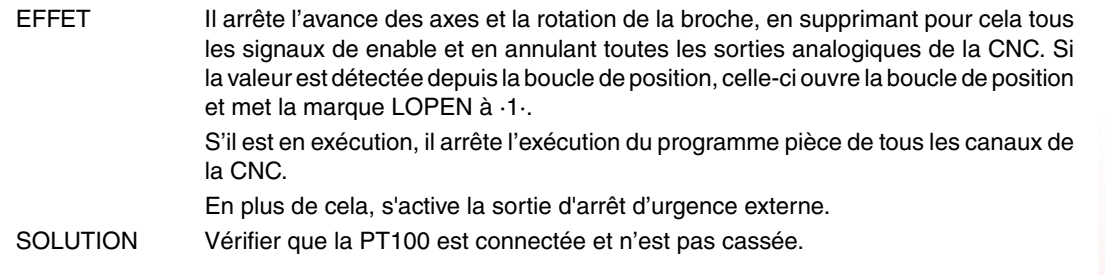

#### **5052 ''Trop d'erreurs dans le bus'**

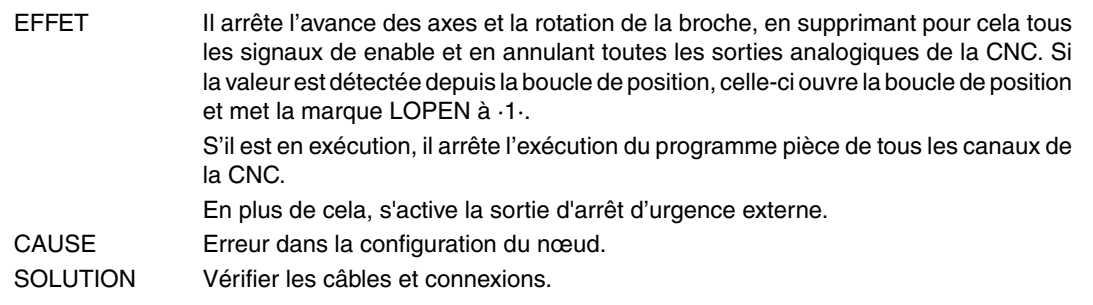

# **5055 'En train d'écrire le mode de réception RPDO3.' 5058 'En train d'écrire le mode de réception RPDO4.' 5061 'En train d'écrire le mode de transmission TPDO2.'**

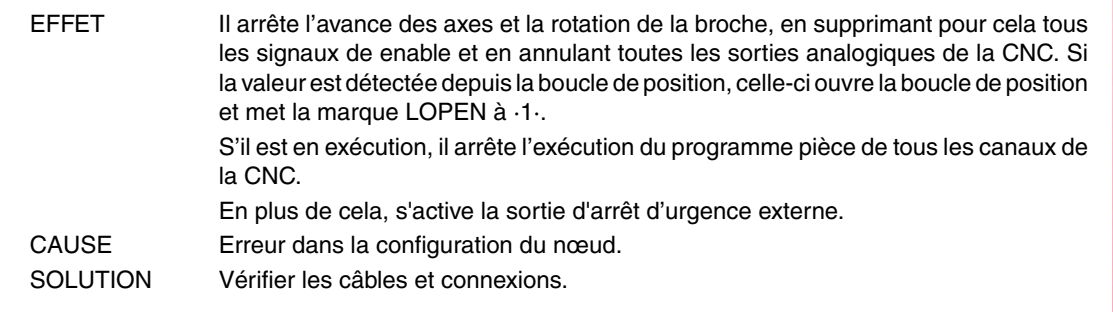

# **5062 ''Je ne peux pas désactiver la PT100 1'**

#### **5063 ''Je ne peux pas désactiver la PT100 2'**

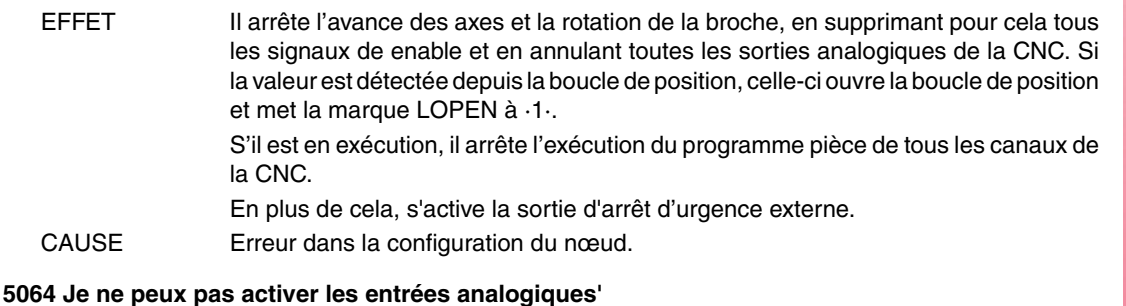

# EFFET Il arrête l'avance des axes et la rotation de la broche, en supprimant pour cela tous les signaux de enable et en annulant toutes les sorties analogiques de la CNC. Si la valeur est détectée depuis la boucle de position, celle-ci ouvre la boucle de position et met la marque LOPEN à ·1·. S'il est en exécution, il arrête l'exécution du programme pièce de tous les canaux de la CNC. En plus de cela, s'active la sortie d'arrêt d'urgence externe. CAUSE Erreur dans la configuration du nœud.

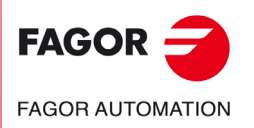

**Modèle ·M·**

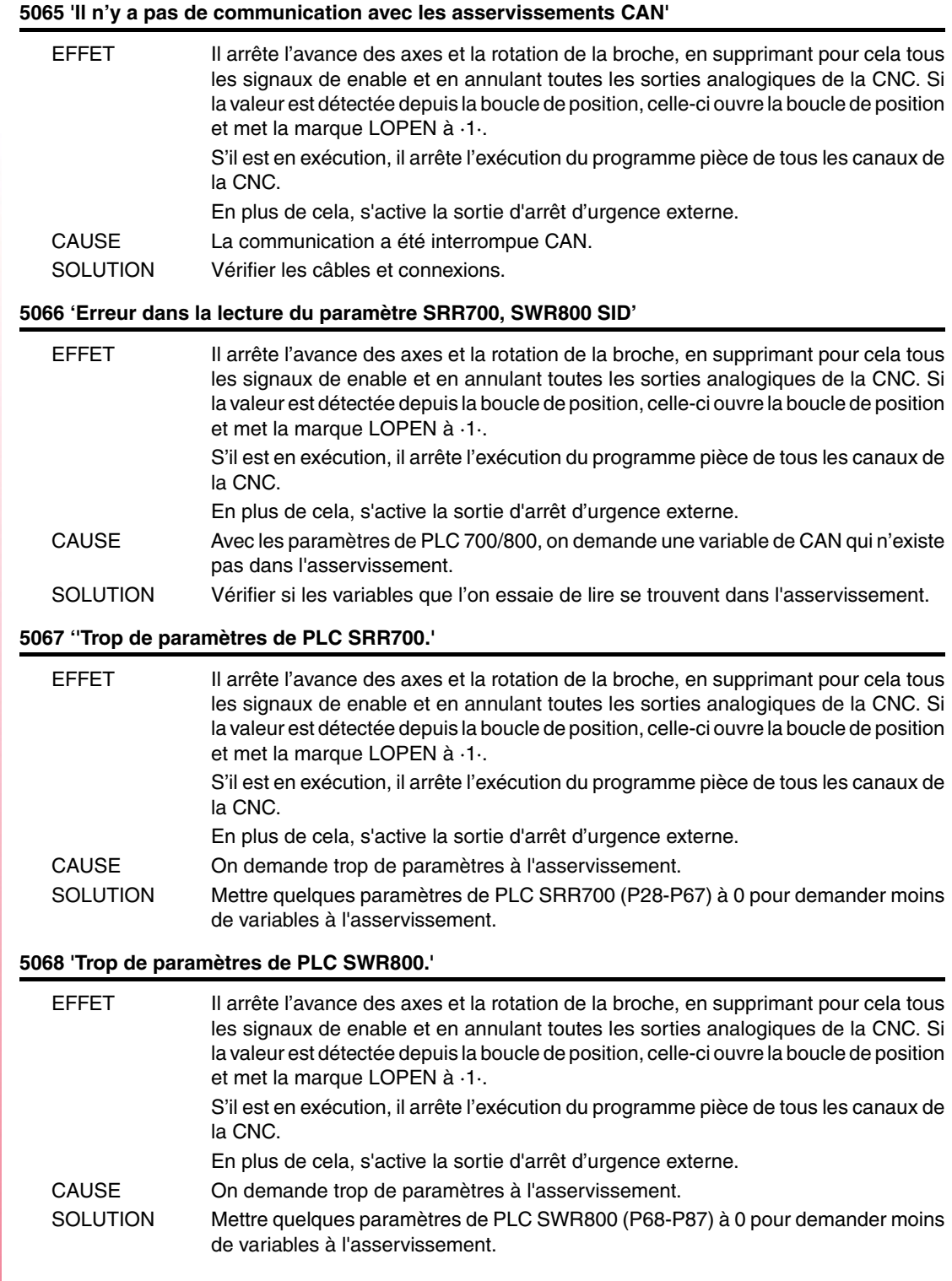

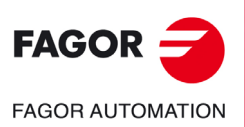

**Modèle ·M·**

# **ERREURS DANS LES DONNÉES DES TABLES**

**'ERROR:CHECKSUM PARAM. GÉNÉRALES Charger CARD A ? (ENTER/ESC)' 'ERROR:CHECKSUM PARAM. BROCHE Charger CARD A ? (ENTER/ESC)' 'ERROR:CHECKSUM PARAM. BROCHE 2 Charger CARD A ? (ENTER/ESC)' 'ERROR:CHECKSUM PARAM. BROCHE AUX. Charger CARD A ? (ENTER/ESC)' 'ERROR:CHECKSUM PARAM. LIN. SÉRIE 1 Charger CARD A ? (ENTER/ESC)' 'ERROR:CHECKSUM PARAM. LIN. SÉRIE 2 Charger CARD A ? (ENTER/ESC)' 'ERROR:CHECKSUM PARAM. HD/ETHERNET Charger CARD A ? (ENTER/ESC)' 'ERROR:CHECKSUM PARAM. UTILISATEUR Charger CARD A ? (ENTER/ESC)' 'ERROR:CHECKSUM PARAM. OEM Charger CARD A ? (ENTER/ESC)' 'ERREUR:CHECKSUM PARAMÈTRES PLC Charger CARD A? (ENTER/ESC)'**

**'ERREUR:CHECKSUM TABLE D'ORIGINES Charger CARD A? (ENTER/ESC)' 'ERREUR:CHECKSUM TABLE DE CODES Charger CARD A? (ENTER/ESC)'**

**'ERREUR:CHECKSUM PARAMÈTRES AXE \* CARD A? (ENTER/ESC)'**

**'ERREUR:CHECKSUM TABLE OUTILS Charger CARD? (ENTER/ESC)' 'ERREUR:CHECKSUM TABLE CORRECTEURS Charger CARD? (ENTER/ESC)' 'ERREUR:CHECKSUM TABLE MAGASIN Charger CARD? (ENTER/ESC)' 'ERREUR:CHECKSUM TABLE FONCTIONS M Charger CARD? (ENTER/ESC)' 'ERREUR:CHECKSUM TABLE VIS AXE \* Charger CARD? (ENTER/ESC)' 'ERREUR : CHECKSUM TABLE COMP. CROISÉE \* Charger CARD A ? (ENTER/ESC)' 'ERREUR:CHECKSUM TABLE DE GÉOMÉTRIES Charger CARD A? (ENTER/ESC)'**

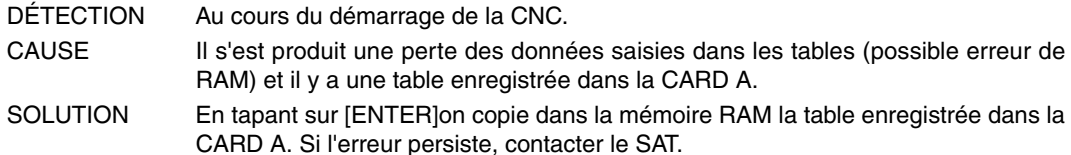

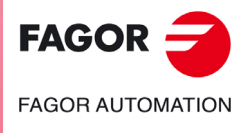

**Modèle ·M·**

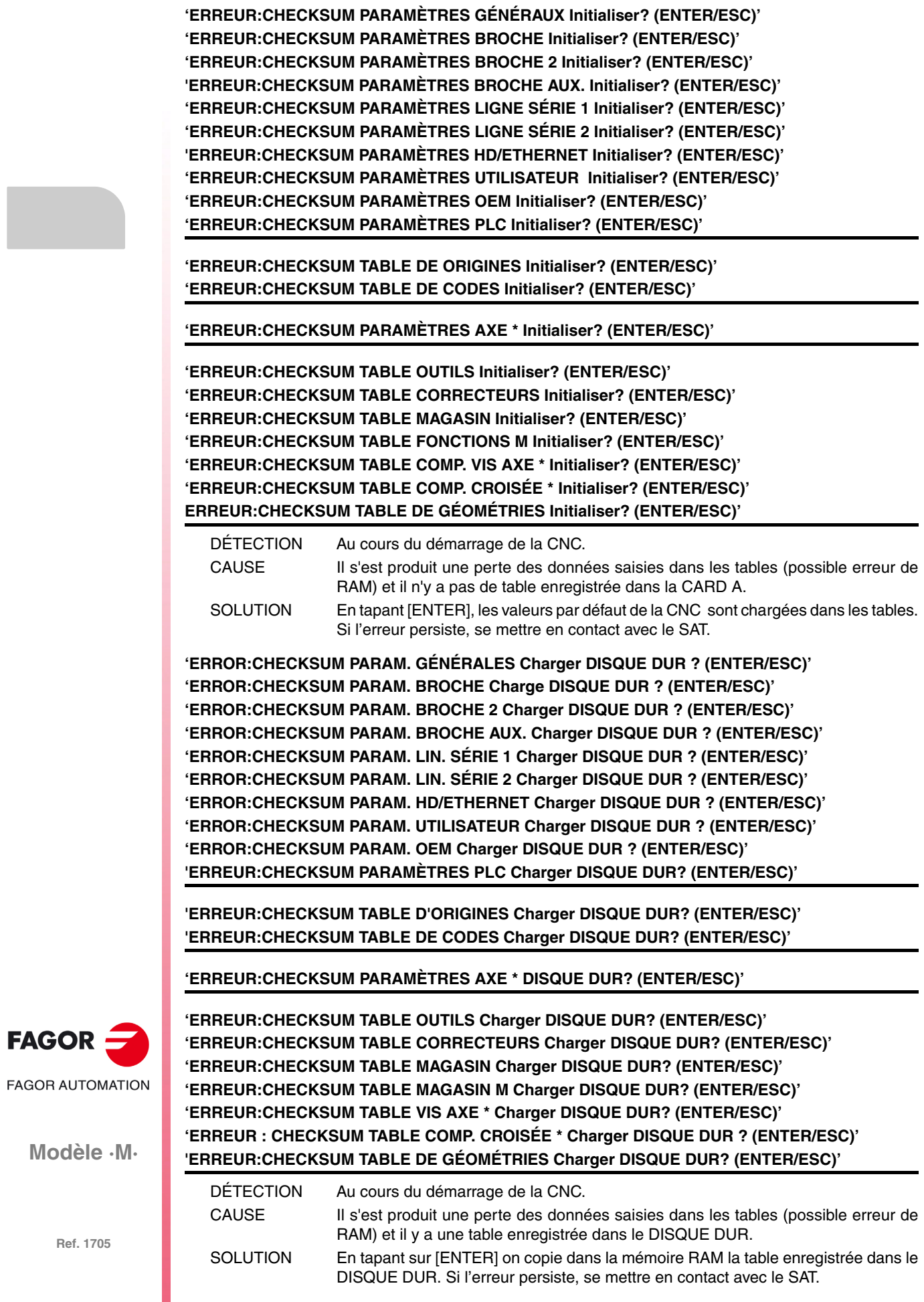

# **'Table de vis \* incorrecte. Taper sur la touche'**

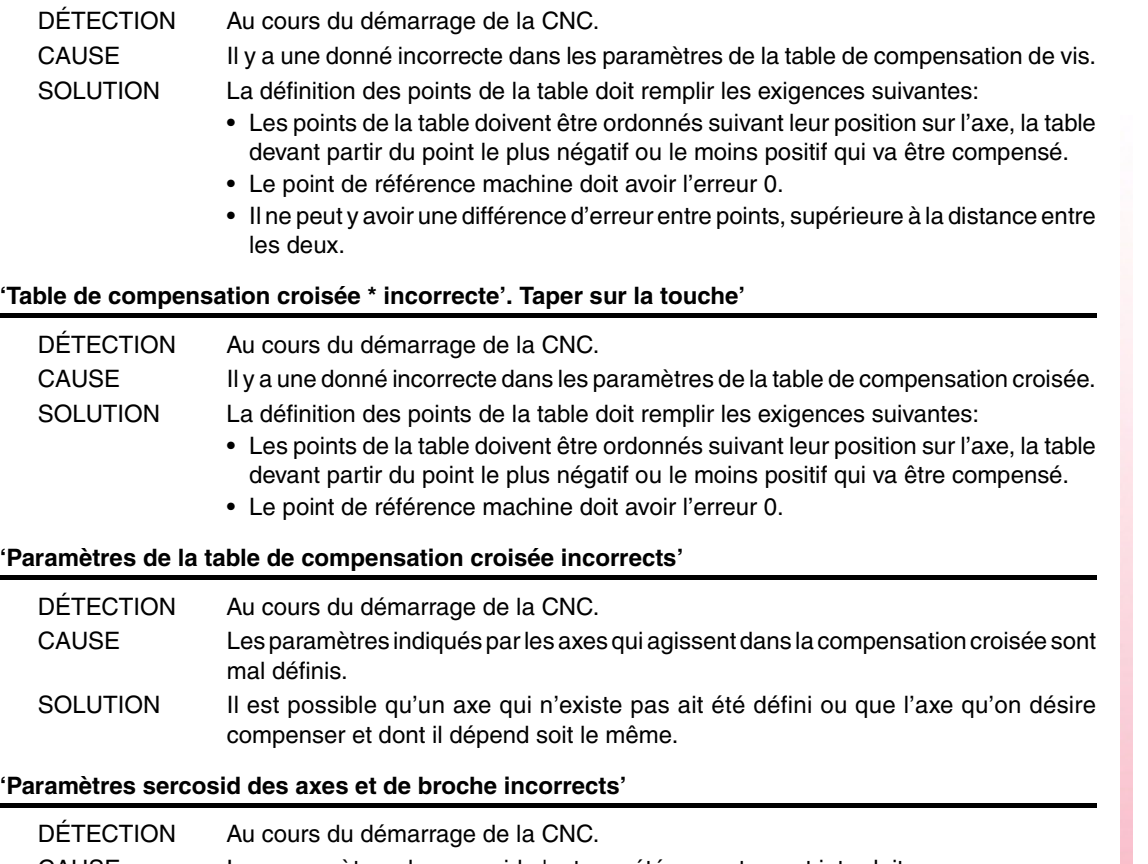

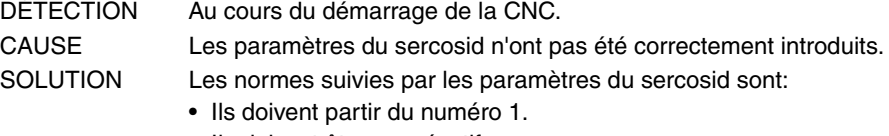

- Ils doivent être consécutifs.
- Il ne doit pas y avoir de paramètres répétés.

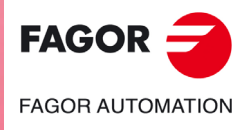

**Modèle ·M·**

**Solutions d'erreurs**

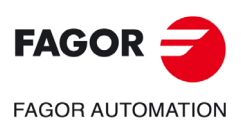

**Modèle ·M·**

# **ERREURS DU MODE DE TRAVAIL MC**

### **9001 'POINTAGE: F=0'**

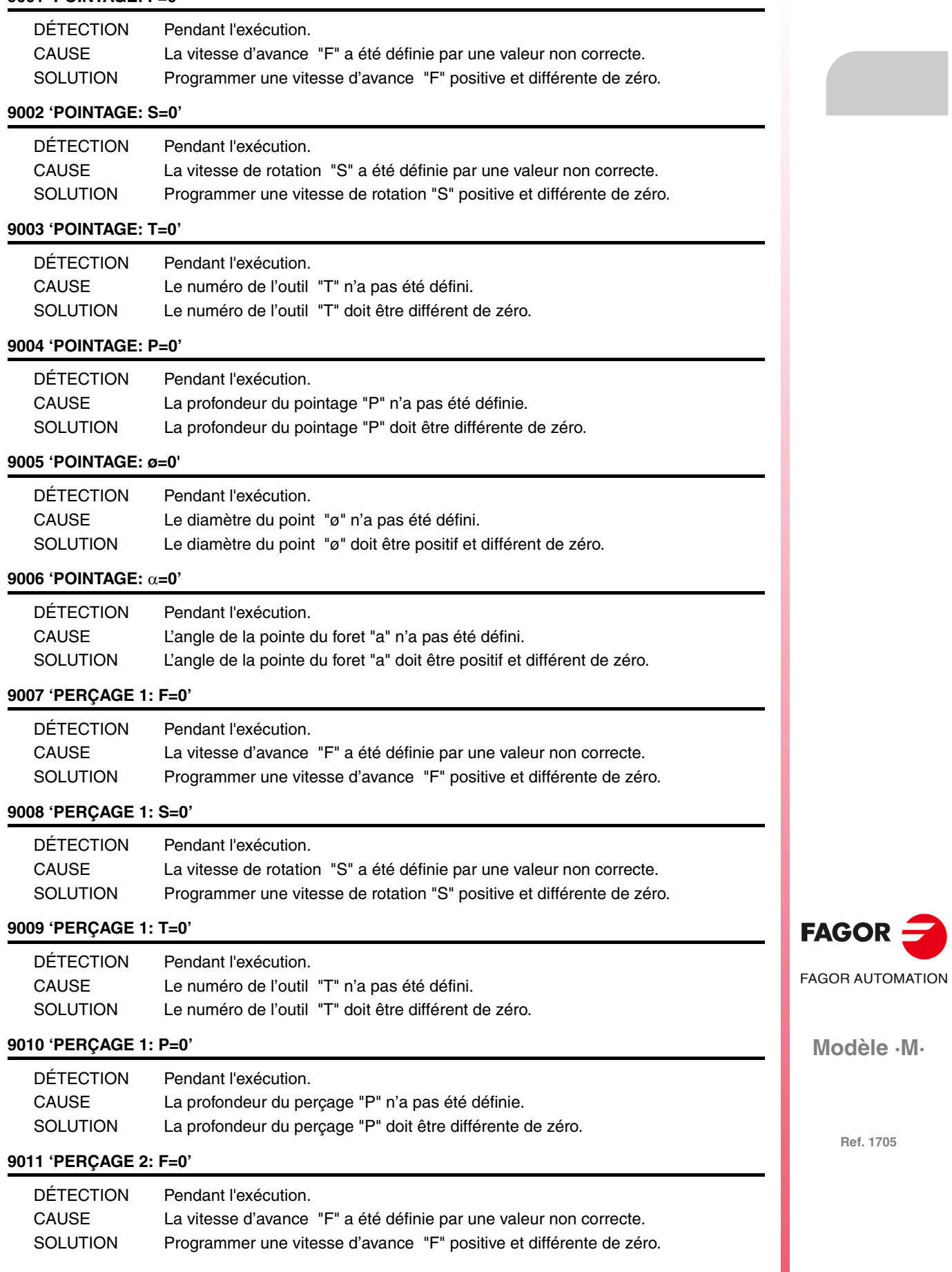

# **9012 'PERÇAGE 2: S=0'**

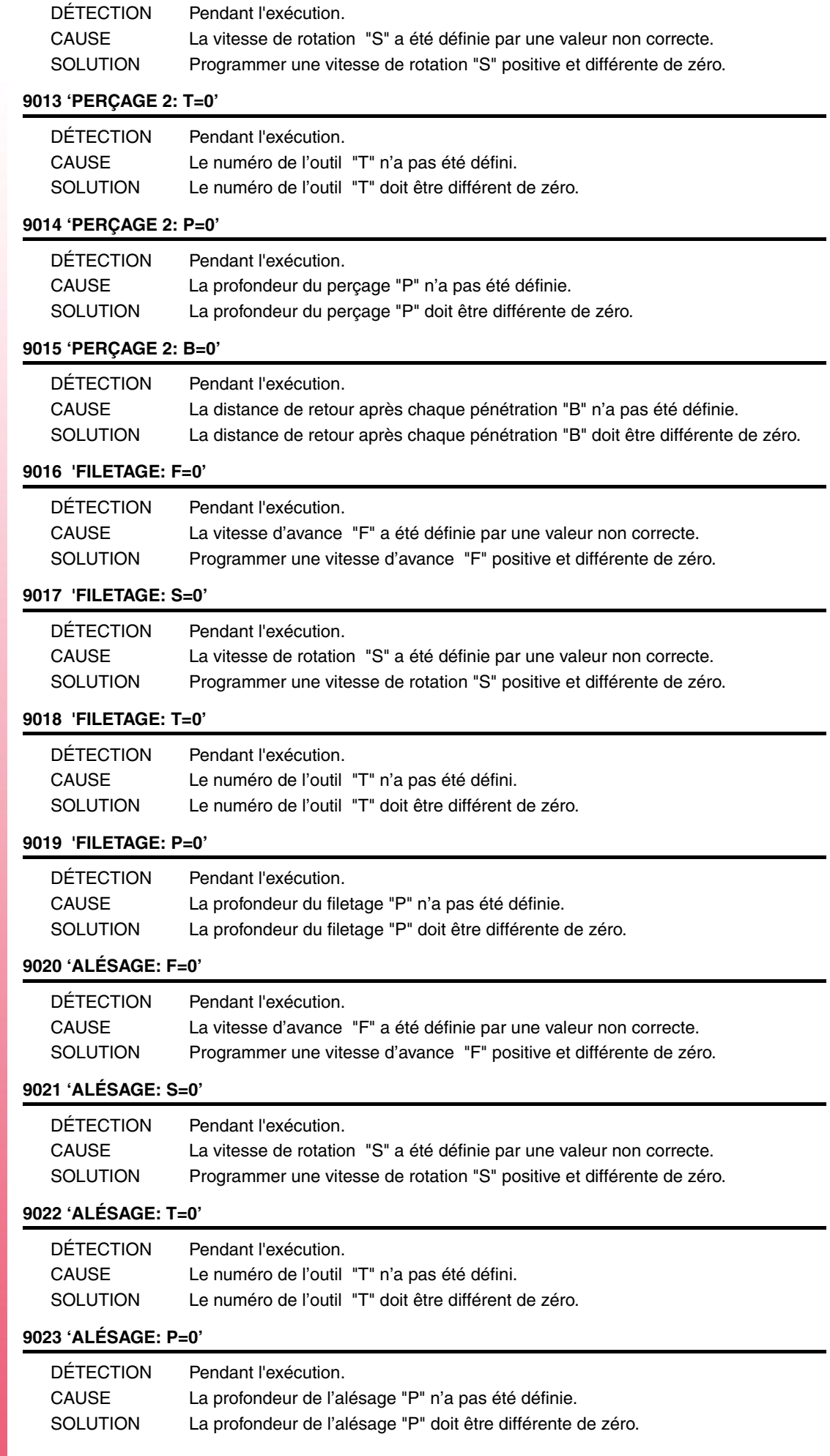

**Modèle ·M·**

# **9024 'ALÉSAGE À MANDRIN 1: F=0'**

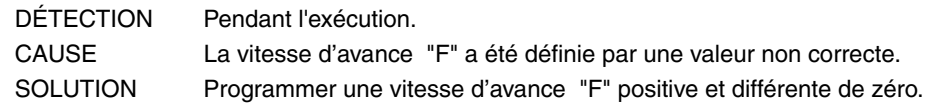

# **9025 'ALÉSAGE À MANDRIN 1: S=0'**

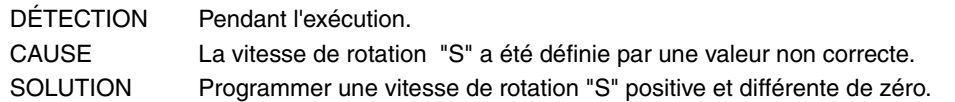

#### **9026 'ALÉSAGE À MANDRIN 1: T=0'**

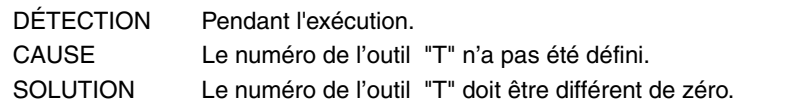

#### **9027 'ALÉSAGE À MANDRIN 1: P=0'**

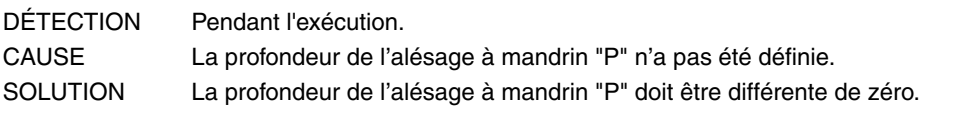

#### **9028 'PERÇAGE 3: F=0'**

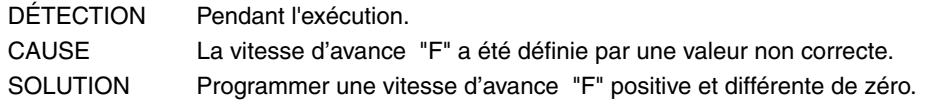

#### **9029 'PERÇAGE 3: S=0'**

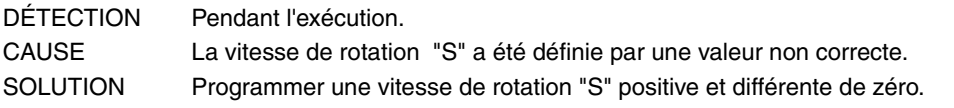

# **9030 'PERÇAGE 3: T=0'**

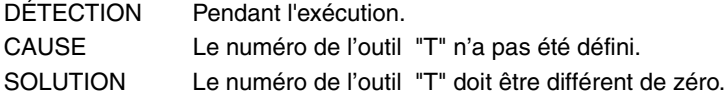

### **9031 'PERÇAGE 3: P=0'**

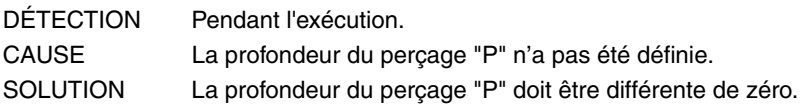

#### **9032 'ALÉSAGE À MANDRIN 2: F=0'**

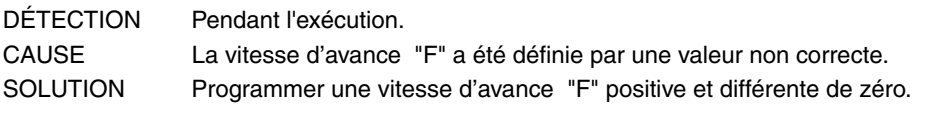

# **9033 'ALÉSAGE À MANDRIN 2: S=0'**

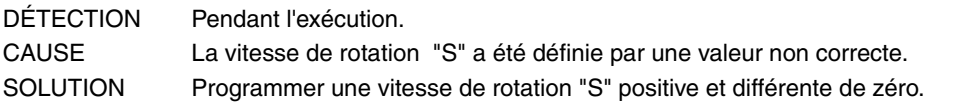

#### **9034 'ALÉSAGE À MANDRIN 2: T=0'**

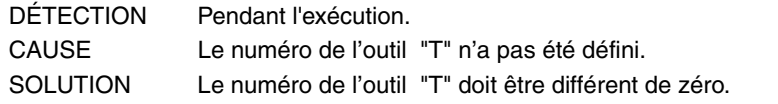

# **9035 'ALÉSAGE À MANDRIN 2: P=0'**

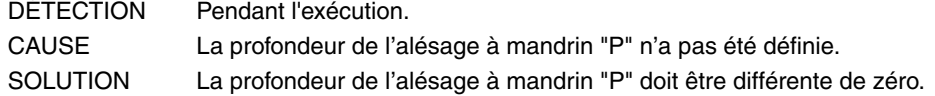

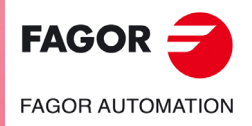

**Modèle ·M·**

#### **9036 ''POCHE RECTANGULAIRE 1: F=0'**

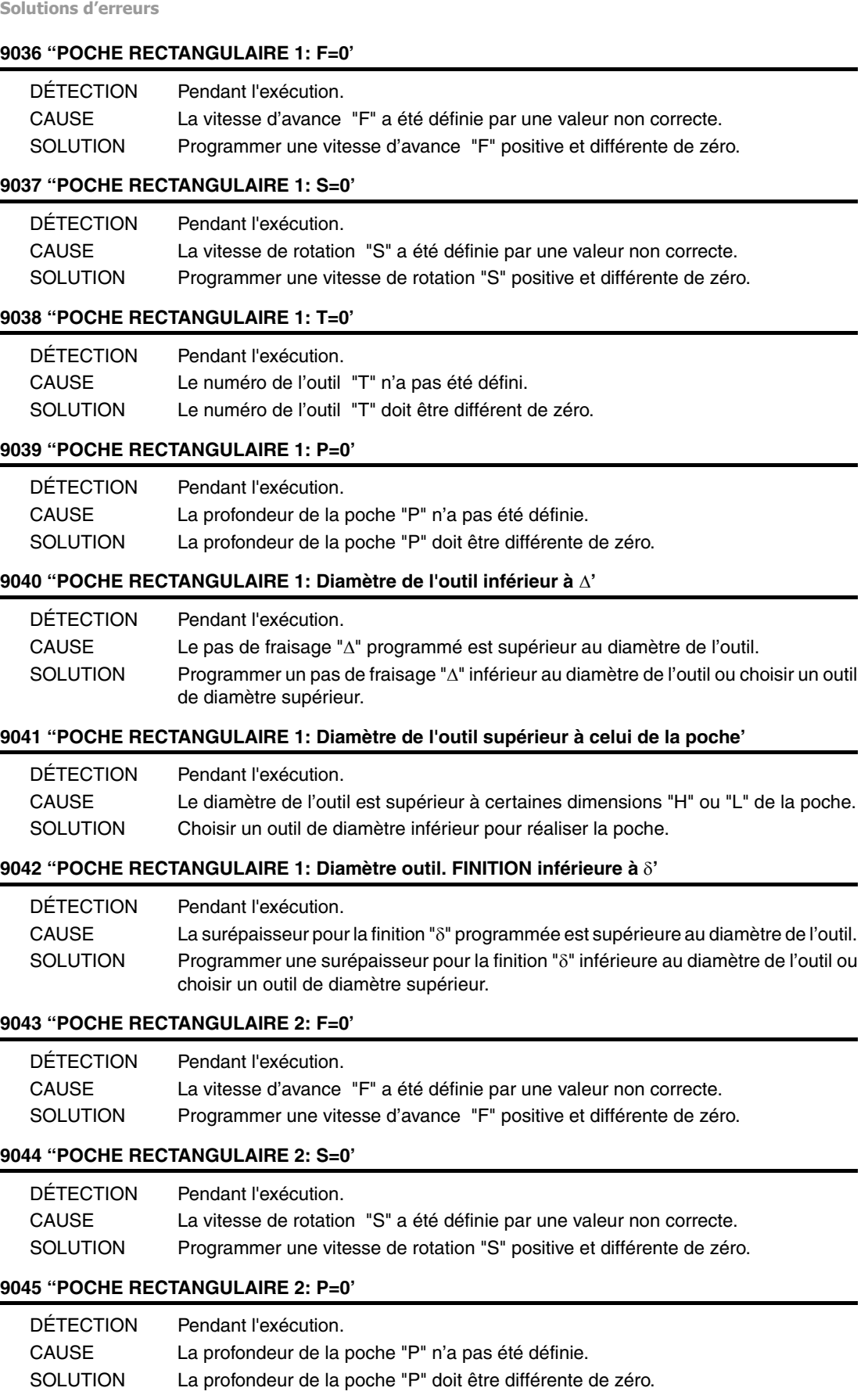

**9046 ''POCHE RECTANGULAIRE 2: Angle de pénétration non valide'**

CAUSE Un angle de pénétration inférieur à 0º ou supérieur à 90º a été programmé. SOLUTION Programmer un angle de pénétration " $\beta$ " et " $\theta$ " compris dans l'intervalle 0<sup>°</sup> à 90<sup>°</sup>.

DÉTECTION Pendant l'exécution.

**Ref. 1705**

**Modèle ·M·**

**FAGOR AUTOMATION** 

**FAGOR** 

#### **9047 ''POCHE RECTANGULAIRE 2: Diamètre de l'outil inférieur à '**

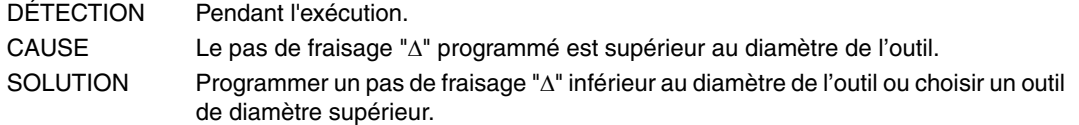

#### **9048 ''POCHE RECTANGULAIRE 2: Diamètre de l'outil supérieur à celui de la poche'**

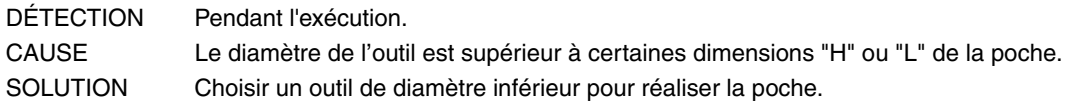

#### **9049 ''POCHE RECTANGULAIRE 2: Diamètre outil. FINITION inférieure à '**

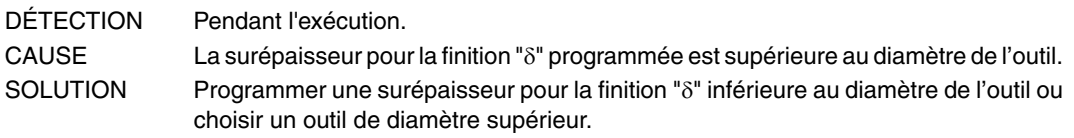

#### **9050 'POCHE CIRCULAIRE 1: F=0'**

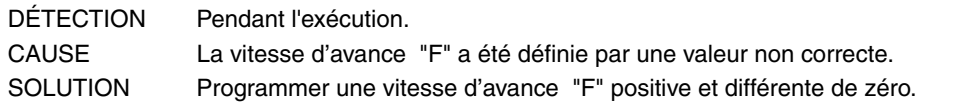

#### **9051 'POCHE CIRCULAIRE 1: S=0'**

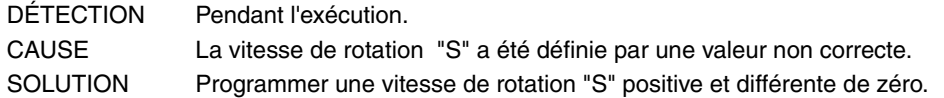

#### **9052 'POCHE CIRCULAIRE 1: P=0'**

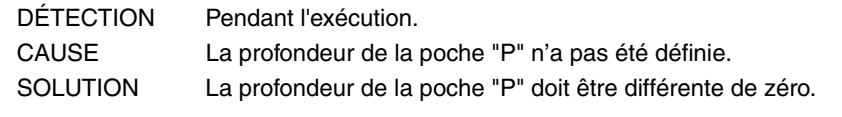

#### **9053 'POCHE CIRCULAIRE 1: Angle de pénétration non valide'**

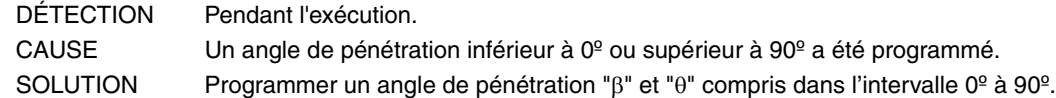

#### **9054 'POCHE CIRCULAIRE 1: Diamètre de l'outil inférieur à '**

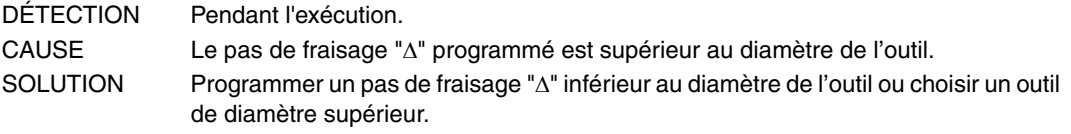

#### **9055 'POCHE CIRCULAIRE 1: Diamètre de l'outil supérieur à celui de la poche'**

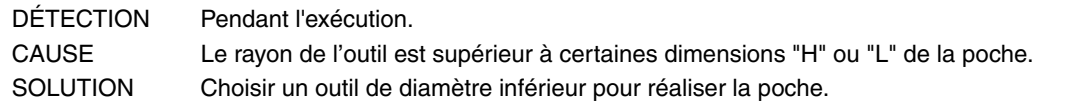

#### **9056 'POCHE CIRCULAIRE 1: Diamètre outil. FINITION inférieure à '**

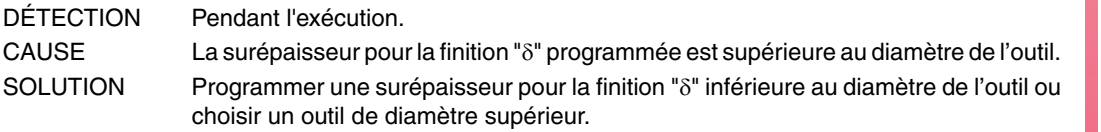

#### **9057 'POCHE CIRCULAIRE 2: F=0'**

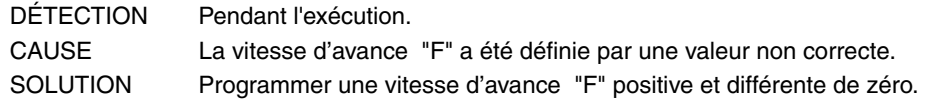

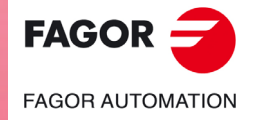

**Modèle ·M·**

#### **9058 'POCHE CIRCULAIRE 2: S=0'**

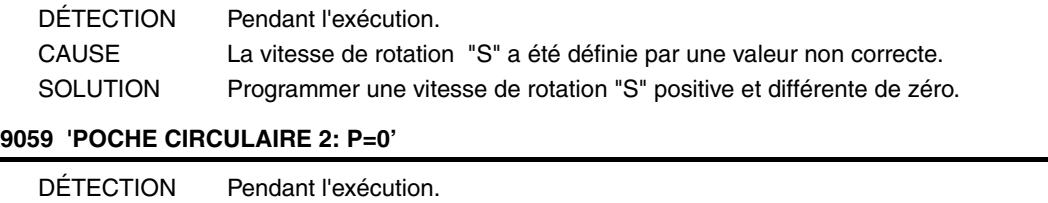

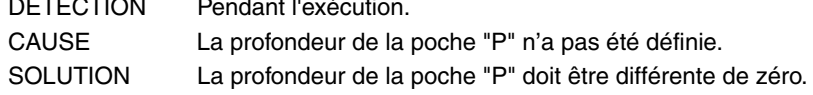

### **9060 'POCHE CIRCULAIRE 2: Angle de pénétration non valide'**

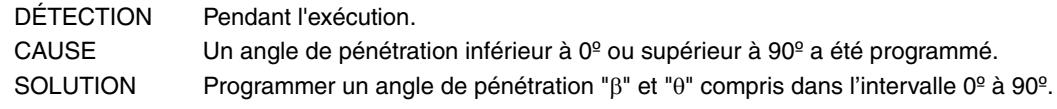

#### **9061 'POCHE CIRCULAIRE 2: Rayon outil supérieur à Ri'**

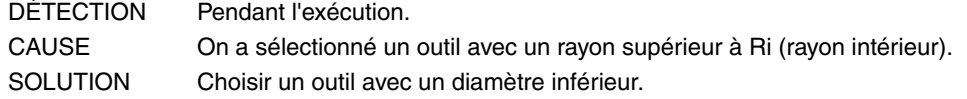

#### **9062 'POCHE CIRCULAIRE 2: Diamètre de l'outil inférieur à '**

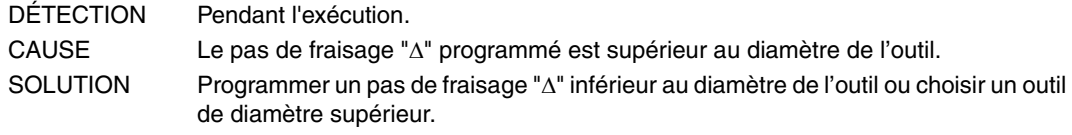

# **9063 'POCHE CIRCULAIRE 2: Diamètre de l'outil supérieur à celui de la poche'**

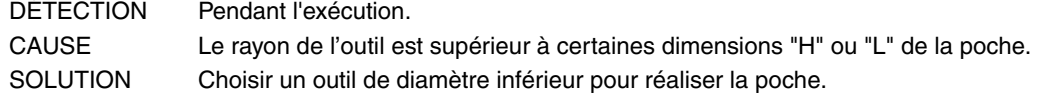

# **9064 'POCHE CIRCULAIRE 2: Diamètre outil. FINITION inférieure à '**

SOLUTION La hauteur du moyeu "P" doit être différente de zéro.

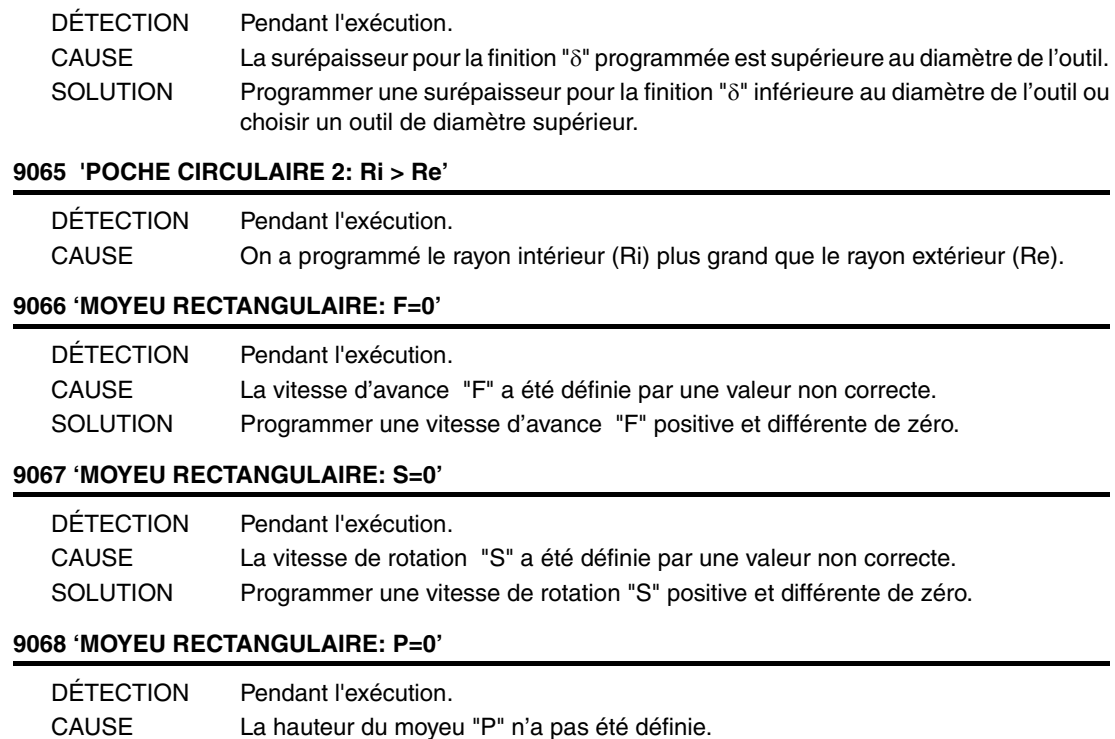

**Ref. 1705**

**Modèle ·M·**

**FAGOR AUTOMATION** 

**FAGOR** 

# **9069 'MOYEU RECTANGULAIRE: Diamètre de l'outil inférieur à '**

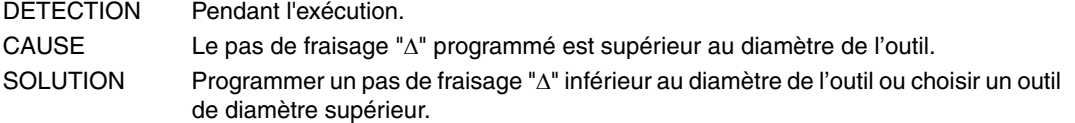

#### **9070 'MOYEU RECTANGULAIRE: Diamètre outil. FINITION inférieure à '**

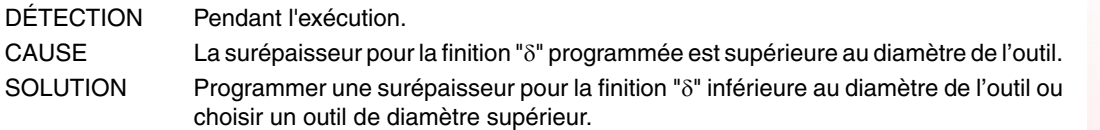

#### **9071 'MOYEU CIRCULAIRE: F=0'**

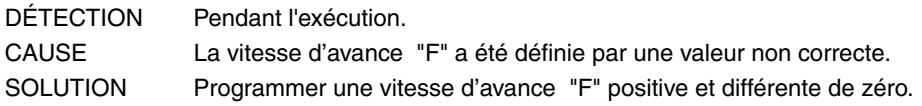

# **9072 'MOYEU CIRCULAIRE: S=0'**

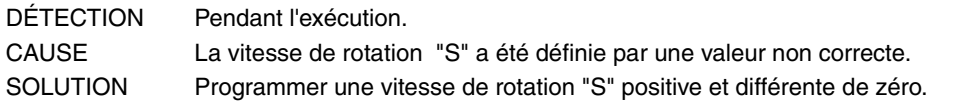

#### **9073 'MOYEU CIRCULAIRE: P=0'**

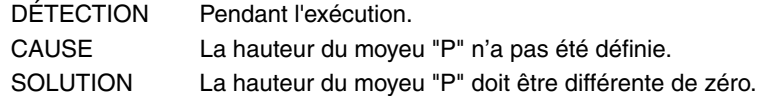

#### **9074 'MOYEU CIRCULAIRE: Diamètre de l'outil inférieur à '**

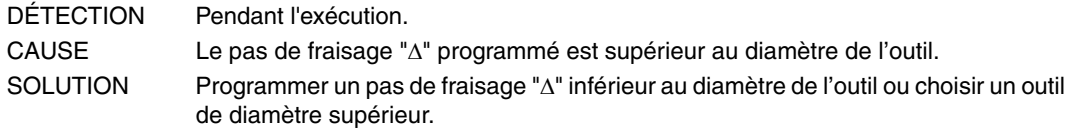

#### **9075 'MOYEU CIRCULAIRE: Diamètre outil. FINITION inférieure à '**

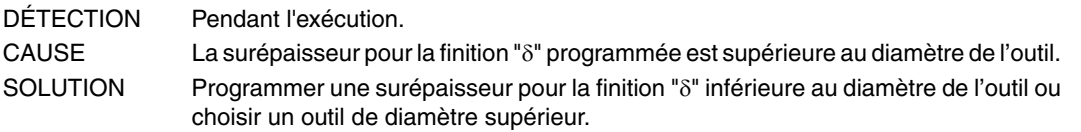

#### **9076 POCHE PROFIL: F=0'**

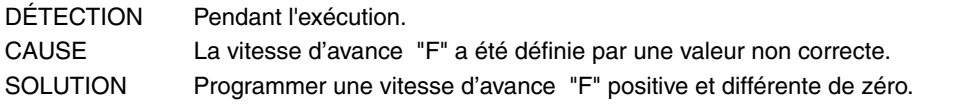

### **9077 POCHE PROFIL: S=0'**

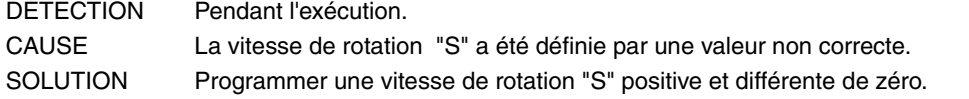

#### **9078 POCHE PROFIL: P=0'**

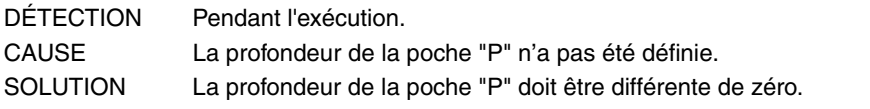

# **9079 POCHE PROFIL: Angle de pénétration non valide'**

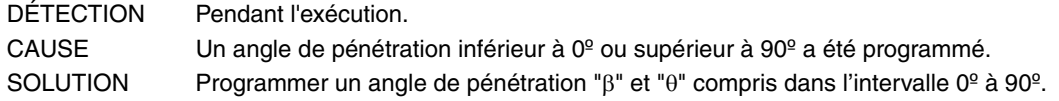

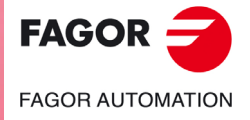

**Modèle ·M·**

# **9080 POCHE PROFIL: Diamètre de l'outil inférieur à '**

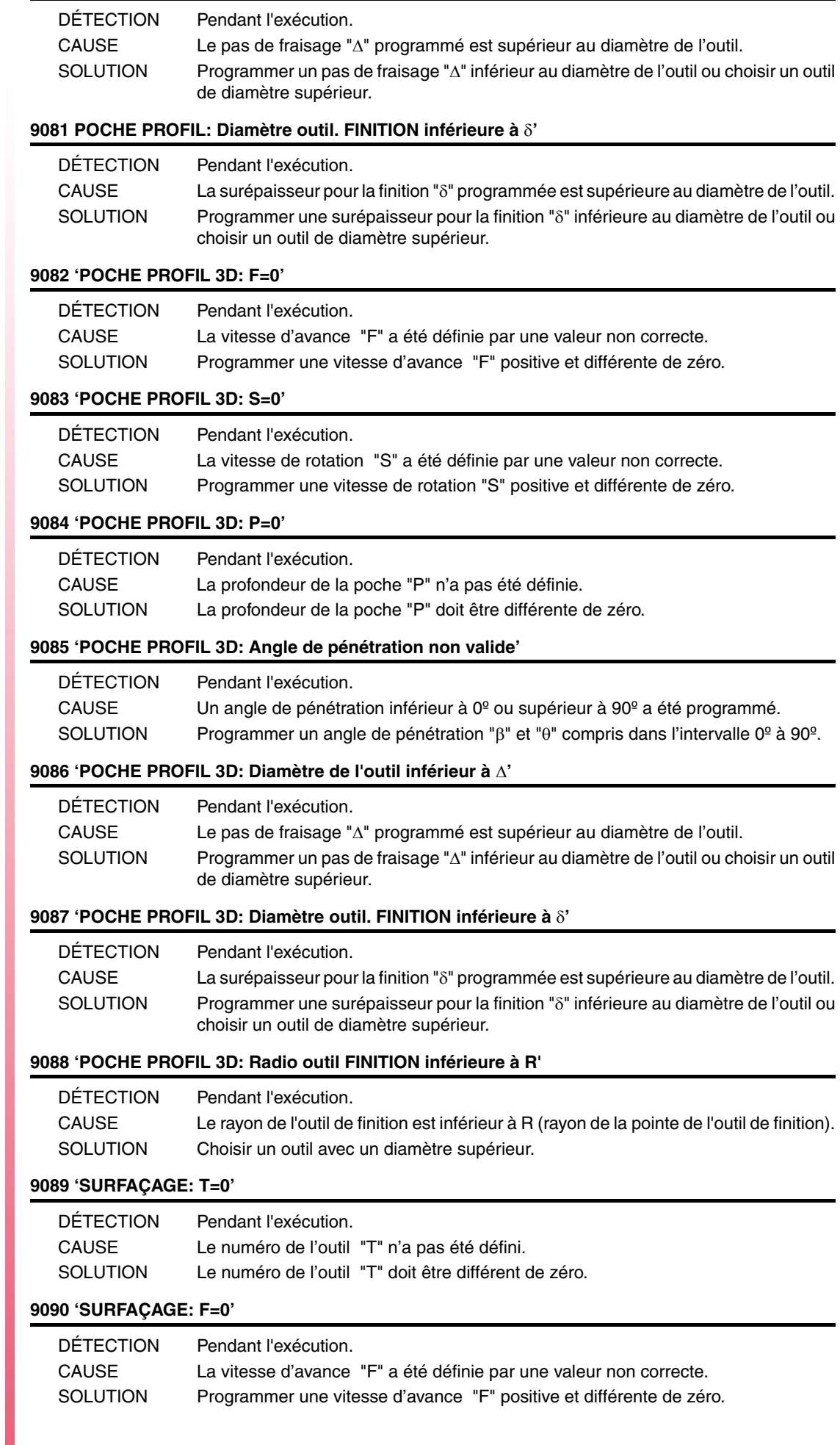

**Modèle ·M·**

# **9091 'SURFAÇAGE: S=0'**

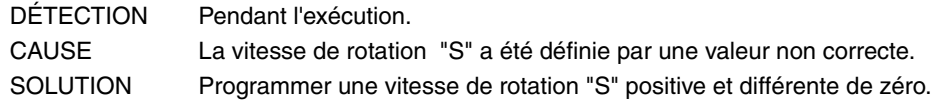

# **9092 'SURFAÇAGE: P=0'**

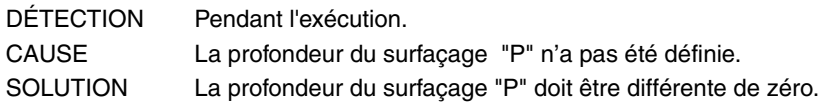

#### **9093 'FRAISAGE PROFIL 1: T=0'**

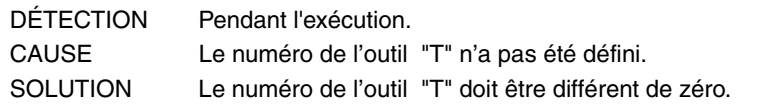

#### **9094 'FRAISAGE PROFIL 1: F=0'**

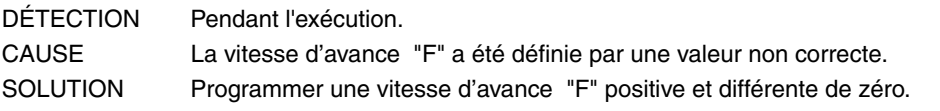

#### **9095 'FRAISAGE PROFIL 1: S=0'**

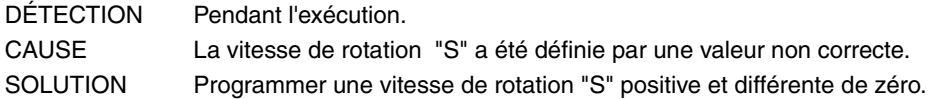

#### **9096 'FRAISAGE PROFIL 1: P=0'**

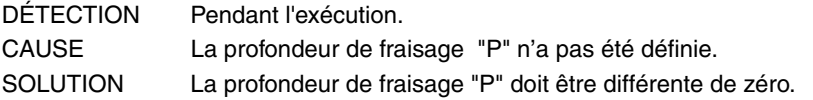

# **9097 'FRAISAGE PROFIL 1: Profil nul'**

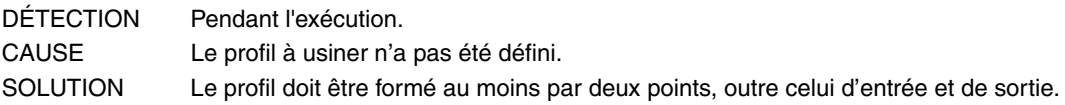

#### **9098 'FRAISAGE PROFIL 2: T=0'**

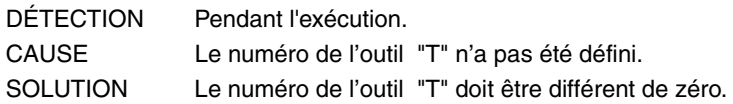

#### **9099 'FRAISAGE PROFIL 2: F=0'**

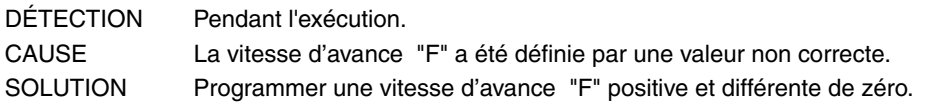

#### **9100 'FRAISAGE PROFIL 2: S=0'**

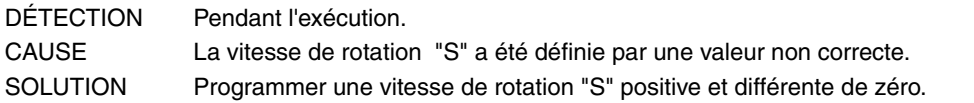

#### **9101 'FRAISAGE PROFIL 2: P=0'**

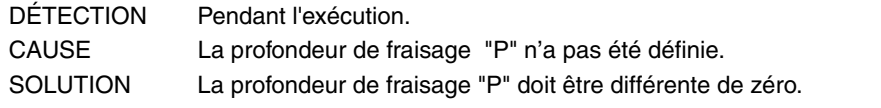

# **9102 'RAINURAGE: F=0'**

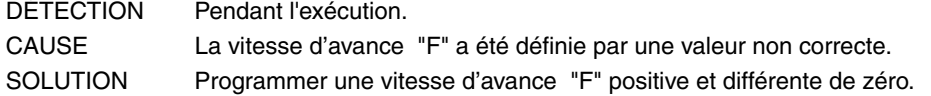

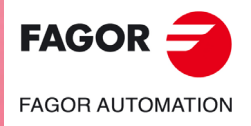

**Modèle ·M·**

# **9103 'RAINURAGE: S=0'**

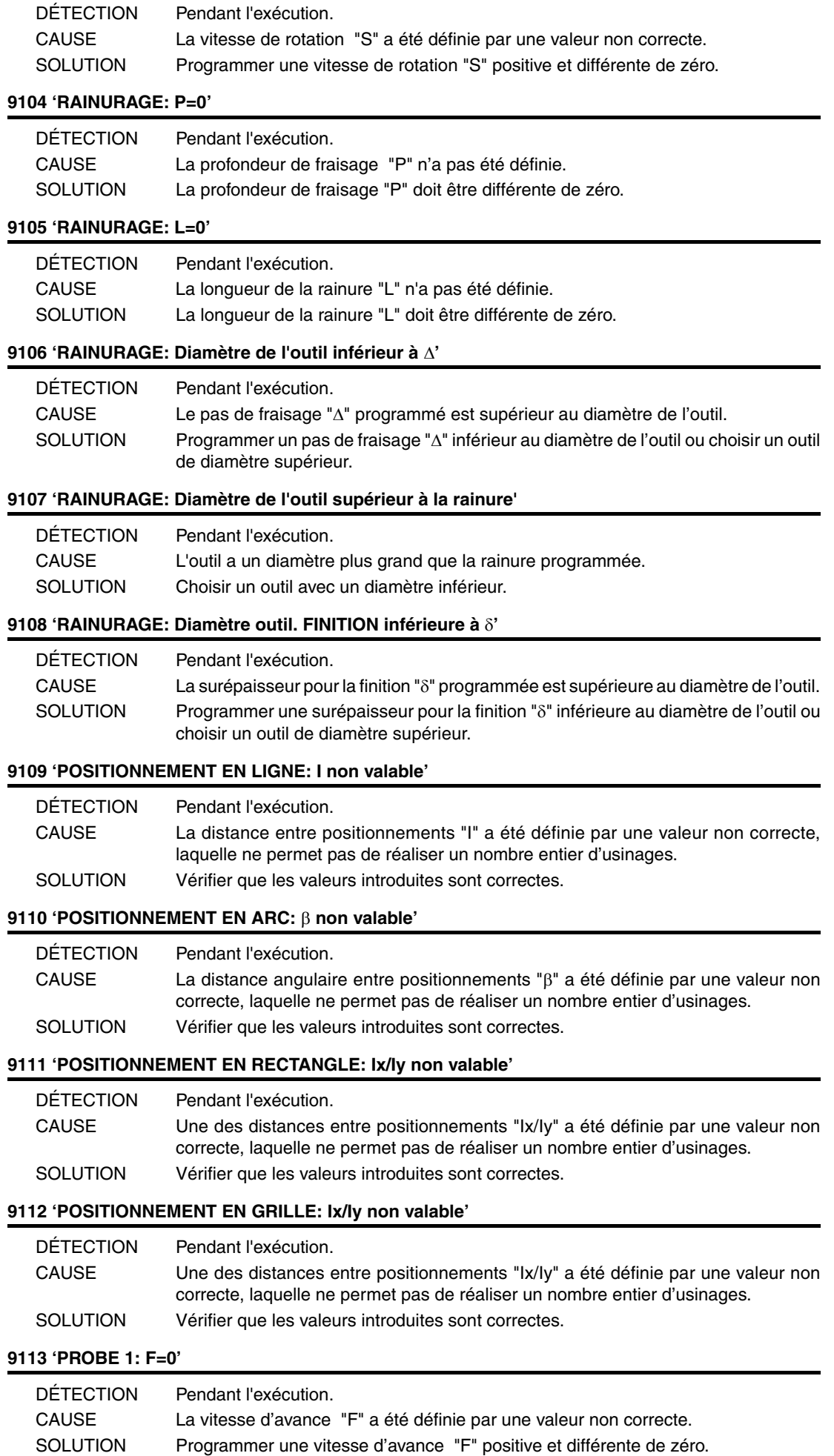

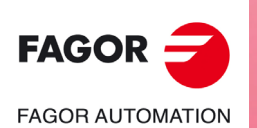

**Modèle ·M·**

#### **9114 'PROBE 1: S=0'**

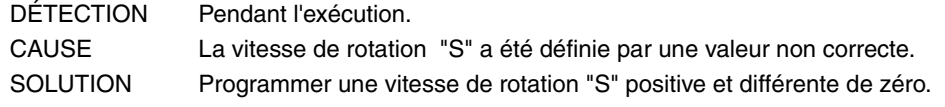

# **9115 'PROBE 1: T=0'**

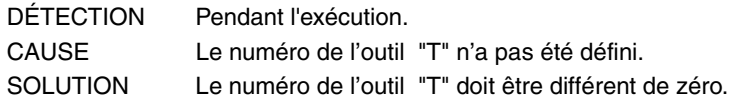

# **9116 ''POCHE RECTANGULAIRE 2: non valable'**

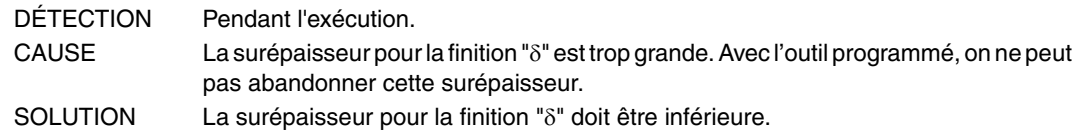

#### **9117 'CENTRAGE PIÈCE: T=0'**

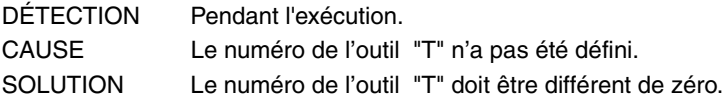

#### **9118 'CENTRAGE PIÈCE: L=0'**

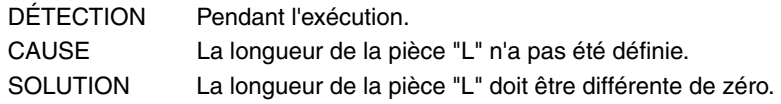

# **9119 'CENTRAGE PIÈCE: H=0'**

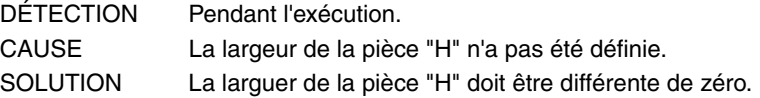

# **9120 'CENTRAGE PIÈCE: z=0'**

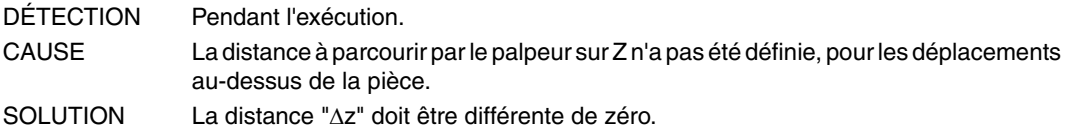

#### **9121 'CENTRAGE PIÈCE: Dr=0'**

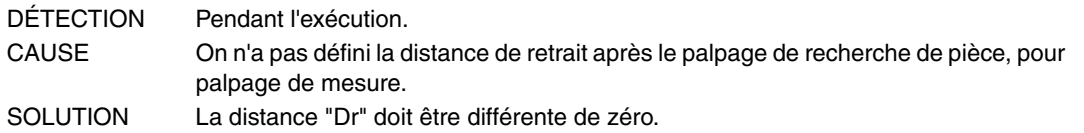

# **9122 'CENTRAGE PIÈCE: Fs=0'**

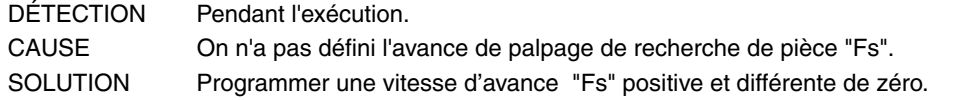

#### **9123 'CENTRAGE PIÈCE: F=0'**

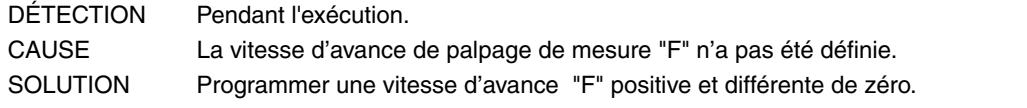

#### **9124 'ÉTALONNAGE PALPEUR: F=0'**

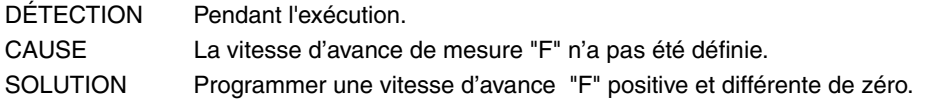

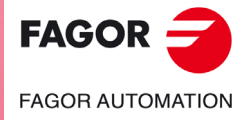

**Modèle ·M·**

# **9125 'ÉTALONNAGE PALPEUR: Fs=0'**

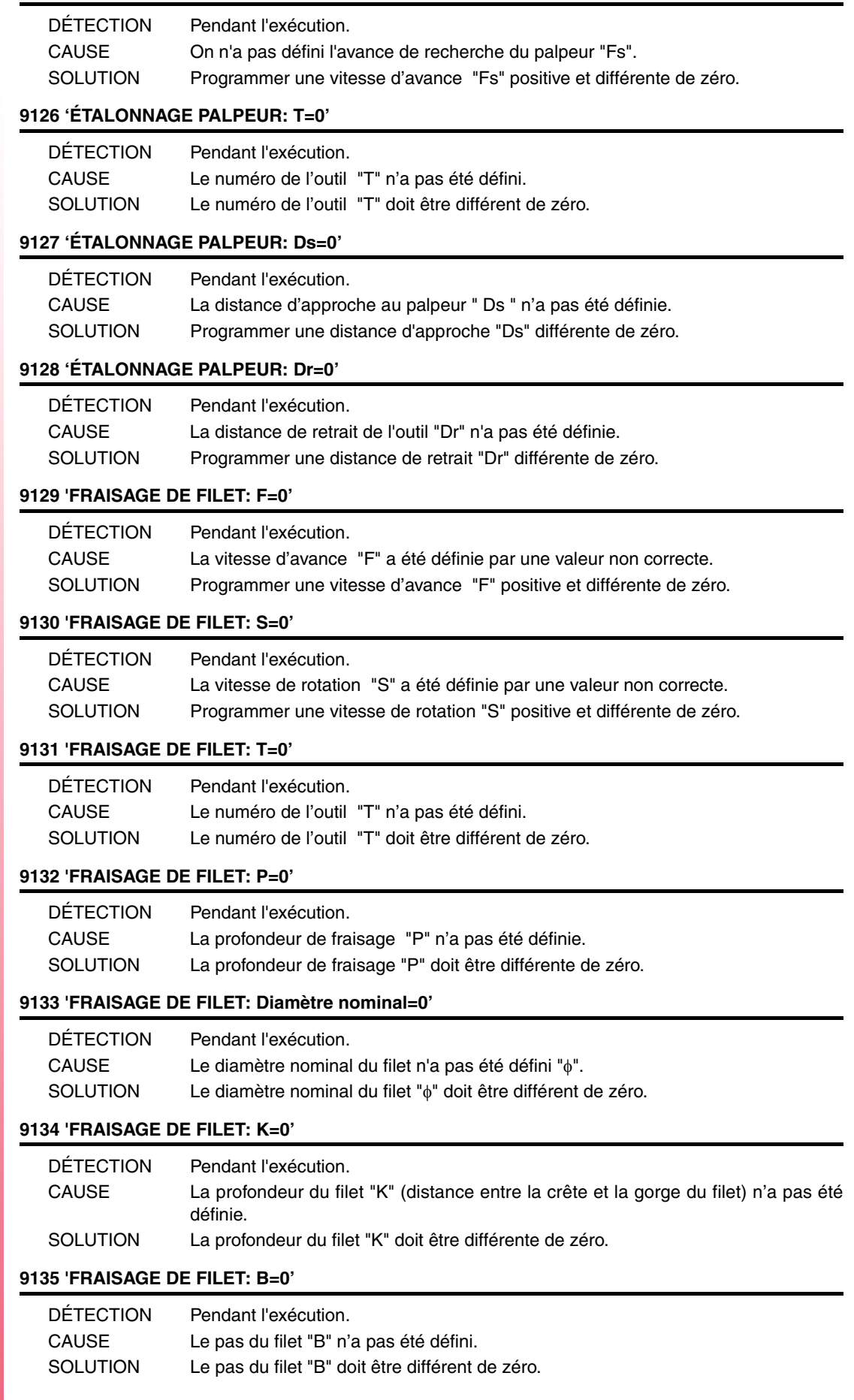

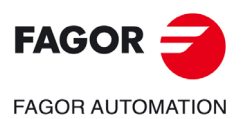

**Modèle ·M·**

#### **9136 'FRAISAGE DE FILET: Ds=0'**

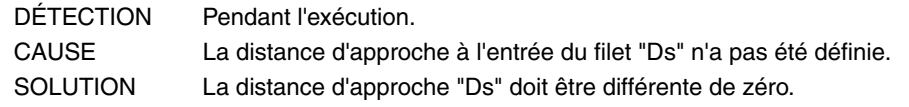

# **9137 'FRAISAGE DE FILET: Tranchants=0.**

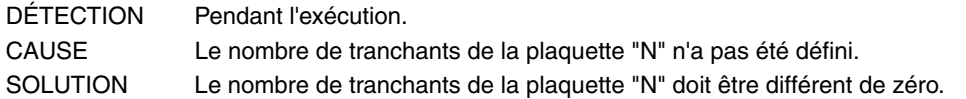

#### **9138 'FRAISAGE DE TROU: F=0'**

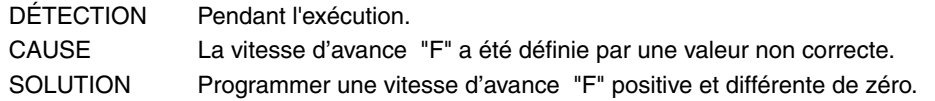

#### **9139 'FRAISAGE DE TROU: S=0'**

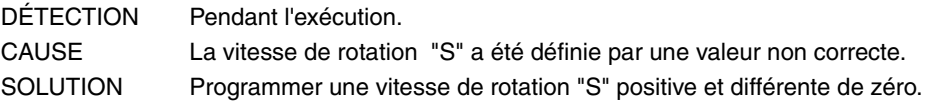

#### **9140 'FRAISAGE DE TROU: T=0'**

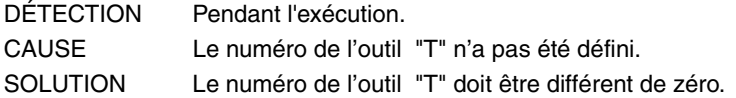

#### **9141 'FRAISAGE DE TROU: P=0'**

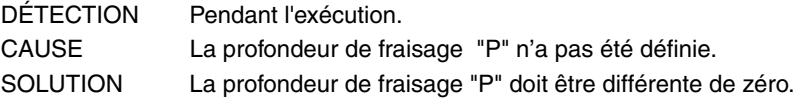

# **9142 'FRAISAGE DE TROU: Diamètre=0'**

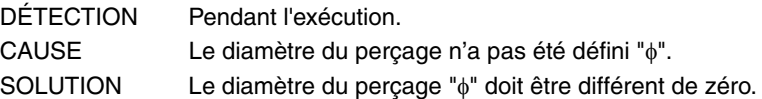

#### **9143 'FRAISAGE DE TROU: B=0'**

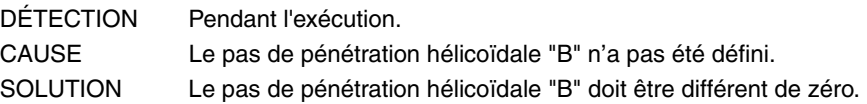

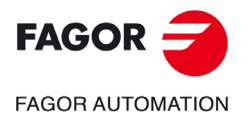

**Modèle ·M·**

**Solutions d'erreurs**

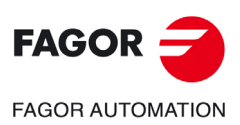

**Modèle ·M·**

**Ref. 1705**

**·108·**
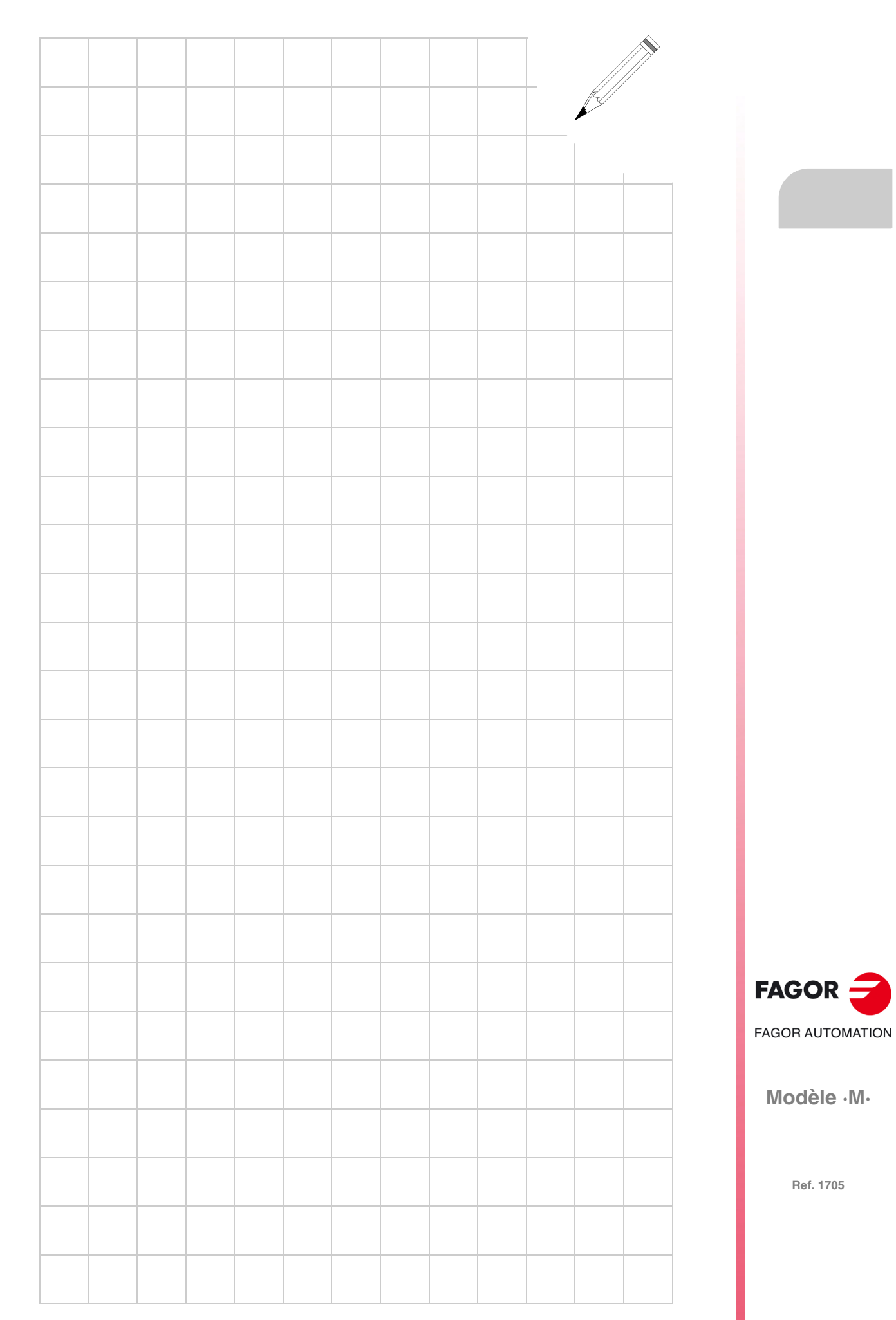

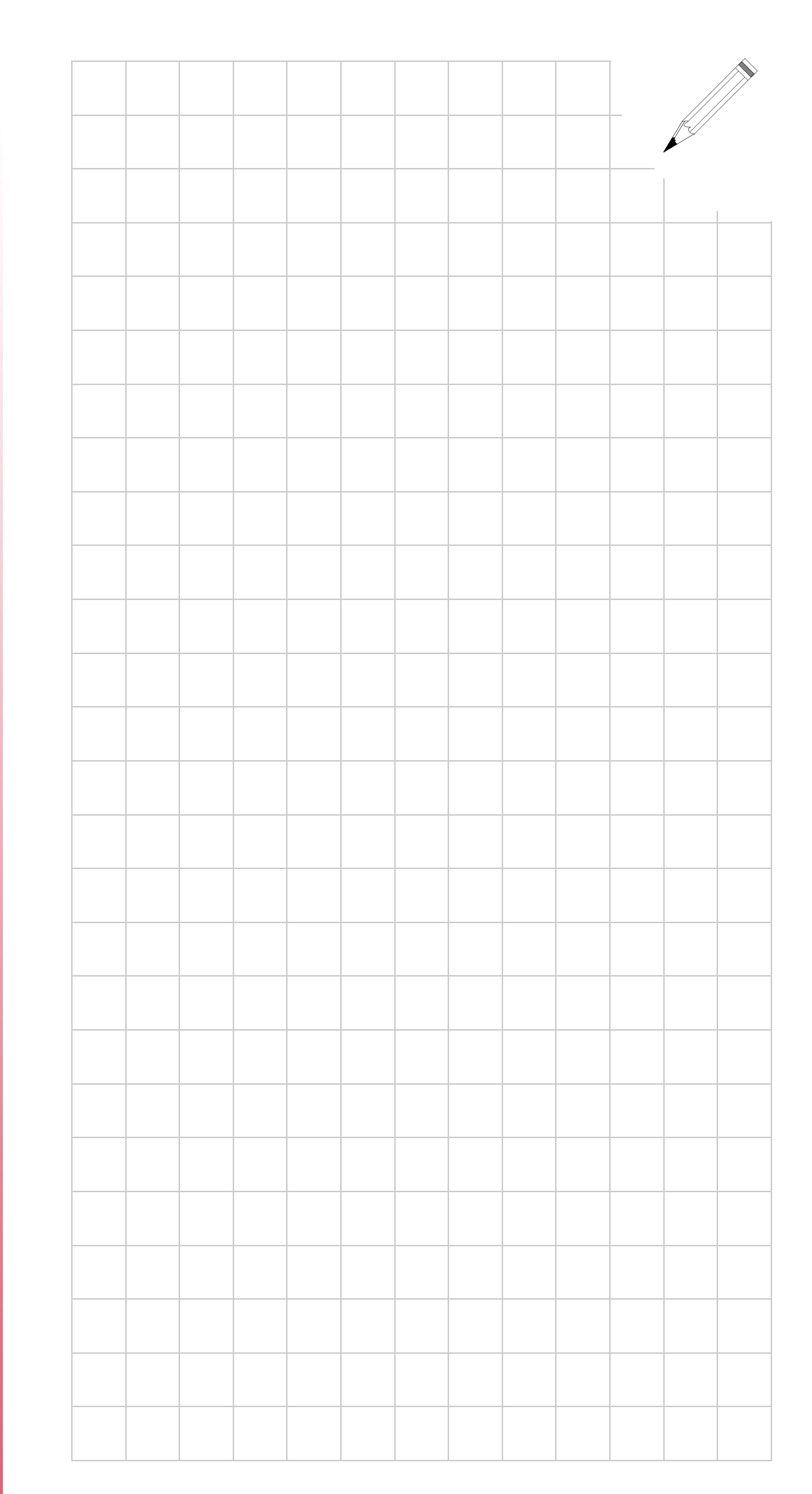

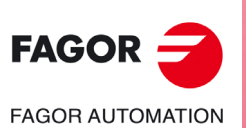

**Modèle ·M·**

**Ref. 1705**

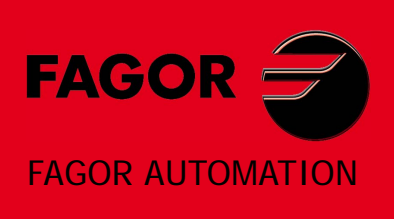

## **Fagor Automation S. Coop.**

Bº San Andrés, 19 - Apdo. 144 E-20500 Arrasate-Mondragón, Spain Tel: +34 943 719 200 +34 943 039 800 Fax: +34 943 791 712 E-mail: info@fagorautomation.es www.fagorautomation.com

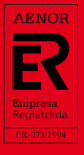

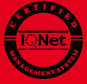